Alexandre Cruz Leão

Restauração Cromática Digital de Fotografias em Filme a partir da cartela Kodak Q-13 - Estudo de caso do acervo do Projeto Portinari

> Universidade Federal de Minas Gerais Escola de Belas Artes 2011

Alexandre Cruz Leão

# Restauração Cromática Digital de Fotografias em Filme a partir da cartela Kodak Q-13 - Estudo de caso do acervo do Projeto Portinari

Tese apresentada ao Curso de Doutorado em Artes da Escola de Belas Artes da Universidade Federal de Minas Gerais, como requisito parcial para a obtenção do título de Doutor em Artes.

Área de concentração: Arte e Tecnologia da Imagem.

Orientador: Prof. Dr. Arnaldo de Albuquerque Araújo DCC – ICEx – UFMG

Co-orientador: Prof. Dr. Luiz Antônio Cruz Souza EBA - UFMG

Belo Horizonte Escola de Belas Artes da UFMG 2011

Aos filhos Mayara e Enzo; À Alcione, esposa e companheira; Aos meus Pais, Lindoval e Mileide; Ao persistente avô Raimundo (em memória).

## Agradecimentos

Ao Prof. Arnaldo de Albuquerque Araújo, Coordenador do NPDI – Núcleo de Processamento Digital de Imagens, por ter acolhido e acreditado nessa pesquisa, orientando com precisão e sempre disponível para as discussões necessárias.

Ao Prof. Luiz Antônio Cruz Souza, Coordenador do LACICOR – Laboratório de Ciência da Conservação, Diretor da Escola de Belas Artes - UFMG, pelo apoio, incentivo, disponibilidade e pela determinação em alcançar os objetivos propostos.

Ao Projeto Portinari pela colaboração constante na área da pesquisa, de forma especial pela cessão das imagens e do constante apoio promovido à esse projeto pelo Coordenador Geral João Candido Portinari e pelos colaboradores.

Ao CECOR – Centro de Conservação e Restauração de Bens Culturais Móveis da EBA-UFMG pelo constante apoio.

Ao Laboratório de Documentação Científica por Imagem, pelos equipamentos fundamentais para a realização dessa pesquisa.

Ao C2RMF- Centre de Recherche et de Restauration des Musées de France pela oportunidade de estagiar em seus laboratórios.

Ao departamento científico do GCI - Getty Conservation Institute em Los Angeles, pela receptividade e atenção oferecida durante visita técnica.

A CAPES - Coordenação de Aperfeiçoamento de Pessoal de Nível Superior, pelo apoio financeiro fornecido através do Programa Pró-Equipamento.

À FINEP - Financiadora de Estudos e Projetos, Projeto RESTAURABR, pelo apoio financeiro.

Ao CNPq - Conselho Nacional de Desenvolvimento Científico e Tecnológico, através do financiamento da rede RECICOR – Rede de Ciências e Tecnologias para Conservação Integrada de Bens Culturais.

Ao fotógrafo Ciro Mariano, pelo empréstimo das cartelas Kodak Q-13 utilizadas durante a documentação fotográfica do Projeto Portinari na década de 1980.

Aos Professores da Pós-graduação da Escola de Belas Artes – UFMG, pelo exemplo de atuação profissional e busca incessante da qualidade do ensino.

Aos Professores da área de Fotografia do DFTC, Luiz Felipe, Paulo Baptista, Patrícia Azevedo, Anna Karina e Luis Coelho, pelo amor à expressão artística através da fotografia, pelo carinho com as diversas formas de se utilizar imagens e principalmente pelo companheirismo e compreensão.

Aos Professores do Curso de Conservação e Restauração de Bens Culturais Móveis da EBA-UFMG, pelo apoio, incentivo e compreensão.

Aos queridos alunos da Escola de Belas Artes, pela vontade de aprender e pela paciência em me escutar.

Aos alunos Bruno Chiossi, Ramon Vieira e Gislene Portilho pela dedicação, empenho e profissionalismo.

À Professora Isolda Mendes, pelos questionamentos, esclarecimentos e constante apoio à pesquisa.

À Professora Alessandra Rosado, pela amizade e pela constante colaboração.

À Professora Jussara Vitória, pela colaboração e disponibilidade.

À Zina e ao Sávio, secretários da Pós-graduação da Escola de Belas Artes – UFMG, pela eficiência, incentivo e simpatia.

A todos os colegas da Escola de Belas Artes e do CECOR, cuja convivência é traduzida como: "uma constante forma de aprender".

Aos meus backups, computadores e equipamentos que corresponderam ao esforço a que foram submetidos.

Ao Padre Nédio Lacerda pela amizade, apoio e confiança, em nome do qual estendo os agradecimentos ao Santuário Estadual N. S. da Piedade e seus colaboradores.

À Maria do Carmo, pela amizade e incentivo.

Aos parentes de Montes Claros: Suely, Manoel, Aline, Maurício, Lívia, Laís e Alyson, pelo apoio.

À minha irmã Ivone, seu marido Eduardo e os filhos Luis Eduardo, Gabriel e Rafael, pelo incentivo.

À minha irmã Lilian, seu marido Sandro e o mais recente membro da família, o Leonardo, pelo apoio.

Ao meu avô Raimundo Cruz, cujo exemplo de determinação e coragem serviu como incentivo na superação dos obstáculos.

Aos meus pais, Lindoval e Mileide, por acreditarem que o sonho pode se tornar realidade e pelo exemplo de honestidade, trabalho, crença e determinação.

À Alcione, esposa, companheira e amiga, pelo apoio, paciência e amor, demonstrados pela compreensão necessária nos momentos difíceis.

Aos filhos, Mayara (7 anos e 4 meses) e Enzo (1 ano e 8 meses), agradeço pela vida de vocês, pelos sorrisos que me faziam descansar a mente, pelo choro que me fazia importante ao acalentar, pela compreensão durante os momentos de ausência e pelo amor.

Por fim, e não menos importante, a DEUS, pela graça da vida.

#### Resumo

A documentação fotográfica de bens culturais tem sido utilizada desde o seu surgimento no início do século XIX, através de processos de base química, sendo inicialmente monocromática e colorida a partir do início do século XX, chegando atualmente aos processos de base eletrônica. Com o propósito de se obter na fotografia o máximo de informações cromáticas e tonais semelhantes ao objeto original, tem sido adotado o uso de cartelas de referência junto à cena/objeto, cuja função é permitir ajustes após o registro fotográfico. Essas cartelas podem colaborar inclusive na identificação do esmaecimento, ou seja, perda cromática à qual as fotografias de base química estão sujeitas. Na documentação fotográfica realizada pelo Projeto Portinari das obras do artista Portinari, objeto de estudo dessa pesquisa, realizada nas décadas de 1970 e 1980, foram utilizadas as cartelas de referência cromática Kodak Q-13, colorida e em tons de cinza, produzidas pela Kodak ou por outra empresa autorizada. Essas cartelas foram, a princípio, desenvolvidas para avaliação e correção cromática para fotografias de base química e não para processamento digital. Nessa pesquisa, o principal objetivo é desenvolvimento de metodologia capaz de restaurar as cores e tons da fotografia através de processamento digital de imagem, cuja referência cromática seja as cartelas Kodak Q-13. Para isso, foi realizado o estudo colorimétrico de três diferentes anos de fabricação das cartelas coloridas e em tons de cinza, bem como foram utilizados dois diferentes equipamentos de colorimetria, a fim de certificar os valores cromáticos gerados. Os resultados colorimétricos indicaram melhor consistência para a cartela em tons de cinza em relação à colorida. Os resultados obtidos a partir dos experimentos realizados e das metodologias desenvolvidas indicam que é possível realizar a restauração cromática das imagens fotográficas, cujas cartelas de referência sejam a Kodak Q-13. Por fim, restaurar e/ou conservar acervos fotográficos pode colaborar com o patrimônio cultural, sendo essa colaboração de diversas formas: como fonte histórica, como referência para restauradores, identificação de autenticidade, outras.

Palavras chave: restauração cromática, digitalização, gerenciamento de cores, documentação, Candido Portinari, Projeto Portinari, cartelas Kodak Q-13.

#### **Abstract**

Photographic documentation of cultural property has been used since its inception in the early nineteenth century, through processes of chemical basis, being initially monochrome and color since the early twentieth century, now coming to the processes of electronic basis. With the aim of getting from the picture as much chromatic and tone information similar to the original object, the use of reference color targets with the scene/object has been adopted, whose function is to allow adjustments after the photographic record. These cards can also collaborate in the identification of fading, in other words, chromatic loss to which color photographs of chemical basis are subject. In the photographic documentation of the works of the artist Portinari, held by the Portinari Project, object of this research study, conducted in the 1970s and 1980s, the Kodak Q-13 reference color targets were used, color separation guide and gray scale, produced by Kodak or another authorized company. These targets were at first developed to evaluate and correct chemical basis color photographs and not for digital processing. The main objective in this research is a methodology development that can restore the colors and tones of photography through digital image processing, which Kodak Q-13 are the reference color targets. For this purpose it was made the colorimetric study of three different years of manufacturing of color and gray scale targets, and used two different colorimetric equipments to guarantee the generated color values. Results indicate better color matching consistency for the gray scale target than the color one. Results obtained from the experiments and developed methodologies show that it is possible to accomplish color restoration of the photographic images, which used Kodak Q-13 reference targets. Finally, restore and/or maintain photographic collections can collaborate with cultural heritage, and this collaboration can be in several ways: as a historical source, as a reference for restores, authenticity identification, others.

Keywords: color restoration, imaging, color management, documentation, Candido Portinari, Portinari Project, Kodak Q-13 targets.

# Lista de Figuras

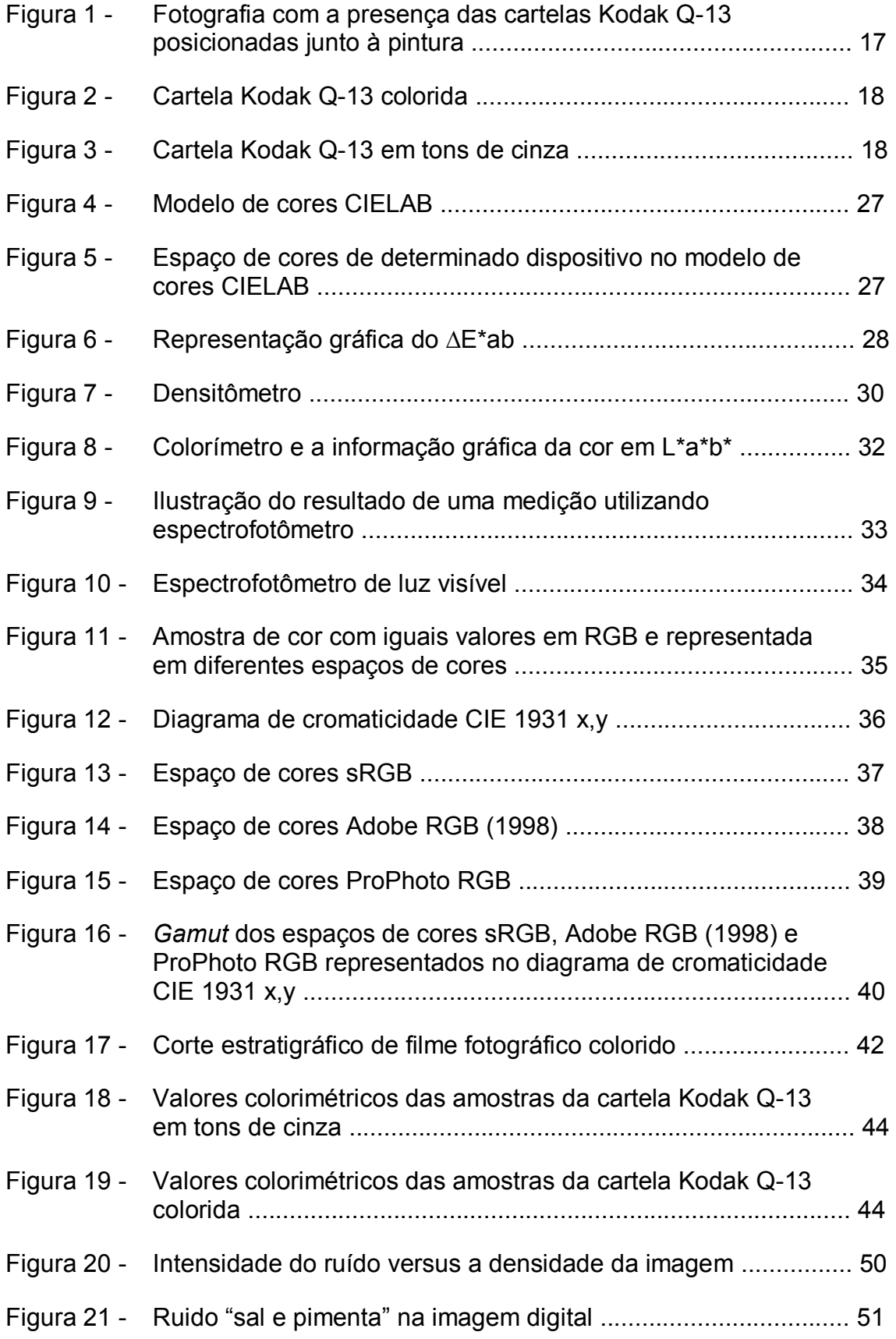

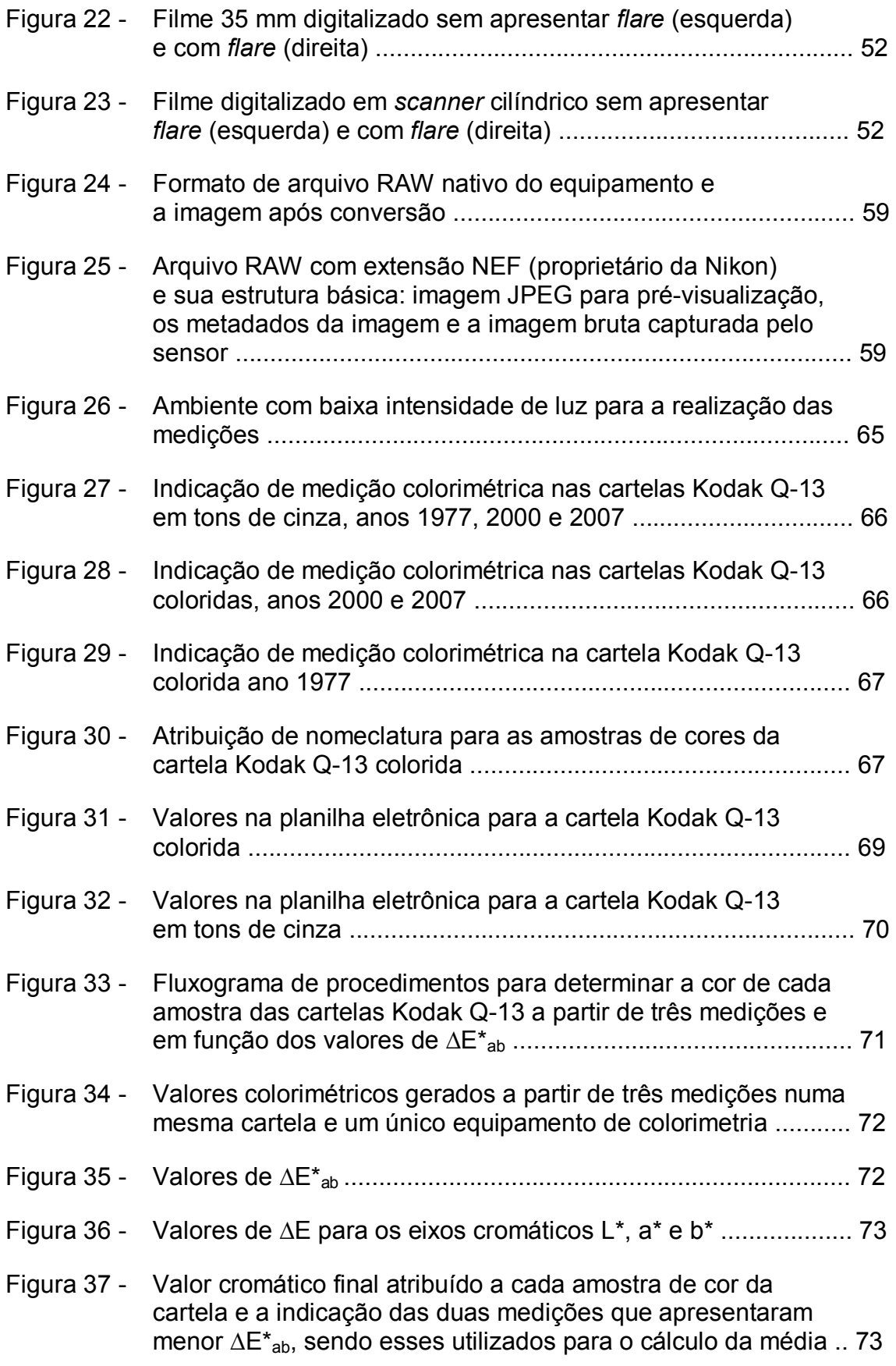

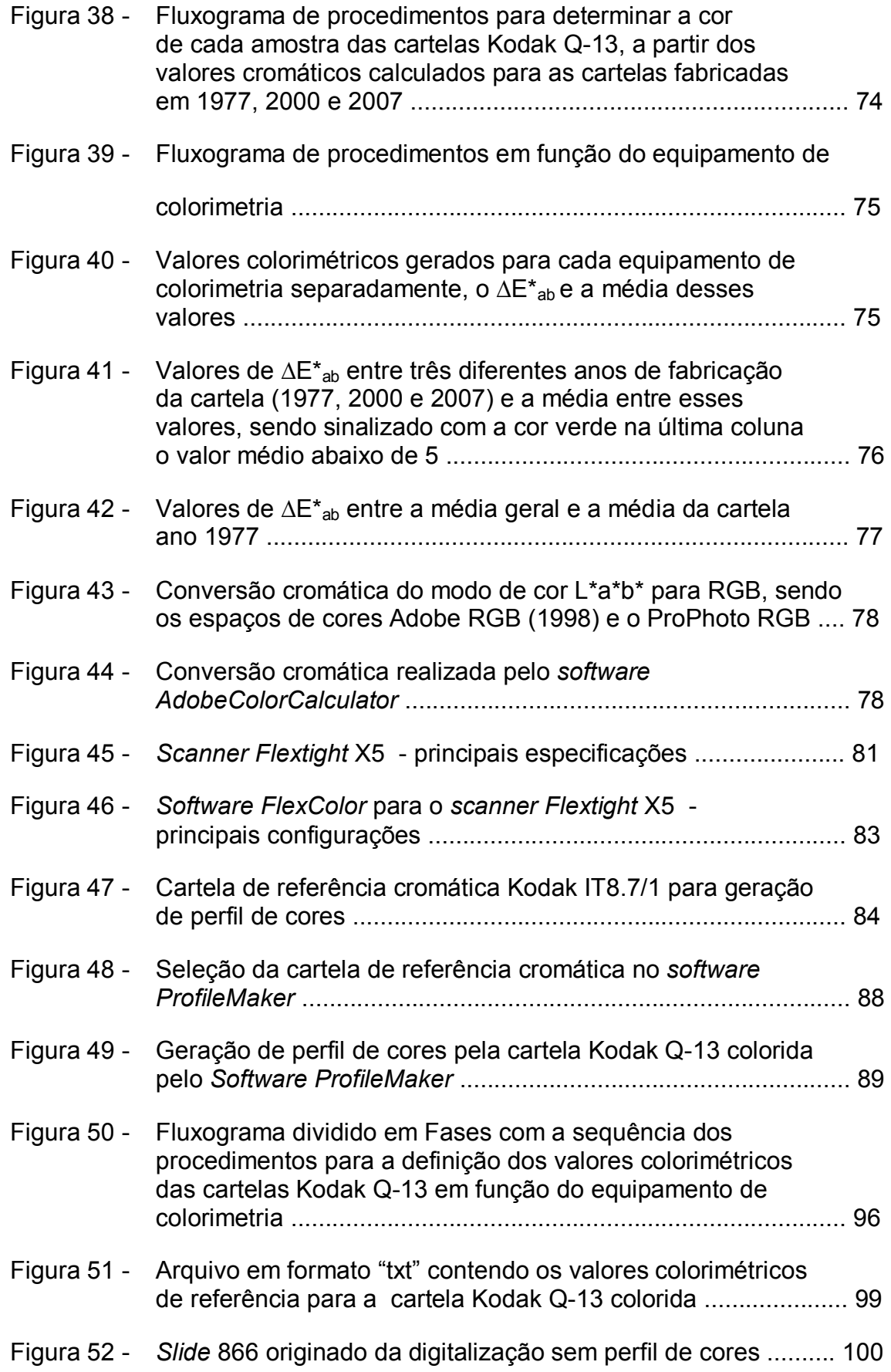

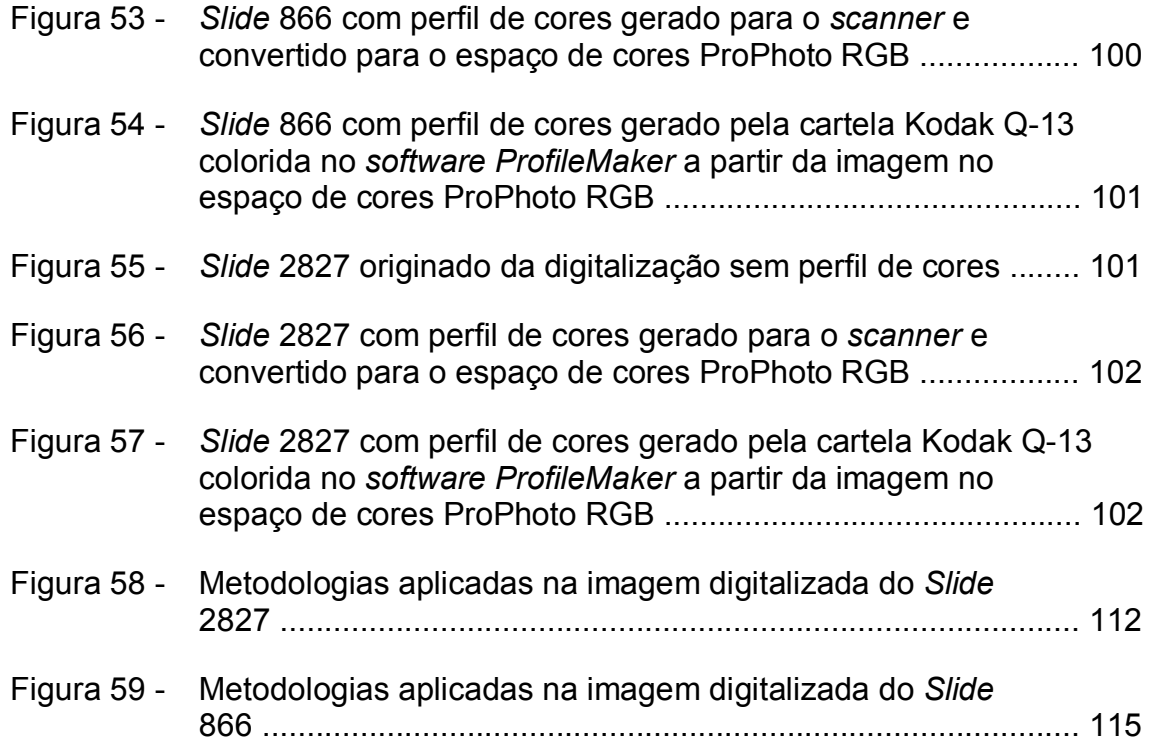

## Lista de Tabelas

# Página

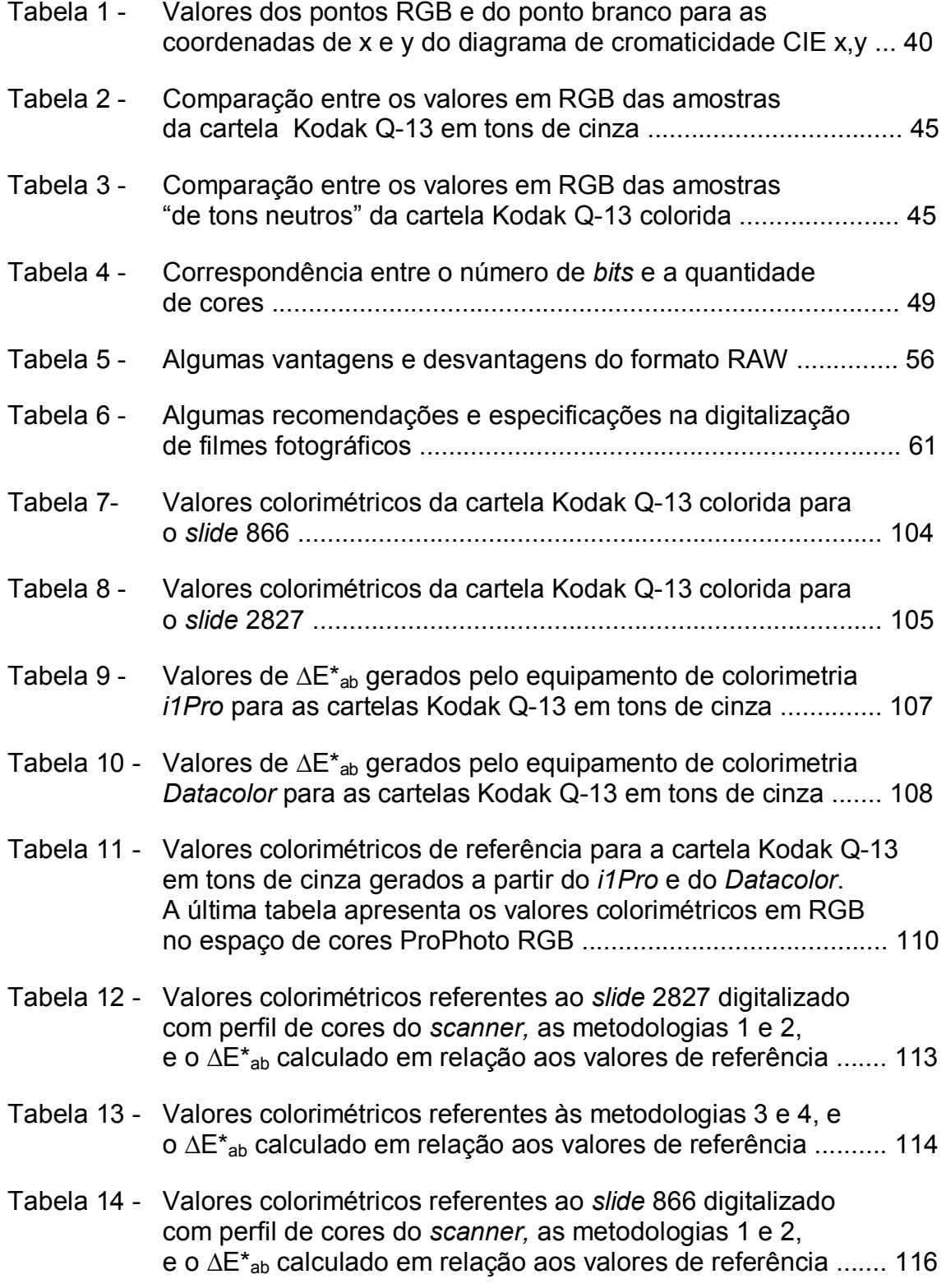

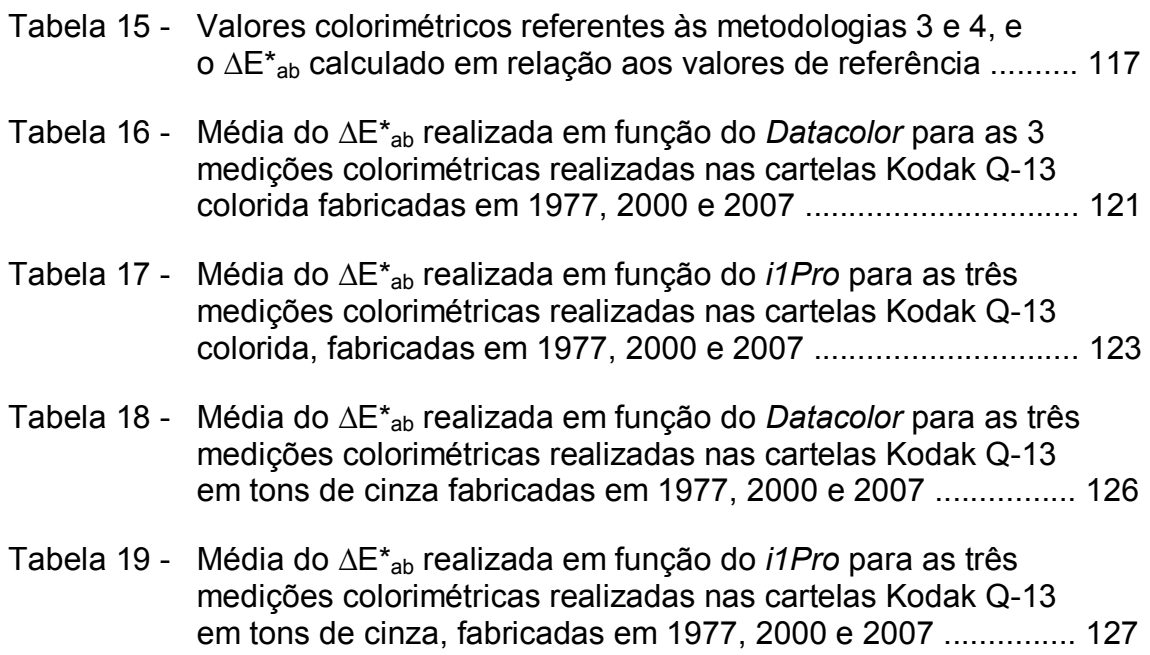

# Sumário

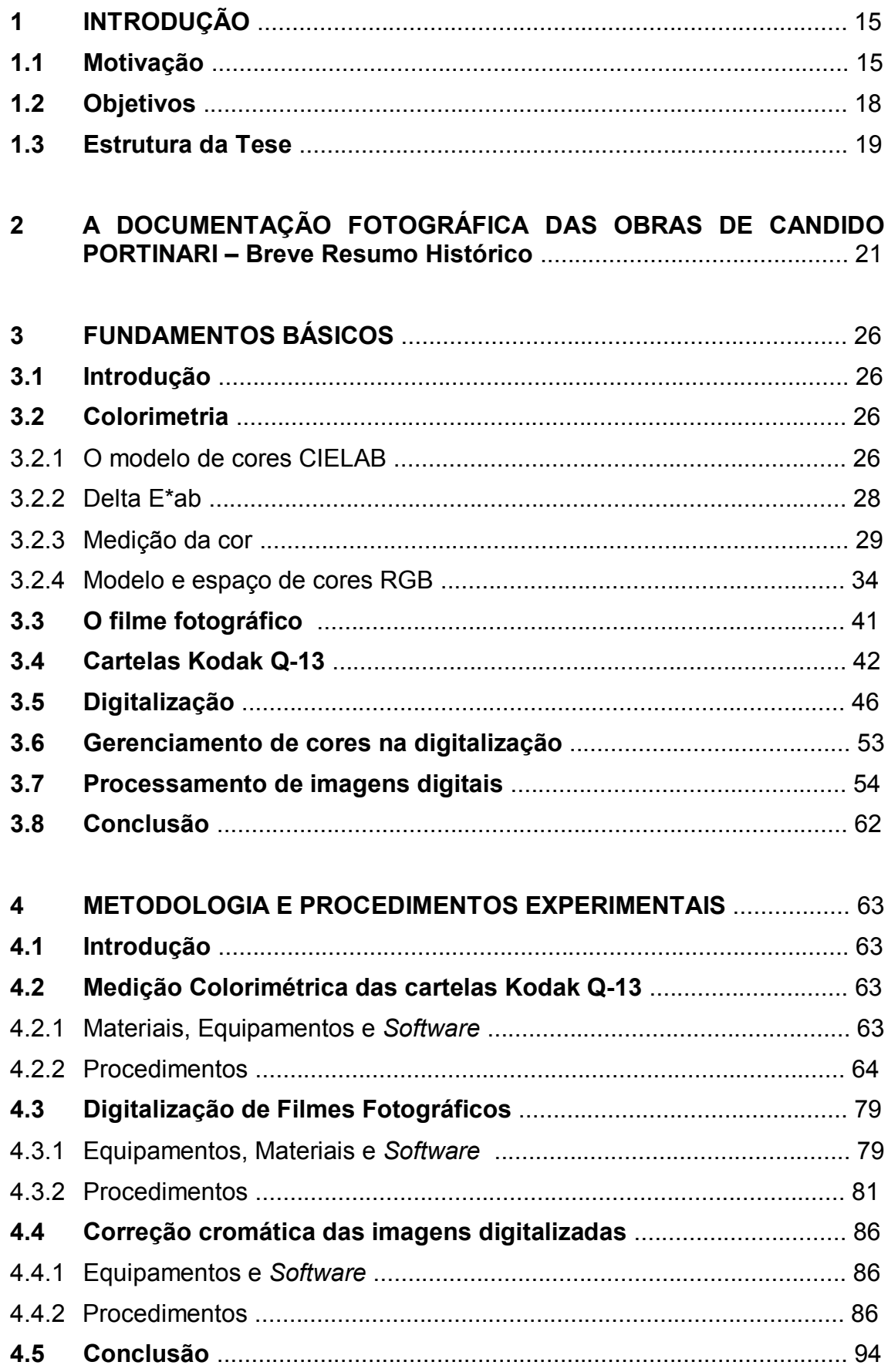

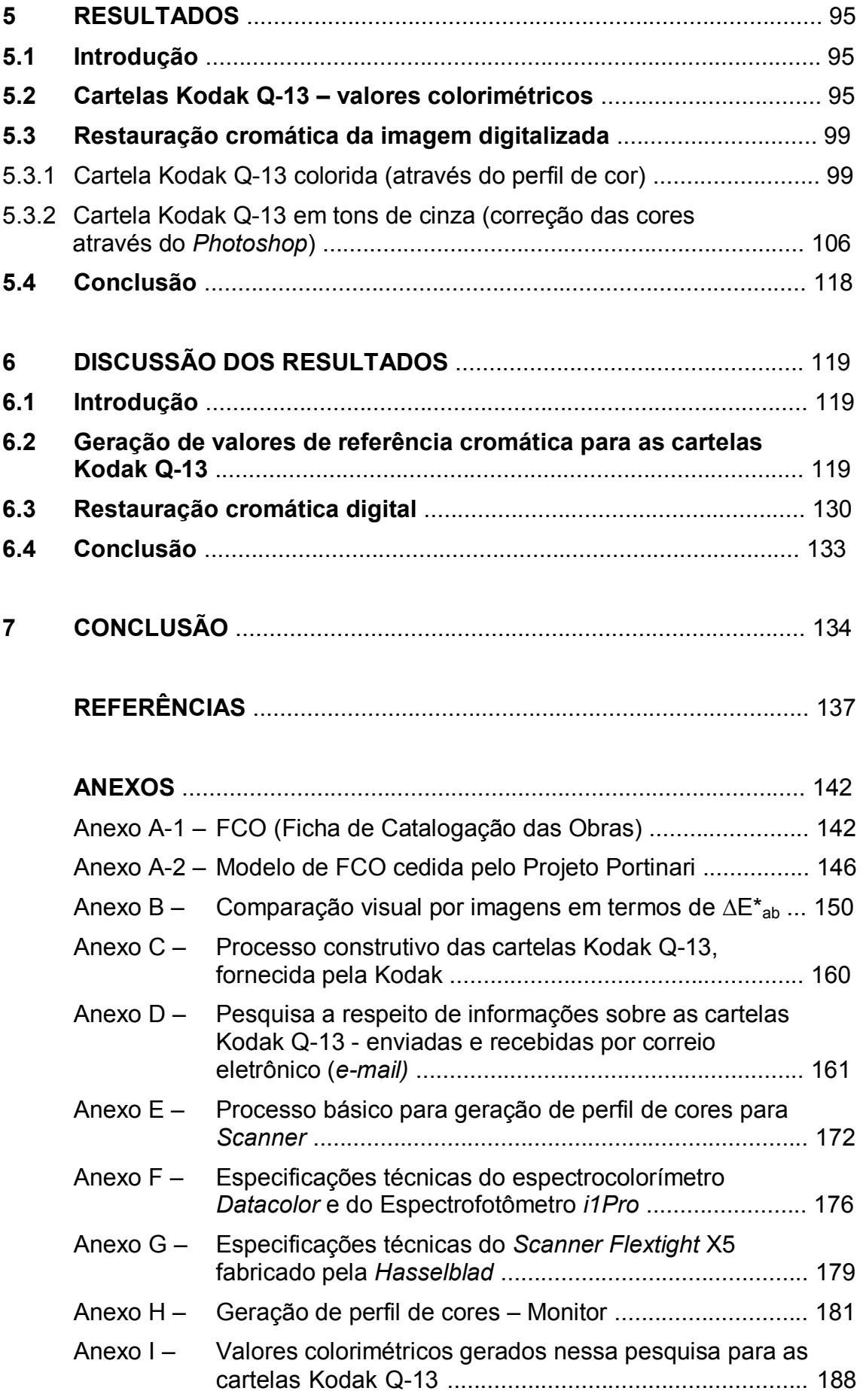

## 1. INTRODUÇÃO

A documentação fotográfica de bens culturais tem grande importância no contexto da preservação do patrimônio cultural. Essa importância está relacionada a diversas possibilidades do uso das imagens, tal como a possibilidade do acesso à imagem de bens culturais sem contato direto com os mesmos, evitando assim o desgaste e os diversos riscos, que podem ser causados pelo manuseio do original. Essa documentação pode ser, em alguns casos, a única imagem do objeto, pois o mesmo pode ter sofrido perdas, ter sido furtado ou roubado, ter sofrido descaracterização ou até mesmo ter desaparecido por diversos motivos. Além do mais, a visualização do bem original pode ser dificultada por estar em coleções públicas localizadas em diferentes continentes, países, estados ou cidades, bem como em coleções privadas, onde o acesso é geralmente restrito. Com o propósito de prover melhor qualidade para os acervos fotográficos, a documentação fotográfica deve ser realizada por profissionais competentes, munidos de equipamentos adequados, acessórios condizentes com a aplicação e metodologia que garanta longa permanência das imagens fotográficas.

Os registros fotográficos preservados em coleções públicas e privadas compõem um importante elemento da nossa cultura. As contínuas pesquisas usando imagens fotográficas como fonte histórica indicam a importância, cada vez mais nítida, em preservar, conservar e recuperar os acervos fotográficos históricos ou contemporâneos. Devido à complexidade físico-química dos materiais fotográficos, estes estão sujeitos a diversos fatores de deterioração, sendo as condições ambientais – luz, umidade, temperatura e poluentes atmosféricos – as principais causas (BURGI, 1988: 3).

### 1.1 Motivação

O registro fotográfico capaz de reter o máximo de informações cromáticas do bem cultural é parte dos objetivos da maioria dos profissionais ou instituições ligadas à preservação do patrimônio cultural. Para isso o uso de referência cromática junto ao objeto fotografado tem sido adotado com o objetivo de permitir a correção cromática da imagem após o registro. A cartela de referência cromática tem grande importância na qualidade final da imagem, em termos das cores e tons, porque o processo de correção se dá a partir dessa. É desejável, se não fundamental, que o processo de fabricação dessas cartelas siga rigoroso controle de qualidade cromática, e também de esmaecimento $^{\rm 1}$  em função dos materiais empregados em sua produção.

Além da cartela, a qualidade no registro fotográfico de base química depende de diversos fatores: tipo da câmera, qualidade da objetiva, tipo e formato do filme, sistema de iluminação, processamento do filme, dentre outros (TRIGO, 2003).

O desafio em manter o filme fotográfico, ao longo dos anos, nas mesmas condições obtidas logo após o processamento, é praticamente impossível (WILHELM, 1993). O esmaecimento sofrido pelos filmes coloridos tem sido objeto de estudo e pesquisa por diversas instituições nacionais e internacionais com o objetivo de prover maior longevidade às imagens, por meio de estudo dos materiais constituintes. As perdas provocadas pelo esmaecimento nos filmes coloridos são contínuas e variam de acordo com sua própria constituição, pela forma de armazenamento, pelo processamento adotado na revelação e outros fatores; sendo que determinado fator pode ser mais prejudicial para um tipo de filme do que para outro (WILHELM, 1993).

O objeto de estudo dessa pesquisa é o acervo fotográfico do Projeto Portinari, cujas fotografias das obras de Candido Portinari foram realizadas no final da década de 1970 e na década de 1980. Foram utilizados o filme Kodak Ektachrome e as cartelas Kodak Q-13 posicionadas junto à obra (PORTINARI, 2000), como apresentado na Figura 1.

<sup>&</sup>lt;sup>1</sup> Desaparecimento gradual da imagem, descoloramento. Fading, em inglês.

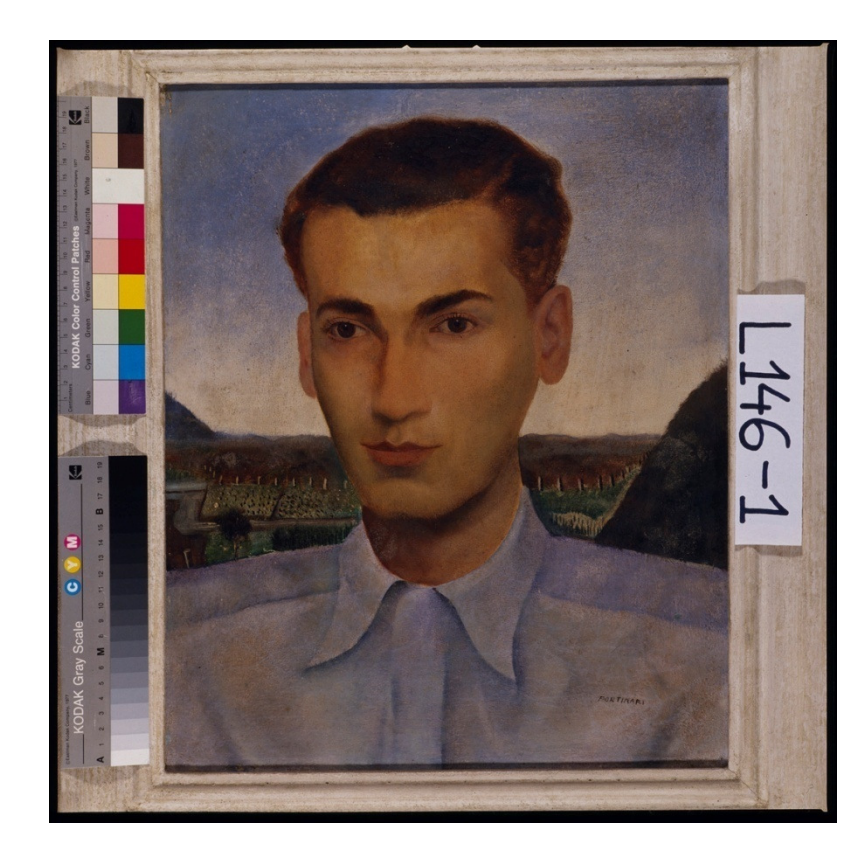

Figura 1 - Fotografia com a presença das cartelas Kodak Q-13 posicionadas junto à pintura. Obra: Retrato de Jorge Amado, 1934. Fonte: Projeto Portinari e Laboratório de Documentação Científica por Imagem.

As informações cromáticas dessas cartelas são de extrema importância na pesquisa, sendo também importante conhecer sua consistência cromática em função do processo produtivo e do tempo, ou seja, ao longo dos anos.

As "cartelas de referência cromática Kodak Q-13 colorida e em tons de cinza" são indicadas no texto como: "cartelas Kodak Q-13". Quando a indicação for para uma das duas, colorida ou em tons de cinza: "cartela Kodak Q-13 colorida" ou "cartela Kodak Q-13 em tons de cinza"; e por fim quando for necessária a inclusão do ano de fabricação da cartela: "cartela Kodak Q-13 colorida 2007", por exemplo.

As cartelas Kodak Q-13 foram desenvolvidas para a comparação visual entre estas e as cores e/ou tons registrados na imagem fotográfica, sendo esse método de comparação adotado principalmente para fotografias de base química (STROEBEL, 1989; PUGLIA, 2004: 30). Elas são compostas por duas diferentes cartelas: uma com amostras coloridas, ilustrada na Figura 2, e outra com amostras em tons de cinza, ilustrada na Figura 3, sendo para ambas o comprimento de 8 polegadas ou 20 centímetros aproximadamente.

| inches<br>cm<br>$\overline{2}$ | 3 <br>$\overline{4}$ | 6<br>5<br><b>Kodak</b> Color Control Patches | 8 <br> 7 | 9 <br>10<br>11 | 13<br> 12 | 14<br>15 | 16<br>17 | 8<br>18<br>19<br>C Kodak, 2007 TM: Kodak |
|--------------------------------|----------------------|----------------------------------------------|----------|----------------|-----------|----------|----------|------------------------------------------|
| <b>Blue</b>                    | Cyan                 | Green                                        | Yellow   | Red            | Magenta   | White    | 3/Color  | <b>Black</b>                             |
|                                |                      |                                              |          |                |           |          |          |                                          |
|                                |                      |                                              |          |                |           |          |          |                                          |
|                                |                      |                                              |          |                |           |          |          |                                          |
|                                |                      |                                              |          |                |           |          |          |                                          |

Figura 2 – Cartela Kodak Q-13 colorida.

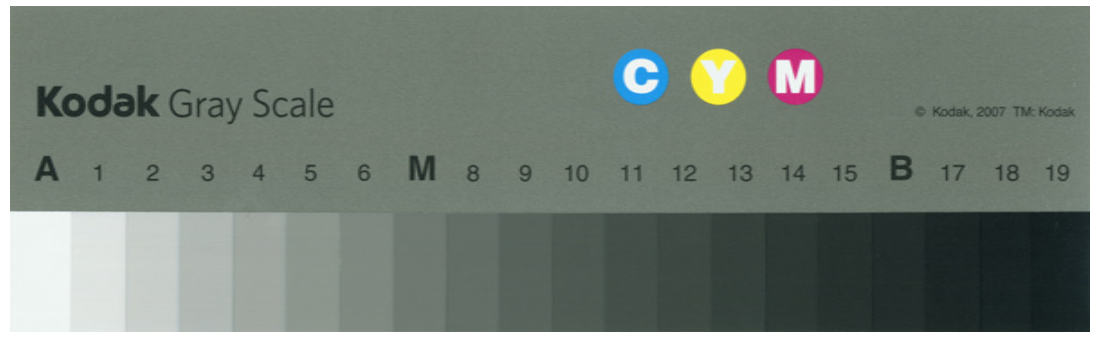

Figura 3 – Cartela Kodak Q-13 em tons de cinza.

## 1.2 Objetivos

O principal objetivo dessa pesquisa é o desenvolvimento de metodologia para a restauração cromática por processamento digital de imagem de fotografias em filme por meio da digitalização em alta resolução e a partir da informação cromática das cartelas Kodak Q-13 presentes na imagem. Essa metodologia poderá contribuir com acervos fotográficos de diversas instituições públicas ou privadas, cujas coleções estejam sofrendo com o esmaecimento, possibilitando uma sobrevida para o conteúdo da imagem.

De maneira complementar essa pesquisa também colaborará na preservação do material fotográfico original através do acesso pelos consulentes e profissionais interessados no conteúdo fornecido pela imagem fotográfica, a partir de arquivos digitais já processados e cromaticamente corrigidos, o que evita o contato direto com os originais.

Essa pesquisa tem como estudo de caso o acervo fotográfico do Projeto Portinari no que se refere à documentação fotográfica das obras de Candido Portinari. Como objetivo específico está a preservação da memória, por meio do acervo fotográfico de praticamente toda sua produção, cujo valor é incalculável do ponto de vista do patrimônio cultural brasileiro.

### 1.3 Estrutura da Tese

A documentação fotográfica realizada pelo Projeto Portinari das obras de Candido Portinari é apresentada em um breve resumo no Capítulo 2. Nele são apresentados os principais objetivos do Projeto Portinari, sendo dedicada maior atenção aos procedimentos e metodologias adotados na documentação fotográfica que compõe hoje grande parte do acervo fotográfico do Projeto.

No Capítulo 3 são apresentados os fundamentos básicos a respeito de colorimetria, o filme fotográfico, no que tange suas características básicas, as cartelas Kodak Q-13, os parâmetros básicos de digitalização, o uso de sistema de gerenciamento de cores e o processamento não destrutivo para imagens digitais.

A metodologia, apresentada no Capítulo 4, abrange os procedimentos adotados no uso de equipamentos de colorimetria nas medições das cartelas Kodak Q-13, os procedimentos adotados na digitalização e na correção cromática das imagens digitalizadas, objetivo principal dessa pesquisa.

No Capítulo 5, são apresentados os resultados obtidos no estudo colorimétrico das cartelas Kodak Q-13 e a restauração cromática das imagens digitalizadas pelas metodologias desenvolvidas.

A discussão dos resultados faz parte do Capítulo 6, onde são avaliados os valores colorimétricos de referência, gerados a partir das cartelas Kodak Q-13, e o uso das metodologias desenvolvidas para a restauração cromática das imagens.

As principais conclusões são apresentadas no Capítulo 7, abordando os resultados gerados pelo uso das metodologias desenvolvidas nessa pesquisa para a análise colorimétrica das cartelas Kodak Q-13 para os anos de 1977,

2000 e 2007 e para a restauração cromática digital dos filmes fotográficos. Por fim são abordadas algumas possibilidades de uso futuro dos valores colorimétricos gerados pela pesquisa, bem como os benefícios da mesma no que tange o patrimônio cultural.

## 2 A DOCUMENTAÇÃO FOTOGRÁFICA DAS OBRAS DE CANDIDO PORTINARI – Breve Resumo Histórico

Candinho<sup>2</sup>, como era conhecido em Brodowski, sua cidade natal no interior do estado de São Paulo, foi o primeiro pintor a revelar a saga dos trabalhadores brasileiros (BALBI, 2003). Candido Portinari se preocupava com questões estéticas, artísticas, culturais, sociais e políticas de sua geração. Portinari alcançou projeção internacional através dos seguintes eventos: prêmio Carnegie, em 1935 nos EUA, em 1939, com os painéis para a Feira Mundial de Nova York, em 1940, com a exposição individual no MoMa de Nova York, em 1941, com os quatro painéis para a Biblioteca do Congresso norte-americano em Washington, em 1946, com a exposição na Galerie Charpentier em Paris, em 1956 a exposição itinerante em Israel, e, finalmente seus monumentais painéis *Guerra e Paz* para a sede da ONU<sup>3</sup> em Nova York. Portinari deixou um legado de mais de 4.600 obras – murais, afrescos e painéis, pinturas, desenhos e gravuras – que representam aspectos da vida brasileira de seu tempo (PORTINARI, 2000: 371).

No dia 02 de abril de 1979, aconteceu a primeira reunião com o objetivo de criar o Projeto Portinari, cujo propósito inicial visava localizar, documentar e catalogar a obra e vida de Portinari. Essa reunião contou com a presença de João Candido, Adriana Bianco, Kátia Nunes Machado Braune, Leonel Kaz e Christina Penna (PENNA, 2003). Como mais uma forma de motivação para o Projeto, em 1978, o Museu de Arte Moderna de Nova York possuía mais informações sobre Portinari do que as instituições brasileiras. A manchete do jornal brasileiro O Globo: "Portinari: o pintor. Um famoso desconhecido", onde o repórter Elias Fajardo da Fonseca dizia: "Mais de 95% da obra do maior pintor brasileiro contemporâneo está hoje inacessível ao público, guardada em coleções particulares" (CULTURA, 2003).

<sup>&</sup>lt;sup>2</sup> Candido Portinari (30/12/1903 – 06/02/1962).

<sup>&</sup>lt;sup>3</sup> ONU – Organização das Nações Unidas, instituição internacional formada por 192 Estados soberanos, fundada após a 2ª Guerra Mundial para manter a paz e a segurança no mundo.

O Projeto Portinari, desde o início de suas atividades em 1979 até os dias atuais, tem como Coordenador o Dr. João Candido Portinari, único filho do artista Candido Portinari. Segundo depoimento de Samuel Malamud, 1977, um dos assuntos preferidos de Candido Portinari era seu filho, a quem dedicava um amor fora do comum. Orgulhava-se de sua inteligência e mostrou-se o mais feliz dos seres ao vê-lo ingressar no Curso de Alta Matemática da escola Louis Le Grand de Paris, onde a admissão depende de um rigoroso exame (BALBI, 2003: 160). João Candido possui graduação em engenharia de telecomunicações pela École Nationale Supérieure des Télécommunications e doutorado pelo Massachusetts Institute of Technology. No Brasil colaborou na criação do departamento de Matemática da PUC-RJ<sup>4</sup>, do qual foi diretor de 1968 até 1979 (PORTINARI, 2000: 369). O pensamento científico de João Candido colaborou na definição conceitual do Projeto Portinari, com o envolvimento de pesquisa para a preservação do patrimônio de bens culturais, tornando-a um instrumento de conhecimento que pudesse ser posteriormente divulgado através dos mais diferentes meios (PENNA, 2003).

O Projeto Portinari teve início por um convênio firmado entre a FINEP<sup>5</sup> e a PUC-RJ em 1979. O primeiro espaço utilizado nas atividades do Projeto Portinari foi cedido pela Fundação Casa de Rui Barbosa, onde permaneceu por um ano. Desde então se encontra sediado no Solar Grandjean de Montigny, na PUC-RJ. O Projeto Portinari, com objetivos mais abrangentes, visa também a pesquisa e acesso às informações sobre a obra, a vida e a época de Portinari, bem como contribuir para ações sócio-culturais amplas, voltadas para ampliar a compreensão do processo histórico-cultural brasileiro e a tomada de consciência dos conteúdos simbólicos que definem a cidadania e a nacionalidade (PORTINARI, 2010).

Quando o Projeto Portinari iniciou suas atividades, estimava-se que a produção de Portinari fosse de aproximadamente 5000 obras. Vários documentos, cerca de 25 mil (PORTINARI, 2000: 373), colaboraram na investigação e localização das obras, inclusive uma preciosa coleção de negativos fotográficos, composta

<sup>4</sup> PUC-RJ Pontifícia Universidade Católica do Rio de Janeiro.

<sup>&</sup>lt;sup>5</sup> FINEP – Financiadora de Estudos e Projetos (Ministério de Ciência e Tecnologia).

por 600 chapas de vidro produzidas pelo fotógrafo finlandês Kazys Vosylius, que trabalhou para o IPHAN<sup>6</sup> nos anos de 1930-1940, para o qual fotografou grande número de obras de Portinari, quando essas ainda estavam em seu ateliê. Muitas das obras nunca foram localizadas pelo Projeto Portinari, mas estão visualmente documentadas nesse acervo (PENNA, 2003).

A primeira fase do Projeto Portinari foi o levantamento e catalogação das obras, onde foram definidas várias ações, inclusive a documentação fotográfica. O registro visual deveria ter o mais alto padrão de qualidade, para que fosse formado um acervo de imagens capaz de ser utilizado em publicações, reproduções, etc. Foram contratados dois dos mais experientes fotógrafos da época, Nicolau Drei e Claus Meyer, ambos da empresa Câmera Três, com os quais foram definidos os padrões, formatos, tipos de filmes e os critérios a serem seguidos, de forma a gerar um acervo de imagem o mais homogêneo possível. Foi definido que a moldura faria parte da imagem e deveriam ser incluídas as cartelas Kodak em tons de cinza e colorida, com o propósito de assegurar preciso controle cromático que permitisse a futuras tecnologias a correção das cores, de forma a aproximar do original fotografado (PENNA, 2003). Nas Fichas de Catalogação das Obras (FCO), compostas por quatro páginas, existem espaços reservados para os dados a respeito do registro fotográfico, como o formato, número, autor, data e assinatura, demonstrados no ANEXO A-1. No ANEXO A-2, é apresentada uma Ficha preenchida pelo Projeto Portinari, cedida para essa pesquisa para fim ilustrativo. Na metodologia adotada pelo Projeto Portinari para o registro visual das obras, como era chamado o processo fotográfico pela equipe do Projeto, o fotógrafo deveria fazê-lo de posse das informações coletadas in loco pelos profissionais do Projeto, de forma a minimizar as chances de erros no registro. O processo fotográfico teve desafio, apoio e propósito, conforme descrito abaixo por Christina Penna:

Nessa área enfrentamos alguns grandes desafios: obras emolduradas com vidros que fazem reflexos; obras que não podem ser removidas de onde estão, ou pelas dimensões ou por terem sido feitas diretamente em paredes. Nesse ponto, é necessário registrar o importante apoio que recebemos da Kodak, que, ao longo de mais de cinco anos, doou ao Projeto Portinari todo o material

<sup>6</sup> IPHAN – Instituto do Patrimônio Histórico e Artístico Nacional.

utilizado pelos fotógrafos, tais como filmes, reveladores e papéis. Vale dizer que não temos conhecimento de nenhum acervo que tenha conseguido essa homogeneidade no registro fotográfico de suas obras, o que faz do Projeto Portinari uma instituição pioneira nesse aspecto (PENNA, 2003: 5).

A catalogação e o registro fotográfico das obras foram realizados entre 1979 e 1980 no Rio de Janeiro e em 1981 em São Paulo, segundo maior pólo de concentração das obras do artista. Nessa ocasião, já estavam na equipe de fotógrafos da Câmera Três, Peter Schneider, Gusmão e Ciro Mariano (PENNA, 2003). O mapeamento das obras no exterior foi realizado em 1982 e contou com o apoio do Ministro das Relações Exteriores. O resultado foi considerado positivo pelo Projeto Portinari, pois cerca de 100 obras foram localizadas e documentadas nos seguintes países: Portugal, Espanha, França, Holanda, Inglaterra, Itália, Finlândia, Israel, Estados Unidos, México, Argentina, Uruguai, Peru e Venezuela.

Concluídos o levantamento, catalogação e documentação das obras, surgiu outro desafio para o Projeto Portinari no que tange o acervo fotográfico: a preservação (PENNA, 2003). As imagens fotográficas em filme transparente podem sofrer degradação em decorrência do manuseio, da presença de poluentes atmosféricos e da ação de diversos fatores de deterioração (umidade, calor, luz). A preocupação em preservar o acervo fotográfico gerado pelo Projeto Portinari está relacionada ao fato desse ser o único registro visual a cores da obra do pintor, que exigiu quase 20 anos de trabalho e considerável investimento em recursos humanos e materiais, o qual seria impensável refazêlo (PORTINARI, 2000: 376).

O Projeto Portinari tem por objetivo preservar o acervo de fotografias por meio de imagens digitalizadas com consistente controle cromático e armazená-lo em mídias que garantam a permanência dos dados. As imagens das obras, em formato digital, são fundamentais para o Projeto Portinari nas mais diversas aplicações do acervo visual.

O primeiro projeto, de cunho educacional do Projeto Portinari, intitulado O Brasil de Portinari, apoiado pela Petrobrás, utilizou 45 réplicas digitais<sup>7</sup> de alta

 $7$  Reproduções com características excepcionais de fidelidade cromática e geométrica, produzidas digitalmente a partir da transparência colorida da obra original (PORTINA, 2000).

qualidade para oferecer ao público a oportunidade de conhecer a obra do artista (PORTINARI, 2000: 382). Esse projeto proporcionou, através de exposições em todo o território nacional, a visitação por mais de 400 mil pessoas às imagens das obras de Portinari. As réplicas das obras foram produzidas a partir das imagens digitalizadas do acervo de fotografias em filme.

A produção do catálogo raisonné, principal motivação da equipe que se reuniu em 02 de abril de 1979, foi concretizada:

Em setembro de 2004, foi lançado o catálogo raisonné: Candido Portinari - Obra Completa, na 26ª Bienal de São Paulo, que contou com a sala Projeto Portinari, comemorando os 25 anos de trabalho, patrocinado pelo Petrobrás. A edição, bilíngüe, em 2000 exemplares, apresenta todos os trabalhos do artista, contendo um total de 4.991 obras, em verbetes por ordem cronológica, acompanhados de reprodução da obra, referências documentais a ela relacionadas, biografia ilustrada do artista, textos avulsos, bibliografia, índices remissivos, etc; agrupada em cinco volumes, totalizando 2406 páginas e 1 CD-ROM (SADER, 2004).

O catálogo raisonné foi produzido utilizando imagens digitalizadas a partir do acervo fotográfico em filme, cuja digitalização, realizada em 2003, teve por objetivo a inclusão das imagens no referido catálogo, bem como a criação do acervo digital das imagens que até então se encontravam apenas em meio físico (fotografias em filme). O acervo digital ainda representa um desafio para o Projeto Portinari no que se refere às cores contidas no arquivo digital em comparação com as do filme e também com a obra fotografada na época, conforme descrito pelo seu Coordenador João Cândido Portinari:

"... decidiu-se que cada tela, ao ser fotografada, teria junto a si duas escalaspadrão fornecidas pela Kodak, uma de cores e outra de cinzas. Nossa esperança era que, no futuro, essas informações, fixadas na transparência colorida, pudessem ser transformadas em algoritmos de correção cromática. Ainda não existem scanners de alta resolução e profundidade cromática, capazes de registrar todas as nuances da obra de um artista" (PORTINARI, 2000: 376).

## 3 FUNDAMENTOS BÁSICOS

#### 3.1 Introdução

Nesse capítulo, são apresentados os conceitos básicos e o estado da arte dos temas mais importantes da pesquisa. O principal desafio é a definição colorimétrica das amostras de cores das cartelas Kodak Q-13, uma vez que essa é primordial para o processo de restauração cromática digital do filme fotográfico, objetivo dessa pesquisa. Fundamentalmente importantes são os dispositivos de colorimetria, tal como espectrofotômetro e espectrocolorímetro, ambos para luz visível; os equipamentos e parâmetros de digitalização (scanner); o sistema de gerenciamento de cores; as cartelas de referência cromática para geração de perfil de cor e a indicação dos valores aceitáveis para a variação colorimétrica (∆E); e por fim o processamento digital das imagens. O filme fotográfico, nessa pesquisa, tem a função de suporte da imagem, não sendo, contudo, objeto de estudo, uma vez que a metodologia proposta não está vinculada às características específicas dos mesmos.

## 3.2 Colorimetria

É a ciência e prática de determinar cores quanto à matiz, saturação e intensidade (MICHAELIS, 1998). O estudo colorimétrico, nessa pesquisa, visa compreender as cores das cartelas Kodak Q-13, sendo importante a compreensão do modelo de cores CIELAB, os valores aceitáveis de Delta E\*ab (∆E\*ab), as formas de medição da cor e o espaço de cores.

## 3.2.1 Modelo de cores CIELAB

A CIE (*Comission Internationale de l'Eclairage*)<sup>8</sup>, dentre suas diversas atribuições, pesquisa e desenvolve padrões de iluminação e modelos de cores. Os modelos de cores CIE permitem representar numericamente as cores que as pessoas, com a visão normal, podem perceber.

<sup>&</sup>lt;sup>8</sup> CIE – Comissão Internacional de Iluminantes.

O modelo de cores CIELAB foi definido pela CIE na tentativa de aumentar a uniformidade das cores percebidas pelo sistema visual humano (FRASER, 2005). Os valores de luminosidade L\* variam de 0 a 100, onde 0 representa a ausência de luminosidade e 100 a máxima luminosidade; os valores de a\* e b\* variam de -127 a +128, onde para o eixo a\* -127 é o extremo do verde e +128 o extremo do vermelho, e para o eixo b\* -127 é o extremo do azul e +128 o extremo do amarelo. Quando os eixos a\* e b\* indicarem o valor "0" e apenas o eixo L variar os valores, a cor é cinza, como ilustrado na Figura 4.

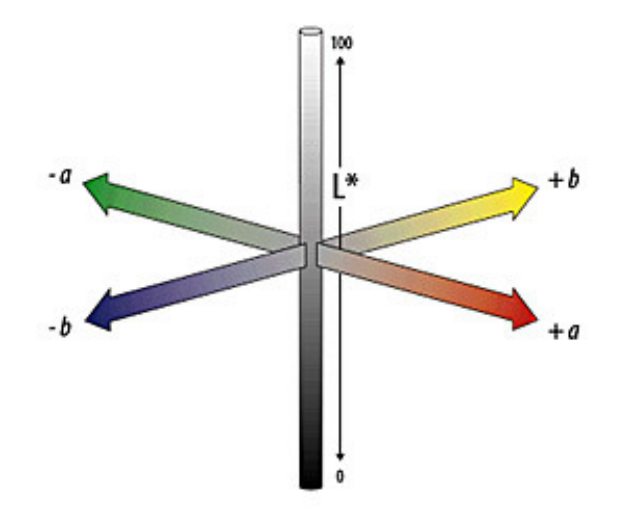

Figura 4 – Modelo de cores CIELAB. Fonte: ADOBE, Color Models: CIELAB.

O espaço de cores de determinado dispositivo pode ser representado graficamente no modelo de cores CIELAB. Na Figura 5, é apresentado o espaço de cores de determinado dispositivo no modelo de cores CIELAB.

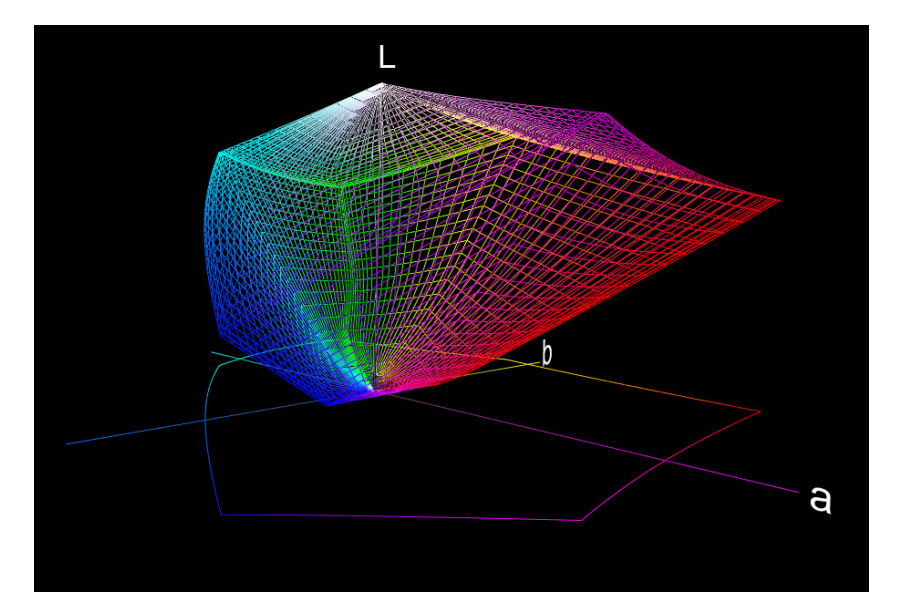

Figura 5 – Espaço de cores de determinado dispositivo no modelo de cores CIELAB.

### 3.2.2 Delta E\*ab

A variação entre duas amostras de cores pode ser indicada pelo Delta E (∆E). A descrição ∆E\*<sub>ab</sub><sup>9</sup> indica que o cálculo do ∆E foi realizado no espaço de cores L\*a\*b\*, sendo a fórmula, desenvolvida em 1976, descrita abaixo:

$$
\Delta E^*_{ab} = \sqrt{(\Delta L)^2 + (\Delta a)^2 + (\Delta b)^2}
$$

Tendo o valor numérico de duas cores em L\*a\*b\*, é realizada a colocação delas como sendo pontos no modelo de cores uniforme (CIELAB) e calculada a distância entre elas. O procedimento ocorre da seguinte maneira: é criada uma esfera teórica com tolerância definida (equivalente ao raio da esfera) que representa a diferença aceitável entre a amostra padrão e a amostra medida. A amostra que fica dentro da esfera é considerada como aceitável e a que fica fora é rejeitada ou considerada inadequada (X-RITE, 2009), como apresentado na Figura 6.

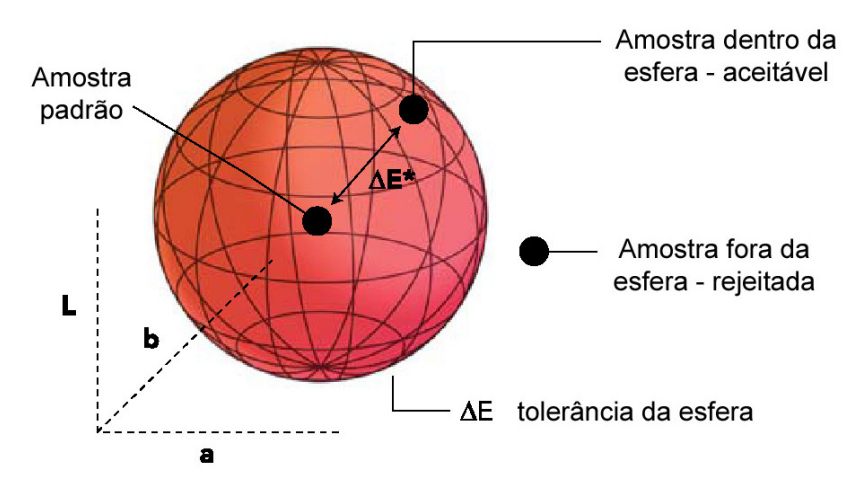

Figura 6 - Representação gráfica do ∆E\*ab. Fonte: X-RITE: The Color Guide and Glossary, p. 38.

• Os valores de  $\Delta E^*$ <sub>ab</sub>

 $\overline{a}$ 

Os valores de ∆E\*ab definem o grau de variação cromático entre duas cores a partir dos seus valores, em termos de L\*a\*b\*. Esse grau de variação determina se a diferença entre as cores é facilmente percebida pelo sistema visual humano, ou não. Para Dr. Brill<sup>10</sup>, o ∆E\*<sub>ab</sub> menor que 3 é considerado bom;

<sup>&</sup>lt;sup>9</sup> Designação atribuída à diferença de cor no espaço L\*a\*b\* (CHROMIX, 2005).

 $10$  Dr. Michael H. Brill, principal cientista da cor da empresa ColorVision.

menor que 2 é considerado muito bom; e menor que 1 é considerado excelente. Por exemplo: para o  $\Delta E^*_{ab}$  = 1.0 é praticamente imperceptível a diferença entre duas cores visualizadas no mesmo monitor; para  $\Delta E^*$ <sub>ab</sub> = 3.0 é praticamente imperceptível a diferença entre duas cores visualizadas em monitores diferentes (DATACOLOR, 2006: 91). Nas informações do software de gerenciamento de cores, ProfileMaker Professional versão 5.0.5b, é informado que para ∆E\*ab superior a 5, será mostrado um aviso indicando a diferença entre as duas cores (PROFILEMAKER, 2003). De acordo com (PASCALE, 2006), no estudo realizado para as coordenadas  $RGB<sup>11</sup>$  da cartela ColorChecker fabricada pela GretagMacbeth, são indicados os valores para ∆E\*ab da seguinte maneira: ∆E≤1 = excelente, 1<∆E≤2 = muito bom, 2<∆E≤4 = bom e ∆E>4 = razoável a ruim, dependendo de quão maior for o valor.

Os valores não são rígidos, sendo indicados de forma diferente de acordo com a aplicação e também dependendo do nível de precisão desejada, sendo os limites indicados como 3 (DATACOLOR, 2006) e 5 (PROFILEMAKER, 2003).

Com o propósito de comparar visualmente algumas diferenças cromáticas a partir de variações do ∆E\*<sub>ab</sub>, foram criadas, de forma aleatória, algumas cores no modo de cor L\*a\*b\*, veja ANEXO B. Nesse anexo, a planilha de dados informa o valor da cor e a variação de 0 a 10 em  $\Delta E^*$ <sub>ab</sub>. Para cada conjunto de dados foi impressa uma folha com as respectivas cores, sendo na parte superior a cor de referência e na parte inferior de cada amostra a cor alterada. Essa comparação não tem propósito científico, sendo portanto desenvolvida apenas para atender a curiosidade de qual ∆E\*ab pode ou não ser facilmente percebido.

#### 3.2.3 Medição da Cor

 $\overline{a}$ 

"Medir a cor" é um paradoxo, pois o que se pode medir é o estímulo, ou seja, a luz, que para o observador é a luz que entra nos olhos e possibilita a sensação das cores (FRASER, 2005).

<sup>&</sup>lt;sup>11</sup> RGB, Red, Green e Blue; que em português significa: vermelho, verde e azul, respectivamente.

Os instrumentos para medir o estímulo utilizam uma luz de valor espectral conhecido e sensores para medir a luz refletida ou transmitida. Os sensores são simplesmente contadores de fótons com filtros de valor espectral conhecido, uma vez que não podem determinar o comprimento de onda dos fótons que estão sendo medidos (FRASER, 2005).

Objetos coloridos podem ser analisados de acordo com as cores primárias ou pelo comprimento de onda. No densitômetro, as amostras de cores são analisadas de acordo com a densidade medida utilizando os filtros vermelho, verde e azul, separadamente. No colorímetro, são utilizadas as três cores primárias, vermelho, verde e azul, resultando num valor numérico dentro de um modelo de cores CIE. O espectrofotômetro fornece o espectro da intensidade de luz, refletida ou transmitida por uma amostra de cor em função do comprimento de onda (LEÃO, 2005: 46).

• Densitômetro

Densitômetro é um dispositivo foto-elétrico que simplesmente mede e armazena a quantidade de luz refletida ou transmitida pelo objeto em comparação com a luz incidente. Esse instrumento é usado principalmente em impressão, pré-impressão e aplicações fotográficas para determinar a intensidade da cor medida, de acordo como ilustrado na Figura 7. Os valores da densidade são usados nas aplicações fotográficas para ajustar o tempo de exposição e nas impressões para avaliar e ajustar o nível das tintas.

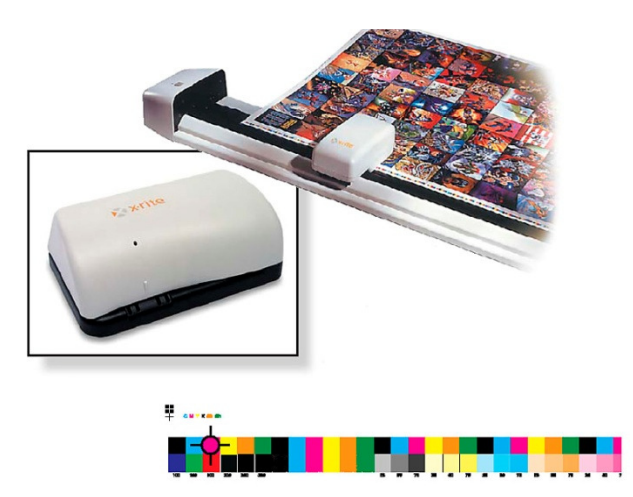

Figura 7 - Densitômetro. Fonte: X-RITE: The Color Guide and Glossary, p. 23.

São dois os tipos de densitômetros:

- Densitômetro para luz refletida: instrumento que mede a quantidade da luz incidente que é refletida por uma superfície, tal como a tinta no papel.
- Densitômetro para luz transmitida: instrumento que mede a quantidade da luz transmitida através do filme a partir de uma fonte de luz conhecida.

A densidade é a relação entre a luz incidente e a luz refletida ou transmitida pelos materiais, tais como tinta, papel e filme. Quanto mais luz é refletida – materiais opacos, ou transmitida - materiais translúcidos, menor sua densidade, ou seja, a densidade será maior quanto menor for a reflexão ou transmissão em relação à luz incidente. É definida também como o grau de escurecimento de um filme negativo ou diapositivo – também chamado slide, aproximadamente proporcional à massa de prata metálica ou corante por unidade de superfície (MICHAELIS, 1998).

O valor é definido por meio da função logarítmica. Para luz transmitida (materiais transparentes)  $D = Log 1/T$  onde T representa a intensidade de luz transmitida a partir da intensidade da luz incidente; e para luz refletida (materiais opacos)  $D = Log 1/R$  onde R representa a intensidade de luz refletida pela base a partir da luz incidente na base (STROEBEL, 1993: 94, 110). O valor da densidade pode ser determinado pela função logarítmica negativa da fração de luz transmitida ou refletida. Por exemplo: um filme fotográfico transparente (slide) virgem terá a transparência de 1.0 e uma densidade de –log (1.0) = 0.0. Determinada área de um filme que transmita 1/100 da luz incidente terá a densidade de –log (0.01) = 2 (RUSSEL, 2003).

• Colorímetro

O objetivo do colorímetro é construir um modelo numérico, que para ser considerado bem sucedido precisa atender a duas exigências (FRASER, 2005):

- Quando o observador visualizar uma compatibilidade entre duas amostras de cor, o modelo colorimétrico precisa representar ambas as amostras com o mesmo valor numérico.

- Quando um observador visualizar uma diferença entre duas amostras de cor, não somente ele terá representações numéricas diferentes no modelo, mas o modelo também será demonstrado no computador utilizando números diferentes e informará como essa diferença aparecerá para o observador.

Colorímetro é um dispositivo utilizado para medir a luz, cujo princípio de funcionamento leva em consideração a separação das componentes RGB da luz (similar à maneira do olho humano, dos monitores de computadores ou dos scanners e câmeras digitais, dentre outros dispositivos). Ele utiliza filtros que imitam a resposta dos cones do sistema visual humano e produz resultado numérico em um dos modelos de cores CIE. Na Figura 8, é apresentada a cor para as coordenadas  $L^*a^*b^*$ , sendo  $L^* = 51.18$ ,  $a^* = +48.88$  e  $b^* = +29.53$ .

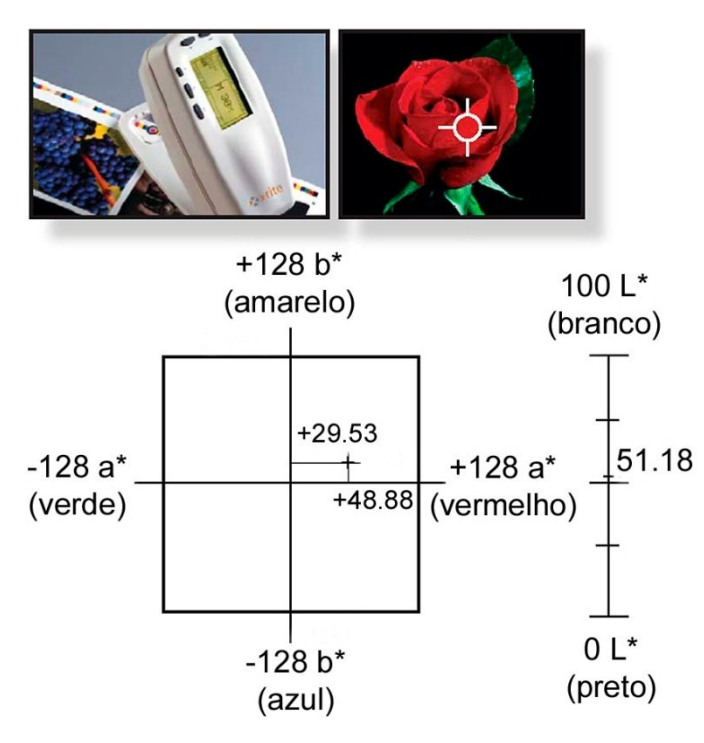

Figura 8 - Colorímetro e a informação gráfica da cor em L\*a\*b\*. Fonte: X-RITE: The Color Guide and Glossary, p. 24.

A maioria dos colorímetros permite uma seleção para obtenção dos valores das cores por meio de determinado modelo de cores, como o CIELAB, e também pode informar o valor de ∆E entre duas amostras de cores.

• Espectrofotômetro de Luz Visível

À ciência que estuda a relação entre a intensidade de luz sobre uma amostra e a curva espectral resultante da mesma luz refletida/transmitida pelo detector do instrumento, dá-se o nome de espectrofotometria (FRASER, 2005: 44).

Como exemplo, os espectrofotômetros usados geralmente para artes gráficas dividem o espectro visível em bandas de 10 nm ou 20 nm, e produzem um valor para cada banda, de acordo com a ilustração na Figura 9.

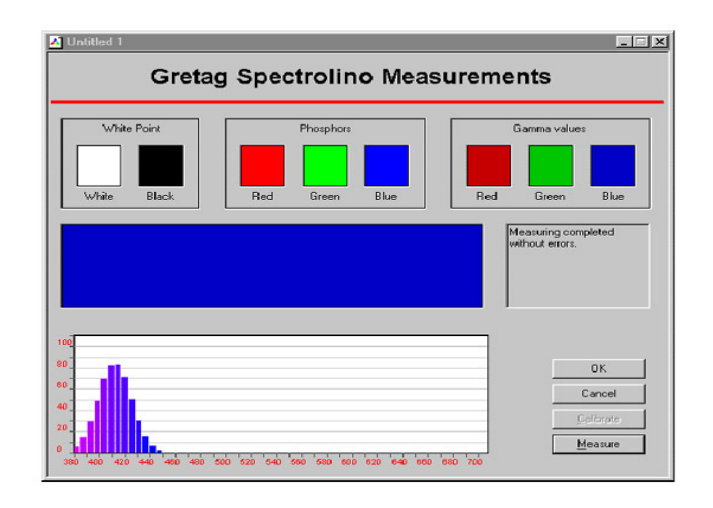

Figura 9 - Ilustração do resultado de uma medição utilizando espectrofotômetro. Fonte: AGFA, 1997, p. 87.

O espectrofotômetro é mais recomendado do que o densitômetro ou o colorímetro devido à sua versatilidade por permitir a realização da tarefa de medição de todos esses instrumentos. Ele é capaz de obter informações mais completas das cores, ou seja, valores de intensidade de reflectância dentro de determinada faixa do espectro, como ilustrado na Figura 10. Ele é capaz de traduzir essas informações em valores colorimétricos compatíveis com os colorímetros ou densitômetros.

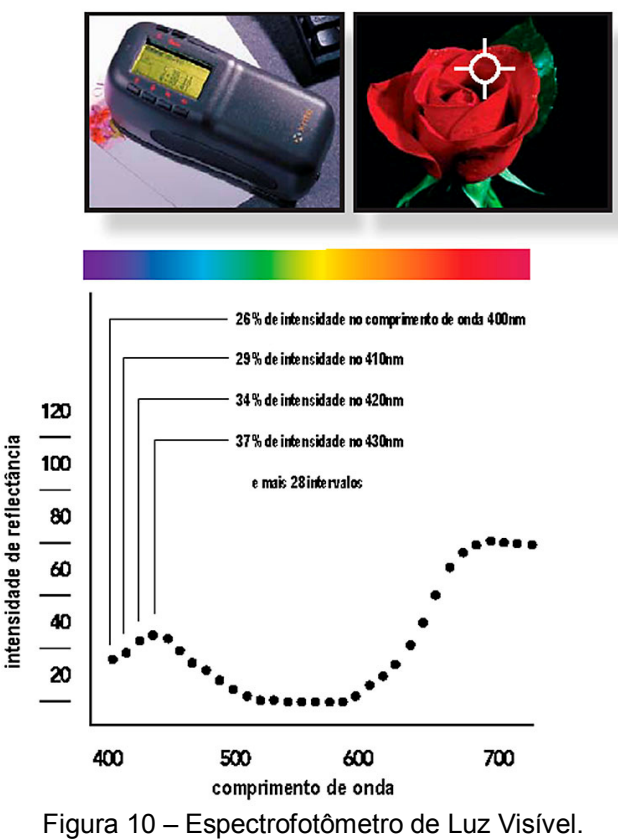

Fonte: X-RITE: The Color Guide and Glossary, p. 25.

## 3.2.4 Modelo e espaço de cores RGB

 $\overline{a}$ 

O modelo de cor permite especificar numericamente os atributos percebidos da cor (LEÃO, 2005: 133). Por exemplo, no modelo de cores RGB cada cor é definida em termos de três números: o primeiro é a quantia de R (vermelho), o segundo de G (verde) e o terceiro de B (azul) (FRASER, 2005: 537). Cada modelo de cores, como RGB, Lab ou CMYK<sup>12</sup> representa um método diferente para descrever a cor. O espaço de cores é uma variante de um modelo de  $cores$  e tem um gamut<sup>13</sup> específico de cores. Por exemplo, no modelo de cores RGB, há vários espaços de cores: sRGB, Adobe RGB (1998), ProPhoto RGB e outros. Cada dispositivo, como equipamentos de digitalização, monitores ou as impressoras, tem um espaço de cores próprio. Quando uma imagem é enviada

 $12$  CMY, Cyan, Magenta, Yellow e Black; que em português significam: ciano, magenta, amarelo e preto, respectivamente.

 $13$  Em português: Faixa ou Intervalo. Traduzido pela Adobe em seu site oficial no Brasil – www.adobe.com/br/.

de um dispositivo para outro, as cores podem ser alteradas, porque cada dispositivo interpreta os valores RGB ou CMYK de acordo com o seu próprio espaço de cores. O uso de gerenciamento de cores pode garantir que a maioria das cores sejam as mesmas, ou semelhante o suficiente, de forma a manter a consistência cromática entre os dispositivos (ADOBE, 2008: 114)

O espaço de cores no modelo RGB, determina a referência dos valores em termos de R, G e B, sendo R=0, G=0 e B=0 para a cor "preta" e R=255, G=255 e B=255, para a cor "branca". Por exemplo: se R=120, G=0 e B=0, a cor será vermelha, sendo sua intensidade em função da extensão compreendida de 0 a 255. Porém a cor específica referente à essa cor vermelha dependerá do espaço de cores adotado, ou seja, os valores numéricos podem ser os mesmos, mas as cores serão diferentes em decorrência do espaço de cores adotado. Na Figura 11, é ilustrada a cor R=60, G=210 e B=235 em três diferentes espaços de cores [sRGB, Adobe RGB (1998) e ProPhoto RGB].

| $R = 60$  | $R = 60$  | $R = 60$           |
|-----------|-----------|--------------------|
| $G = 210$ | $G = 210$ | $G = 210$          |
| $B = 235$ | $B = 235$ | $B = 235$          |
| sRGB      | AdobeRGB  | <b>ProPhotoRGB</b> |
|           |           |                    |

Figura 11 – Amostra de cor com iguais valores em RGB e representada em diferentes espaços de cores.

Nesta pesquisa, para a representação dos espaços de cores, é utilizado o diagrama de cromaticidade "CIE 1931 x,y", também intitulado "CIE x,y", que apresenta graficamente o gamut da visão humana, Figura 12. Na mesma figura, os números ao redor da circunferência representam as cores puras do espectro da luz visível (vermelho, laranja, amarelo, verde, azul, índigo e violeta), abrangendo os comprimentos de onda de 400nm a 700nm (RODNEY, 2006). À medida que as cores se movem para o interior do diagrama, elas se tornam menos saturadas.

O valor do "branco" está relacionado à temperatura de cor, sendo indicado por D50 para a temperatura de 5000K e D65 para 6500K, respectivamente.
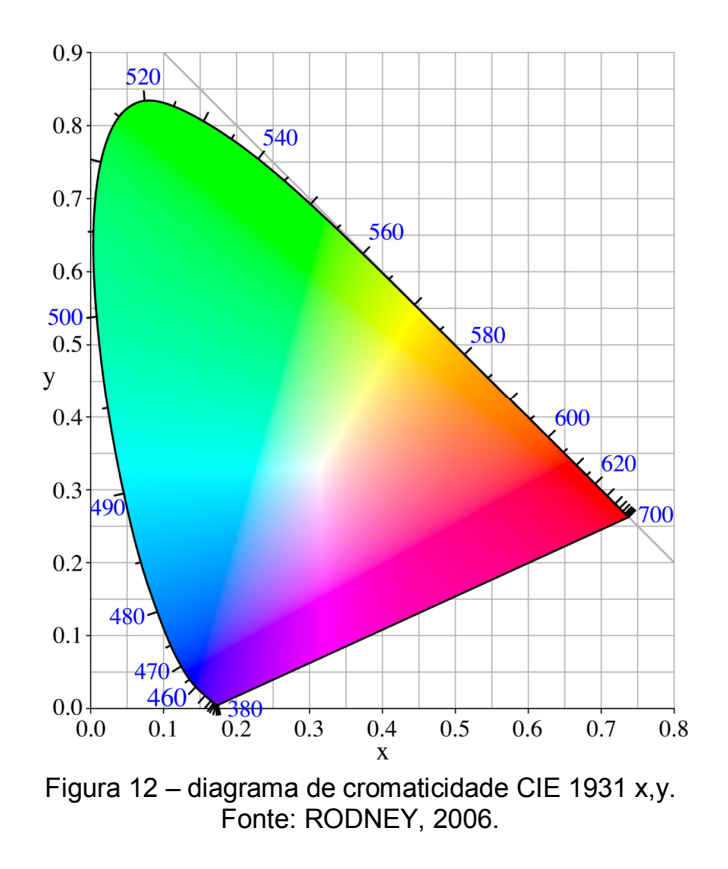

• sRGB

 $\overline{a}$ 

Espaço de cores desenvolvido em 1996 pela Hewlett-Packard e Microsoft como padrão do modelo de cores RGB para uso amador, sendo utilizado em câmeras digitais, scanner, monitores, impressoras e nas imagens da Internet, está representado na Figura 13. O objetivo era que os usuários desses dispositivos não necessitassem de conhecimento de gerenciamento de cores e conseguissem mesmo assim resultados aceitáveis (RODNEY, 2006). A profundidade de cor adequada para esse espaço é de 8 bits por canal, devido ao seu limitado gamut cromático. Quando se adota espaço de cores com amplo gamut, deve-se trabalhar com 16 bits de profundidade de cor por canal com o propósito de evitar o efeito de posterização<sup>14</sup> (RODNEY, 2006).

<sup>&</sup>lt;sup>14</sup> Efeito gerado pela limitação dos valores de brilho de cada canal da imagem, sendo realizado o remapeamento dos valores dos pixels para o nível de melhor correspondência.

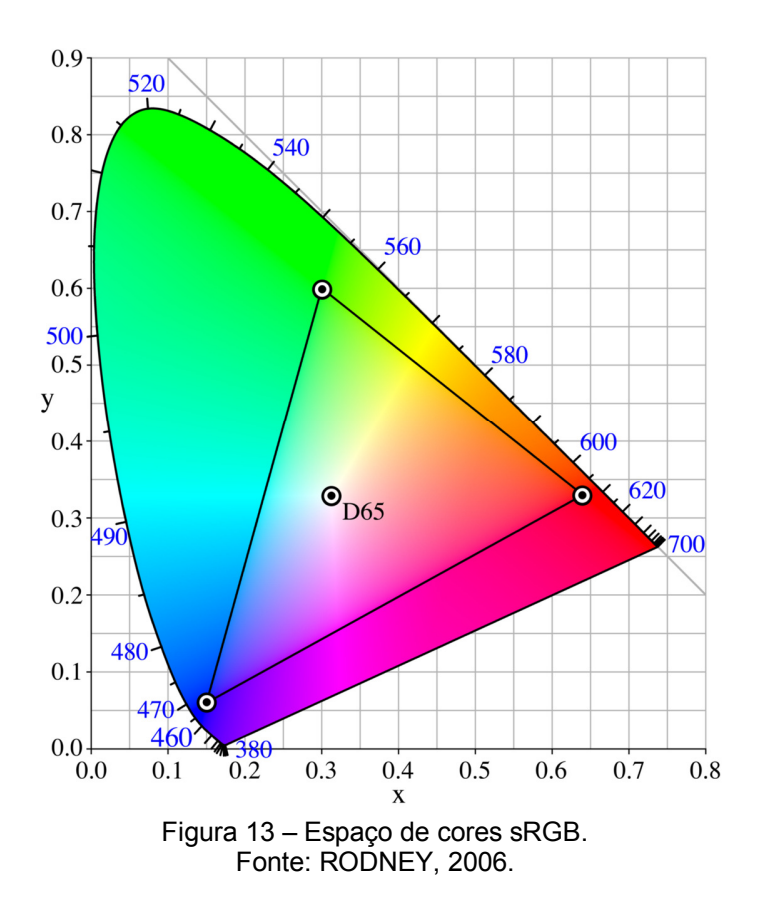

• Adobe RGB (1998)

 $\overline{a}$ 

Espaço de cores desenvolvido em 1998 pela Adobe Systems com o principal objetivo de adequar a imagem percebida em monitores capazes de produzir imagens com amplo gamut e as cores produzidas pelas impressoras fotográficas, está representado na Figura 14. Apesar desse propósito, a maioria dos monitores  $CRT^{15}$  e  $LCD^{16}$ , de baixo custo, produzem as cores no espaco de cores sRGB. O Adobe RGB (1998) foi introduzido pela primeira vez no software Adobe Photoshop versão 5.0.2 em novembro de 1998. Esse espaço de cores tem a capacidade de abranger aproximadamente 50% das cores visíveis (ADOBE, 2005: 04).

A maioria dos aplicativos profissionais de imagem suporta o espaço de cores Adobe RGB (1998), e muitos profissionais de imagem o utilizam como padrão. Muitos equipamentos da área de imagem, como impressoras de qualidade

 $15$  CRT = Cathode Ray Tube (Tubo de Raios Catódicos, em português).

 $16$  LCD = Liquid Cristal Display (Tela de Cristal Líquido, em português).

fotográfica, câmeras digitais reflex e também modelos compactos mais avançados, estão incluindo o espaço de cores Adobe RGB (1998) no menu de configurações.

É importante observar que o espaço de cores Adobe RGB (1998) não mais inclui todas as cores possíveis das impressoras jato de tinta de qualidade fotográfica mais modernas e que as imagens nesse espaço, quando utilizadas na Internet, precisam ser convertidas para sRGB, caso contrário aparecerão com menor contraste (HINKEL, 2007: 17).

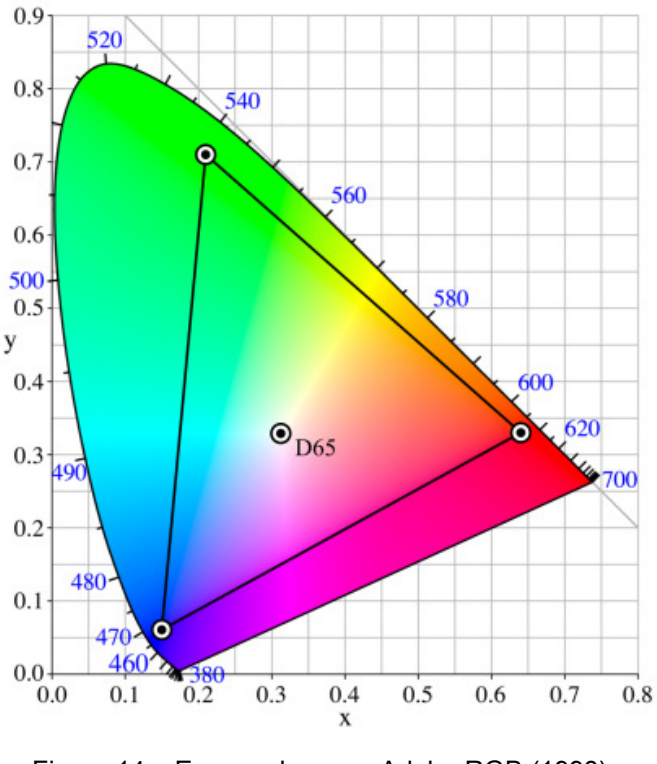

Figura 14 – Espaço de cores Adobe RGB (1998). Fonte: RODNEY, 2006.

• ProPhoto RGB

Espaço de cores desenvolvido pela Kodak cujo nome também é conhecido por ROMM RGB (Reference Output Medium Metric). Ele oferece um amplo gamut, abrangendo 90% das cores visíveis, perdendo, porém aproximadamente 13% das cores do seu espaço que estão fora da faixa visível (PASCALE, 2006). O ProPhoto RGB foi concebido para ser utilizado para armazenamento de imagens digitais e manipulação, cuja representação cromática não está associada ao gamut de determinado dispositivo (SPAULDING, 2000). O formato de arquivo mais indicado para esse espaço de cores é o  $RAW<sup>17</sup>$ , cujo processamento pode ser realizado em 16 bits de profundidade de cor, ou maior (PASCALE, 2006).

O amplo gamut desse espaço de cores, como representado na Figura 15, garante melhor reprodutibilidade nos processos modernos de impressão atualmente disponíveis, e também pressupõe reprodução cromática com consistência para futuras tecnologias de impressão.

O problema atual do espaço de cores ProPhoto RGB é que várias cores presentes no arquivo digital da imagem não podem ser impressas e também não podem ser visualizadas nos atuais monitores, mas consiste em informação cromática que poderá ser útil no futuro em função do avanço tecnológico.

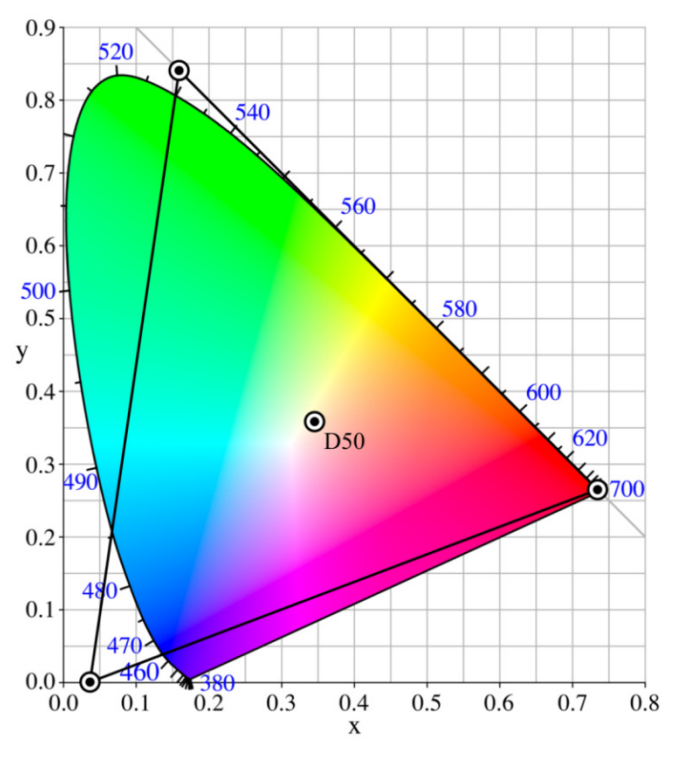

Figura 15 – Espaço de cores ProPhoto RGB. Fonte: RODNEY, 2006.

Os dados apresentados na Tabela 1 descrevem os valores em RGB e do ponto branco indicado por D65 (6500K) e D50 (5000K) para as coordenadas x e y do diagrama de cromaticidade CIE x,y, para os espaços de cores sRGB, Adobe RGB (1996) e ProPhoto RGB apresentados graficamente nas Figuras 13, 14 e 15.

 $\overline{a}$ 

 $17$  Significa "bruto" em português, cujos dados não foram processados.

| Coordenada          | Vermelho | Verde  | Azul   | Ponto branco |
|---------------------|----------|--------|--------|--------------|
| <b>sRGB</b>         |          |        |        |              |
| X                   | 0.6400   | 0.3000 | 0.1500 | 0.3127       |
| Y                   | 0.3300   | 0.6000 | 0.0600 | 0.3290       |
| Adobe RGB (1998)    |          |        |        |              |
| X                   | 0.6400   | 0.2100 | 0.1500 | 0.3127       |
| Υ                   | 0.3300   | 0.7100 | 0.0600 | 0.3290       |
| <b>ProPhoto RGB</b> |          |        |        |              |
| X                   | 0.7347   | 0.1596 | 0.0366 | 0.3457       |
| Υ                   | 0.2653   | 0.8404 | 0.0001 | 0.3585       |

Tabela 1 – Valores dos pontos RGB e do ponto branco para as coordenadas de x e y do diagrama de cromaticidade CIE x,y.

Os espaços de cores anteriormente descritos estão representados juntos na Figura 16 através do diagrama de cromaticidade CIE 1931 x,y, onde é possível perceber comparativamente o gamut de cada espaço.

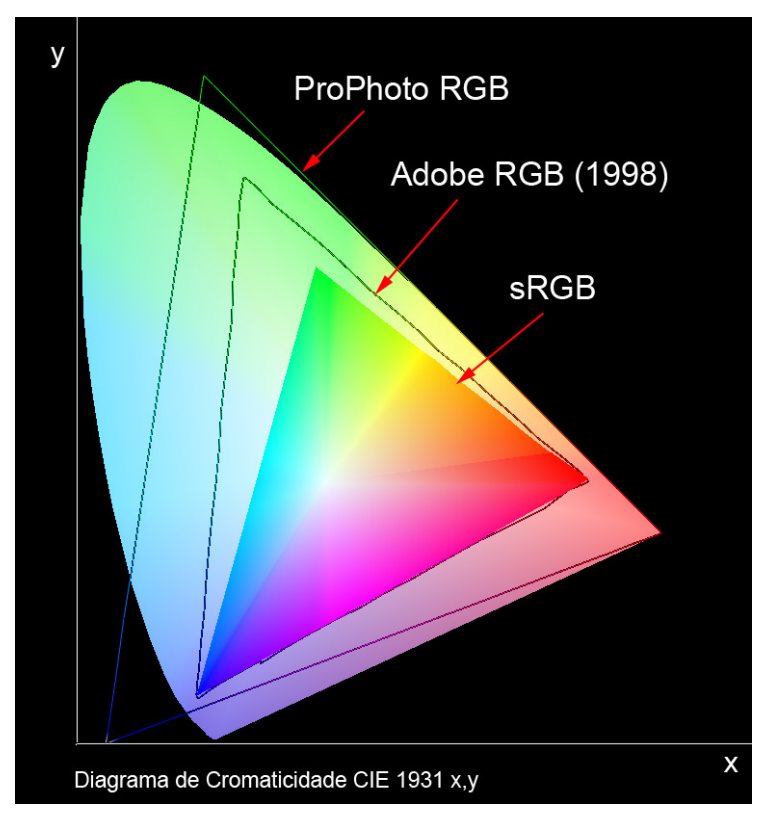

Figura 16 – Gamut dos espaços de cores sRGB, Adobe RGB (1998) e ProPhoto RGB. representados no diagrama de cromaticidade CIE 1931 x,y.

#### 3.3 O filme fotográfico

 $\overline{a}$ 

O filme fotográfico nessa pesquisa tem fundamental importância no que tange o suporte da imagem. Devido ao escopo da pesquisa, a abordagem a respeito do filme fotográfico será sucinta e direcionada para filmes coloridos.

Os filmes coloridos (negativos e positivos<sup>18</sup>) possuem três camadas de emulsão fotossensível, cada uma sensível à luz de determinada cor, diferente dos filmes preto e branco dotados de apenas uma camada. A camada interna, junto ao suporte, é sensível ao vermelho; a intermediária, ao verde, e a camada mais superficial, à luz azul. Quando o filme é sensibilizado, os sais de prata presentes em cada uma dessas camadas reagem em proporção à quantidade de luz da cor que são sensíveis. O primeiro estágio do processo de revelação do filme é o banho de revelador, que reage com os sais de prata que foram sensibilizados, transformando-os em prata metálica. Os cristais não expostos são retirados do filme, geralmente por processo químico. No caso de filme slide, o mesmo é submetido a outro revelador, que transforma em prata metálica os cristais expostos na etapa anterior. Esse revelador é responsável pela produção dos corantes coloridos. Em cada camada, formam-se corantes de uma cor: na primeira, ciano; na segunda, magenta e, na terceira, amarelo, como apresentado na Figura 17. Uma vez revelado o filme, é preciso retirar a prata metálica produzida nas duas etapas anteriores de revelação. Para isso, submete-se o filme a um branqueador, que reage com essa prata; e em seguida, retira-se da emulsão essa substância com o banho de fixador. Por fim, o filme é lavado em água e submetido a um banho estabilizador, cujo propósito é proteger os corantes formados nas camadas da emulsão contra esmaecimento (CURSO, 1981).

<sup>&</sup>lt;sup>18</sup> Filme positivo é também chamado de *slide* (para o formato 35mm). O termo imagem positiva na fotografia significa, segundo (MICHAELIS, 1998): imagem que tem as propriedades necessárias para produzir uma imagem positiva.

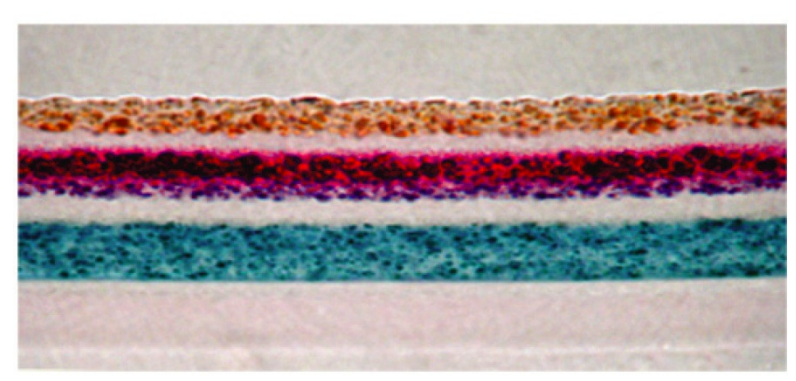

Figura 17 – Corte estratigráfico de um filme fotográfico colorido. Fonte: McCANN, 2008, p. 11.

O esmaecimento dos filmes fotográficos tem como principal causa a exposição à luz, pois a maioria dos filmes coloridos tem suas imagens formadas a partir de corantes orgânicos de cor ciano, magenta e amarelo. Quanto mais clara e potente a luz, mais rápido é o efeito do esmaecimento. A maior parte das fotografias a cores sofrem esmaecimento gradativo mesmo quando armazenadas em ambientes escuros. Esse efeito pode ocorrer num período de aproximadamente 40 a 45 anos, mesmo em condições ideais de armazenamento: controle rigoroso de temperatura, umidade relativa e luminosidade, em concomitância com as características do filme (WILHELM, 1993). Os filmes Kodachrome e Ektachrome, produzidos após 1988, segundo a Kodak, podem permanecer estáveis, em condições frias de armazenamento, por 185 a 220 anos (VITALE, 2007: 08).

#### 3.4 Cartelas Kodak Q-13

Com o objetivo de se obter no filme a imagem com a maior semelhança em relação às cores do objeto original, deve-se incluir uma cartela de referência cromática na cena. As cartelas Kodak Q-13 têm por finalidade a avaliação visual da reprodução das cores na fotografia em relação ao objeto original, sendo bastante utilizada na fotografia de base química (Kodak, 1999: 02). A cartela Kodak Q-13 colorida contém 17 amostras de cores (cores primárias aditivas e subtrativas, RGB e CMY, respectivamente), e a cartela em tons de cinza contém 20 escalas tonais, com variação da densidade de 0,05 a 1,95, incrementada a cada 0,10. Essa última é produzida utilizando papel fotográfico preto e branco, o que pode resultar em melhor precisão tonal, uma vez que a formação dessa imagem é proveniente da prata metálica e não com corantes, sendo suas principais características (Puglia, 2004: 30):

- Boa consistência nos tons de cinza;
- Boa neutralidade cromática;

 $\overline{a}$ 

- Boa densidade visual de aproximadamente 1,95;
- Boa extensão tonal, a partir do ponto preto até o ponto branco;

- A resposta espectral dos papéis fotográficos e suas características geram baixo problema de metamerismo<sup>19</sup>;

- A superfície semi-fosca tende a minimizar os problemas com reflexos.

A descrição do processo construtivo das cartelas Kodak Q-13, fornecido pela Kodak, está no ANEXO C.

A seguir, são indicadas algumas referências colorimétricas para as amostras das cartelas Kodak Q-13. De acordo com (Puglia, 1998: 04), as amostras mais importantes a serem avaliadas na cartela em tons de cinza são: amostra "A", "M" e "19"; e na cartela colorida, a amostra "branca", "preta" e "cinza" ao fundo. A amostra "B" da cartela em tons de cinza é incluída na análise colorimétrica realizada em 2004 por Steven Puglia<sup>20</sup>, quando também foi alterada a quantidade de pixels amostrados na análise colorimétrica para 5x5 pixels (25 no total) contra 3x3 pixels (9 no total) na análise realizada em 1998. Nas Figuras 18 e 19, são apresentados os valores colorimétricos das amostras avaliadas, para a cartela em tons de cinza e para a cartela colorida, respectivamente.

 $19$  Fenômeno onde duas cores parecem ser a mesma sob uma fonte de luz, enquanto sob outra fonte de luz elas são diferentes.

 $20$  Estudou fotografia no RIT – Rochester Institute of Technology em 1984. Atua, desde 1988, no Arquivo Nacional dos EUA como especialista em digitalização e preservação de imagens fotográficas.

| © The Tiffen Company, 2000       | <b>KODAK Gray Scale</b>               | C                   | M              | <b>Kodak</b><br><b>LICENSED PRODUCT</b> |
|----------------------------------|---------------------------------------|---------------------|----------------|-----------------------------------------|
| $\overline{2}$<br>$\overline{3}$ | 4 5<br>$6\overline{6}$<br>M<br>$_{8}$ | 12<br>9<br>11<br>10 | 15<br>13<br>14 | B<br>17<br>18<br>19                     |
|                                  |                                       |                     |                |                                         |
| <b>Amostra</b>                   | A                                     | M                   | 19             | B                                       |
| Níveis em RGB                    | 242-242-242                           | 104-104-104         | $12 - 12 - 12$ | 24-24-24                                |
| Densidade                        | 0.05 a 0.10                           | 0.75a0.85           | 1.95 a 2.05    | 1.65a1.75                               |

Figura 18 – Valores colorimétricos das amostras da cartela Kodak Q-13 em tons de cinza. Fonte: Puglia, 2004, p. 35.

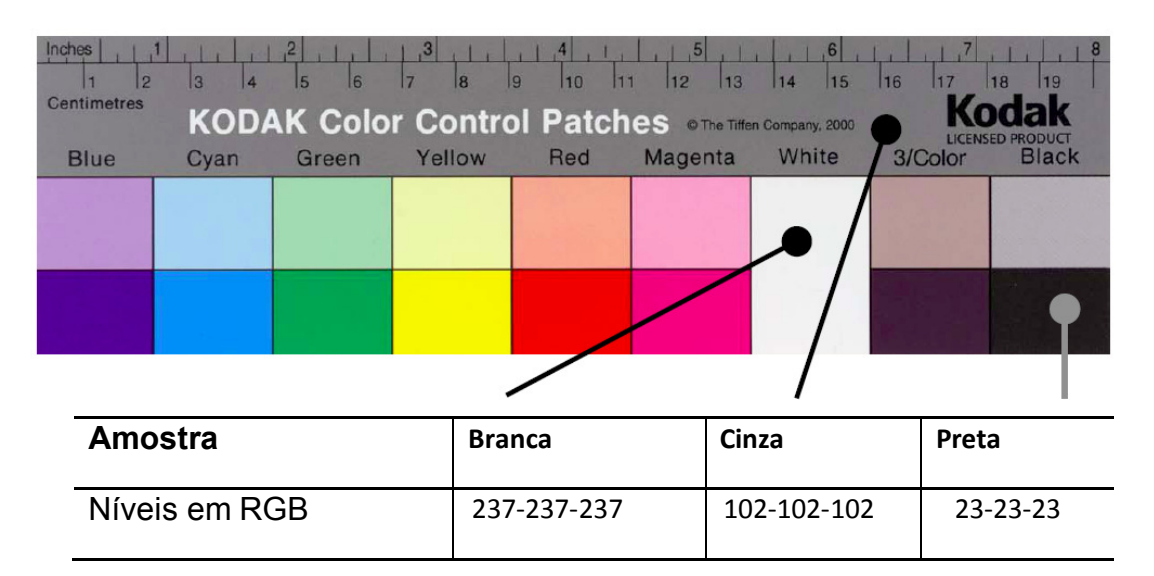

Figura 19 – Valores colorimétricos das amostras da cartela Kodak Q-13 colorida. Fonte: Puglia, 2004, p. 35.

Na Tabela 2, é apresentada a compilação dos dados, em RGB, informados por (PUGLIA, 1998, 2004), (MYERS, 2006) e (JOHNSTON, 2002) para as amostras da cartela Kodak Q-13 em tons de cinza, cujos ano de fabricação da cartela e processo de geração dos valores cromáticos não foram descritos por nenhum dos autores.

| <b>Amostra</b> | <b>PUGLIA, 1998</b> | <b>PUGLIA, 2004</b> | <b>MYERS, 2006</b> | Johnston, 2002 |
|----------------|---------------------|---------------------|--------------------|----------------|
| A              | 247-247-247         | 242-242-242         | 242-242-242        | 242-242-242    |
| 1              |                     |                     | 230-230-230        | 218-218-218    |
| $\mathbf 2$    |                     |                     | 207-207-207        | 196-196-196    |
| 3              |                     |                     | 186-186-186        | 177-177-177    |
| 4              |                     |                     | 168-168-168        | 159-159-159    |
| 5              |                     |                     | 151-151-151        | 143-143-143    |
| 6              |                     |                     | 136-136-136        | 129-129-129    |
| M              | 105-105-105         | 104-104-104         | 123-123-123        | 116-116-116    |
| 8              |                     |                     | 110-110-110        | 105-105-105    |
| 9              |                     |                     | 99-99-99           | 94-94-94       |
| 10             |                     |                     | 90-90-90           | 85-85-85       |
| 11             |                     |                     | 81-81-81           | 77-77-77       |
| 12             |                     |                     | 73-73-73           | 69-69-69       |
| 13             |                     |                     | 65-65-65           | 62-62-62       |
| 14             |                     |                     | 59-59-59           | 56-56-56       |
| 15             |                     |                     | 53-53-53           | 50-50-50       |
| В              |                     | 24-24-24            | 48-48-48           | 45-45-45       |
| 17             |                     |                     | 43-43-43           | 41-41-41       |
| 18             |                     |                     | 39-39-39           | 37-37-37       |
| 19             | $8 - 8 - 8$         | 12-12-12            | 35-35-35           | 33-33-33       |

Tabela 2 – Comparação entre os valores em RGB das amostras da cartela Kodak Q-13 em tons de cinza.

Na Tabela 3, é apresentada a compilação dos dados, em RGB, informados por (Puglia, 1998, 2004), para os tons "branco", "preto" e "cinza" da cartela Kodak Q-13 colorida. Os valores foram obtidos a partir da digitalização e ajustados para a escala de cinza.

Tabela 3 – Comparação entre os valores em RGB das amostras "de tons neutros" da cartela Kodak Q-13 colorida.

| <b>Amostra</b>   | <b>Puglia, 1998</b> | Puglia, 2004 |
|------------------|---------------------|--------------|
| <b>Branca</b>    | 241-241-241         | 237-237-237  |
| Cinza (ao fundo) | 101-101-101         | 102-102-102  |
| <b>Preta</b>     | 19-19-19            | 23-23-23     |

Com o propósito de obter informações a respeito dessas cartelas, foram enviadas perguntas à Kodak nos EUA e a vários profissionais e cientistas da área de colorimetria ligados a centros de pesquisa, e da área de preservação de bens culturais, inclusive preservação digital. No ANEXO D, encontram-se as solicitações enviadas e as respostas originais recebidas, ambas efetuadas através de correio eletrônico (e-mail).

## 3.5 Digitalização

Nesse projeto, a digitalização é uma importante etapa da pesquisa devido ao fato de que toda a metodologia proposta utilizará as imagens digitalizadas. Ligados à digitalização, estão os parâmetros adotados nos equipamentos e softwares, fundamentais para a geração com qualidade dos arquivos digitais de imagem.

Os parâmetros essenciais na determinação da qualidade da imagem presente no arquivo digital são: a reprodução tonal, a resolução, a extensão dinâmica, a profundidade de cor e o *flare<sup>21</sup>* óptico (FREY, 2006: 17). Contudo, outros parâmetros também podem influenciar, tais como: formato de arquivo, perfil de cores, tipo de processamento do arquivo de imagem e configurações automáticas dos softwares.

## • Reprodução tonal

A reprodução tonal é o parâmetro mais importante para determinar a qualidade de uma imagem. Se a reprodução tonal de uma imagem está correta, os usuários geralmente acharão aceitável a imagem, mesmo que outros parâmetros não estejam adequados. Três atributos, mutuamente dependentes, afetam a reprodução tonal: o emprego do conversor óptico-eletrônico (OECF – opto-electronic conversion function) $^{22}$ , a extensão dinâmica e o flare. O OECF é

 $\overline{a}$ 

<sup>&</sup>lt;sup>21</sup> Mancha luminosa, em português.

 $22$  Apresenta a relação entre a densidade óptica do original e os valores digitais correspondentes no arquivo.

dependente do conversor  $A/D^{23}$  e do software utilizado com o scanner; já a extensão dinâmica e o flare são inerentes ao próprio scanner (FREY, 2006: 17).

# • Resolução

 $\overline{a}$ 

O grau de detalhes discerníveis de uma imagem indica a sua resolução, sendo essa dependente de dois parâmetros, a amostragem da imagem e a quantização dos níveis de cinza. A digitalização das coordenadas espaciais (x,y) é denominada amostragem da imagem e a digitalização da amplitude é chamada quantização em níveis de cinza (GONZALES, 2000: 22).

A resolução de uma imagem digital é geralmente definida em termos de número de pixels por polegada (PPI – pixels per inch). Resolução espacial para dispositivos de saída, tal como monitores e impressoras, são definidos em pontos por polegada (DPI – dots per inch).

Encontrar o número de pixels, que descreva a informação com equivalência de uma específica emulsão fotográfica, ou seja, definir a resolução exata para determinado tipo de filme fotográfico, não é um processo simples e direto. Dentre algumas características, pode-se citar: o formato do filme, o tipo de grão, resolução do filme, resolução da objetiva da câmera, abertura do diafragma da objetiva, condições de iluminação, tipo de processamento realizado no filme e outros.

Dentro do contexto da pesquisa que trata da digitalização de filmes fotográficos, a amostragem, conforme descrito por (PORTINARI, 2000: 377), deve ser por volta de 100 linhas por milímetro para filmes fotográficos positivos de médio formato<sup>24</sup>. Amostragem maior poderia registrar artefatos da emulsão, e se menor, informações relevantes poderiam se perder.

 $^{23}$  O conversor analógico-digital é um sistema eletrônico que analisa o número da carga que cada *pixel* lhe envia e associa um número no sistema binário a esse *pixel* (TRIGO, 2003: 170).  $^{24}$  Filme com variadas dimensões: 6x4.5 cm; 6x6 cm; 6x7 cm; 6x9 cm,

# • Faixa dinâmica (dynamic range) para scanner

A faixa dinâmica, na área de imagens, se refere à capacidade de registrar ou produzir as variações luminosas, ou seja, a amplitude da variação luminosa (também designada tonalidade). Em se tratando de digitalização, os dados da imagem digital, em sua faixa dinâmica, podem ser equivalentes ou superiores à extensão dinâmica do original. Essa faixa de tons que o scanner tem a capacidade de produzir é definida pela característica eletrônica do sensor, por ajustes no software e pelos ajustes de altas luzes e sombras. Esse ajustes podem ser realizados em função do material a ser digitalizado, de acordo com a sua amplitude de densidade entre o "branco" e o "preto", ou melhor, entre o "tom mais claro" e o "tom mais escuro".

Alguns scanners de filme têm a capacidade de gerar informações tonais equivalentes à densidade 4.0, ou acima, porém a maioria das escalas de cinza tem densidade 3.2, tornando-se assim insatisfatórias para testar a resposta da alta faixa dinâmica do equipamento (HUTCHESON, 2007: 04). A cartela Kodak Q-13 em tons de cinza tem a faixa dinâmica limitada, pois a variação tonal em densidade varia de 0.05 a 1.95, descrito no ANEXO C.

## • Profundidade de cor

A qualidade da imagem digital não se refere apenas à quantidade de detalhe visível – resolução espacial, mas também ao número de cores presentes – profundidade de cor, também chamada de profundidade de bits (FRASER, 2005).

A profundidade de cor de uma imagem define o número de cores possíveis, que pode ser comparada com uma imagem de um artista que usa uma paleta com determinada variedade de cores. Uma imagem digital pode ser criada ou digitalizada com diferentes paletas de cores, que vão de duas cores (1-bit, por exemplo: branco ou preto) até trilhões de cores (24-bits, 32-bits, 48-bits e outros), de acordo com a Tabela 4.

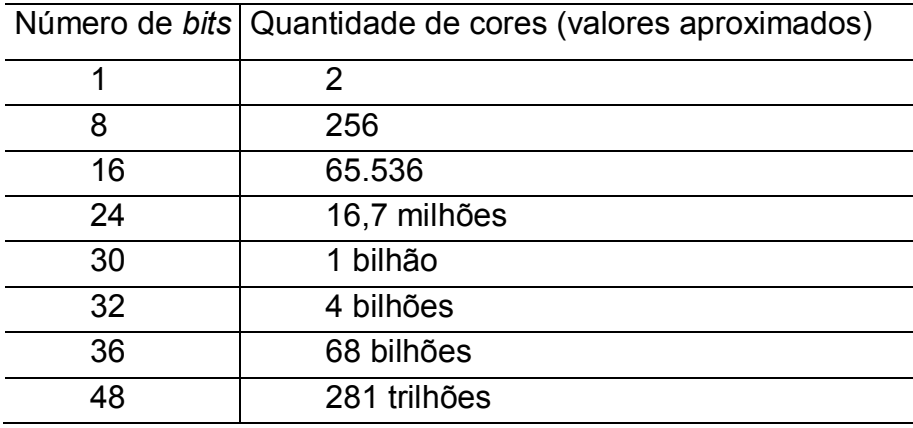

Tabela 4 – Correspondência entre o número de bits e a quantidade de cores.

A quantidade de 8 bits (256 níveis) por canal de cor tem sido assumida como suficiente para garantir uma imagem agradável em termos visuais (FREY, 2006). Quanto maior a profundidade de bit, maior será a quantidade de cores/tons na imagem, o que poderá colaborar para o processamento da imagem digital em termos, principalmente, da redistribuição desses tons na imagem. Atualmente, os dispositivos de digitalização são capazes de capturar 8, 10, 12, 14 e até 16 bits de profundidade de cor por canal. No início dos anos 1970, os scanners cilíndricos (também chamados de scanners de tambor), que digitalizavam acima de 8 bits por canal tinham o custo considerado proibitivo e eram utilizados somente por profissionais cuja necessidade justificava o investimento (PUGLIA, 2004). É também característico nesse tipo de scanner a aplicação de óleo entre o tambor e o filme fotográfico para evitar anéis de Newton<sup>25</sup>. Hoje em dia não é diferente no que tange o alto investimento para equipamentos profissionais, mas os scanners para filmes fotográficos profissionais mais modernos são capazes de: digitalizar até 16 bits por canal; gerar arquivo RAW; não necessitar do uso de óleo; dentre outras vantagens provenientes da evolução tecnológica.

Correções de cores e tons em imagens de 8 bits devem ser evitadas, pois podem causar a compressão dos níveis, efeito conhecido como posterização. Atualmente, devido à possibilidade de digitalização em 16 bits, o ideal é realizar

 $\overline{a}$ 

 $25$  Padrão de interferência causado pela interferência entre ondas incidentes, refletoras e refratadas na camada de ar existente entre as superfícies.

o processamento e as correções cromáticas com essa profundidade de cor. A re-quantização para 8 bits pode ser feita após o processamento, desde que isso seja necessário, como por exemplo para aplicações em impressão comercial e uso na Internet.

## • Ruído

O ruído pode ser entendido como degradação na imagem digital, proveniente do processo de aquisição, transmissão ou processamento, sendo mais facilmente percebido nas áreas de maior densidade e de tons contínuos (FREY, 2006: 17), como ilustrado na Figura 20.

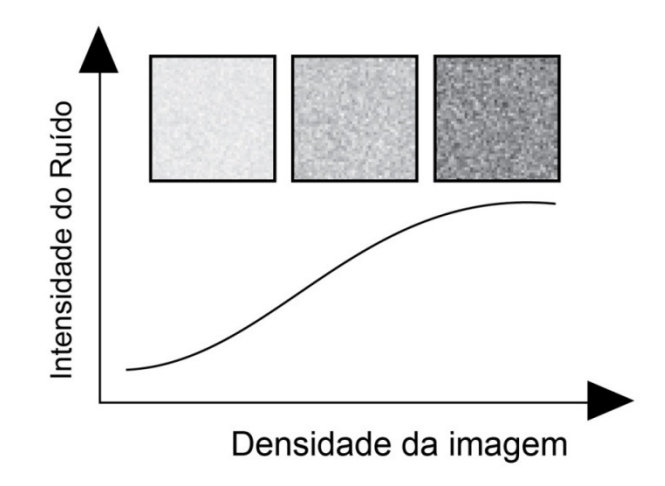

Figura 20 – Intensidade do ruído versus a densidade da imagem. Fonte: FREY, 2006, p. 17.

Os ruídos podem ser classificados de várias formas, como por exemplo, o ruído impulsivo, também chamado sal e pimenta, cuja característica é a ocorrência aleatória de pixels onde os valores de luminosidade diferem significativamente dos valores de seus vizinhos, como apresentado na Figura 21 (PEDRINI, 2008: 27).

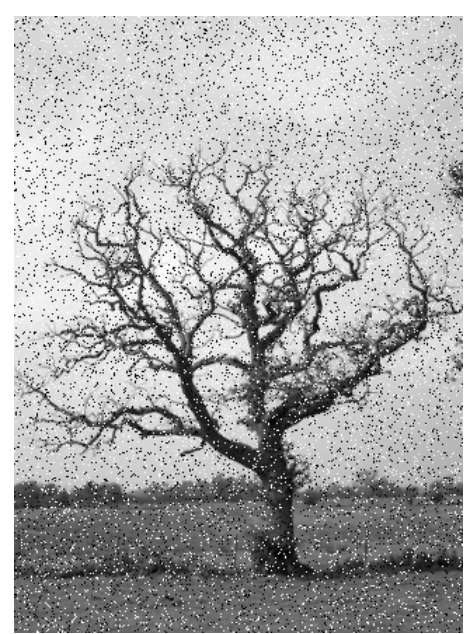

Figura 21 – Ruido "sal e pimenta" na imagem digital. Fonte: PEDRINI, 2008, p. 27.

### • Flare Óptico (mancha luminosa)

 $\overline{a}$ 

O flare óptico é um efeito indesejável, passível de ocorrer em todos os sistemas ópticos, incluindo as lentes das câmeras fotográficas, scanner e até mesmo no olho humano. O flare é causado pela dispersão da luz provocada por imperfeições microscópicas nos espelhos, lentes e filtros dos elementos ópticos, gerando efeito indesejado dentro das áreas escuras da imagem.

O flare pode produzir um fantasma ou efeito de halo em torno de pontos claros da imagem. Esse efeito é mais comumente detectado na digitalização de filmes 35 mm até médio formato, devido à ampliação entre o tamanho do original e a imagem final, tornando-se necessária maior intensidade de luz e consequentemente o aumento do flare na imagem (HUTCHESON, 2007: 09). O flare pode prejudicar a geração do *perfil de cores*<sup>26</sup> do dispositivo, uma vez que as amostras de cores são extremamente pequenas em determinados formatos de filmes. Como resultado, as imagens podem apresentar incorreto balanço tonal e cromático, como apresentado na imagem parcial da cartela de cores da

<sup>&</sup>lt;sup>26</sup> Arquivo que contém informações descritivas das características de reprodução de cores do dispositivo.

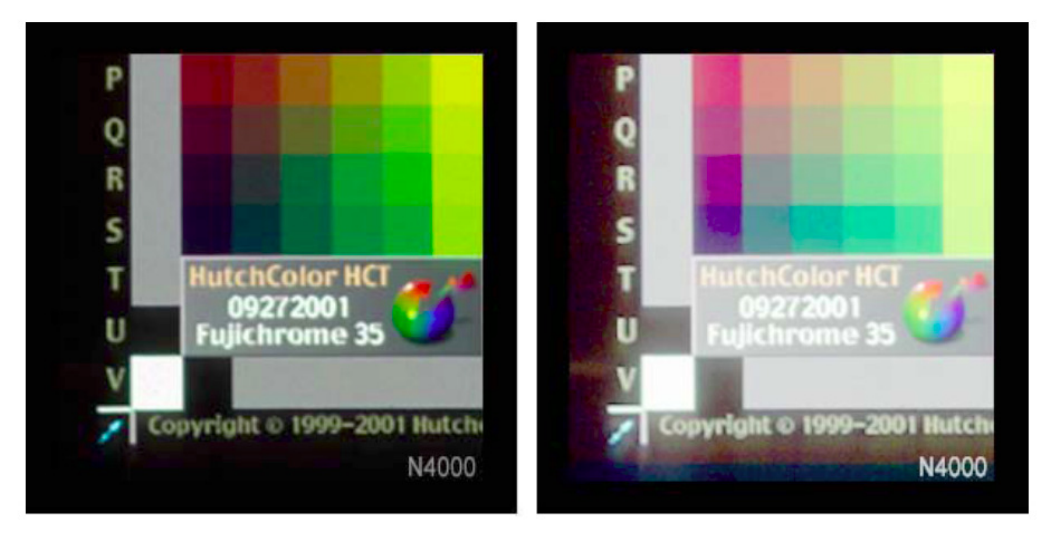

Figura 22, obtida a partir de um filme formato 35 mm digitalizado em scanner para filme destinado aos usuários amadores.

Figura 22 – Filme 35 mm digitalizado sem apresentar flare (esquerda) e com flare (direita). Fonte: HUTCHESON, 2007, p. 20.

A fonte de luz dos scanners amadores geralmente utiliza iluminação numa área bem maior do que as dimensões do objeto original, o que, frequentemente, pode causar flare na imagem. Diferentemente, os scanners cilíndricos restringem a área de iluminação a um pequeno ponto em torno da área a ser digitalizada, o que resulta em menor flare, como apresentado na Figura 23.

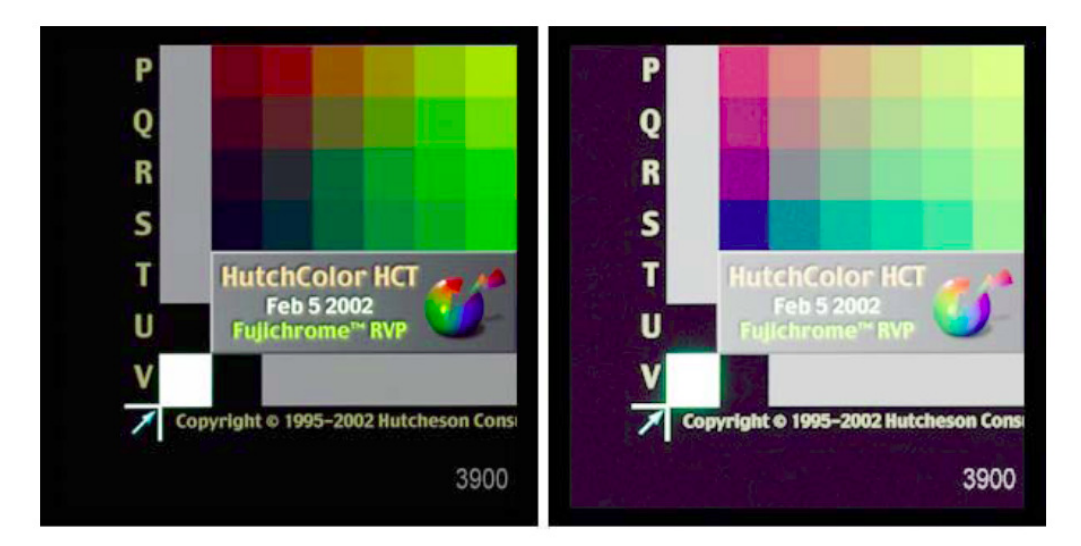

Figura 23 – Filme digitalizado em scanner cilíndrico sem apresentar flare (esquerda) e com flare (direita). Fonte: HUTCHESON, 2007, p. 20.

# 3.6 Gerenciamento de cores na digitalização

O sistema de gerenciamento de cores para imagens digitais tem por objetivo garantir a consistência cromática entre a imagem fonte e a imagem destino, sendo necessário: o espaço de conexão de perfis, o perfil de cores para cada dispositivo, o módulo de gerenciamento de cores e o objetivo de representação (LEÃO, 2005: 69).

O espaço de conexão de perfis é o padrão para medir e definir a cor utilizada no modelo de cores, tal como o CIELAB. É fornecido à cor um valor numérico não ambíguo dentro do modelo de cores, que é independente da maneira utilizada pelos dispositivos para reproduzirem as cores.

O perfil de cores do dispositivo descreve através de um arquivo as características do espaço de cores específico para esse.

O módulo de gerenciamento de cores, do inglês Color Management Module, é responsável pela conversão dos valores de RGB ou CMYK a partir dos dados contidos nos perfis de cores.

O objetivo de representação, do inglês rendering intents, indica a maneira como as cores presentes no espaço de cores da imagem de origem irão, ou não, serem reproduzidas no dispositivo de saída.

De forma mais específica e direcionada, segue abaixo um breve descritivo a respeito da geração do perfil de cores adotado na parte metodológica dessa pesquisa.

A geração adequada do perfil de cores é fundamental para que o gerenciamento de cores possa ser bem sucedido. Os dispositivos geram as cores de maneira diferente uns dos outros, sendo dependentes das características construtivas, como também, pelos diferentes processos de ajustes adotados pelo operador.

A geração de perfil de cores para scanner depende sempre de duas componentes:

- A cartela física de referência de cores que será escaneada.
- Um arquivo com descrição da cartela (TDF Target Description File), contendo os valores de referência para cada amostra de cor.

No ANEXO E (LEÃO, 2005), são apresentados os procedimentos básicos para a geração de perfil de cores para scanner, tanto para materiais opacos como para transparências, uma vez que os procedimentos são semelhantes.

Com o objetivo de obter o melhor resultado no processo de digitalização de filmes fotográficos, é recomendada a utilização de cartela de referência cromática produzida com o mesmo filme a ser digitalizado. Esse procedimento deve ser adotado em razão das características construtivas específicas de cada filme fotográfico.

#### 3.7 Processamento de imagens digitais

 $\overline{a}$ 

O interesse em métodos de processamento de imagens digitais decorre de duas principais áreas de aplicação: melhoria de informação visual para a interpretação humana e o processamento de dados das cenas para percepção automática através de máquinas. Inicialmente, aproximadamente em 1921, as imagens digitais eram codificadas em 5 níveis de brilho, passando para 15 níveis em 1929 (GONZALEZ, 2000: 01). As pesquisas para melhoramento da qualidade das imagens por meio do processamento têm sido constantes desde essa época até os dias de hoje, sendo atualmente possível registrar e processar mais de 65000 níveis de brilho para cada canal de cor.

Os elementos fundamentais básicos de um sistema de processamento de imagens são: aquisição, armazenamento, processamento, comunicação e exibição (GONZALEZ, 2000: 08).

Para esta pesquisa os pontos a serem abordados nesse tópico estão diretamente relacionados aos formatos de arquivos disponíveis no momento, com enfoque para formatos abertos $27$  e também para os formatos RAW dos dispositivos, que são proprietários<sup>28</sup> em sua maioria. O uso de arquivos de

 $27$  Um formato de arquivo aberto é uma especificação publicada para armazenar dados digitais, normalmente mantidos por uma organização de padrões, que podem ser utilizadas e aplicadas facilmente, independentemente de software e hardware específicos.

<sup>&</sup>lt;sup>28</sup> Um formato proprietário é um formato de arquivo onde o modo de apresentação dos seus dados é propriedade intelectual de um indivíduo ou organização que defende direitos de propriedade sobre esse.

imagem matrizes e derivados objetiva a preservação da informação original e possibilidade de acesso às imagens, respectivamente. O processamento não destrutivo da informação, realizado com software específico e processado a partir da cópia do arquivo matriz, objetiva o melhor aproveitamento dos dados digitais do arquivo de imagem.

#### • Formatos de arquivos

O formato do arquivo é a primeira etapa para qualquer processo de digitalização. Quando as imagens são capturadas, é importante gerar arquivos digitais com a melhor qualidade possível, vislumbrando aplicações futuras. Falhas nessa etapa poderão, certamente, comprometer a qualidade de todo o processo e a única forma de recuperar a qualidade é refazendo todo o processo.

Os formatos mais comumente adotados na digitalização de filmes fotográficos usando scanner são: RAW, TIFF e JPEG, sendo os dois últimos de uso mais tradicional nessa aplicação, devido à sua universalidade entre os aplicativos gráficos. O formato RAW está em expansão por possibilitar melhor aproveitamento dos dados capturados por meio do processamento, sendo incluído como opção nos equipamentos profissionais de digitalização mais modernos. Porém, como se trata de formato proprietário, o uso ainda é limitado, pois não se pode afirmar até quando o desenvolvedor manterá o formato disponível e com softwares capazes de interpretá-lo.

RAW (bruto): formato bruto do dispositivo. O arquivo de imagens nesse formato contém os dados não processados capturados pelo sensor que serão utilizados pelo software no computador (KROGH, 2007). Uma importante característica desse formato é a possibilidade de realizar diversos ajustes após a captura: balanço de branco, exposição, espaço de cores e outros; sendo posteriormente salvos em outro formato, como, por exemplo, o TIFF ou JPEG, cujos formatos são abertos. Cada fabricante que disponibiliza esse formato em seus equipamentos utiliza determinada extensão do arquivo: CRW ou CR2 pela Canon, NEF pela Nikon, FFF pela Hasselblad para o scanner Flextight X5

utilizado nessa pesquisa, e outras extensões de acordo com as definições dos fabricantes.

Na Tabela 5 são apresentadas algumas vantagens e desvantagens desse formato (UPDIG, 2006: 10).

| Vantagens                                                                                                    | <b>Desvantagens</b>                                                                                                    |
|----------------------------------------------------------------------------------------------------|----------------------------------------------------------------------------------------------------|
| - permite operação com diferentes<br>espaços de cores a<br>cada<br>processamento;                                                                                                    | - formato proprietário;<br>falta de suporte e risco de<br>descontinuidade pelo desenvolvedor;                               |
| - grande profundidade de cor,<br>- permite ajuste de balanço de branco,<br>saturação, exposição, características<br>tonais, redução de ruído e outros,<br>dependendo do software utilizado e de<br>maneira não destrutiva; | - obsolescência e, consequentemente,<br>a inacessibilidade dos dados;<br>necessidade de conversão<br>para<br>outro formato. |
| possibilita a realização<br>de<br>interpolação com qualidade superior<br>aos obtidos em outros formatos, já<br>processados;                                                                                                |                                                                                                    |
| - possibilita, no futuro, processamento<br>por softwares mais avançados e<br>eficientes.                                                                                                    |                                                                                                    |

Tabela 5 – Algumas vantagem e desvantagens do formato RAW. Fonte: UPDIG, 2006.

TIFF (Tagged Image Format File) - formato de arquivo aberto e amplamente utilizado para imagens, pois praticamente todos os softwares de processamento digital de imagem o aceitam. Foi desenvolvido em 1986 pela Aldus e pela Microsoft numa tentativa de criar um padrão para imagens geradas por equipamentos de digitalização ou imagens criadas digitalmente por meio de software. Permite compressão sem perda de qualidade pelo método  $LZW^{29}$ .

 $\overline{a}$ 

<sup>29</sup> (Lempel-Ziv-Welch) é um algoritmo de compressão de dados, baseado na localização e no registro das padronagens de uma estrutura. Nas imagens, o algoritmo lê os valores de *pixels* de uma imagem bitmap e elabora uma tabela de códigos onde se representam as padronagens repetidas dos pixels encontrados.

JPEG (Joint Photographic Experts Group) – formato de arquivo aberto que gera perda de qualidade na imagem, de acordo com o nível de compressão escolhido. Tem sido amplamente adotado para imagens na Internet e nas câmeras digitais amadoras e profissionais. Ao gravar a imagem no formato JPEG, a maioria dos softwares permite escolher o nível de qualidade/compressão desejado, ou seja, menor qualidade (alta compressão) até maior qualidade (baixa compressão).

## • Arquivo matriz

O arquivo matriz tem por objetivo manter todos os dados, exatamente como criados pelo dispositivo de captura. Com esse propósito, é importante utilizar o maior espaço de cores de forma a não comprometer a informação tonal proveniente do objeto original no arquivo digital (PETERSON, 2004: 02).

Na geração do arquivo digital matriz, recomenda-se a adoção de formatos abertos que não realizam a compressão dos dados, onde as especificações são públicas, evitando os formatos proprietários (CONARQ, 2009: 10; FREY, 2006: 35). O espaço de cores deve ser amplo, tal como o Adobe RGB 1998 ou ProPhoto RGB, de forma a preservar o gamut cromático da imagem digitalizada (UPDIG, 2006: 10).

Como exemplo dos procedimentos adotados na biblioteca da Universidade de Maryland: o formato TIFF é utilizado como padrão para preservação dos arquivos digitais das imagens. A partir desse arquivo, são geradas cópias com o mesmo formato TIFF ou em outro formato. Além desse padrão, outros tipos de arquivos podem ser encontrados nas bibliotecas da Universidade de Maryland, como por exemplo, o formato RAW, que geralmente é mantido como o propósito de permitir processamento futuro (Gueguen, 2007: 05).

## • Arquivo derivado

Esse arquivo é gerado a partir do arquivo matriz, deve ser de formato aberto e de fácil aceitação pelos vários sistemas e softwares. O formato mais adotado para o arquivo derivado é o JPEG, pois permite compressão em diversos níveis, onde a qualidade pode ser preservada de forma satisfatória e o tamanho do arquivo em bytes, geralmente, fica bastante reduzido em relação ao matriz, que pode estar em TIFF, RAW ou outro (CONARQ, 2009: 12).

O arquivo derivado é gerado, principalmente, com a finalidade de facilitar o acesso à imagem, tendo a resolução espacial reduzida e o espaço de cores geralmente convertido para sRGB, o que facilita a visualização em monitores amadores, impressão doméstica, e inclusive seu uso através da Internet.

#### • Processamento não destrutivo

O processamento de imagens de forma não destrutiva (NDI – non-destructive imaging) significa que a imagem "original" pode ser ajustada de forma a manter intacto os dados do arquivo (KROGH, 2007).

Uma das maneiras, consideradas mais simples, é utilizar o comando "salvar como" no software de edição de imagem, resultando na geração de outro arquivo a partir do arquivo "original". Com esse procedimento, podem ser gerados vários arquivos de uma única imagem, o que implica em aumento da capacidade de armazenamento e adequado procedimento de organização dos arquivos.

Outra forma é através do uso de camadas no Photoshop, onde a imagem original é duplicada como nova camada e as alterações e correções são realizadas na camada selecionada.

A possibilidade de se realizar o processamento diretamente no arquivo RAW, tem suscitado alguns desenvolvedores de software a aperfeiçoarem seus produtos. O formato RAW, como descrito anteriormente, apresenta várias vantagens em relação a outros formatos, sendo a principal, o fato dos dados não terem sido processados. Nesse caso, a alteração, realizada pelo software, poderá ocorrer apenas nos dados correspondentes a capa pixel da imagem, como ocorre no software Lightroom da Adobe (KROGH, 2007). Para se obter a imagem final em outro formato, sendo essa proveniente de um arquivo RAW, é necessário o uso de um conversor de dados capaz de interpretar o arquivo em RAW e transformá-lo para outro formato, como apresentado na Figura 24.

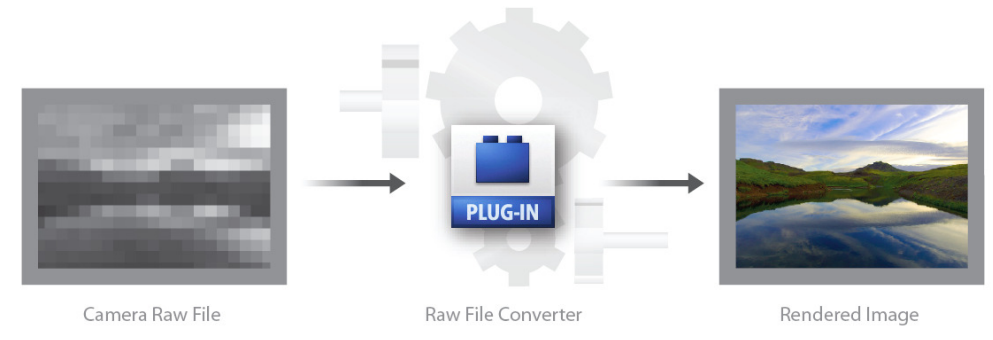

Figura 24 – Formato de arquivo RAW nativo do equipamento e a imagem após conversão. Fonte: Krogh, 2007, p. 05.

Quando se observa uma imagem em formato RAW na tela do computador, o que se deveria ver seriam apenas os dados em forma de mosaico, contudo uma imagem em formato JPEG para pré-visualização é criada pelo dispositivo e inserida dentro do arquivo RAW, tornando possível a visualização da imagem. O arquivo RAW, produzido pelo dispositivo de captura, contém mais informações do que é possível perceber por meio do arquivo em formato JPEG, que, normalmente, é de baixa resolução, como apresentado na Figura 25.

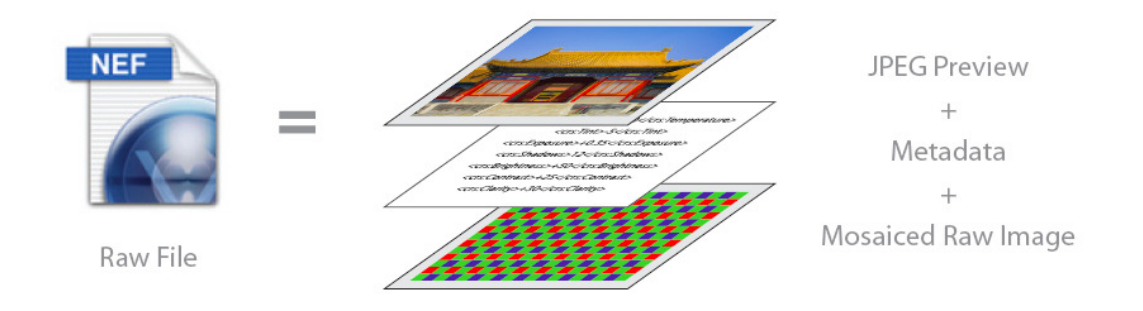

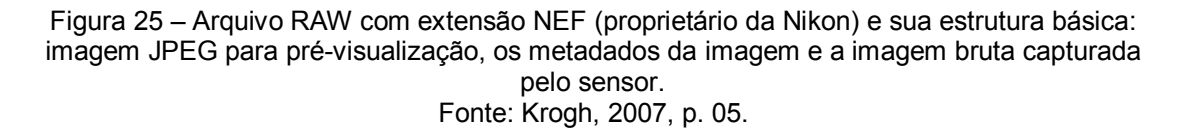

O processamento não destrutivo possui algumas vantagens, em comparação a outros procedimentos, sendo:

- Ilimitado número de cancelamento das ações, onde todos os ajustes na imagem são salvos simplesmente como instruções de processamento, isto é, os valores de cada pixel não são alterados.

- Economia de espaço, pois como as alterações são apenas instruções, o usuário pode construir uma biblioteca de imagens com grande número de imagens e instruções de processamento. Como o armazenamento de instruções, gravados em forma de texto, é muito menor que o armazenamento de pixels, o espaço necessário, em bytes, é também reduzido, uma vez que não se armazenam várias imagens processadas, e sim uma imagem somada a um arquivo de instruções de processamento.

## • Algumas recomendações na digitalização de filmes

Esse tópico tem a finalidade de complementar as informações já abordadas anteriormente, sendo aqui mencionadas algumas recomendações encontradas em diversas referências. Contudo, é fundamental a leitura dos tópicos anteriores para a compreensão das variáveis que envolvem as especificações técnicas da digitalização e processamento.

As especificações e recomendações para digitalização de filmes fotográficos, indicadas por algumas instituições e profissionais da área de digitalização e preservação, são apresentadas na Tabela 6. É importante observar a época em que foram propostas, uma vez que as mudanças de tecnologia na área de imagem têm sido constantes nos últimos anos, tanto em hardware como em software.

| Recomendações<br>para:   | <b>Conarq, 2009</b>                                                             | Peterson, 2004                                                                                          | <b>Frey, 2006</b>                                                                                                    | Puglia, 2004                                                                                                    |
|--------------------------|---------------------------------------------------------------------------------|----------------------------------------------------------------------------------------------------|----------------------------------------------------------------------------------------------------|----------------------------------------------------------------------------------------------------|
| Resolução                | Mínimo de 300<br>600<br><b>PPI</b><br>a<br>para<br>reprodução<br>em escala 1:1. | Máximo de 3300<br>PPI para filmes<br>formato<br>35<br>de<br>mm e 2000 PPI<br>para filmes de<br>$4x5$ ". | 3500 a 5000<br>PPI<br>para<br>filmes<br>com<br><b>ISO</b><br>64<br>ou<br>abaixo<br>2000 a 2500<br><b>PPI</b><br>para<br>filmes<br>com<br>ISO entre 200<br>e 320. | Formato 35 mm: 6 a<br>14 MP $^{30}$<br>Formato médio: 12 a<br><b>22 MP</b><br>Formato grande: 18<br>a 200 MP<br>Filmes medindo 70<br>mm no lado maior:<br>2700<br>PPI.<br>recomendado,<br>sendo o mínimo de<br>1800 PPI. |
| Profundidade de<br>cor   | 24 bits<br>para<br>RGB.                                                         | 24<br>bits<br>para<br>RGB.                                                                              | 24 bits<br>para<br>RGB.                                                                                                    | Mínimo de:<br>8 bits para imagens<br>monocromáticas<br>24<br>bits<br>para<br>imagens coloridas<br>Podendo chegar a:<br>16<br>bits<br>para<br>imagens<br>monocromáticas<br>48<br>bits<br>para<br>imagens coloridas.       |
| Formato<br>de<br>arquivo | <b>TIFF</b><br>sem<br>compressão.                                               | <b>TIFF</b><br>sem<br>compressão.                                                                       | <b>TIFF</b><br>sem<br>compressão.                                                                                                    | <b>TIFF</b><br>sem<br>compressão ou<br><b>TIFF</b><br>com<br><b>LZW</b><br>compressão<br>para médias e altas<br>resoluções.                                                                                              |

Tabela 6 – Algumas recomendações e especificações na digitalização de filmes fotográficos.

 $\overline{a}$ 

 $30$  MP = Mega Pixels, que significa em português, Milhões de Pixels.

# 3.8 Conclusão

A digitalização, como apresentada nos tópicos desse capítulo, somente produzirá imagens digitais com qualidade se os parâmetros apresentados forem configurados. Isso representa o uso de equipamentos modernos e produzidos para aplicações profissionais, onde a resolução de digitalização seja condizente com o material, a profundidade de cor seja suficiente para registrar as nuances cromáticas necessárias, dentre outros parâmetros já apresentados.

É importante ressaltar que essa etapa da pesquisa é fundamental, pois será a partir desses arquivos de imagens digitais que a metodologia será executada.

# 4 METODOLOGIA E PROCEDIMENTOS EXPERIMENTAIS

# 4.1 Introdução

 $\overline{a}$ 

A metodologia e os procedimentos experimentais adotados nessa pesquisa contemplam os seguintes tópicos: a medição colorimétrica das cartelas Kodak Q-13, a digitalização dos filmes fotográficos e a correção cromática das imagens digitalizadas. Para cada um desses tópicos é apresentada uma lista de materiais, equipamentos, softwares e procedimentos executados, descritos passo a passo e em função das características específicas abordadas em cada um dos tópicos.

# 4.2 Medição Colorimétrica das cartelas Kodak Q-13

O estudo colorimétrico objetiva identificar e definir as cores das amostras presente nas cartelas Kodak Q-13 colorida e em tons de cinza a partir de diferentes lotes de fabricação e por meio de diferentes equipamentos de colorimetria. O uso de diferentes cartelas e equipamentos de colorimetria tem por objetivo a geração de resultados mais consistentes.

4.2.1 Materiais, equipamentos e softwares

- Cartelas Kodak Q-13 fabricadas em 1977 $31$ , 2000 e 2007.

- Luvas de algodão ou poliéster para manusear as cartelas.

Equipamentos de colorimetria e software: espectrofotômetro e espectrocolorímetro.

Espectrofotômetro modelo i1Pro, fabricado pela empresa X-Rite. O software fornecido pelo fabricante para aquisição dos valores foi o i1Share, versão 1.4.

Espectrocolorímetro modelo Datacolor 1005, fabricado pela Datacolor. O software utilizado nesse equipamento foi o Spyder3Print, versão 3.0.

As principais especificações técnicas dos equipamentos estão descritas no ANEXO F.

<sup>&</sup>lt;sup>31</sup> Cartelas utilizadas pelo fotógrafo Ciro Mariano na documentação fotográfica realizada na década de 1980 para o Projeto Portinari.

- Computador com configuração compatível com os equipamentos de colorimetria.

Marca HP (Hewlett-Packard), modelo HP Compaq DC5800, processador Intel Core 2 Duo, CPU E8400, 1,97 GHz, 2GB de memória RAM, placa de vídeo ATI Radeon HD 3470 com 256 MB de memória e monitor de vídeo marca HP de 19 polegadas. Sistema operacional Windows XP.

- Planilha eletrônica capaz de armazenar, processar a apresentar graficamente os valores colorimétricos.

Planilha eletrônica - software Excel, versão 2007, desenvolvido pela Microsoft.

## 4.2.2 Procedimentos

Os procedimentos serão divididos em duas principais etapas: as medições colorimétricas das cartelas e seus valores na planilha eletrônica. Na Figura 50, página 96, é apresentado o fluxograma dos procedimentos, partindo das medições colorimétricas das diversas cartelas Kodak Q-13 até a fase onde é definido o valor de referência cromática das amostras dessas cartelas. Cada fase do fluxograma é abordado de maneira mais detalhada ao longo desse capítulo.

• Medição colorimétrica das cartelas

Inicialmente, foi realizada a adequação do ambiente de trabalho para a atividade. A intensidade de luz no ambiente deve ser reduzida, a fim de evitar possível alteração no resultado provocado pela entrada de luz entre o objeto e o equipamento de colorimetria, como apresentado na Figura 26. A intensidade de luz, apesar de reduzida, deve permitir a visualização com segurança das amostras de cores de forma a garantir a medição exatamente na amostra de cor desejada. A bancada de trabalho deve estar limpa, bem como as amostras de cores, sendo utilizado um pincel novo e limpo com cerdas finas e macias para a limpeza das cartelas.

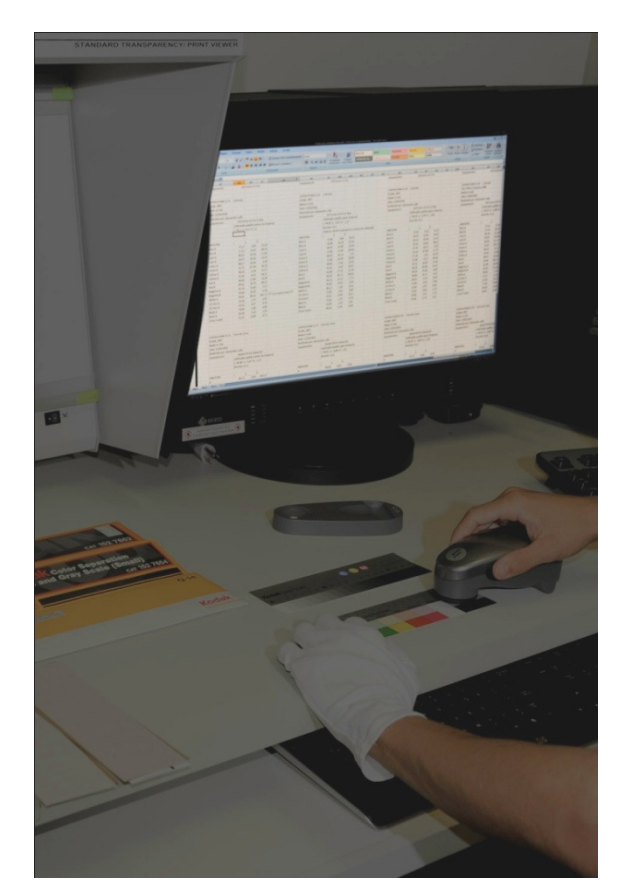

Figura 26 – Ambiente com baixa intensidade de luz para a realização das medições. Foto: Alexandre Leão.

Após a adequação do ambiente, deve-se observar o funcionamento dos equipamentos de colorimetria, que possuem características e necessitam seguir alguns procedimentos para o adequado funcionamento: a) realização de medição colorimétrica por meio de contato direto com o objeto, b) os dados são disponibilizados e/ou registrados através de software instalado no computador, sendo o software específico para cada equipamento e fornecido pelo fabricante, c) a conexão do equipamento com o computador ocorre pela porta USB<sup>32</sup>, d) os valores colorimétricos podem ser representados no espaço de cores L\*a\*b\*, e) a calibração deve ser realizada a partir da referência cromática fornecida pelo fabricante, antes de iniciar as medições.

A referência cromática para a calibração do equipamento, aparentemente de cor "branca", deve ser utilizada especificamente para o equipamento à qual foi

 $\overline{a}$ 

<sup>&</sup>lt;sup>32</sup> Universal Serial Bus (em português: Barramento Serial Universal).

fornecida. Por exemplo: a referência fornecida para o i1Pro não deve ser utilizada no Datacolor e vice-versa.

Na execução das medições, objetivando maior consistência entre elas, foram realizadas três medições cromáticas para cada amostra de cor cujos valores foram registrados separadamente na planilha eletrônica. Nas cartelas em tons de cinza, ano 1977, 2000 e 2007, o local de medição foi o mesmo para todas, como apresentado na Figura 27. Nas cartelas coloridas, ano 2000 e 2007, devido à homogeneidade tonal, ou seja, amostras limpas e tonalidade uniforme, o local de medição foi o mesmo, como ilustrado na Figura 28. Para a cartela Kodak Q-13 colorida produzida em 1977, devido à presença de marcas de sujidade e abrasão, as medições foram realizadas em locais específicos para cada amostra de cor a fim de encontrar regiões com maior uniformidade tonal, de acordo com a Figura 29.

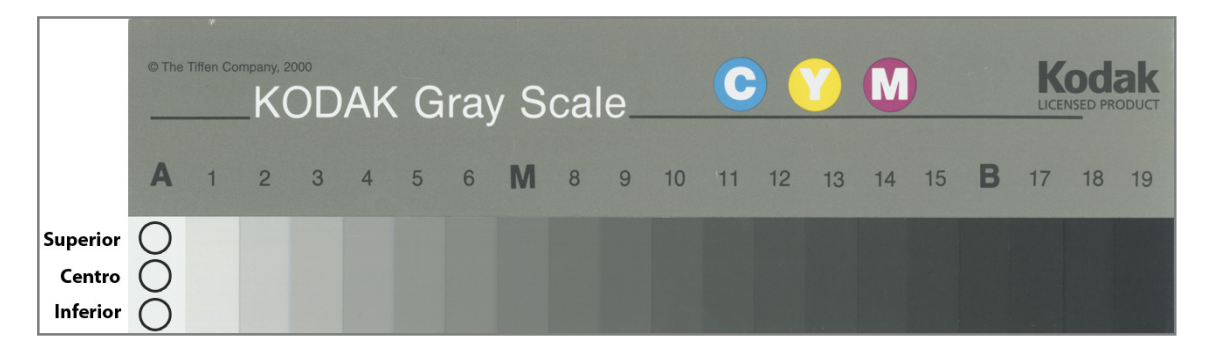

Figura 27 – Indicação de medição colorimétrica nas cartelas Kodak Q-13 em tons de cinza, anos 1977, 2000 e 2007.

|                                                                      | inches<br>$\mathbf{r}$<br>cm | 3 <br><b>Kodak</b> Color Control Patches | 6     | 8      | 9 <br>10 | 13<br>12 | 14<br>15                          | 16<br> 17 | 18<br>19<br>C Kodak, 2007 TM: Kodak |
|----------------------------------------------------------------------|------------------------------|------------------------------------------|-------|--------|----------|----------|-----------------------------------|-----------|-------------------------------------|
|                                                                      | <b>Blue</b>                  | Cyan                                     | Green | Yellow | Red      | Magenta  | White                             | 3/Color   | <b>Black</b>                        |
| 1 - Superior Esquerda<br>2 - Centro Direita<br>3 - Inferior Esquerda | $\odot$<br>$\bigcirc$        |                                          |       |        |          |          | $\left( 1\right)$                 |           |                                     |
|                                                                      |                              |                                          |       |        |          |          | $\begin{bmatrix} 3 \end{bmatrix}$ |           |                                     |

Figura 28 – Indicação de medição colorimétrica nas cartelas Kodak Q-13 coloridas, anos 2000

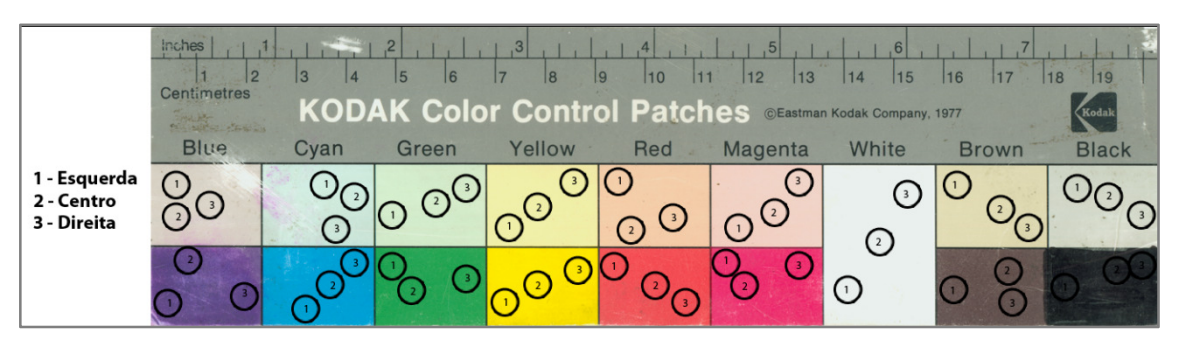

Figura 29 – Indicação de medição colorimétrica na cartela Kodak Q-13 colorida, ano 1977.

• Valores colorimétricos na planilha eletrônica

As planilhas eletrônicas foram criadas em função do equipamento colorimétrico, ou seja, uma para os valores obtidos pelo espectrofotômetro (i1Pro) e outra para o colorímetro (Datacolor). Para cada um dos equipamentos foram criadas quatro sub-planilhas, uma para as cartelas fabricadas em 1977, outra para 2000, outra para 2007 e a última sub-planilha com os valores resultantes a partir dessas três primeiras. Dentro de cada uma dessas planilhas estão os valores para a cartela Kodak Q-13 colorida e tons de cinza separadamente.

Para cada amostra de cor da cartela Kodak Q-13 colorida, foi atribuído um nome seguindo os termos já inscritos na própria cartela (em inglês), e somado a esse termo as letras A e B para identificar as cores em termos de linhas, de acordo com a ilustração na Figura 30. Na cartela em tons de cinza, foi considerada a referência inscrita na própria cartela (número ou letra), como ilustrado na Figura 28.

|   | inches<br>cm<br>$\sqrt{2}$ | $\Delta$<br>$\mathbb{R}$ | 5<br>6                             | $\left 1\right ^{3}$<br> 8 <br>$\frac{1}{2}$ | 9 <br> 11 <br> 10 | 12 <br>13 | 14<br>15 | 17<br>16 | 19<br>18                |
|---|----------------------------|--------------------------|------------------------------------|----------------------------------------------|-------------------|-----------|----------|----------|-------------------------|
|   |                            |                          | <b>Kodak</b> Color Control Patches |                                              |                   |           |          |          | C Kodak, 2007 TM: Kodak |
|   | <b>Blue</b>                | Cyan                     | Green                              | Yellow                                       | Red               | Magenta   | White    | 3/Color  | Black                   |
| Α |                            |                          |                                    |                                              |                   |           |          |          |                         |
| в |                            |                          |                                    |                                              |                   |           |          |          |                         |

Figura 30 – Atribuição de nomeclatura para as amostras de cores da cartela Kodak Q-13 colorida.

Para compreender os valores incluídos na planilha, as setas nas Figuras 31 e 32, referentes às cartelas Kodak Q-13 colorida e em tons de cinza, respectivamente, indicam os campos: 1) número da medição e local onde a mesma foi realizada na cartela, 2) equipamento utilizado (i1Pro ou Datacolor), 3) modelo da cartela, 4) fabricante e ano de fabricação, 5) local de fabricação, 6) data em que foram realizadas as medições, 7) nome do profissional que realizou a inclusão dos valores, 8) valor em L\*a\*b\* da referência cromática medida após calibração do equipamento, 9) nome do operador do equipamento de colorimetria, 10) valores colorimétricos em L\*a\*b\* das amostras de cores da cartela.

| MEDIÇÃO 01 (Superior esquerda)                 |   |                              |             | $\overline{\mathbf{2}}$ |   |
|------------------------------------------------|---|------------------------------|-------------|-------------------------|---|
| Equipamento                                    |   | Datacolor                    |             |                         |   |
|                                                |   | Espectrocolorímetro          |             |                         |   |
| Cartela Kodak Q-13 - Colorida                  |   |                              |             |                         |   |
| The Tiffen Company, 2000                       |   |                              |             |                         |   |
| Made in USA                                    |   |                              |             |                         |   |
| Data: xx/xx/xxxx                               |   |                              |             |                         |   |
| Realizado por: Nome de quem processou os dados |   |                              |             |                         | 8 |
| Branco de ref.                                 |   | $L = xx, xx$ a= x,xx b= x,xx |             |                         |   |
| Operador: Nome do operador do equipamento      |   |                              |             |                         |   |
| <b>AMOSTRA</b>                                 | L | a                            | $\mathsf b$ |                         |   |
| <b>Blue A</b>                                  |   |                              |             |                         |   |
| Blue B                                         |   |                              |             |                         |   |
| Cyan A                                         |   |                              |             |                         |   |
| Cyan B                                         |   |                              |             |                         |   |
| Green A                                        |   |                              |             |                         |   |
| Green B                                        |   |                              |             |                         |   |
| Yellow A                                       |   |                              |             |                         |   |
| Yellow B                                       |   |                              |             |                         |   |
| Red A                                          |   |                              |             |                         |   |
| Red B                                          |   |                              |             |                         |   |
| Magenta A                                      |   |                              |             |                         |   |
| Magenta B                                      |   |                              |             |                         |   |
| White A                                        |   |                              |             |                         |   |
| 3/Color A                                      |   |                              |             |                         |   |
| 3/Color B                                      |   |                              |             |                         |   |
| <b>Black A</b>                                 |   |                              |             |                         |   |
|                                                |   |                              |             |                         |   |
| <b>Black B</b>                                 |   |                              |             |                         |   |

Figura 31 – Valores na planilha eletrônica para a cartela Kodak Q-13 colorida.

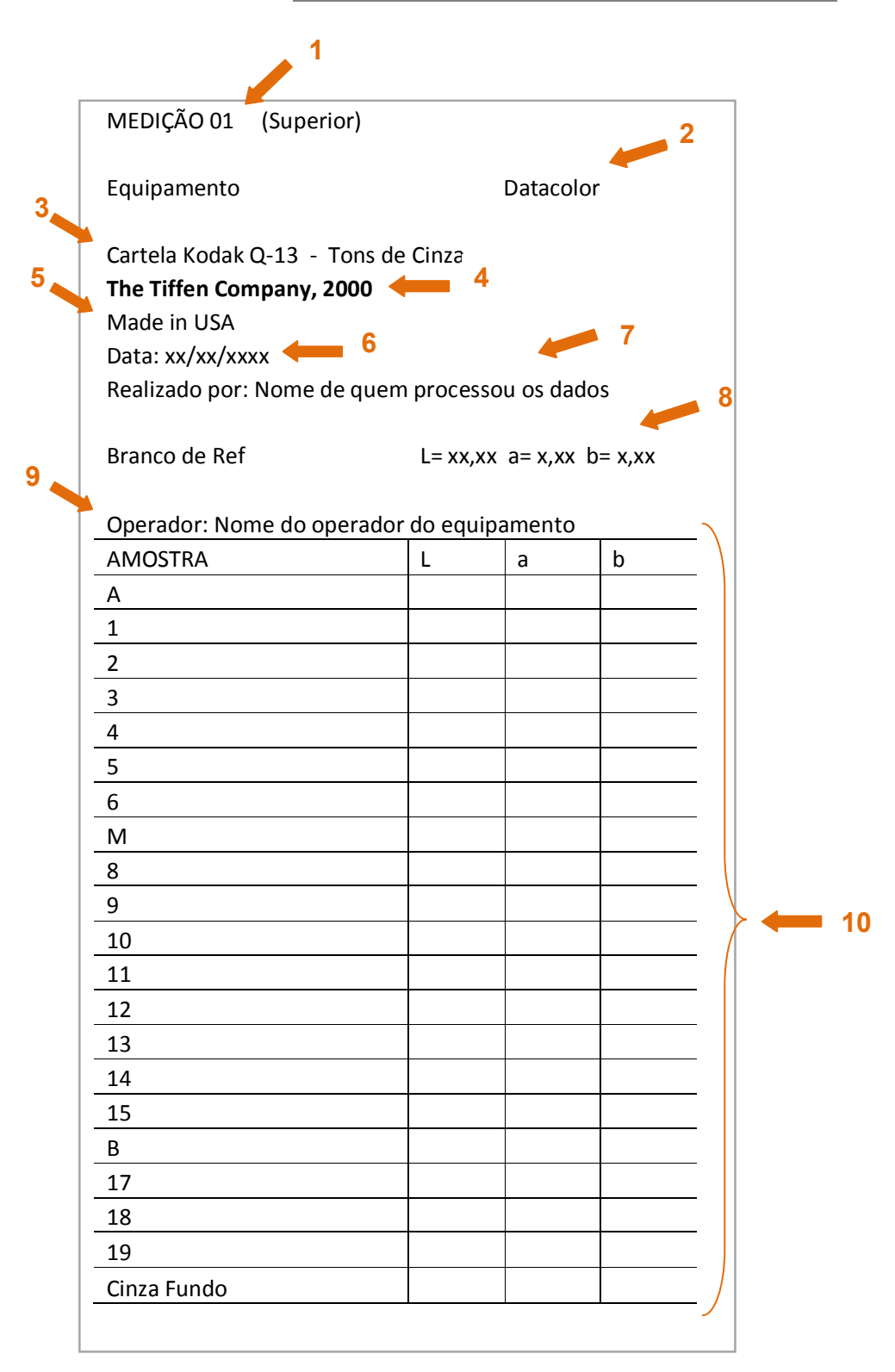

Figura 32 – Valores na planilha eletrônica para a cartela Kodak Q-13 em tons de cinza.

O fluxograma apresentado na Figura 33 indica os procedimentos adotados para definir a cor de cada amostra das cartelas em função de determinado equipamento de colorimetria e ano de fabricação das cartelas. Os valores colorimétricos foram incluídos e processados na planilha eletrônica para cada equipamento de colorimetria, o i1Pro e o Datacolor, e para cada kit de cartela Kodak Q-13 (ano 1977, 2000 e 2007), tanto para a colorida como em tons de cinza. Primeiramente, são realizadas as três medições em cada amostra de cor da cartela. De posse desses valores, é calculado o ∆E\*ab entre as medições, a fim de identificar inconsistência no procedimento ou falta de homogeneidade na amostra. A comparação leva em consideração os valores de ∆E\*ab entre as medições: 1ª e 2ª, 1ª e 3ª, e 2ª e 3ª. Os valores de L\*, a\* e b\* são comparados entre as três medições, através do ∆E, com o objetivo de indicar o eixo cromático que sofreu maior alteração. Os valores de ∆E\*ab acima de 5 são marcados com a cor vermelha e o menor valor em verde. O valor cromático para cada amostra é determinado pela média aritmética dos valores de L\*, a\* e b\*, em função das duas medições que apresentaram menores ∆E\*ab.

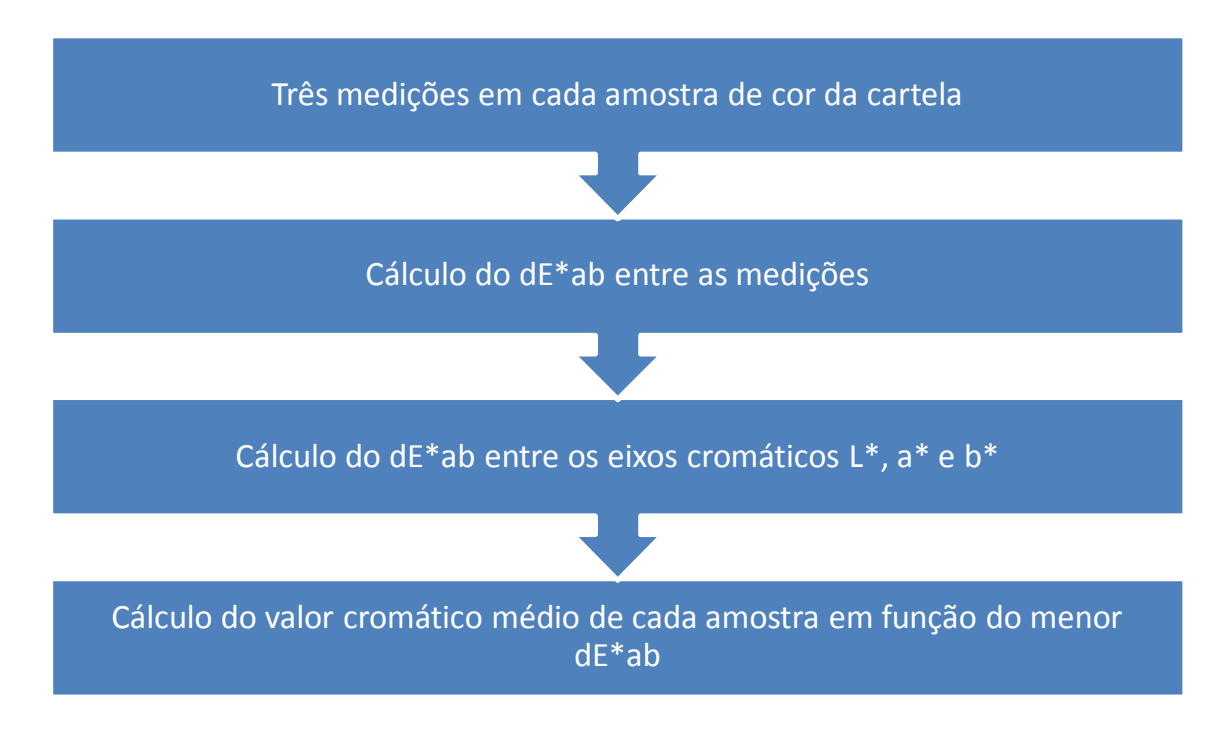

Figura 33 – Fluxograma de procedimentos para determinar a cor de cada amostra das cartelas Kodak Q-13, a partir de três medições e em função dos valores de ∆E\*ab.
Como formas ilustrativas do fluxograma, Figura 33, são apresentadas quatro figuras, cada uma correspondendo a uma etapa. Na Figura 34, são apresentados os valores colorimétricos a partir de três medições numa mesma cartela, a partir de um único equipamento.

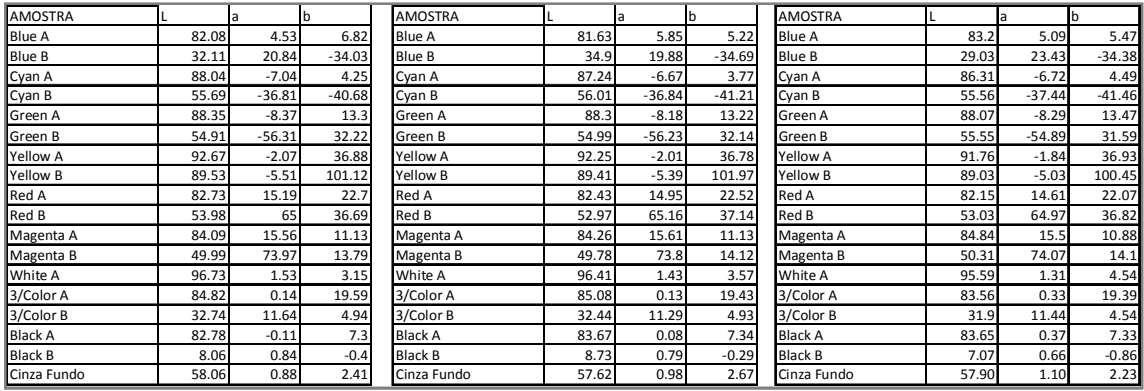

Figura 34 – Valores colorimétricos gerados a partir de três medições numa mesma cartela e por um único equipamento de colorimetria.

Os valores do ∆E\*ab, calculados entre duas medições do total de três, e o ∆E entre os valores cromáticos dos eixos L\*, a\* e b\*, são apresentados de forma ilustrativa nas Figuras 35 e 36, respectivamente.

| dEab (MED 01 e 02) | dEab (MED 01 e 03) | dEab (MED 02 e 03) |
|--------------------|--------------------|--------------------|
|                    |                    |                    |
|                    |                    |                    |
| 2.12               | 1.84               | 1.76               |
| 3.02               | 4.04               | 6.87               |
| 1.00               | 1.78               | 1.18               |
| 0.62               | 1.01               | 0.79               |
| 0.21               | 0.34               | 0.36               |
| 0.14               | 1.68               | 1.55               |
| 0.44               | 0.94               | 0.54               |
| 0.87               | 0.96               | 1.61               |
| 0.42               | 1.03               | 0.63               |
| 1.12               | 0.96               | 0.38               |
| 0.18               | 0.79               | 0.64               |
| 0.43               | 0.46               | 0.60               |
| 0.54               | 1.81               | 1.28               |
| 0.31               | 1.29               | 1.53               |
| 0.46               | 0.95               | 0.68               |
| 0.91               | 0.99               | 0.29               |
| 0.68               | 1.11               | 1.76               |
| 0.52               | 0.33               | 0.54               |
| dE > 5             | menor dE           |                    |

Figura 35 – Valores de ∆E\*ab.

| dE L* (MED 1,2e3)                  | dE a* (MED 1,2e3) | dE b* (MED 1,2e3) |  |  |  |  |  |
|------------------------------------|-------------------|-------------------|--|--|--|--|--|
|                                    |                   |                   |  |  |  |  |  |
|                                    |                   |                   |  |  |  |  |  |
| 1.98                               | 1.62              | 2.11              |  |  |  |  |  |
| 7.19                               | 4.50              | 0.81              |  |  |  |  |  |
| 2.12                               | 0.49              | 0.90              |  |  |  |  |  |
| 0.57                               | 0.87              | 0.98              |  |  |  |  |  |
| 0.37                               | 0.23              | 0.31              |  |  |  |  |  |
| 0.85                               | 1.95              | 0.84              |  |  |  |  |  |
| 1.12                               | 0.29              | 0.19              |  |  |  |  |  |
| 0.64                               | 0.61              | 1.87              |  |  |  |  |  |
| 0.71                               | 0.71              | 0.79              |  |  |  |  |  |
| 1.39                               | 0.25              | 0.57              |  |  |  |  |  |
| 0.96                               | 0.13              | 0.35              |  |  |  |  |  |
| 0.65                               | 0.33              | 0.45              |  |  |  |  |  |
| 1.44                               | 0.27              | 1.75              |  |  |  |  |  |
| 1.99                               | 0.28              | 0.26              |  |  |  |  |  |
| 1.04                               | 0.43              | 0.56              |  |  |  |  |  |
| 1.24                               | 0.59              | 0.05              |  |  |  |  |  |
| 2.05                               | 0.23              | 0.74              |  |  |  |  |  |
| 0.55                               | 0.27              | 0.54              |  |  |  |  |  |
| > dE entre L*a*b* sendo o mínimo 5 |                   |                   |  |  |  |  |  |

Figura 36 – Valores de ∆E para os eixos cromáticos L\*, a\* e b\*.

Por fim, o valor cromático gerado pela média aritmética entre as duas medições que apresentaram menor ∆E\*ab é ilustrado na Figura 37.

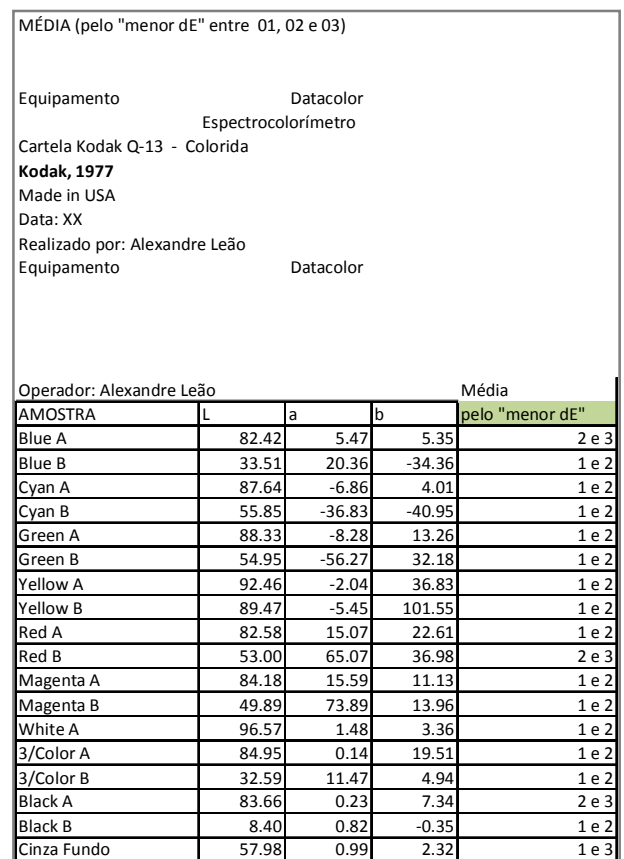

Figura 37 – Valor cromático final atribuído a cada amostra de cor da cartela e a indicação das duas medições que apresentaram menor ∆E\*ab, sendo eles utilizados para o cálculo da média. A partir dos valores cromáticos das cartelas Kodak Q-13, para cada ano de fabricação, inicia-se o processamento desses valores com o objetivo de gerar o valor colorimétrico pela média para cada equipamento de colorimetria. Na Figura 38, é apresentado o fluxograma para a determinação dos valores cromáticos de cada amostra de cor, a partir de três diferentes anos de fabricação da cartela. Esse fluxograma é aplicado para as cartelas coloridas e em tons de cinza.

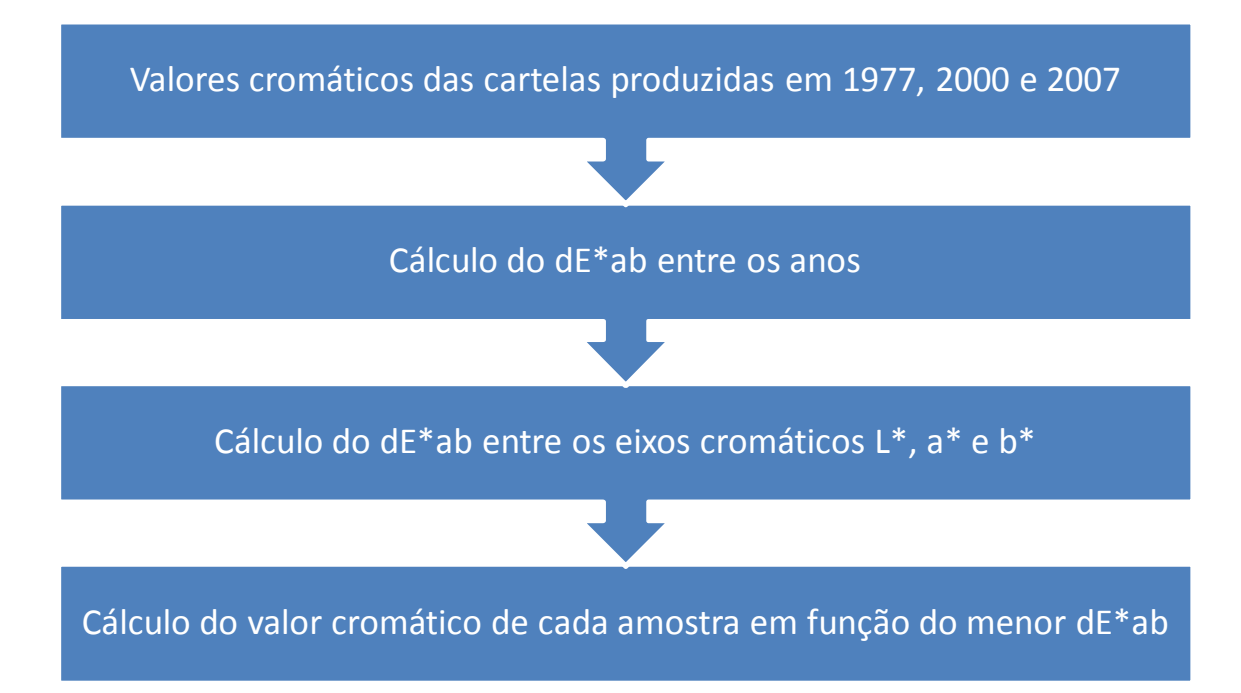

Figura 38 – Fluxograma de procedimentos para determinar a cor de cada amostra das cartelas Kodak Q-13, a partir dos valores cromáticos calculados para as cartelas fabricadas em 1977, 2000 e 2007.

Devido à utilização de dois diferentes equipamentos de colorimetria (*i1Pro* e Datacolor), surge a necessidade de comparar os resultados colorimétricos obtidos. O fluxograma apresentado na Figura 39 ilustra os procedimentos adotados nessa comparação e a conversão dos valores cromáticos do modelo de cor L\*a\*b\* para o modelo de cor RGB. Essa conversão se faz necessária pela facilidade em realizar a correção cromática digital através do software de processamento de imagens.

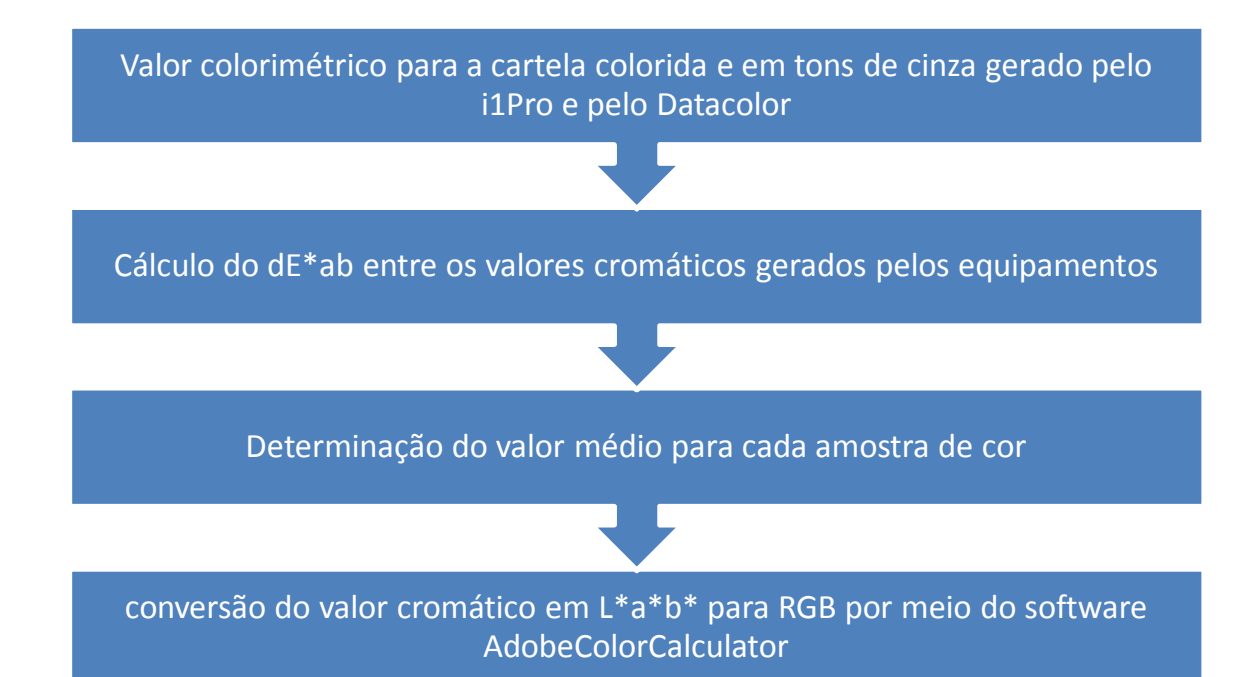

Figura 39 – Fluxograma de procedimentos em função do equipamento de colorimetria. Para ilustrar o fluxograma da Figura 39, são apresentados na Figura 40 os valores resultantes para cada equipamento de colorimetria. Nela é apresentado o calculo do ∆E\*ab entre os valores gerados pelo i1Pro e pelo Datacolor e também a média dos valores de ∆E\*ab a partir dos diferentes equipamentos. A terceira tabela é resultante do cálculo da média para cada eixo cromático, a partir dos valores apresentados na 1ª e 2ª tabelas.

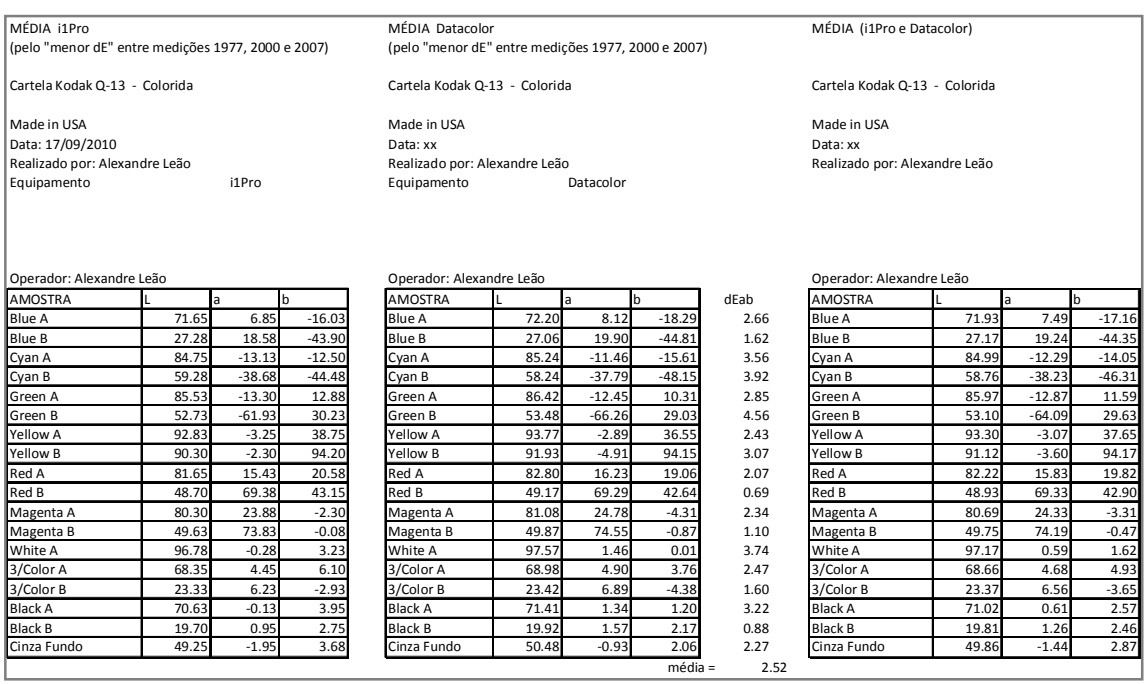

Figura 40 – Valores colorimétricos gerados para cada equipamento de colorimetria separadamente, o ∆E\*<sub>ab</sub> e a média entre os valores.

Com o propósito de avaliar as amostras de cores que mantiveram maior consistência cromática, entre as três diferentes cartelas (1977, 2000 e 2007) e os dois diferentes equipamentos de colorimetria, é então calculado o valor de ∆E\*ab levando em consideração dois diferentes anos de fabricação das cartelas, como pode ser observado na Figura 41. Na coluna "2000 e 2007", os valores são comparativamente menores, em sua maioria, entre as três colunas.

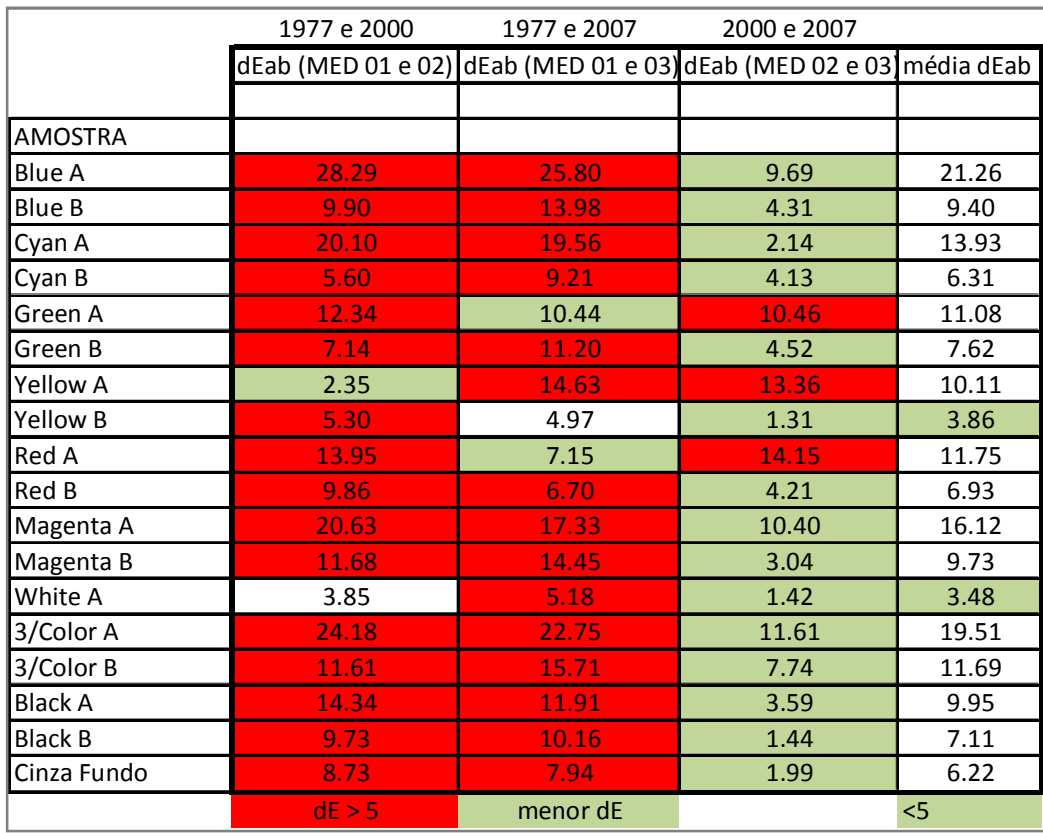

Figura 41 – Valores de ∆E\*ab entre três diferentes anos de fabricação das cartelas (1977, 2000 e 2007) e a média entre esses valores, sendo sinalizado com a cor verde na última coluna o valor médio abaixo de 5.

Diante dos dados apresentados, praticamente todos os valores colorimétricos da cartela de 1977 ficariam fora do cálculo para a determinação da cor de referência. Com o propósito de certificar a consistência cromática das amostras, é então realizado novo cálculo de ∆E\*ab, a partir da média geral e da média resultante dos valores colorimétricos da cartela Kodak 1977, ambas

geradas pela média do i1Pro e Datacolor, como apresentado na Figura 42.

| MÉDIA (i1Pro e Datacolor)     |       |          |          | MÉDIA 1977 (i1Pro e Datacolor) |       |          |             |                         |       |  |  |
|-------------------------------|-------|----------|----------|--------------------------------|-------|----------|-------------|-------------------------|-------|--|--|
| Cartela Kodak Q-13 - Colorida |       |          |          | Cartela Kodak Q-13 - Colorida  |       |          |             |                         |       |  |  |
| Made in USA                   |       |          |          | Made in USA                    |       |          |             |                         |       |  |  |
| Data: xx                      |       |          | Data: xx |                                |       |          |             |                         |       |  |  |
| Realizado por: Alexandre Leão |       |          |          | Realizado por: Alexandre Leão  |       |          |             |                         |       |  |  |
|                               |       |          |          |                                |       |          |             |                         |       |  |  |
| Operador: Alexandre Leão      |       |          |          | Operador: Alexandre Leão       |       |          |             | dEab entre MÉDIA e 1977 |       |  |  |
| <b>AMOSTRA</b>                |       | a        | b        | <b>AMOSTRA</b>                 |       | a        | $\mathbf b$ |                         |       |  |  |
| <b>Blue A</b>                 | 71.93 | 7.49     | $-17.16$ | Blue A                         | 81.91 | 4.36     | 6.92        |                         | 26.25 |  |  |
| <b>Blue B</b>                 | 27.17 | 19.24    | $-44.35$ | <b>Blue B</b>                  | 32.48 | 20.56    | $-33.66$    |                         | 12.02 |  |  |
| Cyan A                        | 84.99 | $-12.29$ | $-14.05$ | Cyan A                         | 87.42 | $-7.58$  | 5.28        |                         | 20.05 |  |  |
| Cyan B                        | 58.76 | $-38.23$ | $-46.31$ | Cyan B                         | 56.38 | $-37.54$ | $-39.25$    |                         | 7.49  |  |  |
| Green A                       | 85.97 | $-12.87$ | 11.59    | Green A                        | 87.76 | $-8.81$  | 14.56       |                         | 5.34  |  |  |
| Green B                       | 53.10 | $-64.09$ | 29.63    | Green B                        | 54.68 | $-55.16$ | 33.34       |                         | 9.80  |  |  |
| <b>Yellow A</b>               | 93.30 | $-3.07$  | 37.65    | Yellow A                       | 92.13 | $-2.47$  | 38.02       |                         | 1.36  |  |  |
| <b>Yellow B</b>               | 91.12 | $-3.60$  | 94.17    | Yellow B                       | 88.66 | $-3.68$  | 100.10      |                         | 6.41  |  |  |
| Red A                         | 82.22 | 15.83    | 19.82    | Red A                          | 81.92 | 14.36    | 23.13       |                         | 3.64  |  |  |
| Red B                         | 48.93 | 69.33    | 42.90    | Red B                          | 52.78 | 65.78    | 36.77       |                         | 8.06  |  |  |
| Magenta A                     | 80.69 | 24.33    | $-3.31$  | Magenta A                      | 83.76 | 14.92    | 12.07       |                         | 18.28 |  |  |
| Magenta B                     | 49.75 | 74.19    | $-0.47$  | Magenta B                      | 49.62 | 74.27    | 13.45       |                         | 13.92 |  |  |
| White A                       | 97.17 | 0.59     | 1.62     | White A                        | 95.61 | 0.64     | 5.28        |                         | 3.98  |  |  |
| 3/Color A                     | 68.66 | 4.68     | 4.93     | 3/Color A                      | 84.55 | $-0.33$  | 20.56       |                         | 22.84 |  |  |
| 3/Color B                     | 23.37 | 6.56     | $-3.65$  | 3/Color B                      | 32.62 | 10.91    | 5.24        |                         | 13.55 |  |  |
| <b>Black A</b>                | 71.02 | 0.61     | 2.57     | <b>Black A</b>                 | 83.01 | $-0.49$  | 8.47        |                         | 13.41 |  |  |
| <b>Black B</b>                | 19.81 | 1.26     | 2.46     | <b>Black B</b>                 | 9.45  | 0.98     | $-0.65$     |                         | 10.82 |  |  |
| Cinza Fundo                   | 49.86 | $-1.44$  | 2.87     | Cinza Fundo                    | 57.64 | 0.45     | 3.34        |                         | 8.02  |  |  |
|                               |       |          |          |                                |       |          |             | $média =$               | 11.60 |  |  |
|                               |       |          |          |                                |       |          |             |                         | < 5   |  |  |

Figura 42 – Valores de ∆E\*ab entre a média geral e a média da cartela ano 1977.

Com a indicação das amostras de cores assinaladas em verde, cujos valores ficaram abaixo de 5, na Figura 42, é então realizada a conversão cromática do modelo de cores L\*a\*b\* para RGB. Essa conversão deve ser realizada de acordo com o espaço de cores pretendido, podendo ser, por exemplo: sRGB, Adobe RGB (1998) e ProPhoto RGB, como apresentado na Figura 43.

| Resultado (i1Pro e Datacolor): MÉDIA e 1977 |       |         |       |                  |     |     |     |              |   |            |     |
|---------------------------------------------|-------|---------|-------|------------------|-----|-----|-----|--------------|---|------------|-----|
| $\overline{CORES}$ com dE*ab < 5            |       |         |       | Adobe RGB (1998) |     |     |     | ProPhoto RGB |   |            |     |
| <b>AMOSTRA</b>                              |       | a       | b     | R                |     | G   | lв  |              | R | G          | B   |
| Blue A                                      |       |         |       |                  |     |     |     |              |   |            |     |
| <b>Blue B</b>                               |       |         |       |                  |     |     |     |              |   |            |     |
| Cyan A                                      |       |         |       |                  |     |     |     |              |   |            |     |
| Cyan B                                      |       |         |       |                  |     |     |     |              |   |            |     |
| Green A                                     |       |         |       |                  |     |     |     |              |   |            |     |
| Green B                                     |       |         |       |                  |     |     |     |              |   |            |     |
| Yellow A                                    | 92.71 | $-2.77$ | 37.83 |                  | 244 | 234 | 163 |              |   | 229<br>229 | 157 |
| Yellow B                                    |       |         |       |                  |     |     |     |              |   |            |     |
| Red A                                       | 82.07 | 15.09   | 21.47 |                  | 229 | 192 | 164 |              |   | 209<br>186 | 157 |
| Red B                                       |       |         |       |                  |     |     |     |              |   |            |     |
| Magenta A                                   |       |         |       |                  |     |     |     |              |   |            |     |
| Magenta B                                   |       |         |       |                  |     |     |     |              |   |            |     |
| White A                                     | 96.39 | 0.62    | 3.45  |                  | 247 | 243 | 238 |              |   | 243<br>242 | 235 |
| 3/Color A                                   |       |         |       |                  |     |     |     |              |   |            |     |
| 3/Color B                                   |       |         |       |                  |     |     |     |              |   |            |     |
| <b>Black A</b>                              |       |         |       |                  |     |     |     |              |   |            |     |
| <b>Black B</b>                              |       |         |       |                  |     |     |     |              |   |            |     |
| Cinza Fundo                                 |       |         |       |                  |     |     |     |              |   |            |     |

Figura 43 – Conversão cromática do modo de cor L\*a\*b\* para RGB, sendo os espaços o Adobe RGB (1998 ) e ProPhoto RGB.

O software utilizado para a conversão do modo de cor L\*a\*b\* para RGB é o AdobeColorCalculator que funciona dentro do software Photoshop, como apresentado na Figura 44, cujo exemplo de conversão cromática está sendo realizada para a amostra 5 da cartela em tons de cinza para o espaço de cores Adobe RGB (1998).

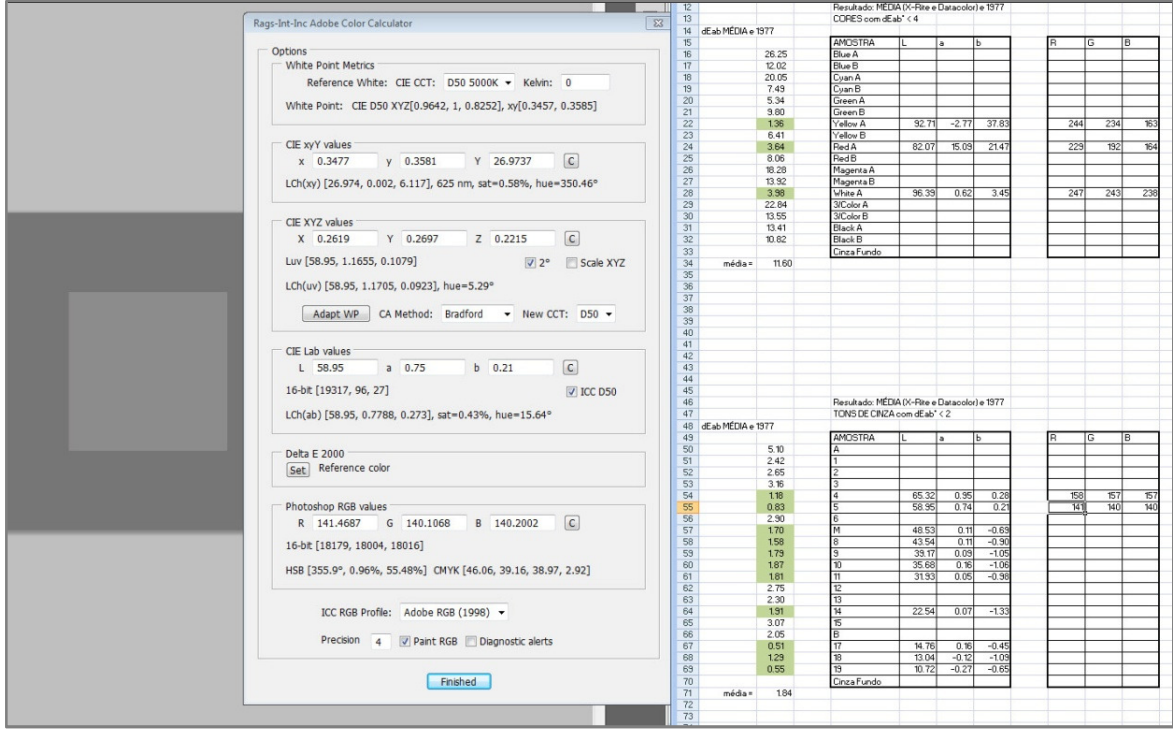

Figura 44 – Conversão cromática realizada pelo software AdobeColorCalculator.

# 4.3 Digitalização de Filmes Fotográficos

Nesse tópico, são abordados assuntos relacionados com a digitalização de filmes fotográficos. O arquivo digital gerado deve possuir a melhor qualidade que o equipamento e o software sejam capazes de produzir e processar. Para isso os parâmetros e procedimentos devem ser cuidadosamente selecionados e ajustados.

## 4.3.1 Materiais, equipamentos e softwares

- Luvas de algodão ou poliéster para manusear os filmes fotográficos.
- Bancada ampla, limpa e estável.
- Computadores para processamento e tratamento das imagens digitalizadas:

- Computador de mesa marca HP (Hewlett-Packard), processador Intel Core 2 Quad, 8 GB de memória RAM, placa de vídeo NVidia GeForce 9500 GS e monitor marca EIZO modelo CG 221, cuja principal característica é a capacidade de reproduzir cores (98%) dentro do espaço de cores AdobeRGB (1998). Sistema Operacional Windows Vista 64 bits.

- Computador portátil marca SONY, processador Intel Core 2 Duo, CPU T6600, 2,2 GHz, 4GB de memória RAM, placa de vídeo NVidia GeForce G210M, monitor acoplado de LCD com limitada capacidade de reprodução de cores, monitor extra conectado na saída de vídeo de alta definição da marca DELL, modelo U2410 com capacidade de reproduzir cores (96%) dentro do espaço de cores AdobeRGB (1998). Sistema operacional Windows 7 64 bits.

- Colorímetro para geração de perfil de cores para monitores e software Spyder2PRO, versão 2.3.3-1, desenvolvido pela Color Vision Inc., fornecido pelo fabricante.

- Scanner para filmes fotográficos produzido pela Hasselblad, modelo Flextight X5, cuja descrição é apresentada nesse capítulo, e software fornecido pelo fabricante: FlexColor versão 4.8.7 em inglês desenvolvido pela Hasselblad.

- Cartela de referência cromática para geração de perfil de cores para o scanner: Kodak, formato 35mm, padrão IT8.7/2, produzida com o filme Kodak Ektachrome, o mesmo utilizado pelo Projeto Portinari.

- Softwares e suas principais aplicações:

- processamento das imagens digitais: Photoshop, versão 11.0, também chamado de versão CS4, desenvolvido pela Adobe Systems Incorporated.

- geração de perfil de cores para o scanner: InCamera versão 4.0.1 para Windows, desenvolvido pela PictoColor, uma empresa do grupo PictoGraphics.

Scanner Flextight X5 – informações:

O scanner utilizado para digitalizar os filmes fotográficos é o Flextight X5, produzido pela Hasselblad, cujas principais especificações técnicas e algumas características estão descritas no ANEXO G. É importante destacar o diferencial da tecnologia utilizada por esse scanner, uma vez que não há a necessidade de aplicação de óleo na emulsão, como é realizado na maioria dos scanners cilíndricos, também chamados scanner de tambor. Na Figura 45, é apresentada a máxima resolução ótica de digitalização para alguns formatos de filmes fotográficos; tipos de originais que o equipamento é capaz de suportar, sendo filmes negativos, positivos (slides) e materiais opacos (impressos em geral); profundidade de cor de 16 bits para cada canal; velocidade de digitalização para 16 e 8 bits em MegaBytes/minuto. Outra relevante característica técnica que está apresentada no ANEXO G é a Dmax = 4,7 (densidade máxima) que esse é capaz de registrar, o que corresponde a aproximadamente 50.000 diferentes tons para cada canal de cor.

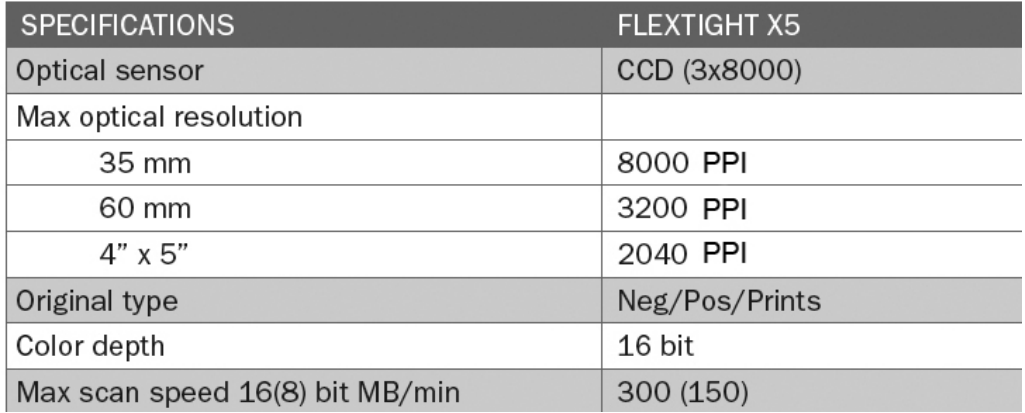

Figura 45 – Scanner Flextight X5 - principais especificações.

## 4.3.2 Procedimentos

• O filme

A digitalização de filmes fotográficos começa pela observação das condições gerais, onde é importante avaliar o estado do suporte, observando a presença de fungos, sujidade, deformidade física e outras características que possam afetar diretamente a qualidade final da imagem.

• O scanner

O procedimento de digitalização se inicia com a inserção da fotografia em filme numa moldura imantada (suporte para o filme específico do scanner utilizado), o que deve ser efetuado com cuidado, utilizando luvas de algodão ou poliéster e, preferencialmente, sobre uma bancada ampla, firme e limpa. A moldura é encaixada no scanner que irá puxá-la para dentro desse após o comando aplicado no software para a pré-visualização ou digitalização, sendo a prévisualização um procedimento geralmente mais rápido.

• O software do scanner

Com a pré-visualização no software do scanner, pode-se selecionar a parte da imagem que se deseja digitalizar, sem a necessidade de incluir informações no arquivo da imagem consideradas desnecessárias, tal como a moldura de suporte do filme. Após essa delimitação da área, deve-se realizar as outras configurações descritas abaixo e ilustradas na Figura 46:

- formato de arquivo 3F, ou seja, FFF (RAW desenvolvido pela Hasselblad);

- as dimensões do filme são detectadas automaticamente pelo scanner;

- o modo de cor deve ser o "RGB 16 bit", o que garantirá melhor qualidade cromática para o arquivo digital da imagem;

- o símbolo "A" deve estar desmarcado, pois ele é responsável pelos ajustes automáticos a serem aplicados na imagem;

- a resolução em PPI deve ser a maior possível, a fim de garantir melhor resolução espacial. O formato de arquivo 3F somente digitaliza na melhor resolução em relação às dimensões do objeto, mas como se pode escolher o formato TIFF, deve-se manter a maior resolução disponível;

- o perfil de cor na captura da imagem tem como padrão o "Flextight X5 949", podendo, contudo, ser utilizado o perfil gerado para o scanner em função do material, como por exemplo o filme Kodak Ektachrome utilizado pelo Projeto Portinari;

- o espaço de cores padrão em "RGB" indicado pelo software FlexColor é o Adobe RGB (1998), podendo contudo ser alterado para outro, como o ProPhoto RGB ou outro disponível na lista de opções;

- as últimas funções que estão marcadas são: embutir o perfil e converter, cujos procedimentos levam em consideração o perfil de cor utilizado na captura e o espaço de cores indicado no campo "RGB".

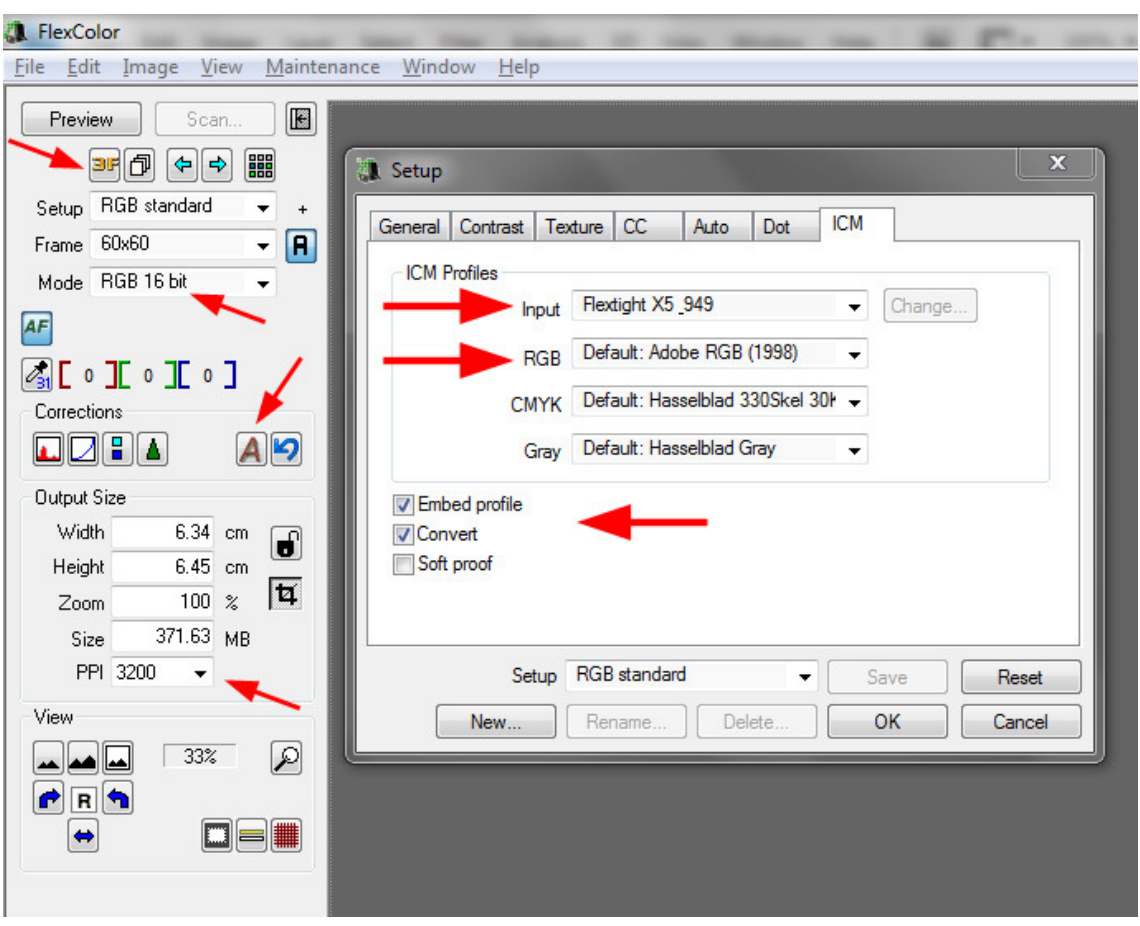

Figura 46 – Software FlexColor para o scanner Flextight X5 - principais configurações.

O formato de arquivo RAW (3F da Hasselblad) gera imagens com a máxima resolução do equipamento para o formato de filme utilizado, isto é, não permite o ajuste da resolução pelo usuário; e não aplica ajustes automáticos, deixando a imagem com as informações nativas do sensor, sem pré-processamento. É importante observar que no formato TIFF podem ser geradas imagens com praticamente a mesma característica das geradas pelo formato RAW, mas para isso é necessário configurar o software com muita atenção. No formato RAW não é inserido nenhum perfil de cor, o que indica a necessidade de processamento em software específico, tal como o Photoshop, para a realização da associação do perfil de cores gerado para esse scanner e a conversão para outro espaço de cores.

• Nomeclatura do arquivo digital

A nomeclatura do arquivo deve ser adotada com o objetivo de facilitar a compreensão do conteúdo do arquivo. Nessa pesquisa, foi incluído no arquivo da imagem o mesmo número adotado pelo Projeto Portinari, como por exemplo: "slide\_6x6\_2827.fff", onde as informações separadas pelo traço indicam: o tipo de filme (negativo ou slide), o formato (35mm, 6x6, 6x7, etc), o número da imagem conforme catalogada no Projeto Portinari e, por fim, a extensão do arquivo (3F, TIF, JPG, etc).

Perfil de cores para o scanner

Para que o arquivo digital da imagem possa ter informações consistentes no que se refere à cor original do filme fotográfico digitalizado, o uso de perfil de cores é fundamental. Para a geração do perfil foi utilizada a cartela cromática de referência Kodak Q60-E3, padrão IT8.7/1 – produzida em 02/2008, cuja imagem está representada na Figura 47, e o arquivo contendo os valores cromáticos, para cada amostra de cor (E3200802.txt), disponibilizado pelo fabricante.

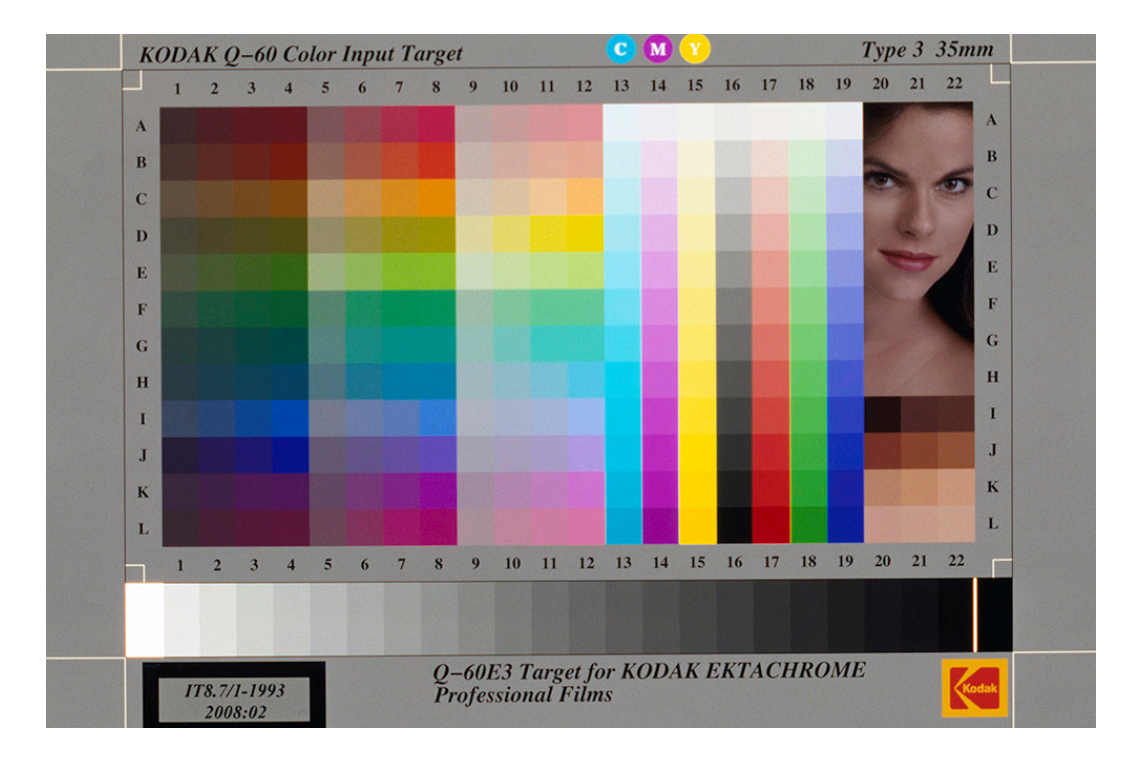

Figura 47 – Cartela de referência cromática Kodak IT8.7/1 para geração de perfil de cores.

Os parâmetros de digitalização para a cartela devem ser os mesmos adotados para os demais filmes fotográficos. O arquivo da imagem da cartela em formato RAW deve ser aberto no Photoshop para a realização dos seguintes procedimentos: salvar a imagem em formato TIFF, para preservar o original;

cortar a imagem de forma a eliminar a moldura preta; aplicar a ferramenta "carimbo" que copia partes da imagem, eliminando alguns pontos de sujidade, pequenos defeitos e artefatos diversos nas amostras de cores, a fim de uniformizar a informação cromática de cada amostra. A imagem após os procedimentos deve ser salva ainda em alta resolução, para depois ter suas dimensões reduzidas em pixels, para o uso nos softwares de geração de perfil, pois imagens muito grandes podem prejudicar o funcionamento desses softwares. A imagem da cartela que originalmente tinha resolução de 7210 x 4892 pixels, passou para 3000 x 1980 pixels, reduzindo de 201,8 para 34 MB, respectivamente. A profundidade de cor deve ser mantida em 16 bits, uma vez que essa quantidade de tons por canal de cor pode colaborar na qualidade do perfil de cores.

Os arquivos com menor resolução devem ser cuidadosamente identificados na nomeclatura do arquivo e salvos em pasta diferente do local onde se encontram os arquivos em alta resolução. Isso é importante para facilitar a localização dos arquivos destinados à geração de perfil de cor.

O perfil é gerado seguindo as orientações no manual do usuário dos referidos softwares. Quando o perfil é gerado, antes do software salvá-lo, é solicitado que indique o local, ou seja, a pasta adequada, sendo, portanto, necessário respeitar o local onde ficam armazenados os perfis que o sistema operacional considera válidos. Isso porque os softwares que utilizam perfil de cores buscam sempre na pasta específica atribuída pelo sistema operacional. Pode-se abrir sub-pastas, porém alguns softwares não são capazes de reconhecê-las.

Através do Photoshop, o perfil de cores é associado à imagem e depois o espaço de cores é convertido para outro, sendo nessa pesquisa, o ProPhoto RGB.

## 4.4 Correção cromática das imagens digitalizadas

As cores das imagens digitais nessa fase já estão ajustadas de acordo com o equipamento de digitalização através do perfil de cores. O procedimento a ser realizado nessa etapa é a correção das cores na imagem a partir de informações cromáticas obtidas nessa pesquisa pelas cartelas Kodak Q-13.

4.4.1 Equipamentos e Softwares

- Computadores e monitores para processamento das imagens:

- Computador de mesa marca HP (Hewlett-Packard), processador Intel Core 2 Quad, 8 GB de memória RAM, placa de vídeo NVidia GeForce 9500 GS e monitor marca EIZO modelo CG 221, cuja principal característica e a capacidade de reproduzir cores (98%) dentro do espaço de cores AdobeRGB (1998). Sistema Operacional Windows Vista 64 bits.

- Computador portátil marca SONY, processador Intel Core 2 Duo, CPU T6600, 2,2 GHz, 4GB de memória RAM, placa de vídeo NVidia GeForce G210M, monitor acoplado de LCD com limitada capacidade de reprodução de cores, monitor extra conectado na saída de vídeo de alta definição da marca DELL, modelo U2410 com capacidade de reproduzir cores (96%) dentro do espaço de cores AdobeRGB (1998). Sistema operacional Windows 7 64 bits.

- Software:

Photoshop, versão 11.0, também chamado de versão CS4, desenvolvido pela Adobe Systems Incorporated.

- ProfileMaker, versão 5.0.5b, desenvolvido pela GretagMacbeth Group Company.

## 4.4.2 Procedimentos

O primeiro procedimento deve ser a geração de perfil de cores para o monitor, cuja descrição geral está no ANEXO H – Geração de Perfil de Cores – Monitor (LEÃO, 2005: 76), uma vez que é por meio das imagens digitais representados no monitor que se realiza a observação dos procedimentos. É importante observar que a metodologia de correção cromática leva em conta os valores numéricos das cores e não a sua representação cromática no monitor, mas a visualização adequada das cores no monitor colabora na percepção visual das imagens.

Após a geração de perfil de cores para o monitor, foram realizados vários testes para a correção cromática das imagens a partir das cartelas Kodak Q-13 colorida e em tons de cinza. Para a cartela Kodak Q-13 colorida, foi utilizado software ProfileMaker para a geração de perfil de cores, a partir dos valores colorimétricos dessa; e para a cartela em tons de cinza, foi utilizado o software Photoshop através de algumas ferramentas e procedimentos específicos, objetivando a restauração cromática.

• Restauração cromática pela cartela Kodak Q-13 colorida

O método utiliza os valores colorimétricos da cartela Kodak Q-13 colorida para a geração de perfil de cores. De posse desses valores em L\*a\*b\*, foi criado um arquivo no formato texto (txt), para que o software de geração de perfil de cores – ProfileMaker – pudesse utilizá-lo como valores de referência. Para a geração desse perfil de cores é necessária a cartela Kodak Q-13 colorida na imagem digitalizada do slide, cujas amostras de cores precisam estar homogêneas. Na Figura 48 é possível perceber a janela do software onde se realiza a seleção da cartela presente na imagem, sendo, porém aqui exemplificada uma cartela cujas amostras não estão homogêneas, como percebido principalmente nos tons roxo e preto, mas que deve ser cuidadosamente verificada no software Photoshop e se necessário realizar as devidas correções nas amostras através da ferramenta "carimbo", anteriormente mencionada.

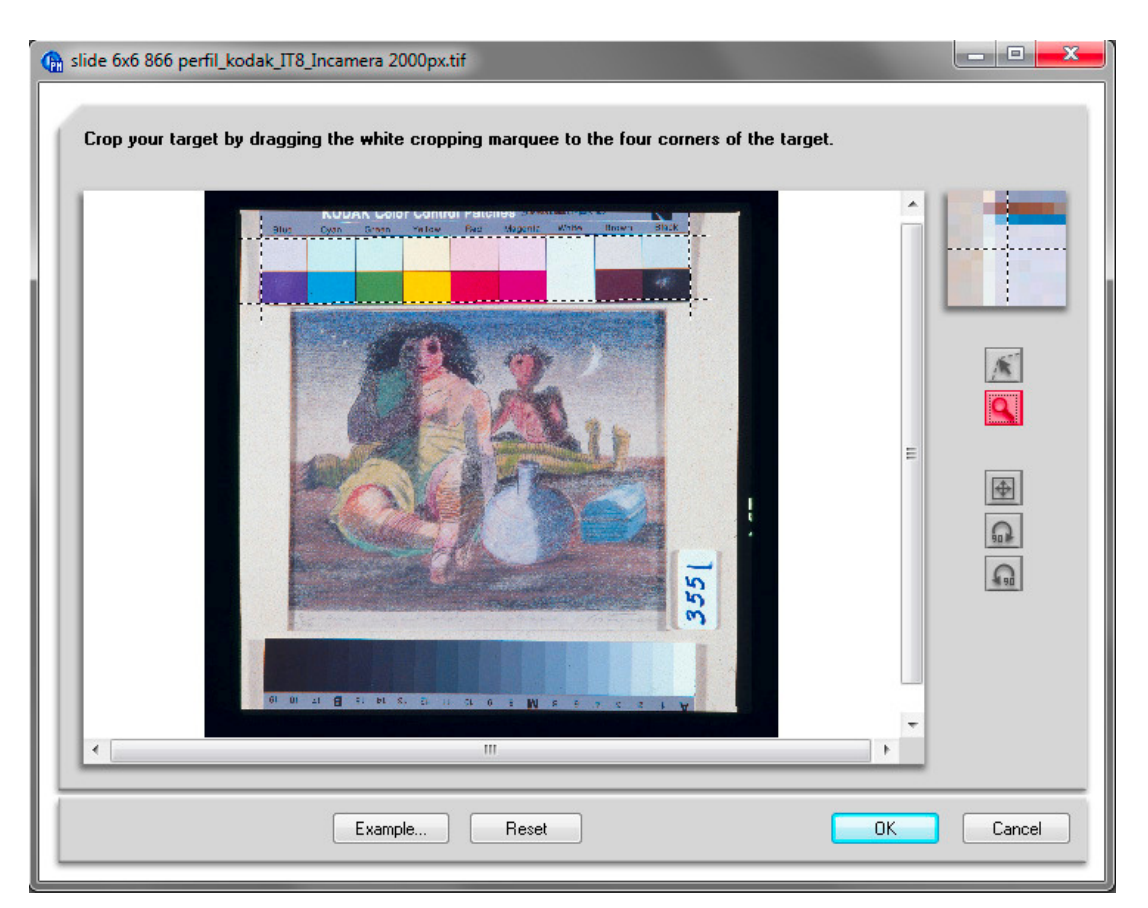

Figura 48 – Seleção da cartela de referência cromática Kodak Q-13 colorida no software ProfileMaker.

Na Figura 49, é apresentada a interface do ProfileMaker onde na parte superior estão os valores de referência cromática contidos no arquivo (txt) e a geração da imagem da cartela a partir desses valores, e na parte inferior está a imagem da cartela capturada através da seleção na imagem digitalizada.

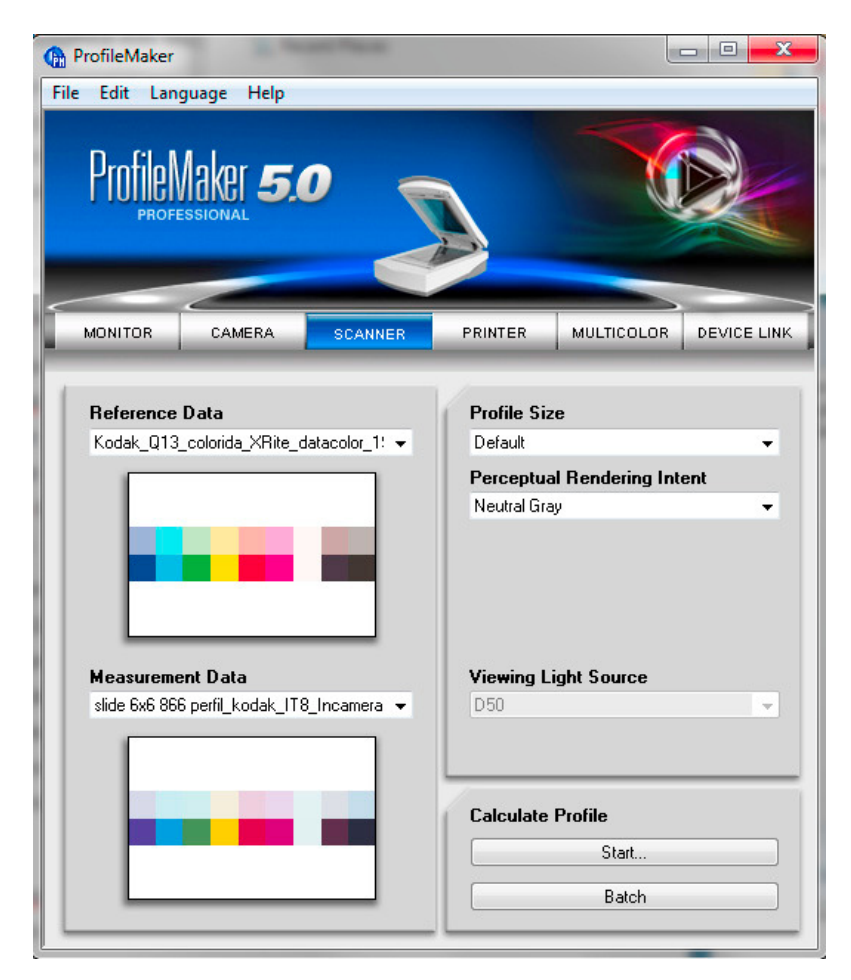

Figura 49 – Geração de perfil de cores pela cartela Kodak Q-13 colorida pelo Software ProfileMaker.

Após os procedimentos mencionados, o perfil de cores é gerado pressionandose a opção "Start...". O perfil deve ser nomeado com o propósito de identificar o nome do equipamento de digitalização, a cartela de referência, o slide e o software gerador do perfil, como por exemplo: FlextightX5 kodak Q13color slide866 PM5 scanner.icc. A nomeação dessa maneira colabora na localização desse na pasta de perfis do sistema operacional.

O perfil de cores gerado é então associado à imagem digital do slide em alta resolução, proveniente do arquivo matriz, sendo depois convertida para o espaço de cores especificado, sendo nessa pesquisa, o ProPhotoRGB.

• Restauração cromática pela cartela em tons de cinza

A realização de restauração cromática a partir de referência cromática em tons de cinza é possível, pois esses tons, quando representados nos espaços de

cores RGB ou L\*a\*b\*, por exemplo, são cores, cujo valor de cada canal indicará sua efetiva cor, ou o tom de cinza. Para ilustrar, qualquer tom cinza em RGB é representado por números iguais para cada canal de cor R, G e B, como por exemplo: 0 (zero) de RGB significa "preto", 255 de RGB significa "branco", ou melhor, o tom mais claro e o tom mais escuro gerado pelo dispositivo, respectivamente. Qualquer valor entre esses extremos significa cinza, sendo o cinza médio o valor de 127 para cada canal de cor RGB. Esses valores em RGB são válidos para uma imagem em 8 bits de profundidade cores para cada canal, ou seja, 256 diferentes níveis (0 a 255) (LEÃO, 2005: 60).

Para o processamento das imagens realizado pelo software Photoshop, os principais recursos utilizados foram: salvar o arquivo em formato TIFF, ferramenta de corte, redimensionamento, associação e conversão de perfis de cores, ferramenta carimbo, modo de cor, conta gotas, camadas, filtros, ações programadas, ajuste dos níveis através do histograma, ajuste de curvas, dentre outros.

Os procedimentos utilizados nas metodologias desenvolvidas seguem algumas etapas padronizadas, como: a) abertura do arquivo da imagem em formato TIFF no Photoshop (arquivo esse em alta resolução, 16 bits de profundiade de cores e que já teve o perfil de cores do scanner associado e convertido para o espaço de cores ProPhoto RGB); b) salvar a imagem em formato TIFF em outra pasta para que os procedimentos seguintes não possam comprometer esse arquivo; c) executar os procedimentos de correção cromática pelas diferentes metodologias desenvolvidas; d) salvar a imagem em outra pasta com indicação na pasta e na nomeclatura do arquivo que a restauração cromática já foi executada e através de qual metodologia foi realizado o procedimento.

A seguir, são apresentadas quatro metodologias desenvolvidas para o procedimento de restauração cromática digital a partir das informações colorimétricas das cartelas Kodak Q-13 em tons de cinza. As metodologias se diferenciam no que tange a quantidade de procedimentos e as ferramentas de processamento digital de imagens utilizadas. As amostras de cores selecionadas como referência cromática para o processamento de restauração devem respeitar alguns critérios: a) boa consistência cromática obtida por meio

da comparação dos valores colorimétricos dos diferentes anos de fabricação das cartelas e diferentes equipamentos de colorimetria; b) diferença de luminosidade (eixo L\*) entre as amostras suficiente para a correção cromática no ajuste de curvas no Photoshop, como por exemplo, amostras com valores de L em 10, 35, 60 e 85, numa escala de 0 a 100.

- CORREÇÃO DOS TONS DE CINZA – METODOLOGIA 1

- selecionar a ferramenta "conta-gotas" e na opção tamanho da amostra ajustar para valor médio de 11x11 pixels ou outro valor condizente com o tamanho da área da imagem a ser verificada.
- marcar as amostras desejados na cartela Kodak Q-13 em tons de cinza presente na imagem com a ferramenta "verificador de cor".
- abrir a janela "ajuste de curvas".
- ajustar o ponto localizado no extremo branco para que os valores fiquem próximos aos da referência do tom mais claro (amostra 1). Selecionar o ponto na parte extrema superior direita e movê-lo para a esquerda até os valores ficarem próximos ao desejado na amostra 1.
- ajustar os canais RGB individualmente para as amostras 1, 5, 10 e 19.

# - CORREÇÃO DOS TONS DE CINZA – METODOLOGIA 2

- selecionar a ferramenta "conta-gotas" e na opção tamanho da amostra ajustar para valor médio de 11x11 pixels ou outro valor condizente com o tamanho da área da imagem a ser verificada.
- marcar as amostras desejados na cartela Kodak Q-13 em tons de cinza presente na imagem com a ferramenta "verificador de cor".
- abrir a janela "ajuste de níveis" e realizar os ajustes nos canais RGB até os valores das amostras 1 e 19 ficarem próximos aos de referência. Por valores próximos nesse caso, se entende margem de erro de aproximadamente 5%.
- abrir a janela "ajuste de curvas".
- ajustar os canais RGB individualmente para as amostras 1, 5, 10 e 19.

## CORREÇÃO DOS TONS DE CINZA – METODOLOGIA 3

- selecionar a ferramenta "conta-gotas" e na opção tamanho da amostra ajustar para valor médio de 11x11 pixels ou outro valor condizente com o tamanho da área da imagem a ser verificada.
- selecionar os tons de cinza a partir das maiores variações dos canais de cores a\* e b\*. Para isso a janela "info" deve estar habilitada e com o modo de cor em L\*a\*b\* selecionado, juntamente com o RGB. As cores a serem selecionadas devem ter diferença no eixo L\* de pelo menos 10 pontos (na escala de 0 a 100).
- abrir a janela "ajuste de níveis" e realizar os ajustes nos canais RGB até os valores das amostras selecionadas se igualarem aos de referência, ou pelo menos ficarem muito próximos.
- selecionar as amostras 1, 5, 10 e 19 e realizar os ajustes nos canais RGB individualmente de acordo com a referência.
- avaliar os valores cromáticos do tom mais claro e mais escuro da cartela utilizando informações dos canais a\* e b\*.
- ajustar esses tons, se necessário. O ajuste é realizado através do "ajuste de curvas" movendo-se o cursor do extremo mais claro para baixo ou para a esquerda de forma que os valores em RGB fiquem próximos, ou seja, mesmo número.
- realizar nova avaliação na escala de cinza a fim de verificar as amostras com maior desvio nos canais de cores a\* e b\* e se necessário realizar as correções através do "ajuste de curvas".
- selecionar novamente as amostras 1, 5, 10 e 19 com a ferramenta "verificador de cor" para ajustar os extremos, ou seja, os tons 1 e 19 através da movimentação dos extremos para cada canal. Após confirmação dos ajustes, com o "ok", ainda com as amostras selecionadas, abre-se novamente o "ajuste de curvas" para ajustar o RGB de cada amostra de acordo com a referência. Nesse momento, se for necessário pode-se ajustar outro tom que apresente desvio nos canais a\* e b\* em relação à referência.

## CORREÇÃO DOS TONS DE CINZA – METODOLOGIA 4

- selecionar a ferramenta "conta-gotas" e na opção tamanho da amostra ajustar para valor médio de 11x11 pixels ou outro valor condizente com o tamanho da área da imagem a ser verificada.
- selecionar os tons de cinza a partir das maiores variações dos canais de cores a\* e b\*. Para isso a janela "info" deve estar habilitada e com o modo de cor em L\*a\*b\* selecionado, juntamente com o RGB. As cores a serem selecionadas devem ter diferença no eixo L\* de pelo menos 10 pontos (na escala de 0 a 100).
- abrir a janela "ajuste de curvas" e realizar os ajustes nos canais RGB até os valores das amostras selecionadas se igualarem aos de referência, ou pelo menos ficarem muito próximos.
- selecionar as amostras 1, 5, 10 e 19 e realizar os ajustes nos canais RGB individualmente de acordo com a referência.
- avaliar o tom mais claro e mais escuro, cujos valores de a\* e b\* estejam mais distantes de "0" e corrigir pelo "ajuste de curvas" os canais de cores RGB individualmente. O ajuste é realizado através do "ajuste de curvas" movendo-se o cursor do extremo mais claro para baixo ou para a esquerda de forma que os valores em RGB fiquem próximos, ou seja, mesmo número.
- realizar nova avaliação na escala de cinza a fim de verificar as amostras com maior desvio nos canais de cores a\* e b\* e se necessário realizar as correções através do "ajuste de curvas".
- realizar, caso exista desvio cromático nos canais a\* e b\*, novo ajuste no tom mais claro da cartela pelo "ajuste de curvas" em função dos valores em RGB.
- selecionar novamente as amostras 1, 5, 10 e 19 com a ferramenta "verificador de cor" para ajustar os extremos, ou seja, os tons 1 e 19 através da movimentação dos extremos para cada canal. Após confirmação dos ajustes, com o "ok", ainda com as amostras selecionadas, abre-se novamente o curvas para ajustar o RGB de cada amostra de acordo com a referência. Nesse momento, se for necessário

pode-se ajustar outro tom que apresente desvio nos canais a\* e b\* em relação à referência.

### **4.5 Conclusão**

A metodologia desenvolvida leva em consideração os principais procedimentos para a digitalização, os valores cromáticos das cartelas Kodak Q-13 e o uso de diversos equipamentos: computadores, monitores capazes de reproduzir ampla quantidade de cores, equipamentos de colorimetria, dentre outros.

Para a restauração cromática das fotografias digitalizadas, as metodologias utilizaram diversos softwares e procedimentos buscando os melhores resultados.

# 5. RESULTADOS

#### 5.1 Introdução

Nesse capítulo, são apresentados os resultados provenientes da metodologia adotada na geração de valores colorimétricos de referência para as cartelas Kodak Q-13 e também os resultados provenientes do uso de duas imagens digitalizadas, a partir de filme fotográfico do Projeto Portinari. As imagens foram selecionadas aleatoriamente e utilizadas com o propósito de testar a metodologia desenvolvida, para a restauração cromática, a partir de processamento digital.

## 5.2 Cartelas Kodak Q-13 – valores colorimétricos

Os valores colorimétricos gerados nessa pesquisa são resultantes do uso de dois diferentes equipamentos de colorimetria e de três diferentes lotes das cartelas Kodak Q-13, sendo esses lotes diferenciados principalmente no que tange o ano de fabricação (1977, 2000 e 2007) e o estado de conservação. Os equipamentos utilizados foram o i1Pro e o Datacolor, já mencionados anteriormente, cujas especificações técnicas estão apresentadas no ANEXO F.

No ANEXO I, os valores são apresentados por meio de tabelas e gráficos e ordenados em virtude do tipo da cartela (colorida ou em tons de cinza), do equipamento de colorimetria (Datacolor e i1Pro) e do ano de fabricação das cartelas (1977, 2000 e 2007). Por fim, são comparados os valores gerados pelos dois equipamentos de colorimetria, a fim de certificar a consistência cromática das amostras e definir os valores colorimétricos pela média desses.

Para melhor compreender os resultados, deve-se observar o fluxograma apresentado na Figura 50, e os valores e gráficos no ANEXO I. A Fase 1 tem por objetivo a identificação dos valores cromáticos para cada amostra de cor em função do ano de fabricação e do equipamento de colorimetria. A Fase 2 define os valores colorimétricos de cada amostra por meio do cálculo da média em função dos anos de fabricação que apresentaram menor ∆E\*<sub>ab</sub>. A Fase 3, considerada a final, define os valores colorimétricos em função da média entre os equipamentos de colorimetria e a a cartela Kodak Q-13 colorida e em tons de cinza, separadamente.

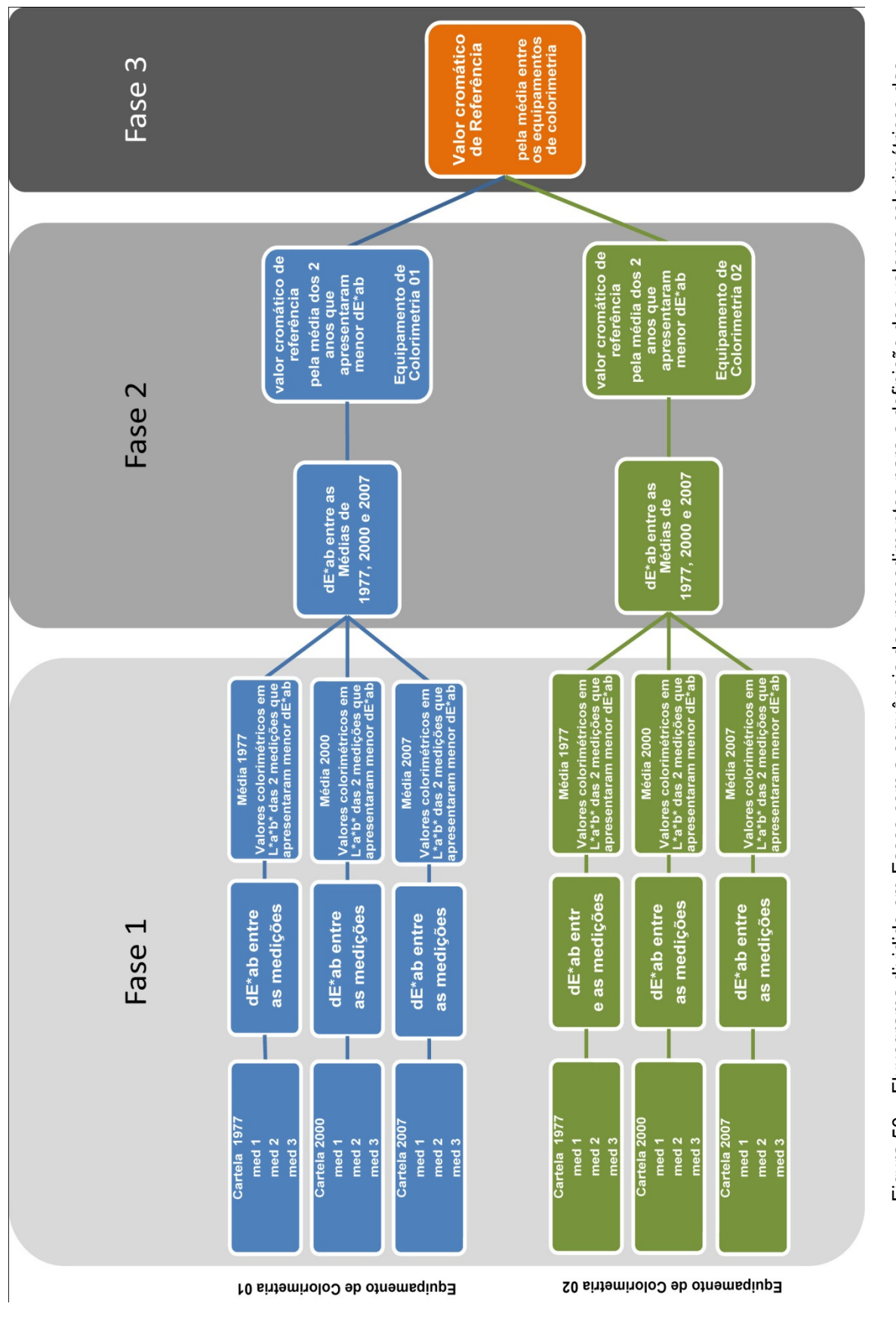

Figura 50 – Fluxograma dividido em Fases com a sequência dos procedimentos para a definição dos valores colorimétricos das Figura 50 - Fluxograma dividido em Fases com a sequência dos procedimentos para a definição dos valores colorimétricos das cartelas Kodak Q-13 em função do equipamento de colorimetria. cartelas Kodak Q-13 em função do equipamento de colorimetria.

#### Fase 1

Após as três medições em cada cartela, na segunda etapa da Fase 1, é calculado o valor do  $\Delta E^*_{ab}$  entre duas delas, sendo a 1ª e  $2^a$ , 1ª e  $3^a$ , e  $2^a$  e  $3^a$ . Os valores do ∆E\*ab superiores a 5 são indicados com a cor vermelha na célula da planilha, os valores inferiores a 5 ficam com a cor branca, e por fim o menor valor do ∆E\*ab das três comparações é indicado com a cor verde. Seguindo-se a esses valores está o ∆E para os eixos cromáticos L\*, a\* e b\*. O maior valor entre eles, desde que superior a 5, é indicado com a cor vermelha na célula. Esses valores foram calculados com o propósito de indicar qual o eixo cromático sofreu maior desvio comparativamente entre as três medições. Por fim, é calculada a média cromática para cada canal de cor, entre as duas medições que apresentaram menor ∆E\*ab, ou seja, as que foram sinalizadas com a cor verde.

A representação por meio dos gráficos mostra os valores dos eixos cromáticos em L\*, a\* e b\* para cada medição realizada com indicação através da legenda para o local onde foi realizada a medição na cartela. Os limites dos valores de cada eixo cromático estão descritos na seção 3.2.1, página 26. O gráfico indica no eixo "x" o nome da amostra de cor e no eixo "y" o valor em decorrência do eixo cromático em representação.

### Fase 2

Existem três diferentes conjuntos de valores, um para cada ano de fabricação das cartelas (1977, 2000 e 2007). Esse conjunto de valores é então processado em termos de ∆E\*ab, pelo ∆E dos eixos cromáticos e por fim o cálculo do valor colorimétrico através da média para os dois anos de fabricação que apresentaram menor valor do ∆E\*<sub>ab</sub>. Esses procedimentos são similares aos adotados para a Fase 1. Deve-se observar que o processamento dos valores continua sendo realizado para cada equipamento de colorimetria, como indicado na Figura 50.

A representação gráfica da Fase 2 é similar à da Fase 1, porém agora com a indicação na legenda para o ano de fabricação da cartela e não o local de medição.

#### Fase 3

Nessa fase, os valores colorimétricos são comparados a partir dos diferentes equipamentos de colorimetria, em termos de ∆E\*<sub>ab</sub>, com o objetivo de avaliar a consistência cromática entre eles.

Os valores do ∆E\*ab para as cartelas coloridas ficaram, na maioria, acima do limite determinado, que é de 5. Como a maior concentração dos valores superiores a 5 inclui a cartela de 1977, foi então realizado o processamento e calculado o ∆E\*ab, exclusivamente, utilizando os valores desse ano de produção da cartela com o propósito de avaliar a variação cromática pelos diferentes equipamentos de colorimetria.

O gráfico comparativo para a situação acima descrita foi gerado com o objetivo de avaliar os valores de ∆E\*ab para os diferentes equipamentos (Datacolor e i1Pro) a partir dos valores referentes à "média das cartelas (1977, 2000 e 2007)" e à "média da cartela (1977)", onde no eixo "x" estão indicadas as cores das amostras e no eixo "y" os valores do ∆E\*ab.

A consistência cromática entre os diferentes anos de fabricação das cartelas é avaliada em termos do ∆E\*ab com o processamento dos valores a partir da "média das cartelas (1977, 2000 e 2007)", ou seja, os valores obtidos no final da Fase 3, e a "média da cartela (1977)". Os valores do ∆E\*<sub>ab</sub> são representados graficamente, onde o eixo "x" indica as cores das amostras e o eixo "y" os valores do ∆E\*ab.

Para concluir os resultados, em termos das cartelas Kodak Q-13 colorida, é realizada a seleção das amostras de cores que indicaram melhor consistência cromática após a comparação dos valores cromáticos gerados pela "média das cartelas (1977, 2000 e 2007)" e pela "média da cartela (1977)", cujos números de ∆E\*ab ficaram abaixo de 5. Para essas amostras, foi realizada a conversão dos valores em L\*a\*b\* para RGB (ProPhoto RGB), através do software AdobeColorCalculator, abordado no final da seção 4.2.2.

Todo o procedimento se repete para as cartelas Kodak Q-13 em tons de cinza, diferenciando apenas o valor máximo de  $\Delta E^*$ <sub>ab</sub>, para a comparação dos valores entre a "média das cartelas (1977, 2000 e 2007)" e a "média da cartela (1977)".

### 5.3 Restauração cromática da imagem digitalizada

## 5.3.1 Cartela Kodak Q-13 colorida (correção através do perfil de cores)

Os valores colorimétricos gerados a partir das cartelas Kodak Q-13 coloridas foram utilizados para a geração do perfil de cores realizado pelo software ProfileMaker. O arquivo contendo os valores de referência em L\*a\*b\*, a ser utilizado pelo ProfileMaker, está representado na Figura 51, onde pode-se observar que o nome da amostra de cor é indicado pelas letras "A" e "B" em conjunto com o número da referida coluna e não pelo nome descrito na própria cartela. Isso é necessário para que o ProfileMaker posicione os dados no local adequado em relação à posição das cores na cartela presente na imagem digitalizada.

Figura 51 – Arquivo em formato "txt" contendo os valores colorimétricos de referência para a cartela Kodak Q-13 colorida.

As Figuras 52, 53 e 54 representam o slide número 866 catalogado no Projeto Portinari, onde a primeira figura é a imagem original, após digitalizada pelo scanner Flextight X5, a partir do formato RAW e sem perfil de cores. A Figura 53 teve o perfil de cores gerado para o scanner e esse associado à imagem e posteriormente foi convertida para o espaço de cores ProPhoto RGB. A Figura 54 representa a imagem com perfil de cores gerado a partir da cartela Kodak Q-13 colorida, após o procedimento anterior, ou seja, já com o perfil do scanner e convertida para o espaço de cores ProPhoto RGB.

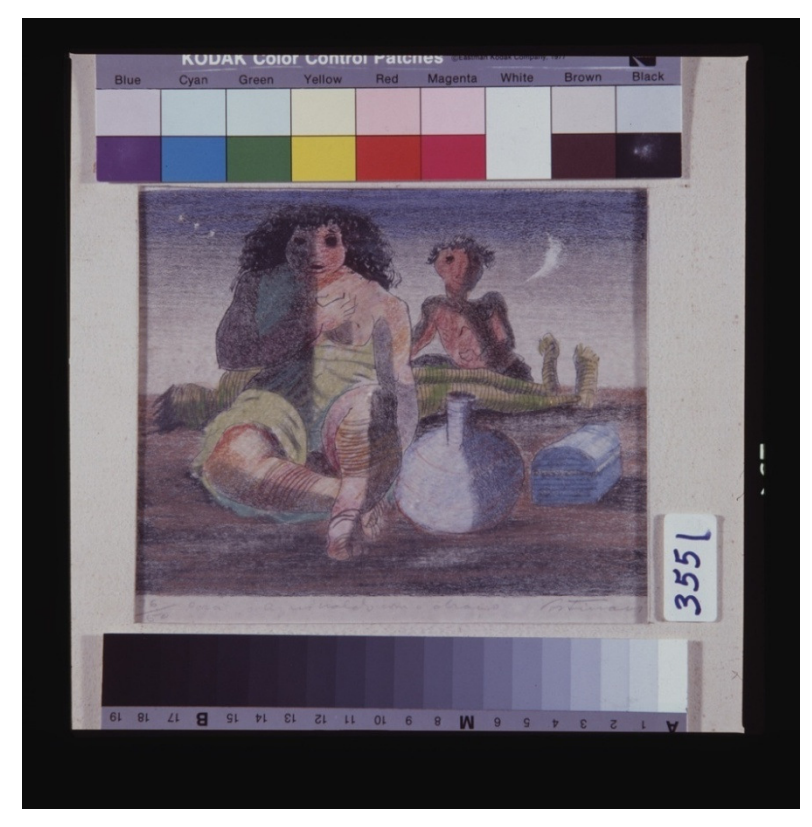

Figura 52 – Slide 866 originado da digitalização sem perfil de cores.

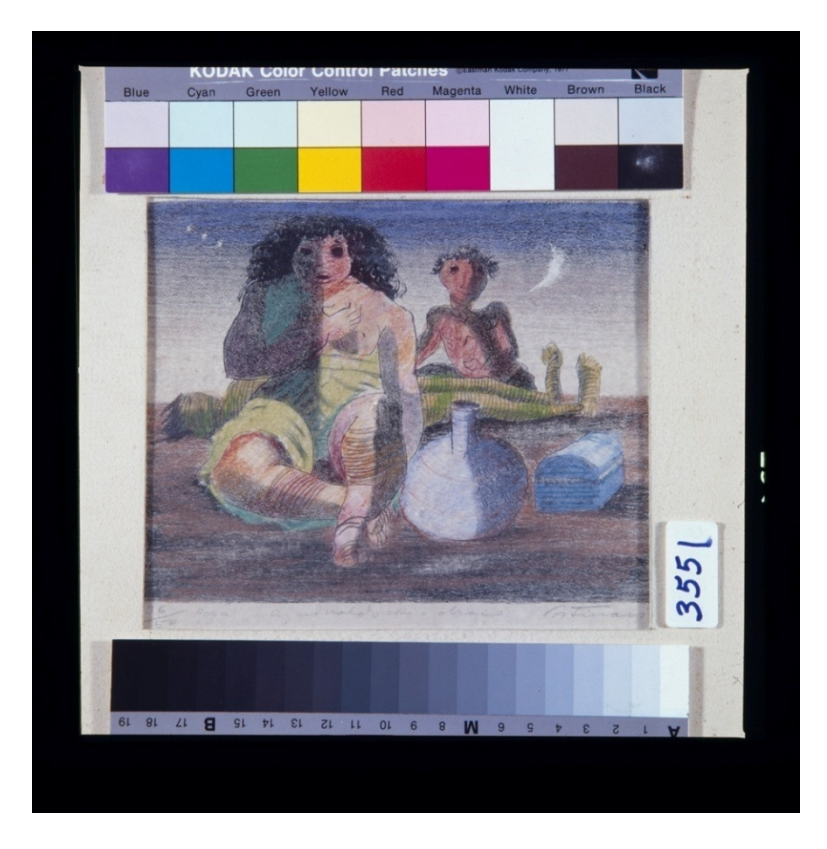

Figura 53 – Slide 866 com perfil de cores gerado para o scanner e convertido para o espaço de cores ProPhoto RGB.

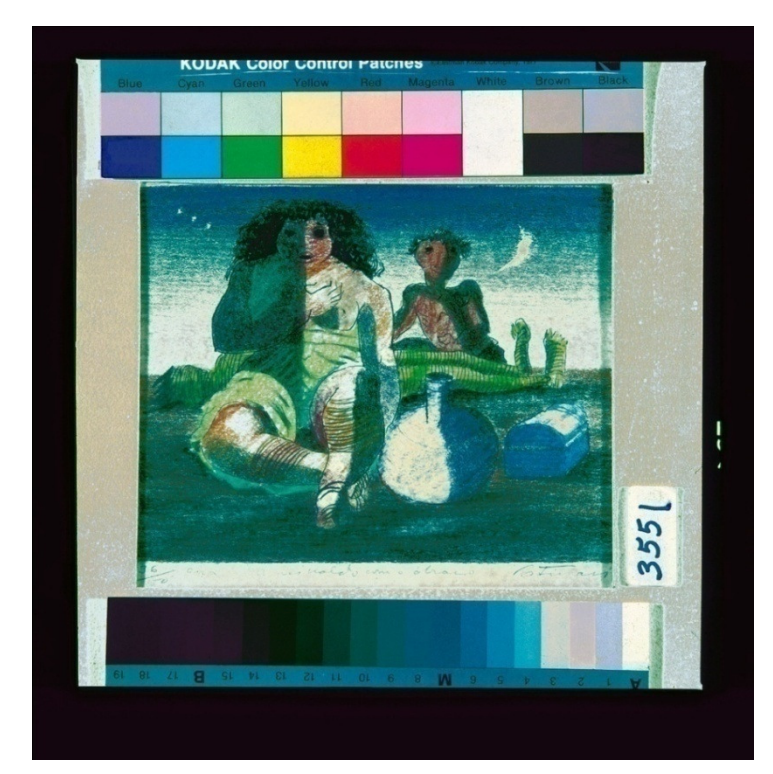

Figura 54 – Slide 866 com perfil de cores gerado pela cartela Kodak Q-13 colorida no software ProfileMaker a partir da imagem no espaço de cores ProPhoto RGB.

As Figuras 55, 56 e 57 representam o slide número 2827, cujos procedimentos adotados são similares ao exemplo anterior.

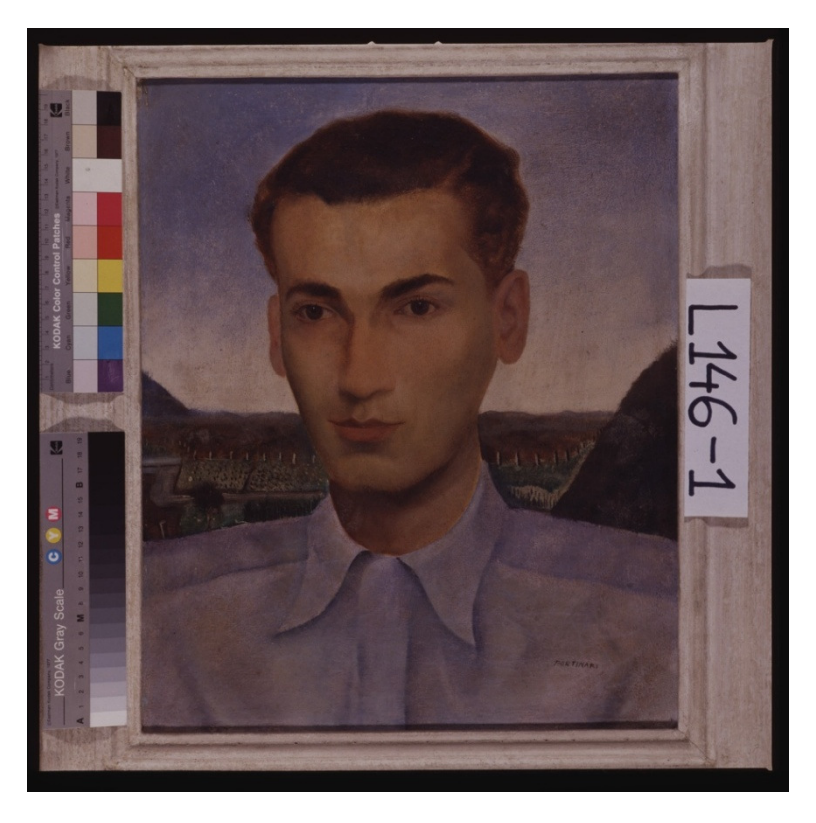

Figura 55 – Slide 2827 originado da digitalização sem perfil de cores.

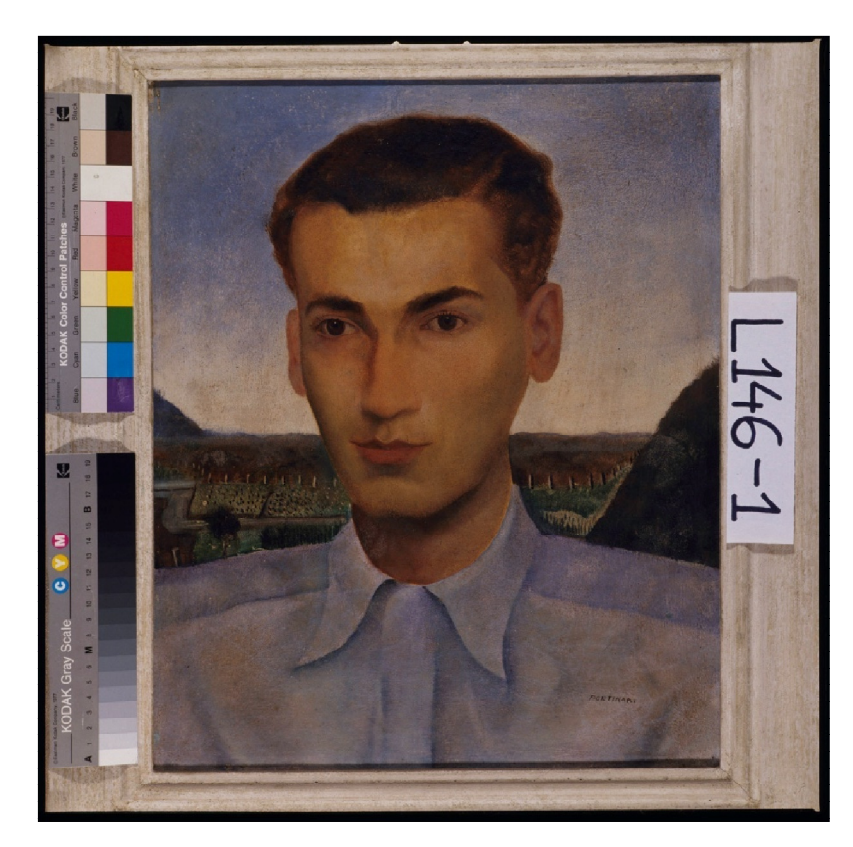

Figura 56 – Slide 2827 com perfil de cores gerado para o scanner e convertido para o espaço de cores ProPhoto RGB.

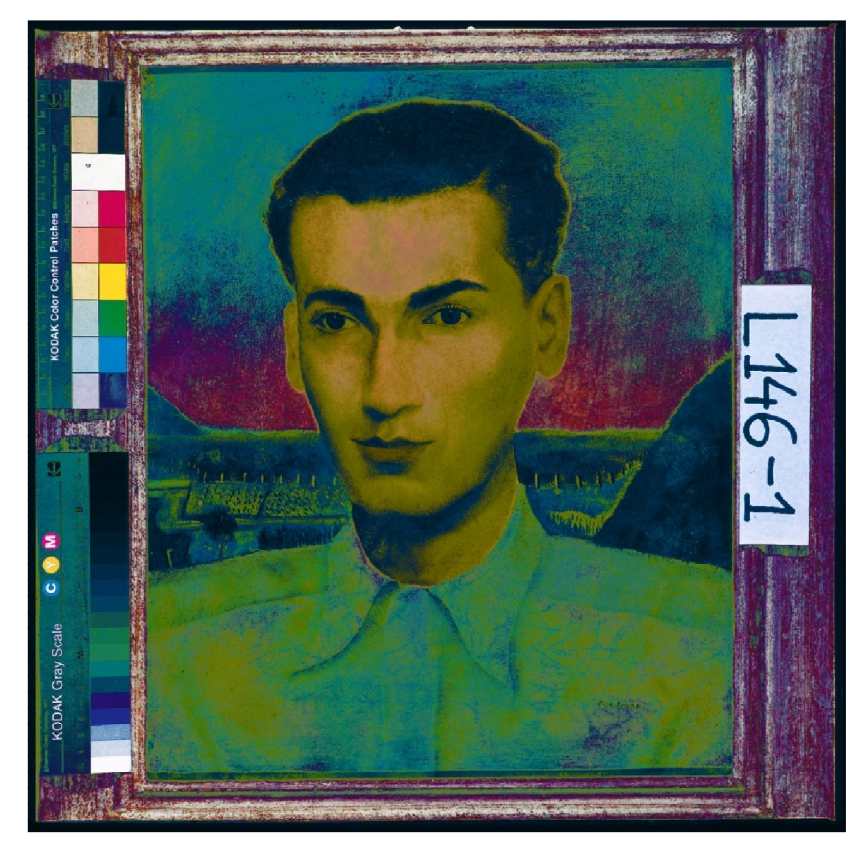

Figura 57 – Slide 2827 com perfil de cores gerado pela cartela Kodak Q-13 colorida no software ProfileMaker a partir da imagem no espaço de cores ProPhoto RGB.

Com o propósito de comparar os valores colorimétricos de referência das amostras de cores da cartela Kodak Q-13 colorida, foi gerada uma planilha eletrônica com valores de ∆E\*<sub>ab</sub> entre os valores de referência e os obtidos em cada etapa do processo apresentado anteriormente. Esses valores estão dispostos da seguinte maneira: uma planilha para cada slide, ou seja, uma para o slide número 866, representados na Tabela 7, e outra para o 2827, representados na Tabela 8; onde o primeiro conjunto de dados são os valores de referência, o segundo é referente à imagem digitalizada sem o perfil de cores, o terceiro é referente à imagem digitalizada com perfil de cores do scanner, por fim o último é referente à imagem com perfil de cores gerado a partir da cartela Kodak Q-13 colorida.

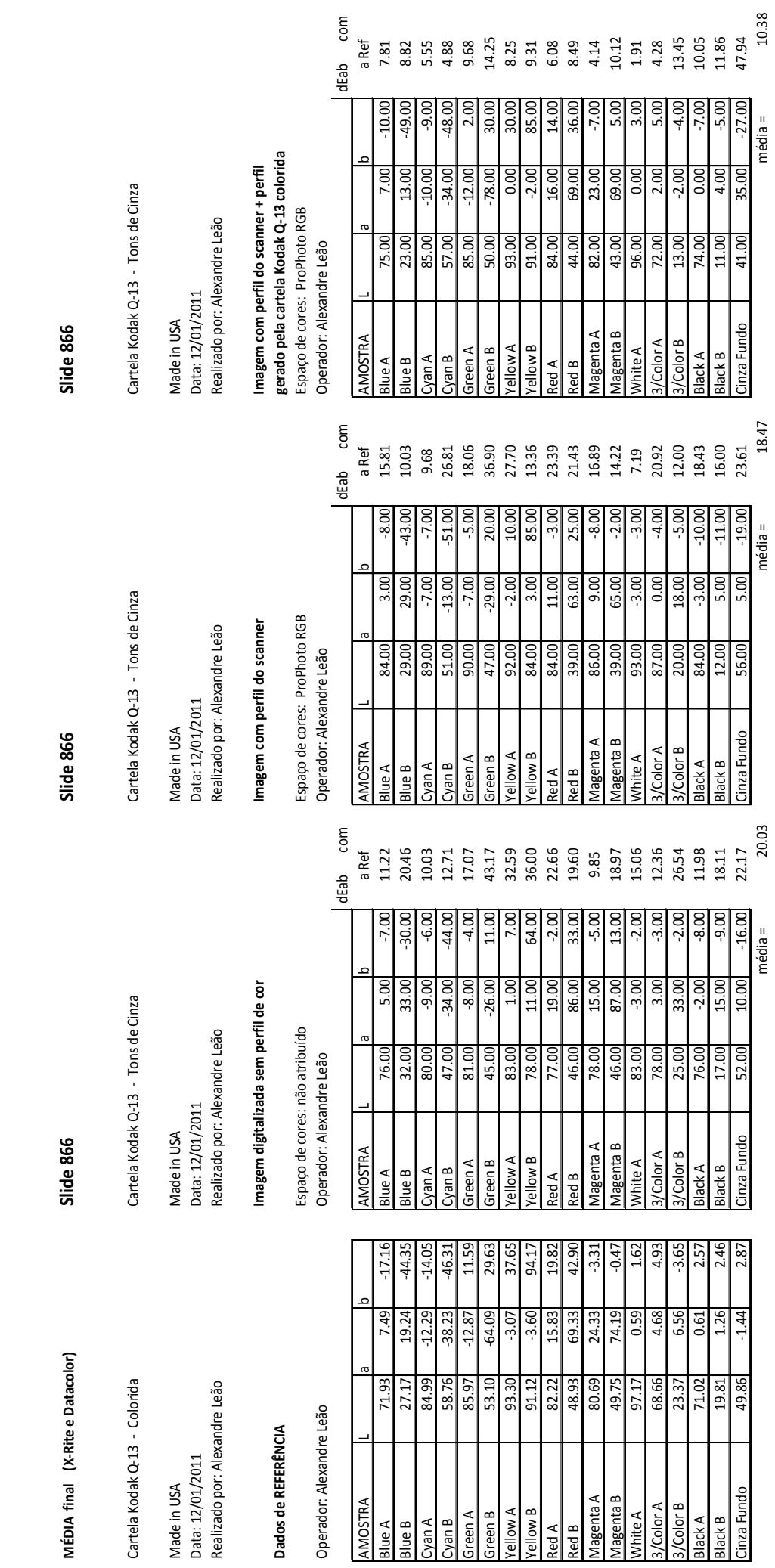

Tabela 7 - Dados colorimétricos da cartela Kodak Q-13 colorida para o s/ide 866. Tabela 7 – Dados colorimétricos da cartela Kodak Q-13 colorida para o slide 866.

RESULTADOS 104

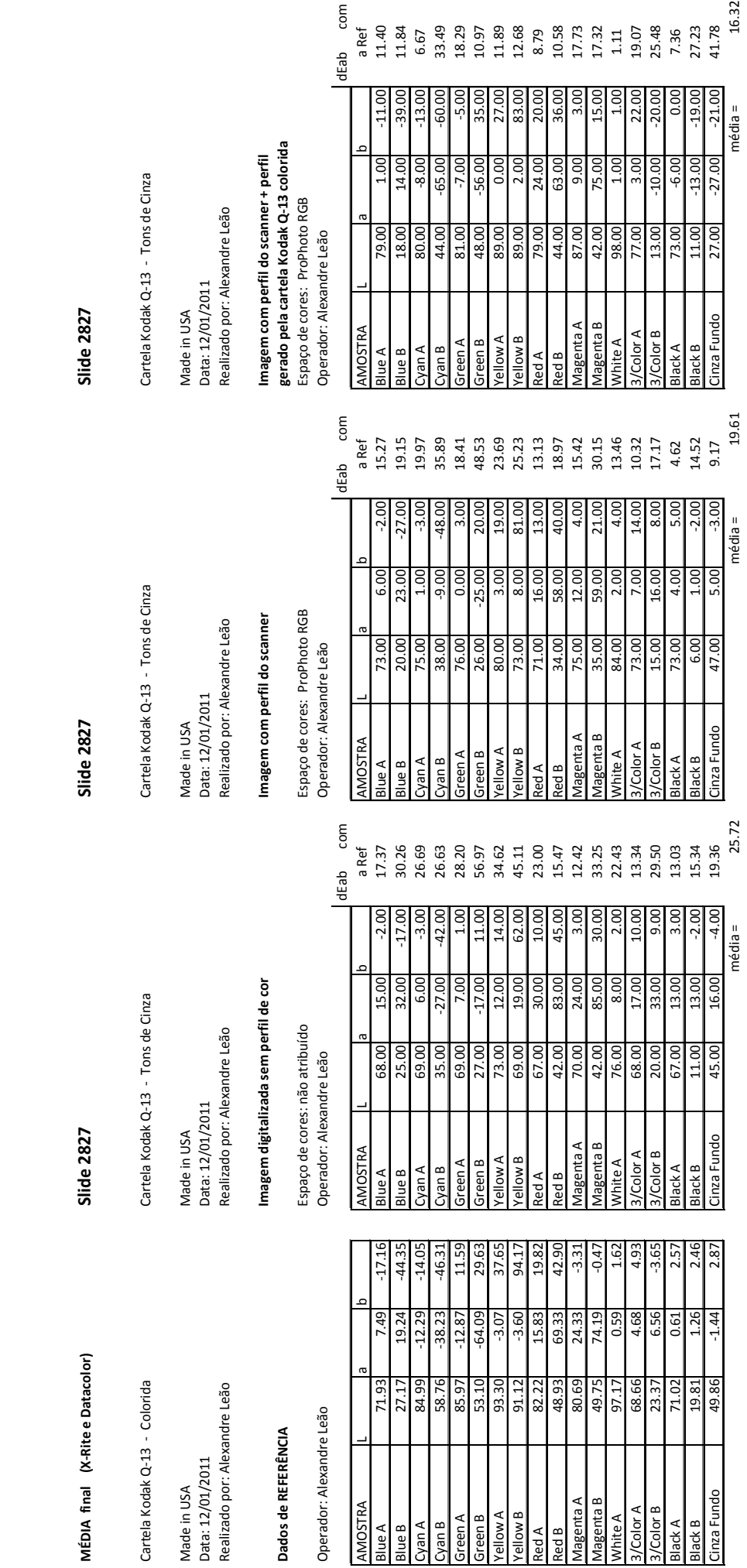

Tabela 8 - Dados colorimétricos da cartela Kodak Q-13 colorida para o slíde 2827. Tabela 8 – Dados colorimétricos da cartela Kodak Q-13 colorida para o slide 2827.

RESULTADOS 105

5.3.2 Cartela Kodak em tons de cinza (correção das cores através do Photoshop)

A restauração cromática dos filmes fotográficos a partir da cartela Kodak Q-13 em tons de cinza foi realizada utilizando diferente metodologia comparativamente à adotada para as cartelas coloridas, cuja descrição está apresentada na seção 4.4.2, tópico "Restauração cromática pela cartela em tons de cinza". Os valores colorimétricos utilizados como referência estão disponibilizados no ANEXO I, pág. 265, onde se pode também perceber que o ∆E\*ab, para a maioria das amostras, ficou abaixo do limite adotado nessa pesquisa. Diante disso, foi incluída uma nova coluna contendo os valores da média do ∆E\*ab para cada amostra, como apresentado na Tabela 9, para os valores gerados pelo i1Pro e na Tabela 10, para os valores gerados pelo Datacolor. As células dessa nova coluna estão marcadas de verde para os valores abaixo de 2.

Como forma ilustrativa das metodologias, foram utilizadas as mesmas imagens adotadas para o processo de "restauração cromática pela cartela Kodak Q-13 colorida", apresentadas na seção anterior, sendo elas: slide 866 e slide 2827.

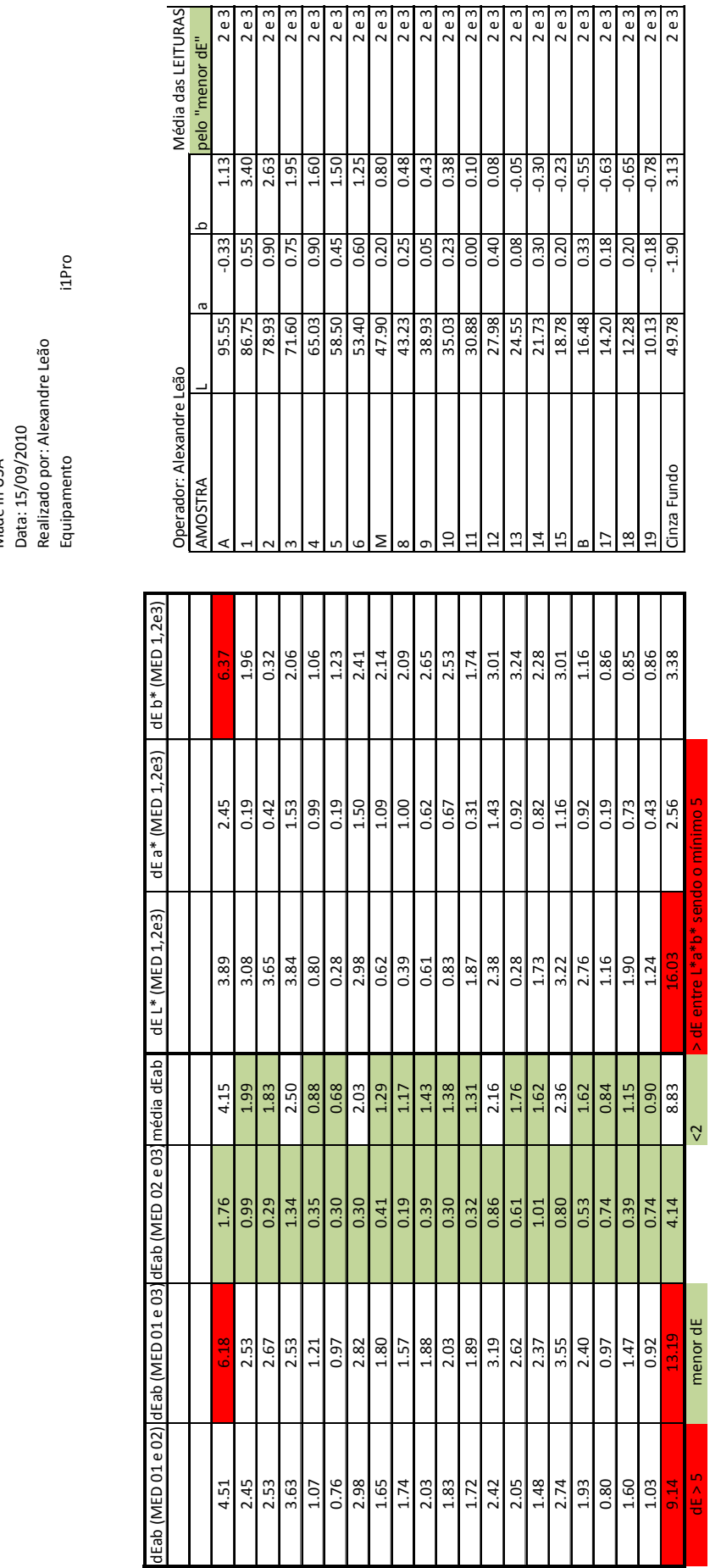

MÉDIA (pelo "menor dE" entre medições 1977, 2000 e 2007) MÉDIA (pelo "menor dE" entre medições 1977, 2000 e 2007)

Tabela 9 – Valores de ∆E\*ab gerados pelo equipamento de colorimetria i1Pro para as cartelas Kodak Q-13 em tons de cinza.

Tabela 9 - Valores de AE\*ab gerados pelo equipamento de colorimetria i1Pro para as cartelas Kodak Q-13 em tons de cinza.

Cartela Kodak Q-13 - Tons de Cinza Cartela Kodak Q-13 - Tons de Cinza

Made in USA

RESULTADOS 107
Tabela 10 – Valores de ∆E\*ab gerados pelo equipamento de colorimetria Datacolor para as cartelas Kodak Q-13 em tons de cinza. Tabela 10 - Valores de AE\*ab gerados pelo equipamento de colorimetria Datacolor para as cartelas Kodak Q-13 em tons de cinza.

LEITURA MÉDIA (pelo "menor dE" entre leituras 1977, 2000 e 2007) LEITURA MÉDIA (pelo "menor dE" entre leituras 1977, 2000 e 2007)

Cartela Kodak Q-13 - Tons de Cinza Cartela Kodak Q-13 - Tons de Cinza Made in USA Data: xx Equipamento Realizado por: Alexandre Leão Datacolor

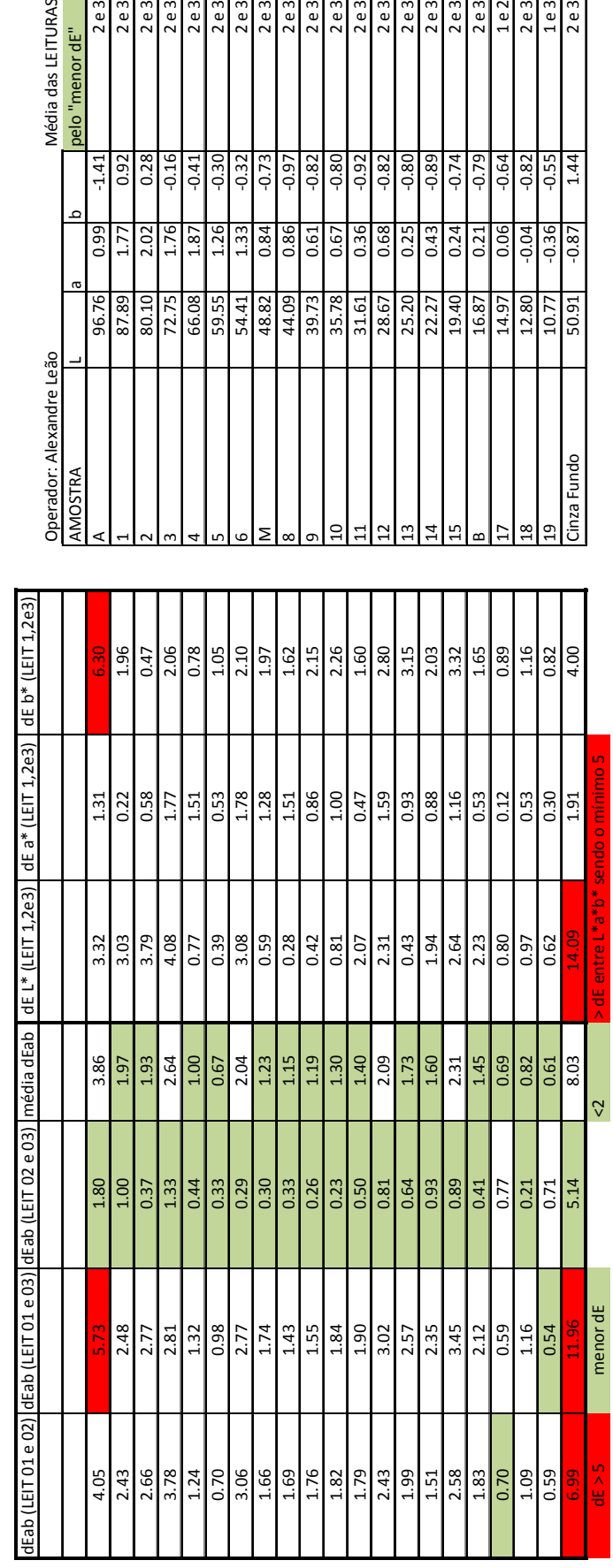

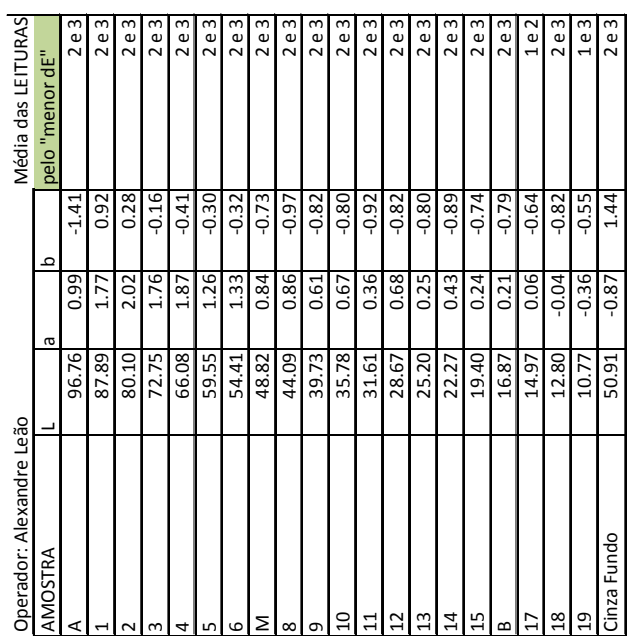

Para essas amostras, cujo ∆E\*ab ficou abaixo de 2, foi calculada a média dos valores para os eixos cromáticos L\*, a\* e b\*, como apresentado na Figura 64, levando em consideração os valores dos três diferentes anos de fabricação e não apenas os dois anos que apresentavam melhor consistência, como descrito na metodologia. De posse dos valores cálculos para cada um dos diferentes equipamentos de colorimetria, foi então calculada a média entre esses valores, que então foram convertidos em valores RGB através do software AdobeColorCalculator no espaço de cores ProPhoto RGB, apresentas na Tabela 11.

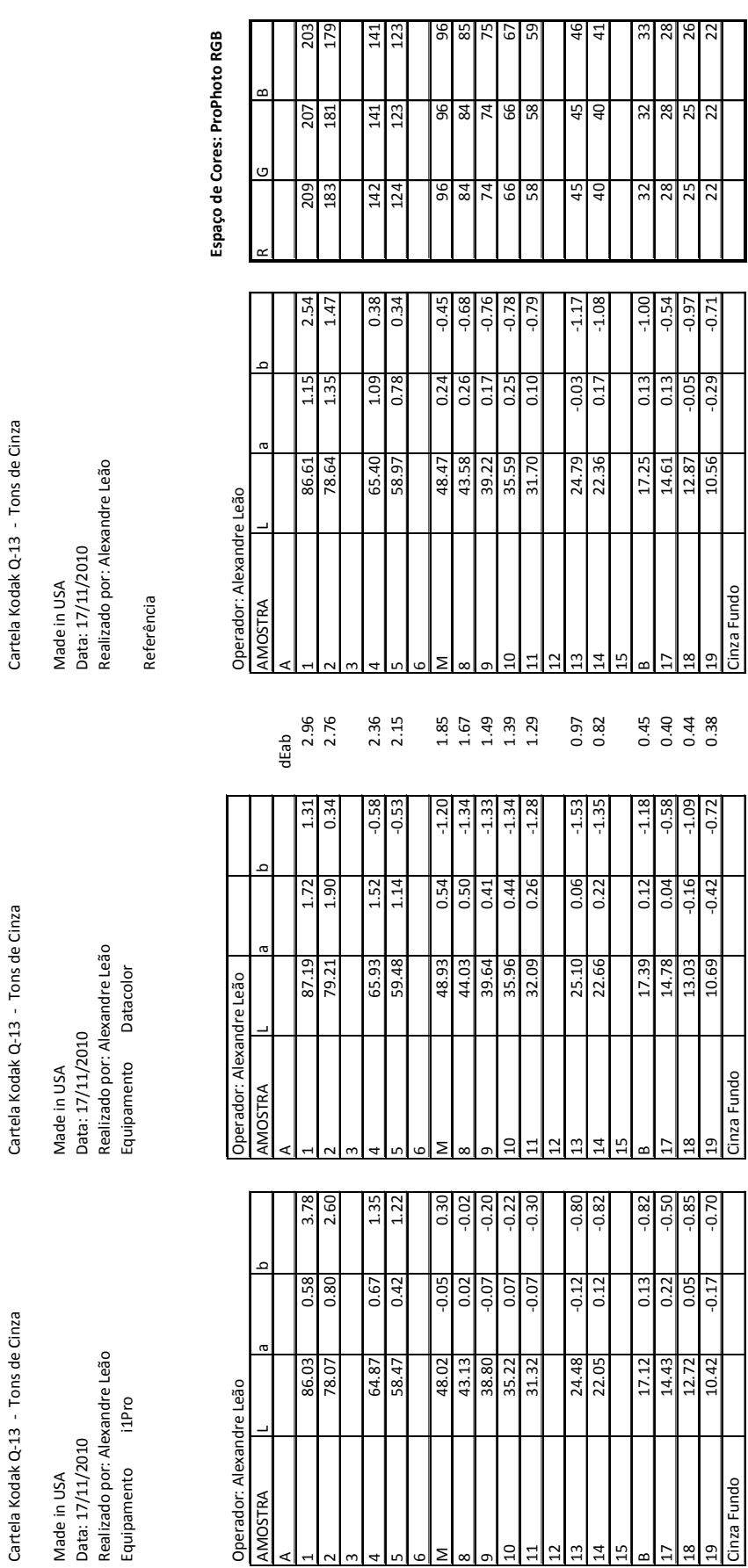

Tabela 11 - Dados colorimétricos de referência para Kodak Q-13 em tons de cinza gerados a partir do i1Pro e do Tabela 11 – Dados colorimétricos de referência para Kodak Q-13 em tons de cinza gerados a partir do i1Pro e do

Datacolor. A última tabela apresenta os dados colorimétricos em RGB no espaço de cores ProPhoto RGB. Datacolor. A última tabela apresenta os dados colorimétricos em RGB no espaço de cores ProPhoto RGB.

MÉDIA final (X-Rite e Datacolor) LEITURA MÉDIA (pela média dEab < 2) LEITURA MÉDIA (pela média dEab < 2) MÉDIA final (X-Rite e Datacolor)

LEITURA MÉDIA (pela média dEab < 2)

LEITURA MÉDIA (pela média dEab < 2)

Cartela Kodak Q-13 - Tons de Cinza

1.20

A partir dos valores de referência em RGB para a cartela Kodak Q-13 em tons de cinza, foram processadas as metodologias 1, 2, 3 e 4, cujas imagens e resultados numéricos estão apresentados a seguir. A Figura 58 apresenta as imagens do slide número 2827 processados com as quatro metodologias e na Figura 59 são apresentadas as imagens do slide número 866 processadas com as mesmas metodologias supra citadas. Os valores colorimétricos resultantes das metodologias estão apresentados nas Tabelas 12 e 13, para o slide 2827, e nas Tabelas 14 e 15, para o *slide* 866. O valor do ∆E\*<sub>ab</sub> médio foi calculado para cada metodologia em função dos valores cromáticos de referência, para cada slide separadamente, como se pode observar nas tabelas acima citadas.

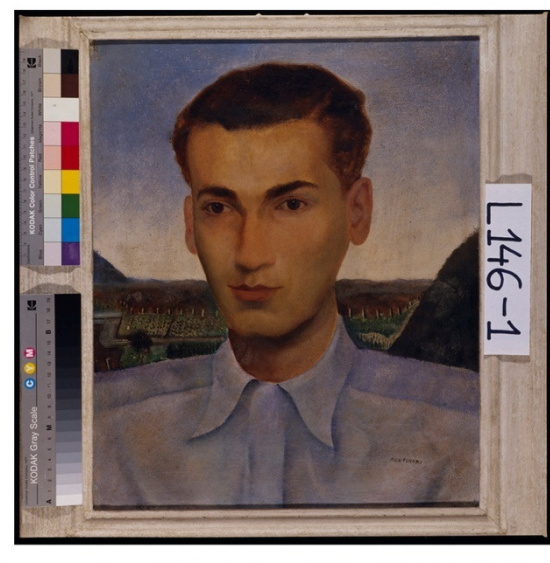

Slide 2827<br>Imagem digitalizada com<br>perfil do scanner Flextight X5

 $7 + 9 + 7$ 

 $7 + 9 + 7$ 

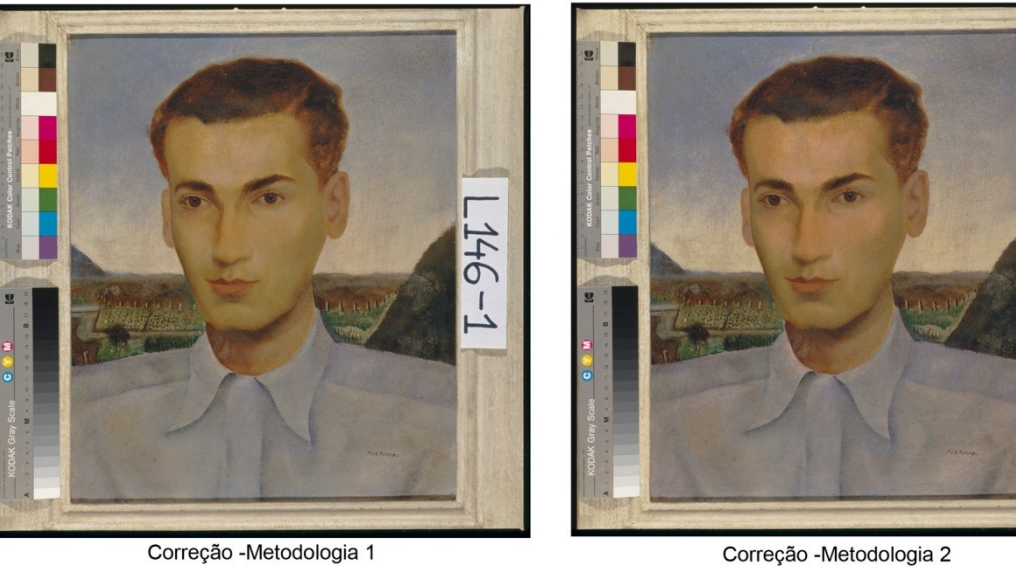

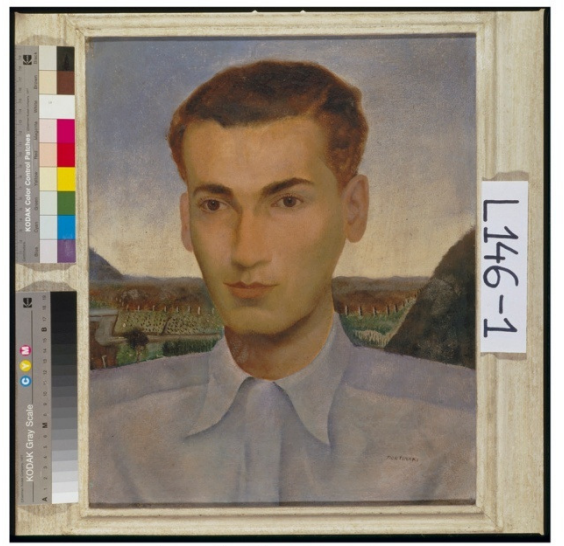

Correção - Metodologia 3

Correção -Metodologia 4

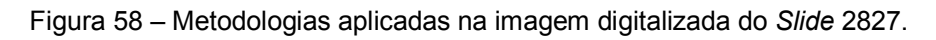

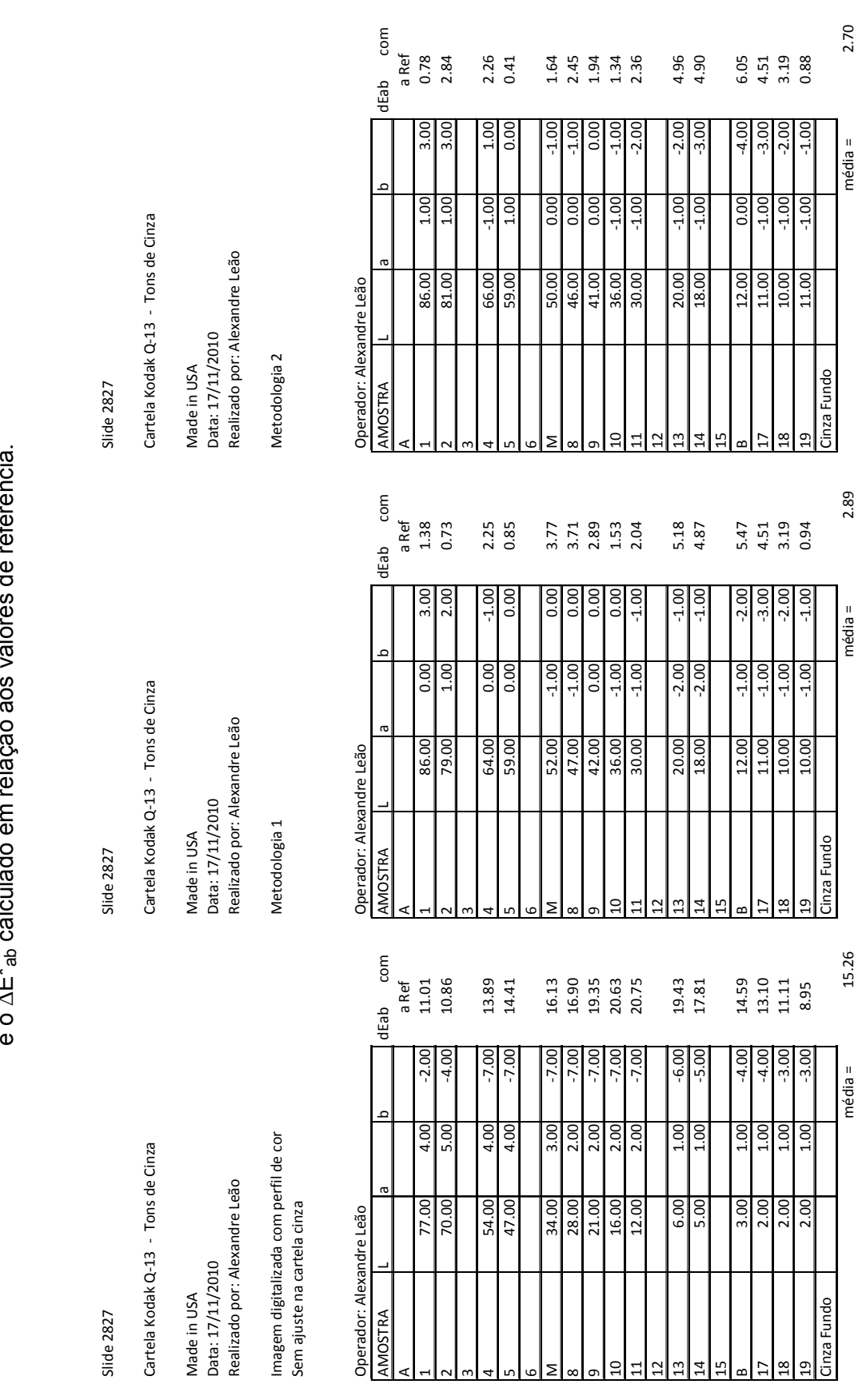

Tabela 12 – Dados colorimétricos referentes ao slide 2827 digitalizado com perfil de cores do scanner, as metodologias 1 e 2, Tabela 12 - Dados colorimétricos referentes ao s/ide 2827 digitalizado com perfil de cores do scanner, as metodologias 1 e 2,  $\cdot$ ماممان  $\sum_{\lambda}^*$ 

e o ∆E\*<sub>ab</sub> calculado em relação aos valores de referência. ،<br>مشهوره  $\frac{1}{7}$  $\frac{1}{2}$  $rac{1}{2}$ 

Tabela 13 – Dados colorimétricos referentes às metodologias 3 e 4, e o ∆E\*ab calculado em relação aos dados de referência. Tabela 13 - Dados colorimétricos referentes às metodologias 3 e 4, e o AE\*a, calculado em relação aos dados de referência.

Slide 2827

Cartela Kodak Q-13 - Tons de Cinza

Data: 17/11/2010 Data: 17/11/2010 Made in USA Made in USA Realizado por: Alexandre Leão Data: 17/11/2010 Made in USA

Metodologia 3 Metodologia 4 Metodologia 3

Slide 2827 Slide 2827  $S$ lide 2827 Cartela Kodak Q-13 - Tons de Cinza Cartela Kodak Q-13 - Tons de Cinza Cartela Kodak Q-13 - Tons de Cinza

Realizado por: Alexandre Leão Realizado por: Alexandre Leão Realizado por: Alexandre Leão Data: 17/11/2010 Made in USA

Metodologia 4

dEab com

dEab com

a Ref<br>0.83<br>2.51

2.00

2.00

0.72<br>0.69

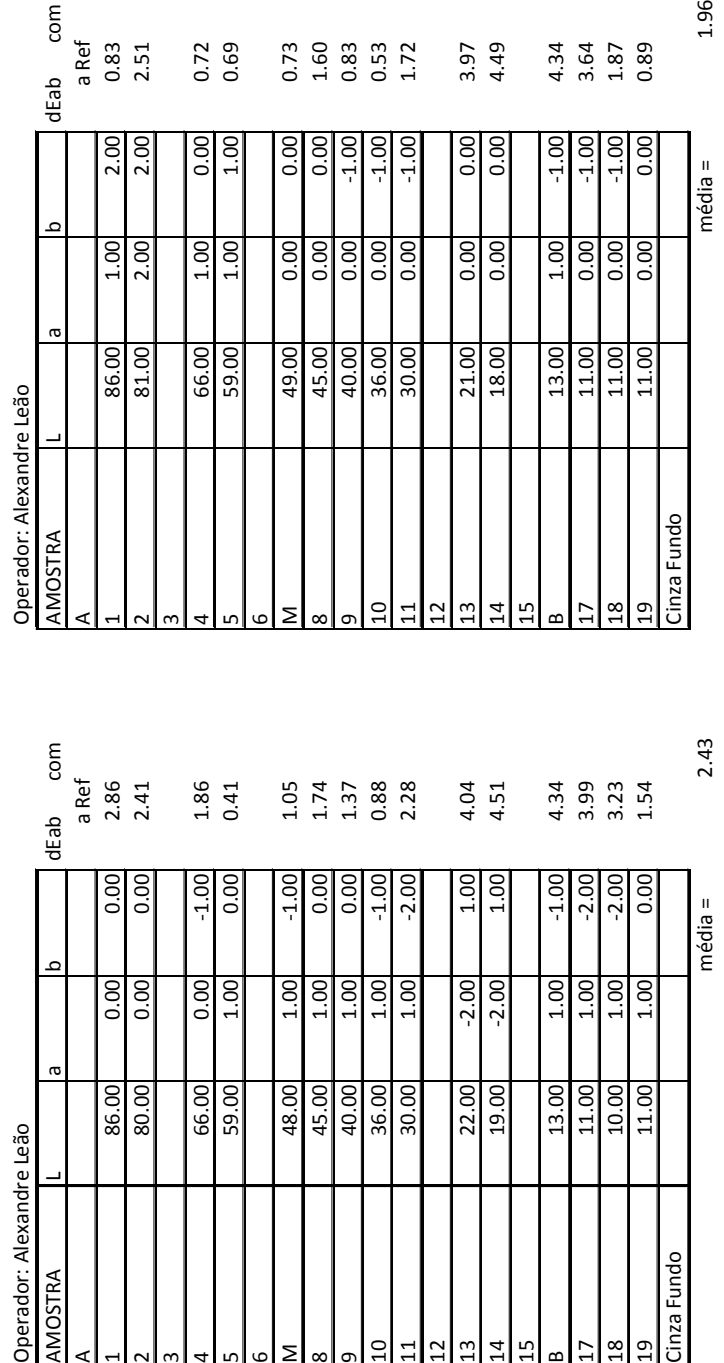

 $3.97$ <br>4.49

 $\boxed{0.00}$ 

 $0.00$  $-1.00$ 

4.34

 $3.87$ <br> $1.89$ <br> $0.89$ 

 $-1.00$  $0.00$ 

 $-1.00$ 

 $0.73$ <br> $1.60$ <br> $0.83$ <br> $0.53$ <br> $1.72$ 

 $-1.00$ 

 $-1.00$ 

 $média =$ 

1.96

 $média =$ 

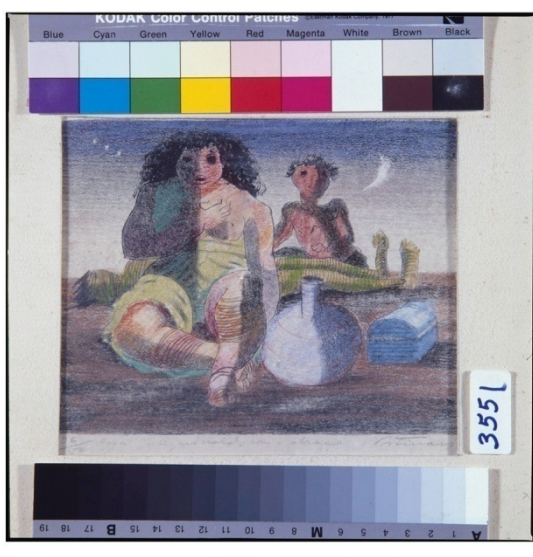

Slide 866<br>Imagem digitalizada com<br>perfil do scanner Flextight X5

 $355$ 

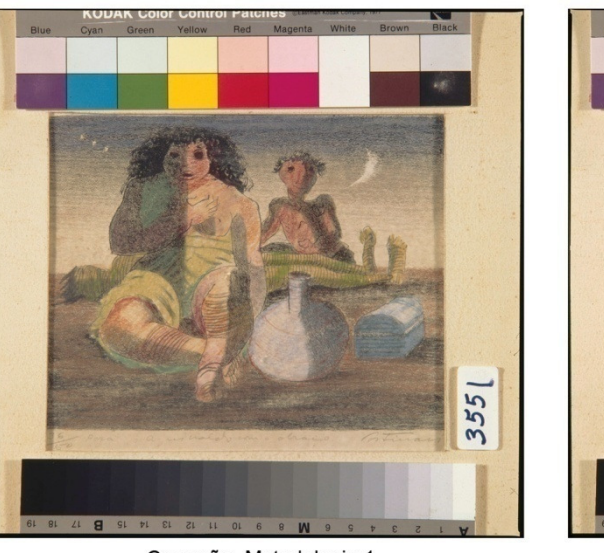

Correção - Metodologia 1

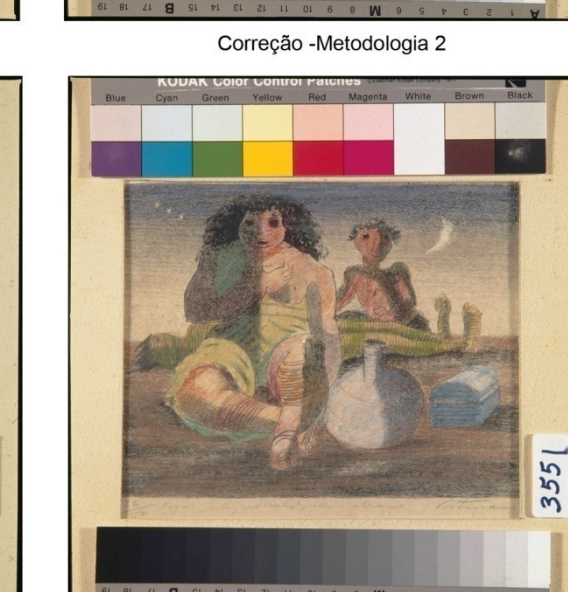

Correção -Metodologia 3

 $\overline{a}$ 

Correção -Metodologia 4

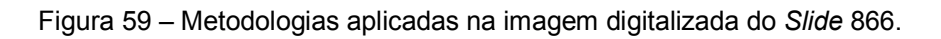

 $355$ 

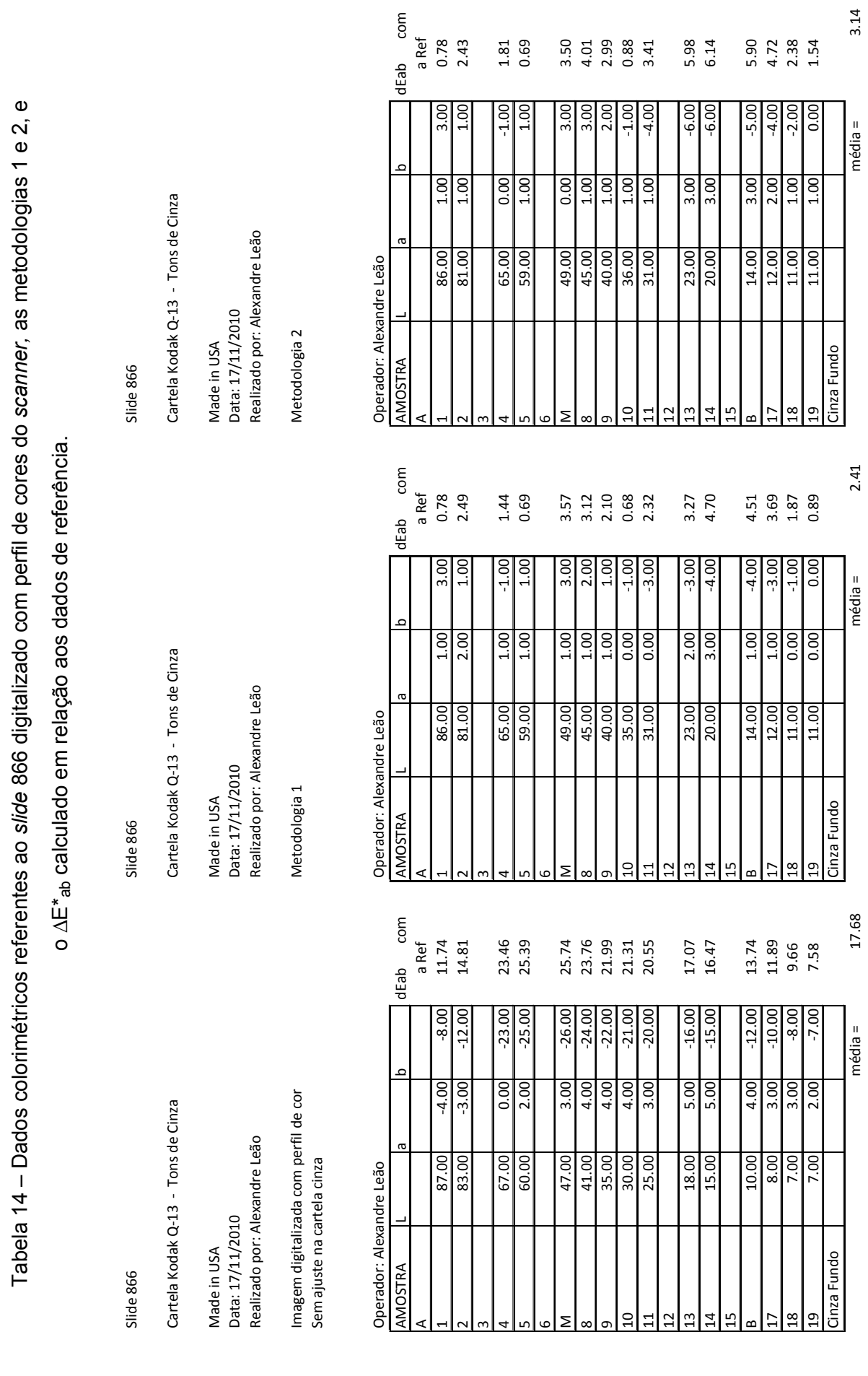

RESULTADOS 116

Tabela 15 – Dados colorimétricos referentes às metodologias 3 e 4, e o ∆E\*ab calculado em relação aos dados de referência. Tabela 15 - Dados colorimétricos referentes às metodologias 3 e 4, e o AE\*ab calculado em relação aos dados de referência.

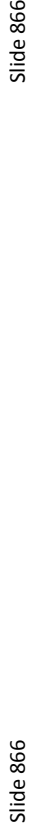

Cartela Kodak Q-13 - Tons de Cinza Cartela Kodak Q-13 - Tons de Cinza Cartela Kodak Q-13 - Tons de Cinza

Data: 17/11/2010 Data: 17/11/2010 Made in USA Made in USA Realizado por: Alexandre Leão Data: 17/11/2010 Made in USA

Metodologia 3

Slide 866

Cartela Kodak Q-13 - Tons de Cinza

Realizado por: Alexandre Leão Realizado por: Alexandre Leão Realizado por: Alexandre Leão Data: 17/11/2010 Made in USA

Metodologia 4 Metodologia 3 Metodologia 4

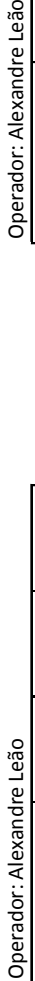

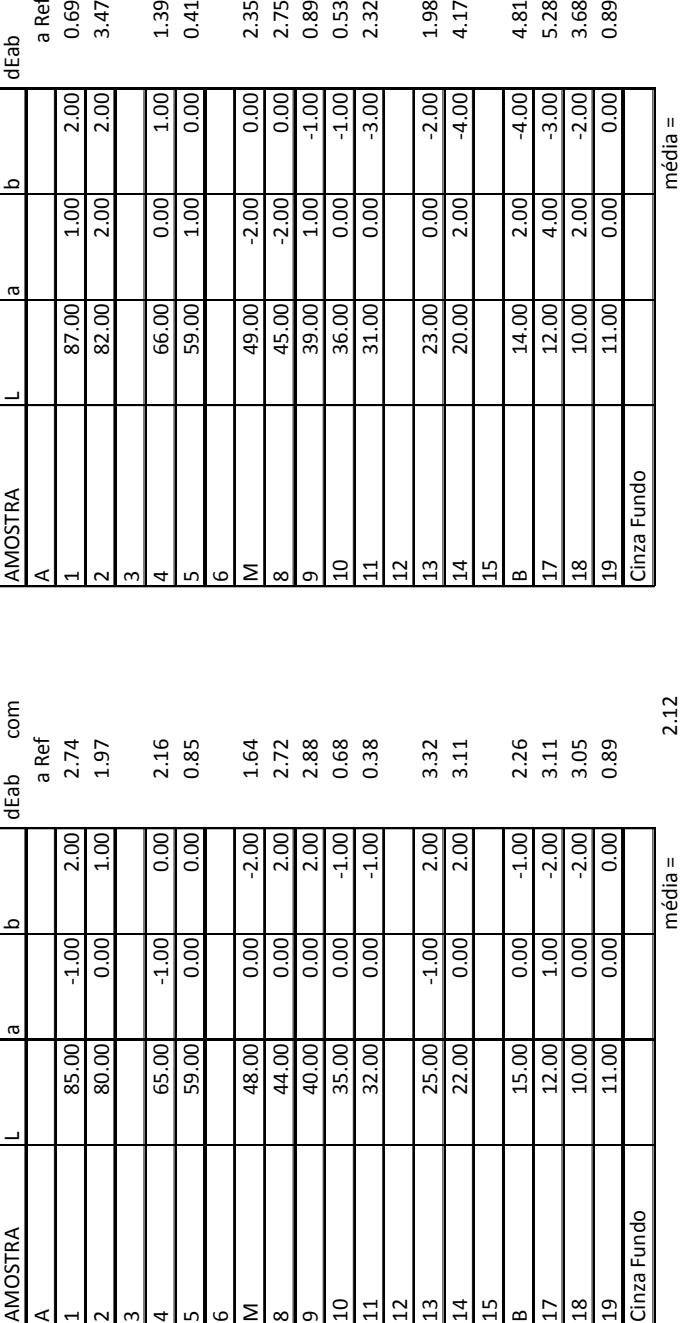

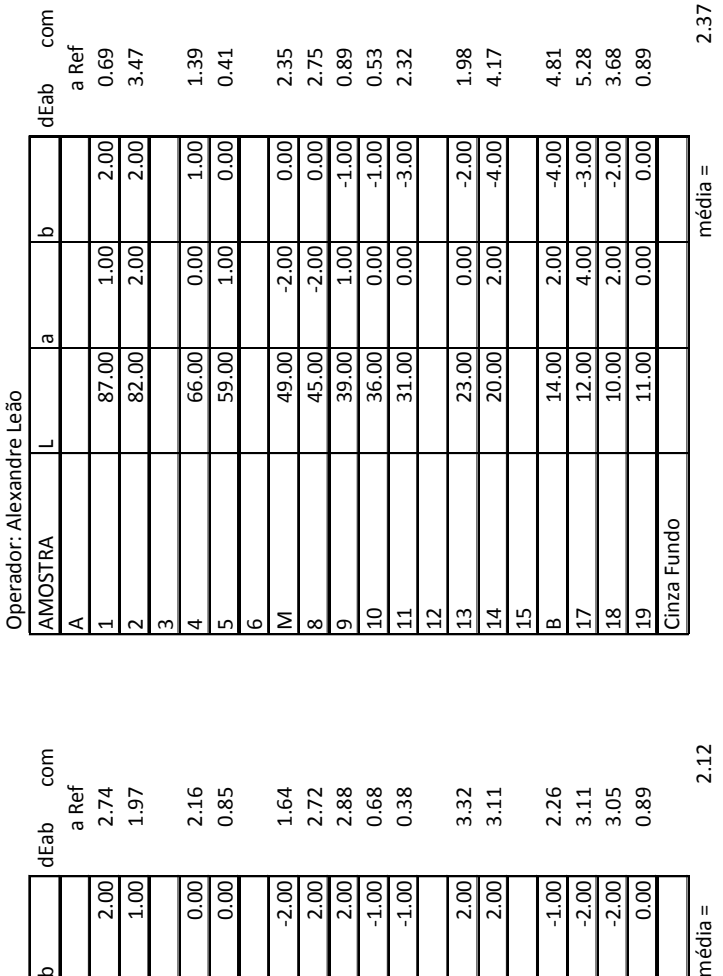

2.37

2.12

### 5.4 Conclusão

Os resultados apresentados, frutos da metodologia desenvolvida, refletem o uso dos parâmetros e configurações adequadas dos equipamentos adotados, tanto no que tange à colorimetria, como também à digitalização e processamento das imagens.

## 6. DISCUSSÃO DOS RESULTADOS

#### 6.1 Introdução

A discussão dos resultados gerados por essa pesquisa está dividida em duas etapas distintas, a primeira é a geração de valores de referência cromática para as cartelas Kodak Q-13 e a segunda são as metodologias desenvolvidas para a restauração cromática por meio de processamento digital de imagens, a partir da digitalização das fotografias. É importante frisar que essas etapas estão diretamente interligadas, uma vez que a segunda utilizará os valores cromáticos gerados na primeira.

## 6.2 Geração de valores de referência cromática para as cartelas Kodak Q-13

Quando se digitaliza uma imagem e se pretende recuperar a informação cromática a partir de alguma referência presente nessa, é preciso saber qual é a cor, ou seja, quais números que representam essa cor, uma vez que toda cor em formato digital é representada por números.

Diante disso, surge a necessidade de saber quais números representariam cada amostra de cor das cartelas Kodak Q-13. Para isso, no ANEXO I, estão os valores colorimétricos gerados nessa pesquisa, as diferenças cromáticas calculadas pelo ∆E e as representações por meio de gráficos.

Os valores de referência cromática em RGB para as cartelas Kodak Q-13 apresentados nas Tabelas 2 e 3, página 45, indicam que a amostra é um determinado tom de cinza, pois os valores são iguais para os três canais de cores. Pode também ser percebido nas mesmas tabelas que os valores de referência são diferentes para a mesma cor, em função do autor. Como, praticamente não foi informado pelas fontes pesquisadas o ano de fabricação da cartela e a metodologia de coleta desses valores cromáticos, as diferenças não podem ser consideradas nem grandes nem pequenas. Diante dessa falta de informação metodológica e das diferenças apresentadas se fez necessário nessa pesquisa o desenvolvimento de metodologia para a geração dos valores colorimétricos para as cartelas Kodak Q-13.

Os dados gerados nessa pesquisa, apresentados no ANEXO I, a partir da página 188 para a cartela Kodak Q-13 colorida e a partir da página 227 para a cartela em tons de cinza, indicam que as amostras de cores, mesmo para os tons neutros, não possuem os mesmos valores em RGB, como indicado nas Tabelas 2 e 3, página 45.

Antes de dar sequência à discussão, é importante analisar os resultados obtidos durante o processo de geração dos valores colorimétricos de referência para cada cartela, colorida e em tons de cinza.

Na Figura 50, página 96, está apresentado o fluxograma das etapas e procedimentos básicos adotados para a geração dos valores colorimétricos para o conjunto de três diferentes cartelas de cada tipo (colorida e em tons de cinza) e por dois diferentes equipamentos de colorimetria. É importante frisar que as comparações entre os valores colorimétricos foram realizadas pelo ∆E para os valores em L\*a\*b\*. O valor máximo para o ∆E\*<sub>ab</sub> foi definido em função das indicações dos fabricantes de equipamentos de colorimetria, como descrito na página 28. Com o propósito de visualizar a variação do ∆E\*<sub>ab</sub> entre 0 e 10, foram geradas algumas imagens apresentadas no ANEXO B. Na página 154 é possível perceber a diferença por comparação entre as amostras de cores de um único tom que estão ligeiramente afastadas. Já nas páginas 155 a 160 a cor de referência ficou na parte superior do quadrado e a cor alterada ficou na parte inferior, o que facilitou perceber a diferença entre a referência e a cor modificada. É importante ressaltar que a análise aqui apresentada foi impressa em papel de qualidade fotográfica e com gerenciamento de cores no processo de impressão, ou seja, buscou-se obter maior consistência cromática em relação ao arquivo digital original.

A análise e discussão seguirão a ordem e os valores apresentados no ANEXO I. Essa análise será realizada em função de cada equipamento de colorimetria, visando discutir o resultado final gerado por cada um deles. Após essa etapa, serão então analisados e discutidos os valores colorimétricos definidos como referência para as cartelas Kodak Q-13, separadamente para a colorida e em tons de cinza.

• Cartelas Kodak Q-13 colorida

Datacolor: Para cada cartela (1977, 2000 e 2007) foram realizadas três medições, como apresentado e explicado no Capítulo 4. As duas melhores medições geraram o menor valor de ∆E\*<sub>ab</sub> comparativamente entre as três. Esses valores de ∆E\*ab calculados para cada amostra de cor e em função do ano de fabricação das cartelas estão apresentados na Tabela 16, cujos dados de origem estão no ANEXO I, páginas 190, 194 e 198. A média dos valores de ∆E\*ab ficou maior para a cartela de 1977, em relação às de 2000 e 2007, o que pode ser atribuído a diversos motivos, como: o estado de conservação, o esmaecimento das cores, ou outro.

| <b>Amostra</b> | 1977 | 2000 | 2007 |
|----------------|------|------|------|
| <b>Blue A</b>  | 1.76 | 0.34 | 0.10 |
| <b>Blue B</b>  | 3.02 | 0.65 | 0.44 |
| Cyan A         | 1.00 | 0.10 | 0.21 |
| Cyan B         | 0.62 | 0.23 | 0.41 |
| Green A        | 0.21 | 0.16 | 0.09 |
| Green B        | 0.14 | 0.78 | 0.31 |
| Yellow A       | 0.44 | 0.27 | 0.13 |
| Yellow B       | 0.87 | 0.26 | 0.18 |
| Red A          | 0.42 | 0.24 | 0.35 |
| Red B          | 0.38 | 0.55 | 0.28 |
| Magenta A      | 0.18 | 0.06 | 0.41 |
| Magenta B      | 0.43 | 0.33 | 0.15 |
| White A        | 0.54 | 0.20 | 0.08 |
| 3/Color A      | 0.31 | 0.10 | 0.24 |
| 3/Color B      | 0.46 | 0.57 | 0.24 |
| <b>Black A</b> | 0.29 | 0.36 | 0.31 |
| <b>Black B</b> | 0.68 | 0.23 | 0.28 |
| Cinza fundo    | 0.33 | 1.12 | 1.01 |
| <b>MÉDIA</b>   | 0.67 | 0.36 | 0.29 |

Tabela 16 – Média do ∆E\*ab em função do Datacolor para as três medições colorimétricas realizadas nas cartelas Kodak Q-13 colorida, fabricadas em 1977, 2000 e 2007.

A cartela fabricada em 1977 foi a única que registrou valor de ∆E\*<sub>ab</sub> comparativamente entre as três medições, acima de 5, cuja amostra de cor foi a "Blue A", de acordo com os dados das páginas 190, 194 e 198. Para as cartelas de 2000 e 2007 não houve nenhum registro de  $\Delta E^*$ <sub>ab</sub> superior a 5. As variações cromáticas também podem ser percebidas através dos gráficos, para cada amostra de cor, em função do eixo cromático, onde os símbolos indicam, pela sobreposição, a consistência cromática.

A partir dos valores de L\*a\*b\* gerados separadamente para cada ano de fabricação das cartelas, surge a necessidade de compará-los. Essa comparação, realizada pelo ∆E\*ab, está apresentada na página 202, ANEXO I. Nessa tabela, os termos indicados como "MED 01 e 02", "MED 01 e 03" e "MED 02 e 03", devem ser considerados como sendo: 01=1977, 02=2000 e 03=2007. Ainda analisando a mesma página 202, de forma geral, o ∆E\*<sub>ab</sub> ficou superior na primeira e segunda coluna, comparativamente entre as três, o que indica maior diferença cromática para a cartela Kodak 1977. Analisando os valores de ∆E\*ab assinalados de verde, o que indica menor valor comparativo entre os três, é possível perceber que as cores não são consistentes, pois sete amostras do total de 18 (39%) tiveram o  $\Delta E^*$ <sub>ab</sub> acima de 5. Das 11 amostras, cujos ∆E\*<sub>ab</sub> ficaram abaixo de 5, apenas cinco amostras tiveram o ∆E\*<sub>ab</sub> abaixo de 3.

Graficamente, nas páginas 203 e 204, também é possível perceber a falta de consistência acima apresentada, pois os indicadores praticamente não ficam coincidentes.

Apesar das diferenças cromáticas apresentadas pelos altos valores de  $\Delta E^*$ <sub>ab</sub>, foi calculada a média cromática para cada amostra de cor em função do menor valor do ∆E\*ab, como apresentado na página 202 na última tabela. Esses valores serão comparados com os gerados pelo outro equipamento, o i1Pro.

i1Pro: A avaliação para esse equipamento é similar à realizada para o Datacolor, com a diferença dos valores gerados, que apesar de próximos não são iguais, como serão apresentados. Na Tabela 17, são apresentados os valores de ∆E\*ab calculados para cada amostra de cor e em função do ano de fabricação das cartelas, cujos dados de origem estão no ANEXO I, páginas 206, 210 e 214. A média dos valores de ∆E\*ab também ficou maior para a cartela de 1977, em relação às de 2000 e 2007, sendo atribuídos os mesmos motivos citados anteriormente, sendo: o estado de conservação, o esmaecimento das cores, ou outro.

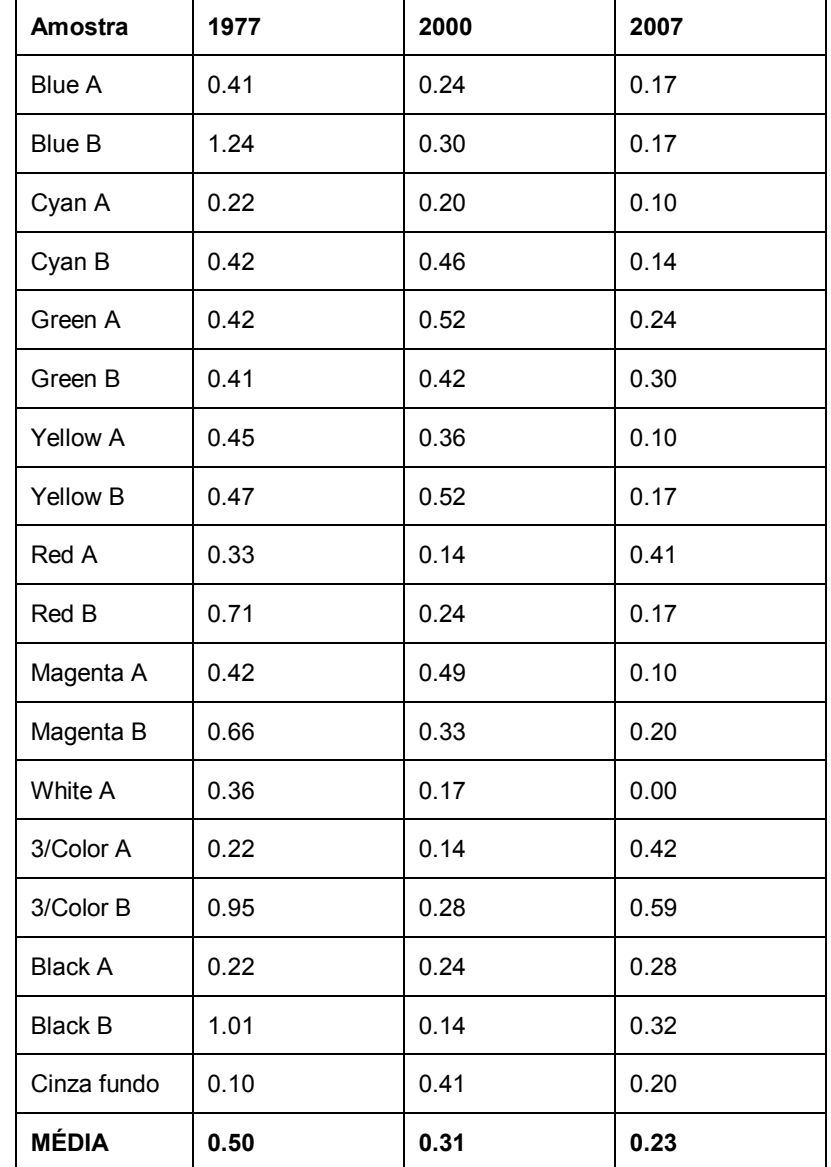

Tabela 17 – Média do ∆E\*ab realizada em função do i1Pro para as 3 medições colorimétricas realizadas nas cartelas Kodak Q-13 colorida, fabricadas em 1977, 2000 e 2007.

Para o *i1Pro*, nenhuma amostra de cor registrou ∆E\*<sub>ab</sub> acima de 5, como aconteceu com o uso do Datacolor. As variações cromáticas também podem ser percebidas através dos gráficos para cada amostra de cor em função do eixo cromático, onde os símbolos indicam, pela sobreposição, a consistência cromática.

A comparação dos valores gerados separadamente para cada ano de fabricação das cartelas está apresentada na página 218 do ANEXO I. Semelhante aos resultados gerados pelo Datacolor, o ∆E\*<sub>ab</sub>, página 202, ficou superior na primeira e segunda coluna, comparativamente entre as três, o que também indica maior diferença cromática para a cartela Kodak 1977. Para os valores de ∆E\*ab assinalados de verde, é possível também perceber que as cores não são consistentes, uma vez que seis amostras do total de 18 (33%) tiveram o ∆E\*<sub>ab</sub> acima de 5. Das 12 amostras, cujos ∆E\*<sub>ab</sub> ficaram abaixo de 5, apenas seis amostras tiveram o ∆E\*ab abaixo de 3. Os gráficos estão apresentados nas páginas 219 e 220, onde é possível perceber a falta de consistência, pois os indicadores praticamente não ficam coincidentes.

A média cromática para cada amostra de cor foi também calculada em função desse equipamento, página 218 – última tabela, apesar das diferenças cromáticas apresentadas pelos altos valores de ∆E\*ab.

#### Datacolor e 1Pro:

De posse dos valores colorimétricos gerados por cada equipamento é então calculada a variação cromática em termos de ∆E\*ab para cada cor, como apresentado na página 221. A variação cromática média, de 2,52, entre os equipamentos, indica boa consistência cromática para os valores adotados nessa pesquisa. Nessa mesma página, na última coluna, está a média cromática em função das cartelas e dos equipamentos utilizados.

Porém não se pode menosprezar os valores coletados pela cartela produzida em 1977, que ficaram em sua maioria (três do total de 18 para ambos os equipamentos), fora do cálculo da média. Devido a isso, foi então calculada a média exclusivamente levando em consideração os valores da cartela Kodak Q-13 colorida 1977 para ambos os equipamentos de colorimetria, como apresentado na página 222, onde o ∆E\*ab entre os equipamentos ficou em 2,83. Os valores colorimétricos calculados pela média entre os dois equipamentos para essa cartela, página 222, foram comparados com os valores obtidos anteriormente, página 224. O ∆E\*<sub>ab</sub> entre esses valores ficou acima de 5 para a maioria das amostras (15 do total de 18), de acordo com a Tabela na página 225.

Com esse resultado, apenas três amostras de cores, do total de 18, foram consideradas consistentes e tiveram seus valores em L\*a\*b\* convertidos para RGB, como apresentado na página 226 do ANEXO I. Foram realizadas algumas tentativas de correção cromática utilizando a mesma metodologia adotada para a cartela em tons de cinza a partir dessas amostras coloridas, mas os resultados não foram concluídos devido à baixa quantidade de informação cromática e principalmente tonal, pois todas as três amostras de cores são claras e as informações de baixas luzes, ou seja, áreas de sombra, não tiveram possibilidade de ajuste pela falta de referência.

• Cartelas Kodak Q-13 em tons de cinza

A análise dos resultados para essa cartela é semelhante aos procedimentos discutidos para a cartela Kodak Q-13 colorida.

O que se pode perceber pelos dados apresentados pelas Tabelas 18 e 19, referentes aos equipamentos Datacolor e i1Pro, respectivamente, é que o valor médio para as cartelas em tons de cinza é menor que o valor médio para as cartelas coloridas comparativamente aos mesmos anos de fabricação. Esses valores de ∆E\*ab médio menores, indicam que a amostra de cor nas cartelas em tons de cinza é mais homogênea do que nas cartelas coloridas. No sentido de análise colorimétrica, isso é relevante e útil para o processamento da informação digital cromática proposta nas metodologias desenvolvidas nessa pesquisa para restauração cromática utilizando a cartela em tons de cinza, pois o procedimento necessita selecionar uma área da amostra da cartela, e amostras mais homogêneas podem resultar em maior precisão.

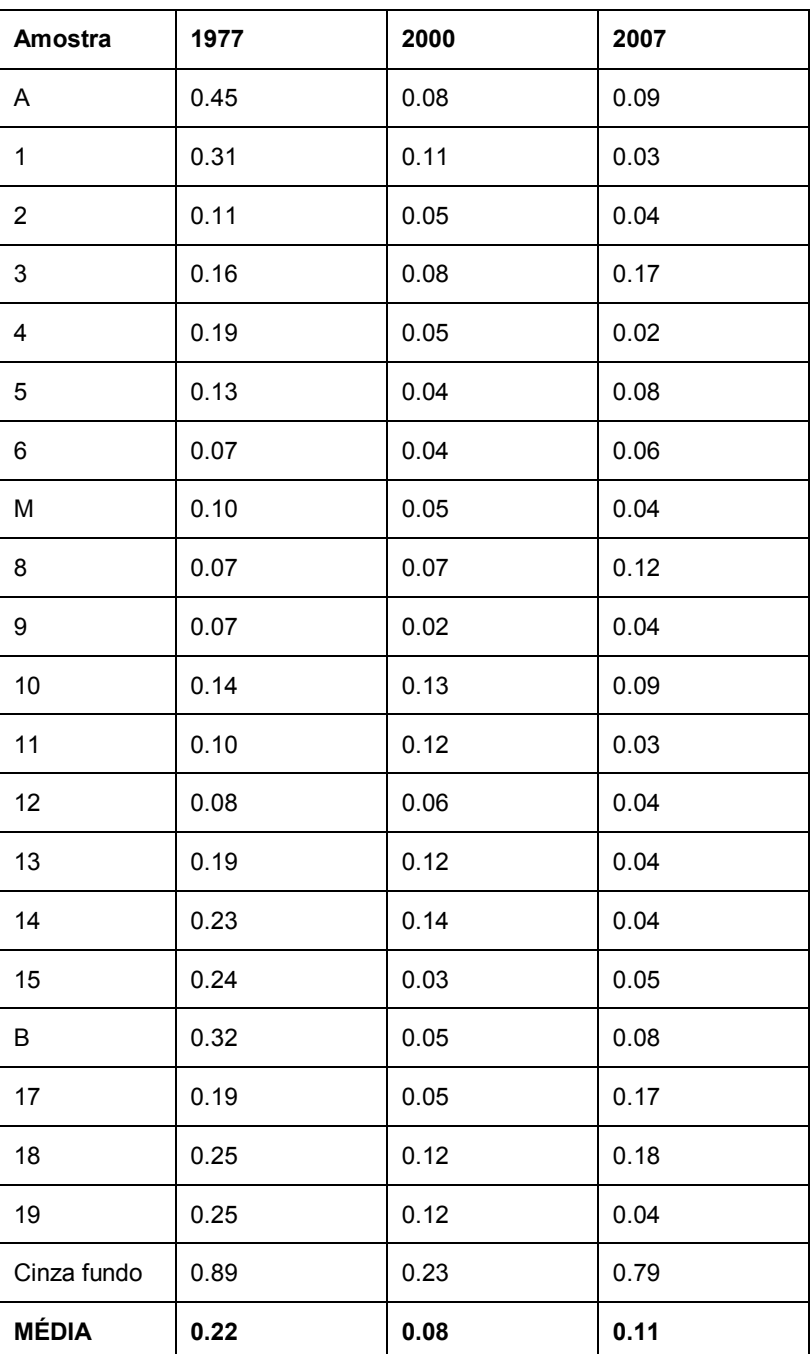

Tabela 18 – Média do ∆E\*<sub>ab</sub> em função do *Datacolor* para as três medições colorimétricas realizadas nas cartelas Kodak Q-13 em tons de cinza, fabricadas em 1977, 2000 e 2007.

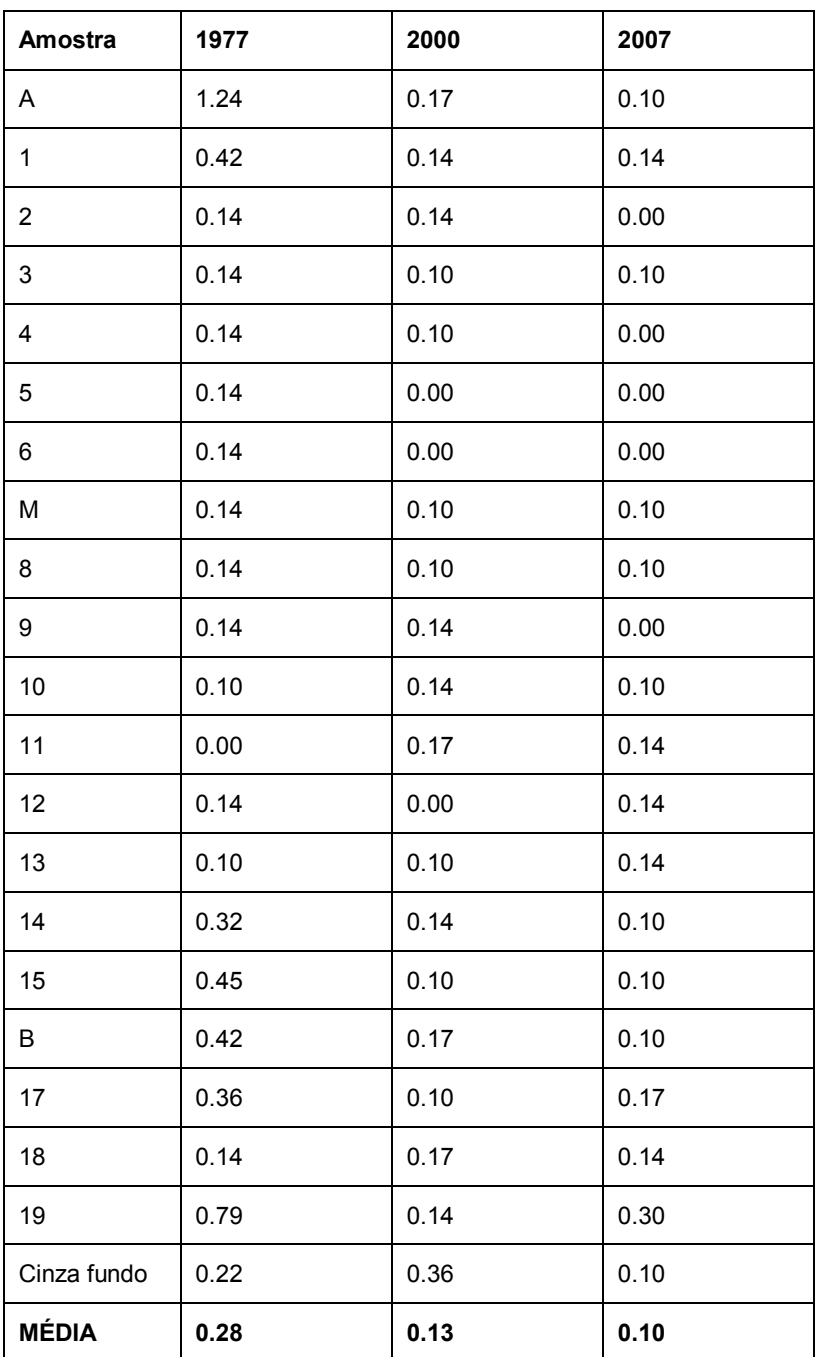

Tabela 19 – Média do ∆E\*ab em função do i1Pro para as três medições colorimétricas realizadas nas cartelas Kodak Q-13 em tons de cinza, fabricadas em 1977, 2000 e 2007.

Com o propósito de analisar os valores colorimétricos em L\*a\*b\*, é importante relembrar o conceito cromático desse espaço de cores, onde as cores monocromáticas em escala de cinza deveriam ter os valores de a\* e b\* iguais a "0" e apenas o eixo L\*, da luminosidade, deveria variar. Quando os valores de a\* e b\*, para amostras que deveriam ser apenas tons de cinza, diferem de "0",

indica que a amostra não está adequada cromaticamente, ou seja, existe algum desvio cromático naquela cor em relação ao que deveria ser.

#### Datacolor e i1Pro:

Na página 241, é apresentado o ∆E\*<sub>ab</sub> entre os três anos de fabricação das cartelas gerado pelo Datacolor. As amostras que apresentaram menor variação foram as fabricadas em 2000 e 2007, comparativamente (19 do total de 21). Apenas duas amostras de cores, a "A" e o "cinza fundo", apresentaram ∆E\*<sub>ab</sub> acima de 5. Nos gráficos, páginas 242 e 243, analisando todas as amostras, é possível perceber o desvio tonal no eixo a\* para o vermelho, ou seja, valores positivos, principalmente para as amostras mais claras, e para as mais escuras o desvio para o verde, porém em menor intensidade e para um número reduzido de amostras. Já para o eixo b\*, os desvios foram para o azul, ou seja, valores negativos, na maioria das amostras, sendo exceção a amostra "1", "2" e o "cinza fundo", cujos desvios foram para o amarelo.

Na página 257, é apresentado o ∆E\*<sub>ab</sub> entre os três anos de fabricação das cartelas gerado pelo *i1Pro*. As amostras que apresentaram menor variação foram também as fabricadas em 2000 e 2007, como ocorrido pelo Datacolor. As mesmas amostras, "A" e "cinza fundo" apresentaram ∆E\*<sub>ab</sub> acima de 5. Nos gráficos, páginas 258 e 259, é possível perceber que o desvio tonal no eixo a\* foi menor comparado ao mesmo gráfico gerado pelo Datacolor. Já o eixo b\*, apresenta uma variação maior, principalmente nos tons mais claros, onde os valores positivos indicam o desvio cromático para a cor amarela. O mesmo ocorre para o tom "cinza fundo".

Para a cartela ano 1977, nos dados gerados pelo Datacolor, página 231, é demonstrado pelo gráfico do eixo b\* que as três primeiras amostras da cartela e o "cinza fundo" desviam para o amarelo e os demais tons para o azul; e para o i1Pro, página 247, para o mesmo eixo cromático houve desvio das seis amostras mais claras da cartela e do "cinza fundo" para o amarelo e os demais para o azul.

A partir do melhores resultados gerados por cada equipamento de colorimetria, surge a necessidade de compará-los. Na página 260, através do ∆E $\star$ <sub>ab</sub> entre os valores, é possível avaliar a consistência cromática entre os equipamentos e em função das cartelas Kodak Q-13 em tons de cinza. O valor médio do ∆E\*ab ficou em 1.40, o que é considerado muito bom tendo em vista os valores limites adotados nessa pesquisa. Na mesma página, na última tabela estão os valores em L\*a\*b\* calculados pela média a partir dos dados ali apresentados.

Porém, não se pode menosprezar os valores coletados pela cartela produzida em 1977, cujos valores colorimétricos ficaram, em sua maioria, fora do cálculo da média. Devido a isso, foi então calculada a média exclusivamente levando em consideração os valores da cartela em tons de cinza de 1977 para ambos os equipamentos de colorimetria, como apresentado na página 261, onde o ∆E\*ab entre os equipamentos ficou em 1.20. Os valores colorimétricos calculados pela média entre os dois equipamentos para essa cartela, página 261, foram comparados com os valores obtidos anteriormente, página 260. Como era esperado, devido à boa consistência cromática entre os três diferentes anos de fabricação dessa cartela, os valores do  $\Delta E^*$ <sub>ab</sub> para a maioria das amostras ficou abaixo de 3 (17 do total de 21). Esse resultado é apresentado graficamente na página 264, onde a maior variação ficou para a amostra "cinza fundo".

Com esse resultado, 17 amostras de cores, do total de 21, foram consideradas consistentes e tiveram seus valores em L\*a\*b\* convertidos para RGB, como apresentado na página 265 do ANEXO I. A partir desses valores de referência, foi então realizada a etapa de restauração cromática por meio de processamento digital através das metodologias desenvolvidas nessa pesquisa e apresentadas no Capítulo 4. Os resultados gerados pelas metodologias a partir desses valores cromáticos são apresentados no próximo tópico.

Para concluir essa discussão é muito importante esclarecer que os valores em RGB não possuem números iguais para os três canais de cores, como indicado pela referência pesquisada e apresentado na Tabela 2, página 45. Isso é devido ao fato das amostras "cinza" das cartelas Kodak Q-13 apresentarem desvio cromático, indicado pelos valores dos eixos a\* e b\*, anteriormente apresentados. Devido a isso, a conversão dos valores de L\*a\*b\* para RGB não poderiam ser representados por números iguais para os canais de cores em todas as amostras, apenas para aquelas cujo desvio foi praticamente nulo, como apresentado na página 265.

#### 6.3 Restauração cromática digital

• A partir da cartela Kodak Q-13 colorida:

Tendo como informação a ser discutida os dados apresentados na seção 5.3, onde as figuras dos slides 866 e 2827 apresentam a restauração cromática da imagem, a partir do perfil de cores gerado pela cartela Kodak Q-13 colorida, é possível afirmar que esse procedimento não gerou resultado satisfatório. Visualmente, é perceptível a diferença cromática da imagem que teve o perfil de cores gerado para o scanner aplicado à mesma em relação à que, além desse, teve o perfil de cores gerado pela cartela Kodak Q-13 colorida. O desvio cromático na imagem final foi visualmente significativo a ponto de ser possível afirmar que esse procedimento não é válido, ou seja, as cores e tons da imagem ao invés de recuperadas para o que seria o original foram bastante alteradas.

Para avaliar os resultados em termos de valores cromáticos, foram geradas algumas tabelas comparativas entre os valores de referência cromática gerados nessa pesquisa e os valores obtidos com os processamentos. Essas tabelas foram geradas separadamente para cada slide, sendo o 866 apresentado pela Tabela 7, página 104, e o 2827 apresentado pela Tabela 8, página 105. Foram avaliadas três imagens: imagem digitalizada sem perfil de cores, imagem com perfil de cores do scanner, imagem com perfil de cores do scanner mais o perfil de cores gerado pela cartela Kodak Q-13 colorida. A avaliação basicamente foi realizada pelo ∆E\*ab comparativamente entre os valores em L\*a\*b\* das imagens e os valores de referência. Essa pesquisa tomou como referência máxima o valor de 5 para o  $\Delta E^*$ <sub>ab</sub>, e os resultados apresentaram valores acima de 10 como pode ser percebido nas Tabelas 7 e 8.

Os experimentos com essa metodologia foram interrompidos após esses resultados e não foi desenvolvido novo procedimento levando em consideração a cartela Kodak Q-13 colorida, tendo em vista que os valores de referência aqui utilizados foram calculados, em sua maioria, com diferenca de ∆E\*<sub>ab</sub> acima do limite máximo adotado nessa pesquisa, como apresentado nas páginas 202 e 218. Do total de 18 amostras, apenas três tiveram os valores de ∆E\*<sub>ab</sub> abaixo de 5, quando comparados os três anos de fabricação juntos, ou seja, quando efetivamente foi avaliada a consistência cromática ao longo do tempo. Outra informação relevante, que pode ser percebida nas imagens dos slides 866 e 2827, é que a própria cartela de referência colorida apresenta marcas de desgaste em várias cores, sendo mais facilmente percebido nos tons próximo às bordas. Esse fato já torna o processo bastante questionável, uma vez que o software de geração de perfil de cores levará em conta as informações cromáticas presentes dentro de cada amostra. Por último, é importante levar em consideração que os valores colorimétricos foram gerados pelas melhores médias, como já apresentado, e isso não significa que o valor cromático resultante para essa cartela corresponda ao valor da cartela presente na imagem, ou seja, que a cor de referência seja efetivamente confiável uma vez que a variação cromática entre os anos é considerada alta. Dessa forma podese afirmar que a cartela Kodak Q-13 colorida é inconsistente cromaticamente e não deve ser utilizada como referência.

• A partir da cartela Kodak Q-13 em tons de cinza:

Para a restauração cromática a partir dos valores de referência gerados pela cartela em tons de cinza, foram desenvolvidas quatro diferentes metodologias que utilizam processamento de imagens através do software Photoshop, não sendo utilizado o processo de geração de perfil de cores a partir da cartela Kodak Q-13 em tons de cinza. Os resultados gerados pelas metodologias a partir dessa cartela levam em consideração o ajuste cromático a ser realizada nos tons de cinza. Os valores utilizados como referência estão apresentados no Capítulo 5, Tabela 11, onde os valores colorimétricos em L\*a\*b\* já foram convertidos para RGB.

As imagens utilizadas foram as mesmas adotadas para o processo utilizando a cartela Kodak Q-13 colorida, ou seja, o slide 2827 e o 866.

Os resultados a serem analisados levam em consideração as metodologias desenvolvidas e os valores colorimétricos em termos de L\*a\*b\* para cada um dos slides. Nas Tabelas 12 e 13, páginas 113 e 114, respectivamente, são apresentados os valores colorimétricos e os valores da diferença cromática em ∆E\*ab em relação aos valores de referência para o slide 2827. São 5 tabelas, sendo a primeira para a imagem digitalizada com perfil de cores do scanner e as outras 4 para as diferentes metodologias desenvolvidas. O valor de ∆E\*ab médio para a primeira ficou em 15.26, ou seja, acima do limite estabelecido nessa pesquisa que é de 5. Dessa forma essa imagem não pode ser considerada como de boa qualidade cromática. Apesar desse resultado essa imagem é que será utilizada para a implementação das quatro metodologias, uma vez que esse resultado obtido até o momento reflete as condições do próprio slide.

Os resultados gerados pela média do ∆E\*ab indicam que todas as metodologias são eficientes, uma vez que os valores ficaram abaixo de 3. Porém, com o propósito de buscar o melhor resultado foram desenvolvidas outras metodologias. Os resultados para o slide 2827 ficaram da seguinte forma: 2.89 para a metodologia 1, 2.70 para a metodologia 2, 2.43 para a metodologia 3 e 1.96 para a metodologia 4. Diante desses valores, é possível afirmar que a metodologia 4 foi a mais eficiente e a que gerou a melhor imagem, em termos de tons e cores. Para o slide 866, Tabelas 14 e 15, os resultados foram os seguintes: 17.68 para a imagem digitalizada com perfil de cores, ou seja, a imagem a ser utilizada pelas metodologias; 2.41 para a metodologia 1, 3.14 para a metodologia 2, 2.12 para a metodologia 3 e 2.37 para a metodologia 4. Para esses valores, a melhor metodologia foi a 3, cujo valor de ∆E\*<sub>ab</sub> ficou menor em relação à referência, o que indica melhor qualidade cromática da imagem após restauração digital.

As metodologias implementadas e testadas indicaram que é possível recuperar as cores das imagens digitalizadas a partir da cartela em tons de cinza, atingindo resultados em termos de diferença cromática ∆E\*ab com índices abaixo do limite máximo adotado nessa pesquisa. É importante, senão fundamental, buscar por valores de ∆E\*ab cada vez menores, sendo que para isso se faz necessário que o processamento seja executado com rigor e paciência, pois os melhores resultados aqui apresentados foram obtidos pelas metodologias mais complexas e que necessitam de maior observação na imagem e nos valores numéricos das cores através do software.

#### 6.4 Conclusão

Os resultados aqui discutidos indicaram que a cartela Kodak Q-13 colorida não apresenta boa consistência cromática entre os três diferentes anos de fabricação analisados. Porém, a cartela Kodak Q-13 em tons de cinza apresentou boa consistência cromática, servindo como referência para as metodologias de restauração por processamento digital de imagem. Os valores de diferença cromática em ∆E\*ab entre a referência e a imagem recuperada apontam a eficiência da metodologia utilizada.

### 7. CONCLUSÃO

Os resultados obtidos nessa pesquisa demonstram que a restauração cromática de filmes fotográficos por processamento digital é possível, sendo para isso essencial a presença de cartela de referência cromática junto à cena fotografada.

Os estudos colorimétricos realizados para a definição dos valores cromáticos das cartelas Kodak Q-13 indicaram, nessa pesquisa, que a cartela colorida não possui consistência cromática suficiente para ser utilizada como referência quando se deseja recuperar com precisão as cores da cena fotografada. Já a cartela em tons de cinza, devido ao processo utilizado em sua fabricação, demonstrou ser consistente cromaticamente e, portanto útil para o processo de restauração cromática por processamento digital de imagem. Como demonstrado nos resultados, mesmo a cartela em tons de cinza produzida em 1977 teve os valores cromáticos na faixa aceitável em termos de  $\Delta E^*$ <sub>ab</sub>, diferente do que ocorreu com a cartela Kodak Q-13 colorida do mesmo ano.

Os valores colorimétricos foram gerados por dois diferentes equipamentos de colorimetria, o Datacolor e o i1Pro. O uso de diferentes equipamentos serviu para verificar a precisão e exatidão dos valores gerados, uma vez que o uso de apenas um equipamento em toda a pesquisa poderia resultar em dados não confiáveis.

As fotografias utilizadas nessa pesquisa como estudo de caso foram cedidas pelo Projeto Portinari, cuja documentação das obras do artista Portinari foi realizada nas décadas de 1970 e 1980. O Projeto utilizou como referência cromática as cartelas Kodak Q-13, que na época era uma das melhores opções. Atualmente, ainda é possível perceber a indicação dessa cartela como referência cromática, o que não está totalmente incorreto, desde que o objetivo seja apenas o ajuste visual das cores de referência. Porém, quando os registros fotográficos tiverem o propósito de acervo é importante utilizar cartelas de referência mais consistentes cromaticamente, cujo processo de produção seja rigoroso no que tange à consistência cromática entre os diferentes lotes de produção, controle ao esmaecimento, dentre outros. Essas cartelas devem ser apropriadas para documentação por equipamentos digitais e facilmente encontradas nas lojas especializadas. Existem diversos fabricantes que produzem cartelas de referência cromática, que são inclusive, em suam maioria, utilizadas para geração de perfil de cores.

A digitalização dos filmes fotográficos utilizados nessa pesquisa seguiu rigorosamente os melhores parâmetros dos equipamentos e dos softwares, o que resultou em imagens de alta resolução, alta profundidade de cores e o mais importante, pelo fato de ter sido gerada pelo formato RAW do scanner foi possível manter a consistência entre as imagens digitalizadas dos slides cedidos pelo Projeto Portinari e a imagem da cartela de referência cromática utilizada para geração do perfil de cores do scanner. Devido à consciência em relação ao cuidado metodológico que se deve ter nesse tipo de procedimento, é possível afirmar que a digitalização pôde ser realizada com consistência, o que permitiu confiar nas imagens processadas.

As cores nas imagens digitais são alocadas em determinado espaço de cores, como abordado na Seção 3.2.4. Nessa pesquisa, o espaço de cores definido como padrão foi o ProPhoto RGB, mesmo sendo indicado por diversas literaturas o espaço de cores Adobe RGB 1998. Essa decisão foi tomada em função do espaço de cores ProPhoto RGB ser mais amplo, o que permite preservar melhor as cores obtidas pelos equipamentos de digitalização. Devido às características desse espaço de cores, esse tem sido incluído em diversos softwares para processamento de imagens digitais.

O que acontecerá no futuro no que tange à geração e ao uso das imagens digitais, é ainda bastante imprevisível, mas os procedimentos que se deve adotar na geração dessas imagens é o que está descrito nessa pesquisa. Isto é, gerando imagens com a melhor qualidade disponível, buscando maximizar os recursos disponíveis nos equipamentos e softwares utilizados, cuidando para que o arquivo da imagem represente a cena original da melhor maneira possível e que esse seja gravado buscando a permanência da informação e sua acessibilidade. É também importante, como premissa básica de quem está utilizando tecnologia digital, buscar atualização constante para realizar a migração entre as mídias e se necessário mudança do formato do arquivo, a

fim de preservar o mais importante, o conteúdo da informação ali codificada e gravada.

Por fim, os resultados colorimétricos gerados nessa pesquisa foram utilizados seguindo os objetivos propostos e efetivamente foram extremamente úteis. É possível que alguns desses valores possam servir como base para outras pesquisas e estudos, como por exemplo, no estudo do esmaecimento das cartelas Kodak Q-13.

## REFERÊNCIAS

ADOBE. Utilização do Adobe Photoshop CS4, 2008. Disponível em: <http://help.adobe.com/pt\_br/Photoshop/11.0/Photoshop\_cs4\_help.pdf>. Acesso em: 01 dez. 2010.

. Color Models: CIE, CIELAB, CIELUV, CIEXYZ, HSB/HLS, Main, Munsell and RGB/CMY. Disponível em: <www.adobe.com/support/ techguides/color/colormodels/>. Acesso em: 07 fev. 2003.

ANDERSON, Stanton; Ellison, Robert. Natural aging of photographs. Journal of the American Institute for Conservation – JAIC 1992, Volume 31, Número 2, Artigo 5. pag. 213 – 223. Disponível em: http://aic.stanford.edu/jaic/ articles/jaic31-02-1005\_4.html. Acesso em: 01 abr. 2009.

BALBI, Marilia. Portinari: o pintor do Brasil. 1. Ed. São Paulo: Boitempo Editorial, 2003. 174 p.

BERNS, Roy S.; Frey, Franziska S. Direct digital capture of cultural heritage – Benchmarking American museum practices and defining future needs. RIT – Rochester Institute of Technology, April 2005. URL http://www.cis.rit.edu/museumsurvey/documents/ benchmark report april.pdf. Acesso em: 30 abr. 2009.

BURGI, Sérgio; BARUKI, Sandra C. Sandra. Introdução à preservação e conservação de acervos fotográficos: técnicas, métodos e materiais. Rio de Janeiro: Funarte, 1988. 38 p.

CHAMBAH, Majed; Besserer, Bernard. Digital color restoration of faded motion pictures. Universidade de La Rochelle, France. International Conference on Color in Graphics and Image Processing – CGIP'2000. Disponível em: http://retouche.free.fr/download/data/cgip2000.pdf. Acesso em: 2008.

CHROMIX. ColorNews Issue #17 - Delta-E: The Color Difference. 2005. Disponível em: <www2.chromix.com/colorsmarts/smartNote.cxsa?snid=1145&session=SessID: BD0D995B1b97216854HwKYB38853>. Acesso em: 30 nov. 2010.

CONARQ – Conselho Nacional de Arquivos. Recomendações para digitalização de documentos arquivísticos - Minuta, consulta pública. Maio, 2009.

CULTURA. O Projeto Portinari e a imagem digital. São Paulo: CIÊNCIA E CULTURA, v. 55, n. 2, abr./jun. 2003, Disponível em: <http://cienciaecultura.bvs.br/pdf/cic/v55n2/15541.pdf>. Acesso em: 05 de nov. 2010. ISSN 0009-6725.

CURSO completo de fotografia, Rio de Janeiro: Rio Gráfica Editora S/A, 1981.

DALY, Tim. Fotografia digital: um guia prático. China: Leefung-Asco Printers Ltd., 2000. 160 p.

DATACOLOR. User Guide. ColorVision Inc., 2006. 1 CD-ROM.

ESTER, Michael. Specifics of imagins practice. Archives & Museum Informatics, 1995 p. 147-158. Disponível em: http://www.archimuse.com/ publishing/ichim95\_vol1/ester.pdf, Acesso em: 20 mar. 2009.

FRASER, Bruce; Murphy, Chris; Bunting, Fred. Real world color management. Second Edition. Estados Unidos: Peachpit Press, 2005. 582 p.

FREY, Franziska S.; Reilly, James M. Digital imagins for photographic collections. Image Permanence Institute, Rochester Institute of Technology. 2a Ed., 2006.

FREY, Franziska S.; Gschwind, Rudolf, Fading model for chromogenic dyes and digital color reconstruction. 2005. Disponível em: http://www.abmt.unibas.ch/dokumente/color\_reconstruction.pdf Acesso em: 30 abr. 2009.

FREY, Franziska S. Digital imaging as a tool in preservation. Preprint from the 9<sup>th</sup> International Congress of IADA, Copenhagem, August, 1999. Disponível em: http://palimpsest.stanford.edu/iada/ta00\_191.pdf Acesso em: 01 abr. 2009.

GIORGIANNI, Edward J.; Madden, Thomas E. Digital color management: Encoding Solutions. 2a Ed. John Wiley & Sons Ltda, 2008.

GONZALEZ, Rafael C.; Woods, Richard E. Processamento de imagens digitais. São Paulo, Editora Edgard Blucher Ltda, 2000. 509 p.

GUEGUEN, Gretchen. Digital imaging primer. University of Maryland. 1<sup>a</sup> Ed. August, 2007. Disponível em: www.lib.umd.edu/dcr/publications/ digitalimagingprmer.pdf. Acesso em: 01 abr. 2009.

HINKEL, Brad. Color Management in Digital Photography. 1. Ed. Santa Barbara: Rocky Nook Inc., 2007. 105 p.

HUNT, R. W. G. The reproduction of colour. 6a Ed. John Wiley & Sons Ltda, England, 2004.

HUTCHESON, Don. HCT precision scanner target – user guide. Version 37, November, 2008. Disponível em: http://www.hutchcolor.com/ pdf.user\_quide.pdf. Aceso em: 14 abr. 2009.

\_\_\_\_\_\_\_\_\_\_\_\_\_. RGB scanning for color management. Washington, January, 2007. Disponível em: http://www.hutchcolor.com/pdf/ scanning\_guide.pdf. Acesso em: 07 out. 2008.

ICC. Glossary of terms. White Paper #5. 2004. Disponível em: http://www.color.org/icc\_white\_paper5glossary.pdf. Acesso em: 04 fev. 2009.

ICP – Encyclopedia of photography. 1a Ed. Pound Press Book / Crow Publishers, Inc. Book, 1984.

JISC Digital Media. Basic guidelines for image capture and optimisation. May, 2006. Disponivel em: www.jiscdigitalmedia.ac.uk/ stillimages/advice/basicguidelines-for-image-capture-and-optimisation.html Acesso em: 02 set. 2009.

JISC Digital Media. Choosing a file format for digital still images. May, 2006. Disponível em: www.jiscdigitalmedia.ac.uk/stillimages/ advice/choosing-a-fileformat-for-digital-still-images.html. Acesso em: 02 set. 2009.

JISC Digital Media. Colour and resolution targets. December, 2008. Disponível em: www.jiscdigitalmedia.ac.uk/stillimages/advice/colour-and-resolutiontargets.html. Acesso em: 02 set. 2009.

JISC Digital Media. Converting your slides into digital images. May, 2006. Disponível em: www.jiscdigitalmedia.ac.uk/stillimages/advice/ converting-yourslides-into-digital-images.html. Acesso em: 02 set. 2009.

JISC Digital Media. Generic image digitisation workflow. February, 2008. Disponivel em: www.jiscdigitalmedia.ac.uk/stillimages/advice/generic-imagedigitisation-workflow.html. Acesso em: 02 set. 2009.

JOHNSTON, Dan. Grayscale Summary. 2002. Disponível em: <www1.columbia.edu/sec/cu/libraies/bts/img/assets/8936/grayscalesummary2.p df>. Acesso em: 14 ago. 2009.

KING, James C. Why color management? 2001. Disponível em: http://www.color.org/whycolormanagement.pdf. Acesso em: 08 abr. 2006.

KODAK. Why a color may not reproduce correctly. 1999. Disponível em: http://kodak.com/global/en/professional/support/techpubs/ e73/e73.jhtml. Acesso em: 04 ago. 2009.

KROGH, Peter. Non-destrutive imaging: an evolution of rendering technology. 2007. Disponível em: http://www.adobe.com/digitalimag/pdfs/ non\_destructive\_imaging.pdf. Acesso em: 09/07/2008.

LANG, Karl. Display calibration devices: methods, accuracy, and cost. Disponível em: http://www.lumita.com/site\_media/work/ whitepapers/files/xritewp-3a.pdf. Acesso em: 04 mai. 2009.

LEÃO, Alexandre C. Gerenciamento de cores para imagens digitais. 2005. Dissertação (Mestrado em Artes Visuais) - Escola de Belas Artes, Universidade Federal de Minas Gerais, Belo Horizonte.

McCANN, J. John. The interaction of art, technology and customers in picture making. 2008. Colour: Design & Creativity. Vol 2. Pag 1 - 19. Disponível em: <www.colour-journal.org/2008/3/2/08202article.pdf>. Acesso em: 06 out. 2009.

MICHAELIS, Dicionário de Português: DTS Software Brasil Ltda. Versão 1.1, 1998. 1 CD-ROM.

MYERS, Robin D. Better light viewfinder repro curves. Better Light, Inc. 26, July 2006. Disponível em: http://www.betterlight.com/ downloads/manualstutorials/reprocurve\_guide\_v3.pdf. Acesso em: 07 fev. 2008.

PASCALE, Danny. RGB coordinates of the Macbeth ColorChecker. 2006. Disponível em: <www.babelcolor.com/downloads/rgb coordinates of the macbeth colorchecker.pdf>. Acesso em: 06 ago. 2010.

PEDRINI, Hélio; Schwartz, William Robson. Análise de imagens digitais: princípios, algorítmos e aplicações. São Paulo: Thomson Learning, 2008. 508 p.

PENNA, Christina S. G. A construção de um catálogo Raisonné. 2003. Disponível em: <www.universia.com.br/images/docs/construcao.doc>. Acesso em: 03 nov. 2010.

PERES, Michael R. Focal encyclopedia of photography: Digital Imaging, Theory and Applications, History, and Science. 4a Ed. Elsevier Inc., 2007.

PETERSON, Kit A. Digital master images – sample technical specifications for photograph collections. June, 2004. Disponível em: http://www.loc.gov/rr/print/tp/introdgiimage.pdf. Acesso em: 04 jun. 2009.

\_\_\_\_\_\_\_\_\_\_\_\_\_. What to look for in a scanner: tip sheet for digitizing pictorial materials in cultural institutions. June, 2005. Disponível em: http://www.loc.gov/rr/print/tp/lookforascanner.pdf. Acesso em: 04 jun. 2009.

Latter Communist Channel and Tannel and Tannel and Tannel and Tannel Channel and Tannel and Tannel 2004.<br>The spoof of the computer of the consential maging of pictorial materials. May, 2004. Disponível em: http://www.loc.gov/rr/ print/tp/digitizationstandardspictoria.pdf. Acesso em: 04 jun. 2009.

PORTINARI, João C. O Projeto Portinari. Disponível em: <www.portinari.org.br/candinho/candinho/texto.htm>. Acesso em: 03 de nov. 2010.

\_\_\_\_\_\_\_\_\_\_\_\_\_. O Projeto Portinari. Estudos Avançados 14, p. 369-389, 2000, Disponível em: <www.scielo.br/pdf/ea/v14n38/v14n38a21.pdf>. Acesso em: 05 nov. 2010.

PORTINARI, Candido; PENNA, Christina S. G.; PORTINARI, João C. Candido Portinari: catálogo raisonné. Rio de Janeiro: Projeto Portinari, 2004. 5v.: il. + CD-ROM. ISBN: 858630803X.

PROFILEMAKER. ProfileMaker Pro Help. GretagMacbeth Group Company, 2003. 1 CD-ROM.

PROJETO PORTINAIR. Disponível em: http://www.portinari.org.br. Acesso em: 05 out. 2008

PUGLIA, Steven; Reed Jeffrey; Chodes, Erin, U. S. National Archives and Records Administration (NARA). Technical guidelines for digitizing archival materials for eletronic access: creation of production master files – raster images. June 2004. Disponível em: http://www.archives.gov/ preservation/technical/guidelines.pdf. Acesso em: 06 ago. 2008.

PUGLIA, Steven; Roginski, Barry. Nara guidelines for digitizing archival materials for electronic access. January, 1998. Disponível em: www.archives.gov/preservation/technical/guidelines.html Acesso em: 01 abr. 2009.

RODNEY, Andrew. The role of working spaces in Adobe applications. 2006. Disponível em: <www.adobe.com/digitalimag/pdfs/phscs2ip\_colspace.pdf>. Acesso em: 30 nov. 2010.

RUSSEL, Mike. Densitometry (or relative optical density). 2003. Disponível em: <WWW.photography-forums.com/densitometry-relative-optical-densityt58801.html>. Acesso em: 29 nov. 2010.

SADER, Emir. Candido do Brasil. Jornal do Brasil, Rio de Janeiro, 05 set. 2004. Disponível em: http://www.portinari.org.br/ppsite/homepage/100\_anos/acoeseve/raisonne.htm> . Acesso em: 03 nov. 2010.

SPAULDING, Kevin E.; et al. Reference Input/Output Medium Metric RGB Color Encodings (RIMM/ROMM RGB).In: PICS 2000 Conference, 2000, Oregon, Portland.

STROEBEL, Leslie; et al. Basic Photographic: Material and Processes. London: Focal Press, 1993. 378 p.

TRIGO, Thales. Equipamento fotográfico: teoria e prática. 2. ed. São Paulo: Editora Senac São Paulo, 2003. 246 p.

UPDIG – Universal Photographic Digital Imaging Guidelines. Versão 2.0, Outubro 2006. P. 25 Disponível em: http://www.updig.org/pdfs/ updig\_photographers\_guidelines\_v20.pdf. Acesso em: 15 jun. 2007.

VITALE, Tim. Cold storage of cultural artifacts. 2007. Disponível em: http://www.videopreservation.stanford.edu/library/cold\_storage\_v15a.pdf Acesso em: 01 abr. 2009.

X-RITE. Complete guide to color management. Disponível em: <www.xritephoto.com/documents/literature/en/L11-176\_guide\_to\_cm\_en.pdf>. Acesso em: 04 set. 2009.

The Color Guide and Glossary. Disponível em: <www.xrite.com/documents/literature/en/L11\_029\_color\_guide\_en.pdf>. Acesso em: 15 abr. 2009.

WILHELM, Henry; Brower, Carol. The permanence and care of color photographs: traditional and digital color prints, color negatives, slides, and motion pictures, 1a Ed., Preservation Publishing Company, Grinnell, Iowa, USA, 19

# ANEXOS:

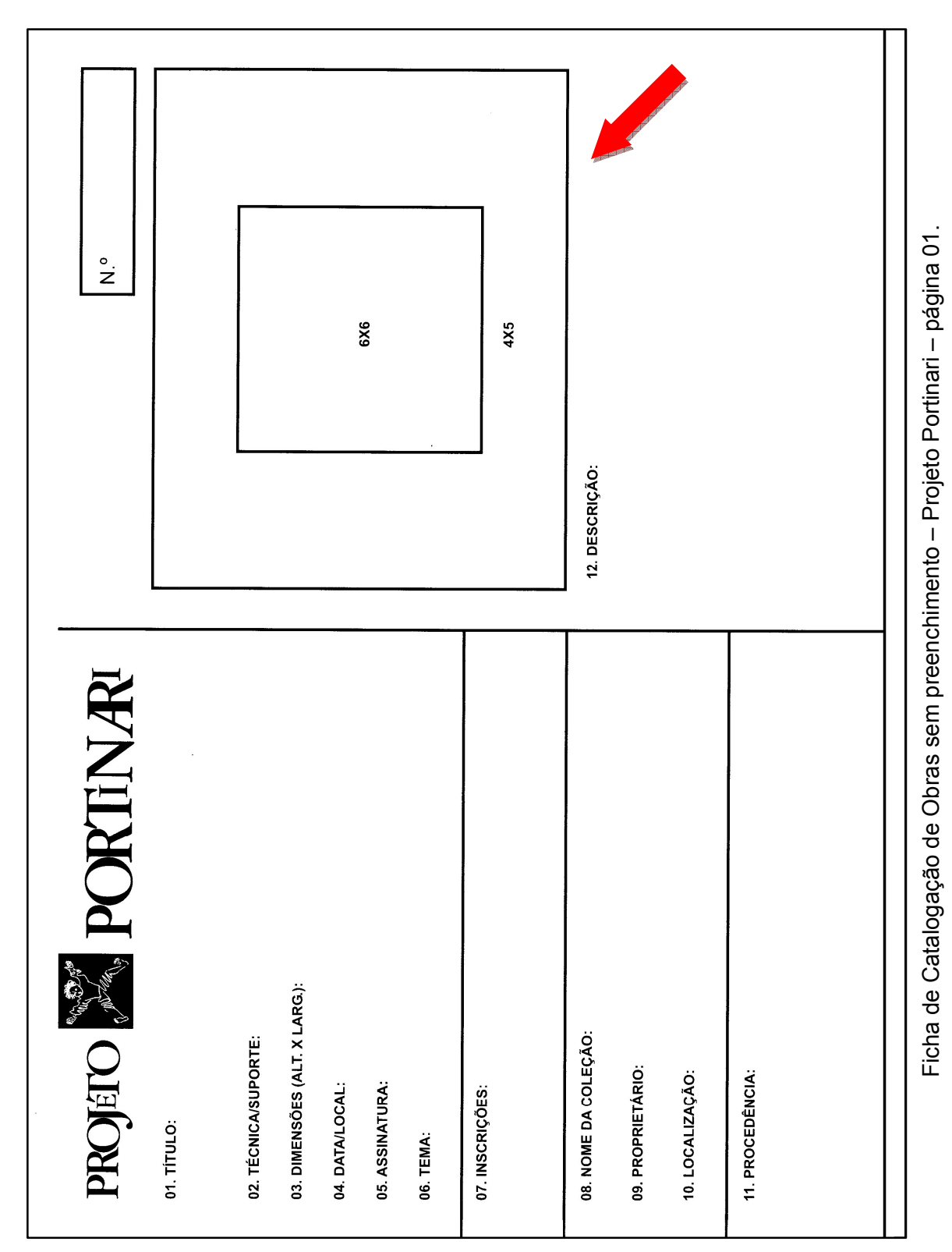

### ANEXO A-1 – FCO (Ficha de Catalogação das Obras)

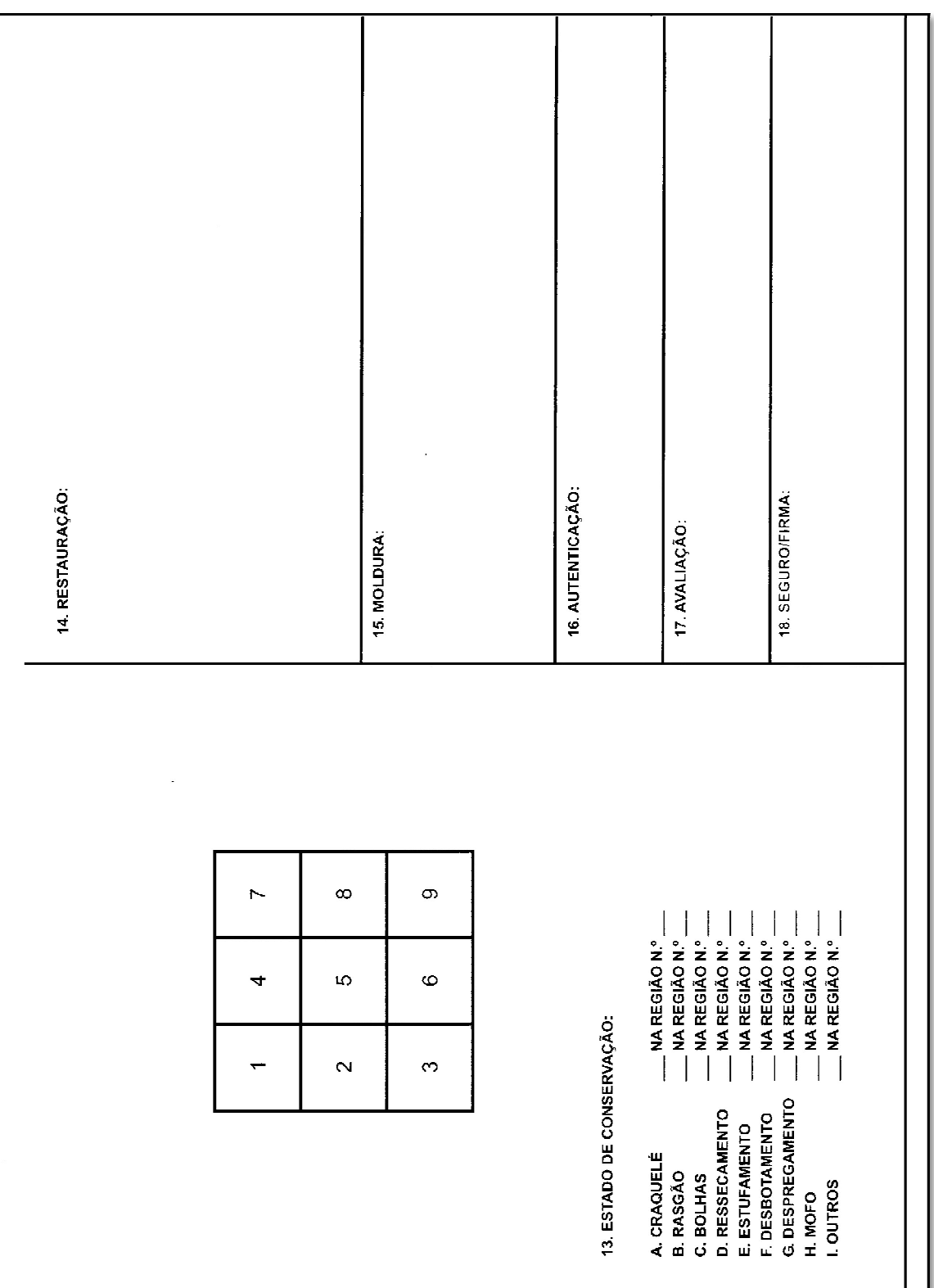
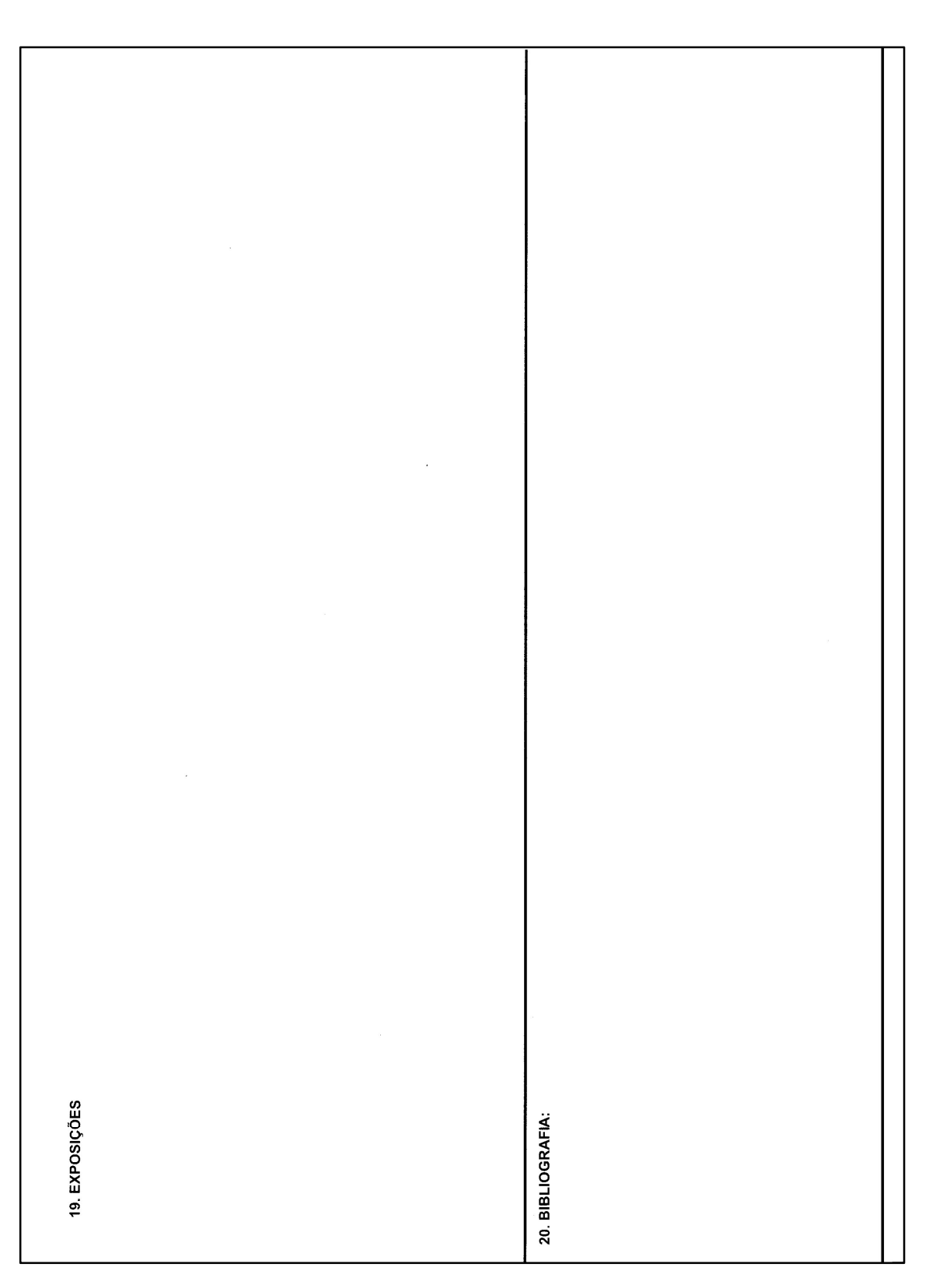

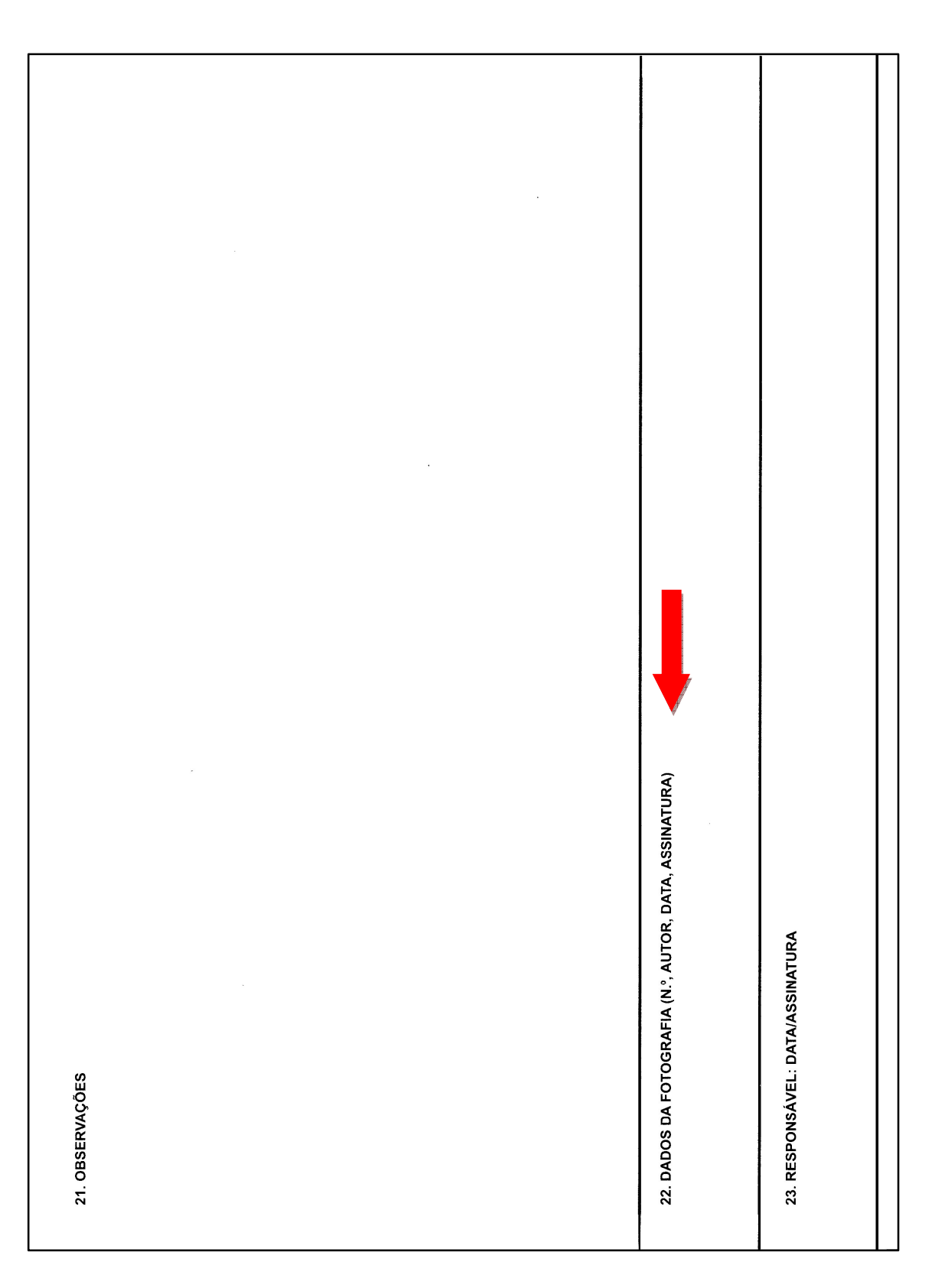

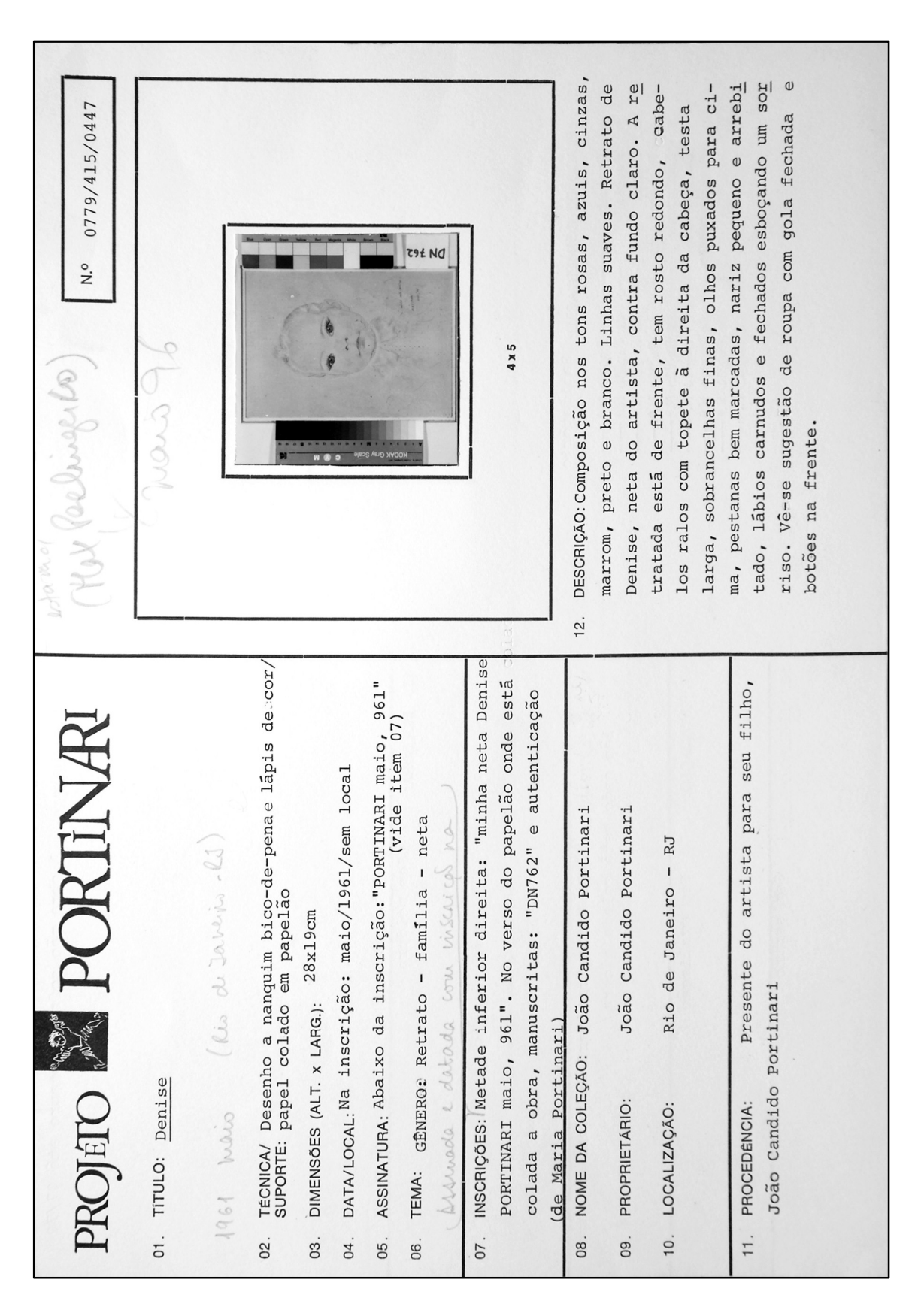

### ANEXO A-2 – Modelo de FCO preenchida pelo Projeto Portinari

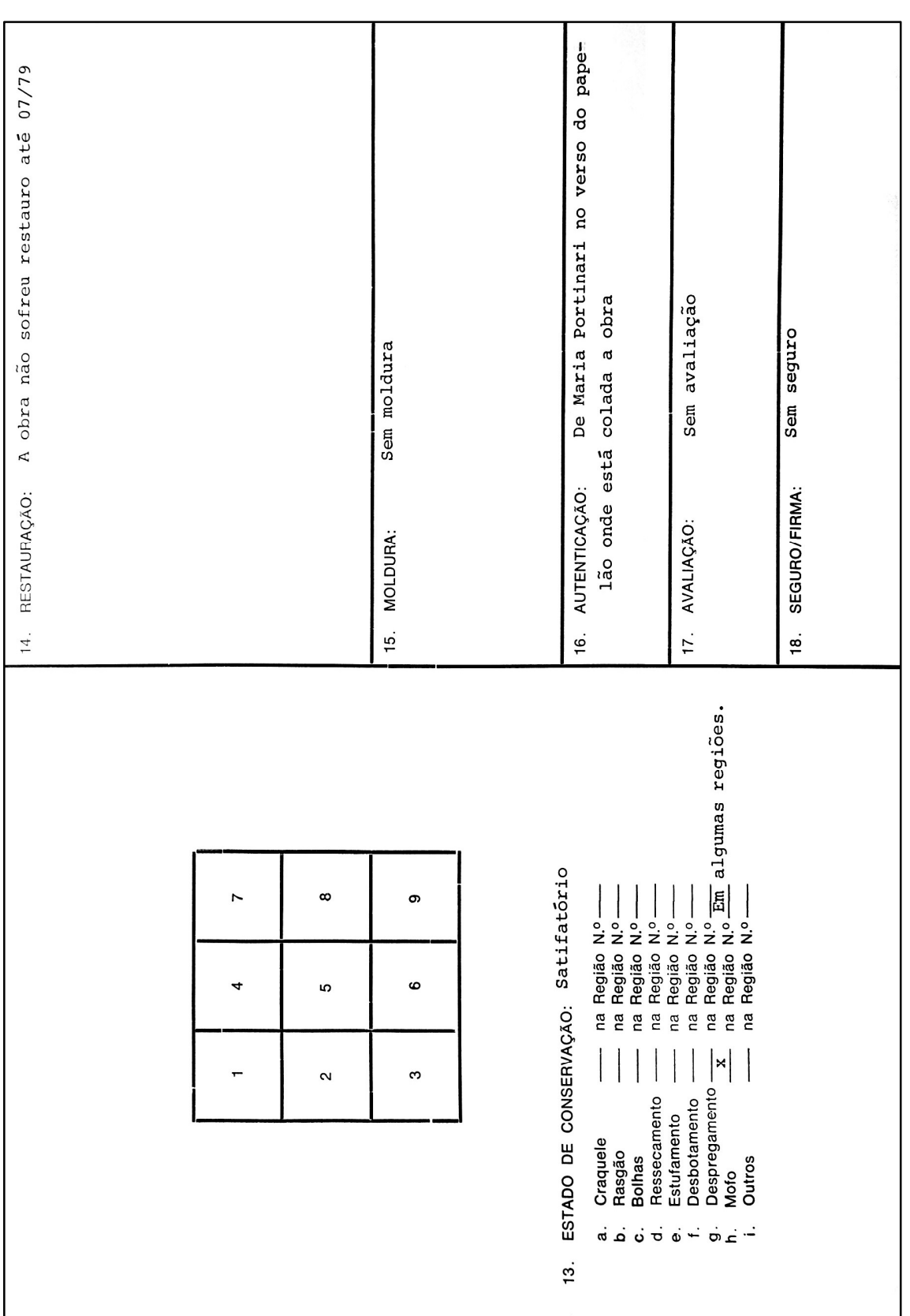

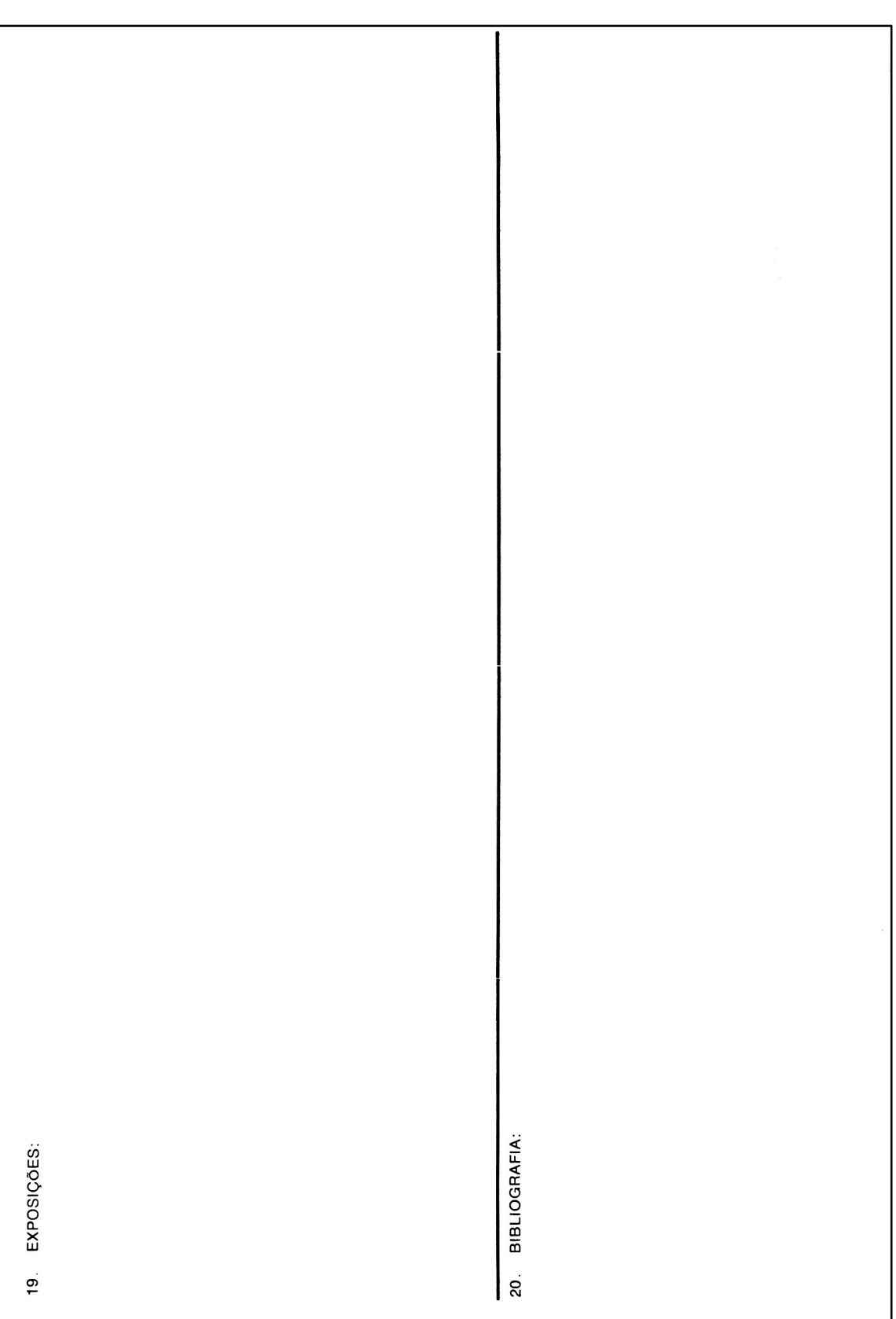

ANEXO A-2 148

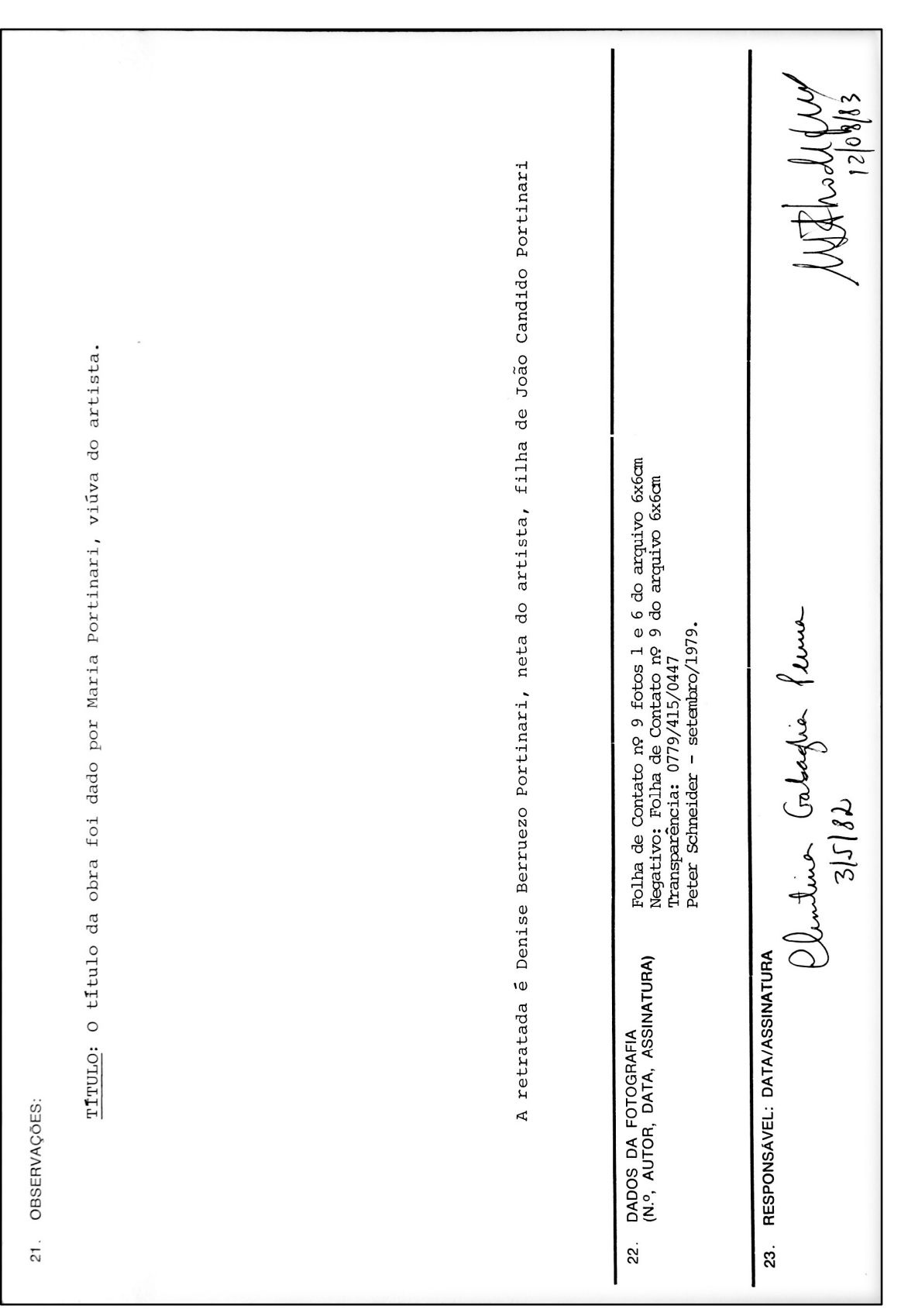

### ANEXO B – Comparação visual por imagens em termos de  $\Delta E^*{}_{ab}$

Nesse anexo, estão os valores colorimétricos da amostra de cor no modo de cor L\*a\*b\* apresentados inicialmente pelas tabelas. Para cada tabela, foram geradas as imagens com a representação colorimétrica da referida amostra. As imagens de cada amostra têm na metade superior a cor de referência e na metade inferior a cor modificada, conforme valores apresentados nas tabelas. Foi gerada uma imagem adicional para a "Variação de L\* a partir do valor (50)", onde cada amostra de cor está apresentada por inteiro, não possuindo, portanto, a cor de referência na sua metade superior.

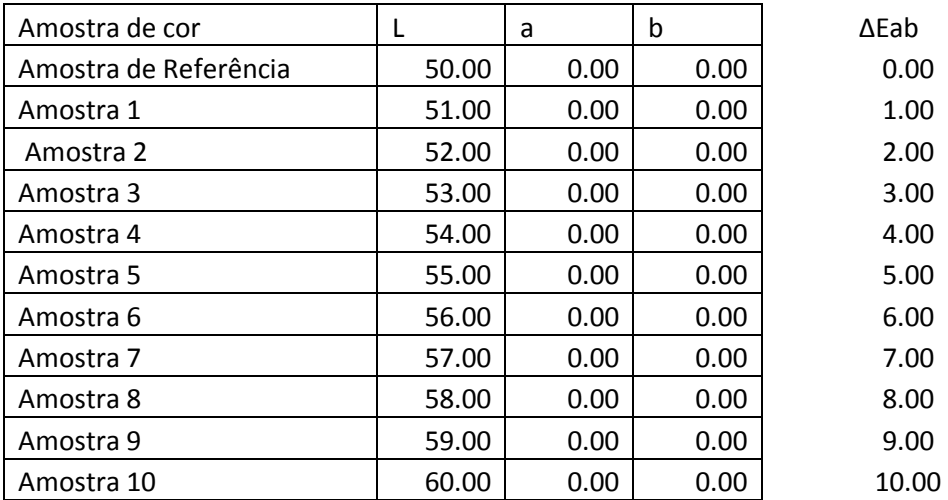

### Variação de L\* a partir do valor (50)

Variação de a\* para a direção positiva do eixo a partir do valor (0)

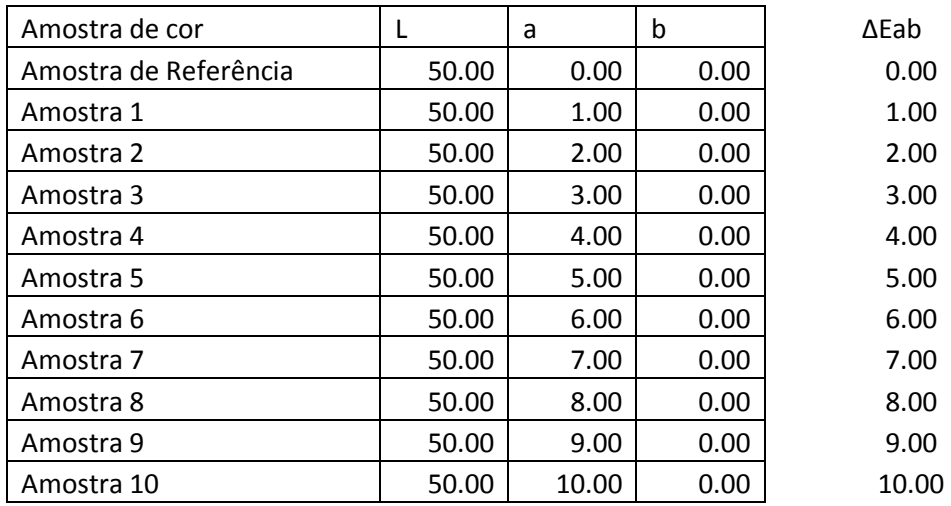

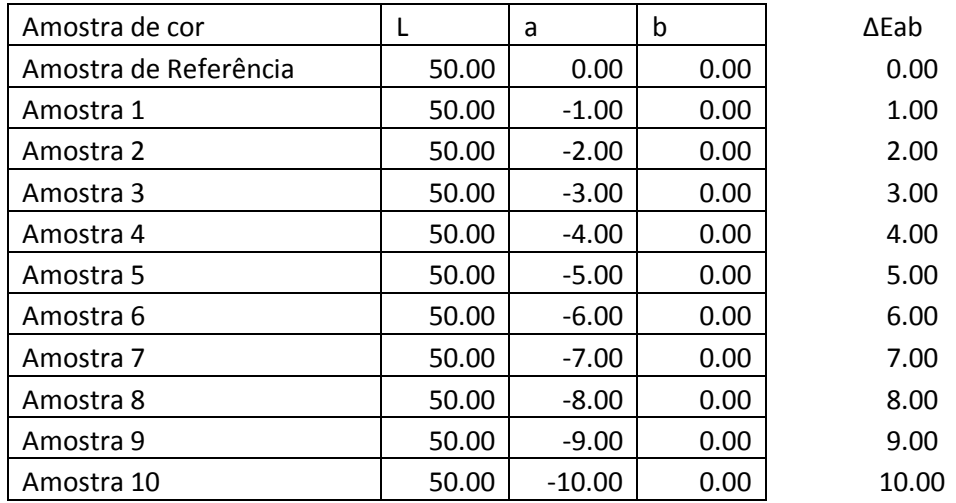

Variação de a\* para a direção negativa do eixo a partir do valor (0)

### Variação de b\* para a direção positiva do eixo a partir do valor (0)

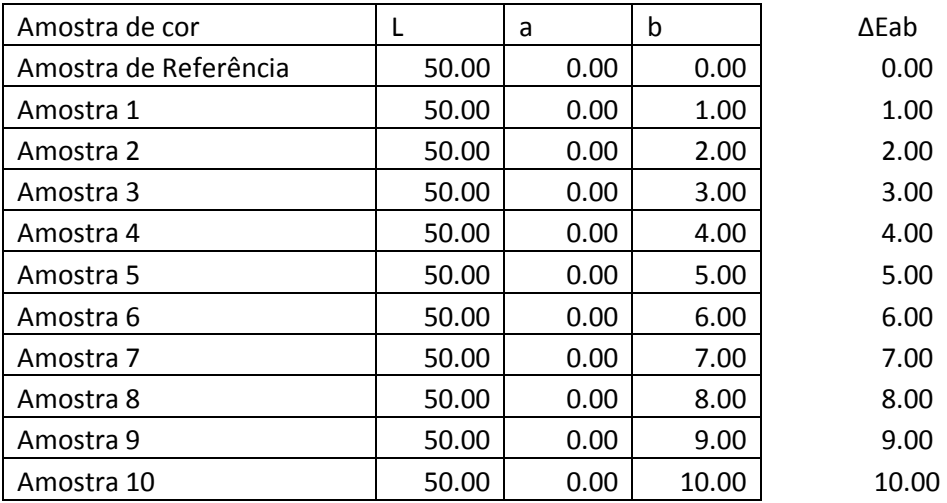

### Variação de b\* para a direção negativa do eixo a partir do valor (0)

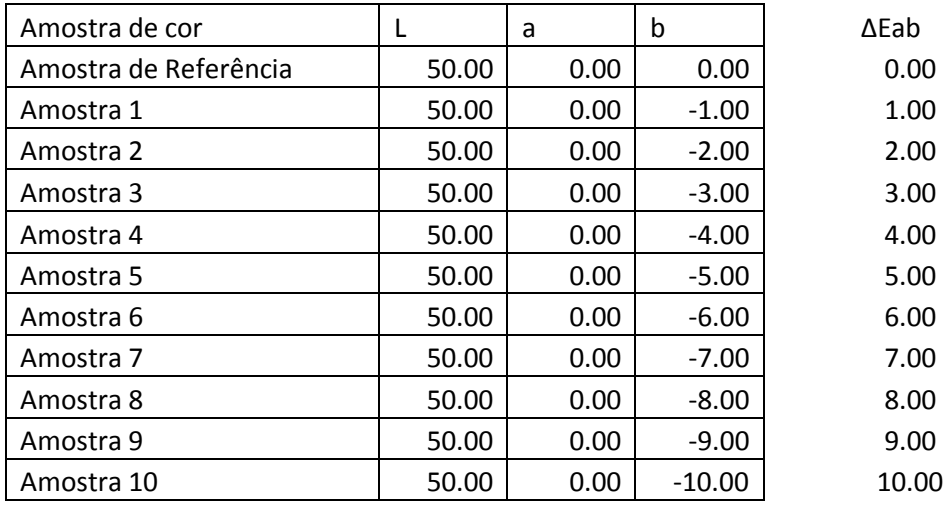

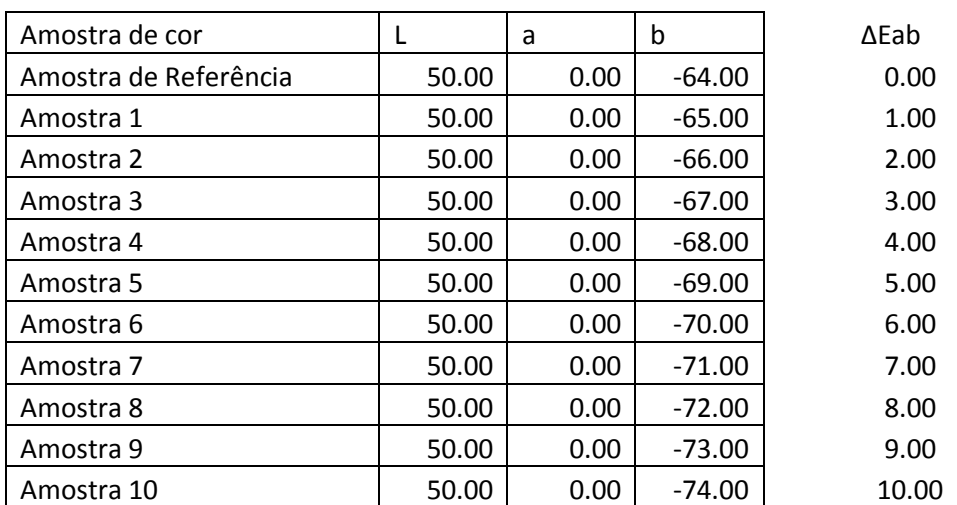

Variação de b\* para a direção negativa do eixo a partir do valor (-64)

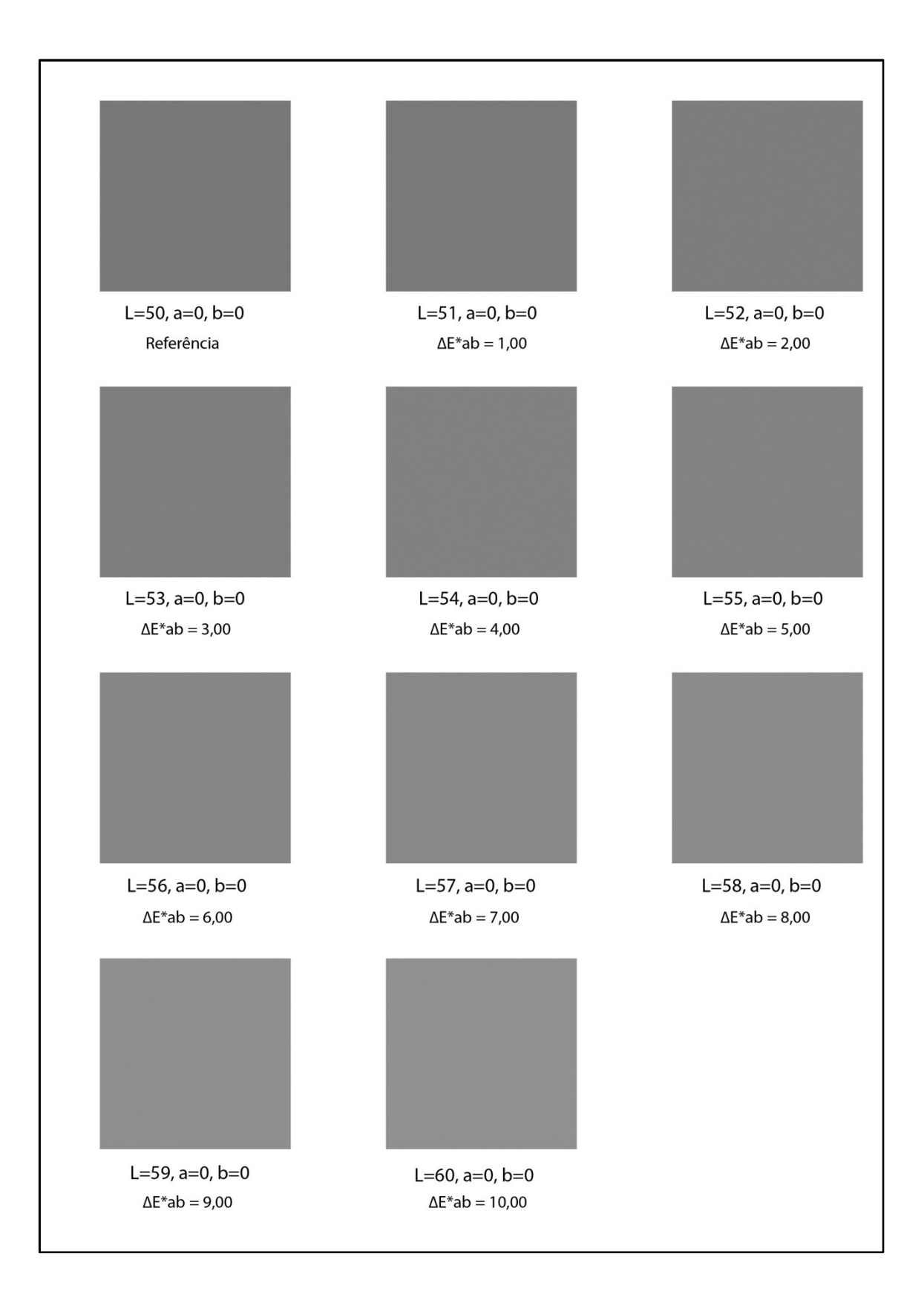

Variação de L\* a partir do valor (50). Cada amostra tem uma única cor.

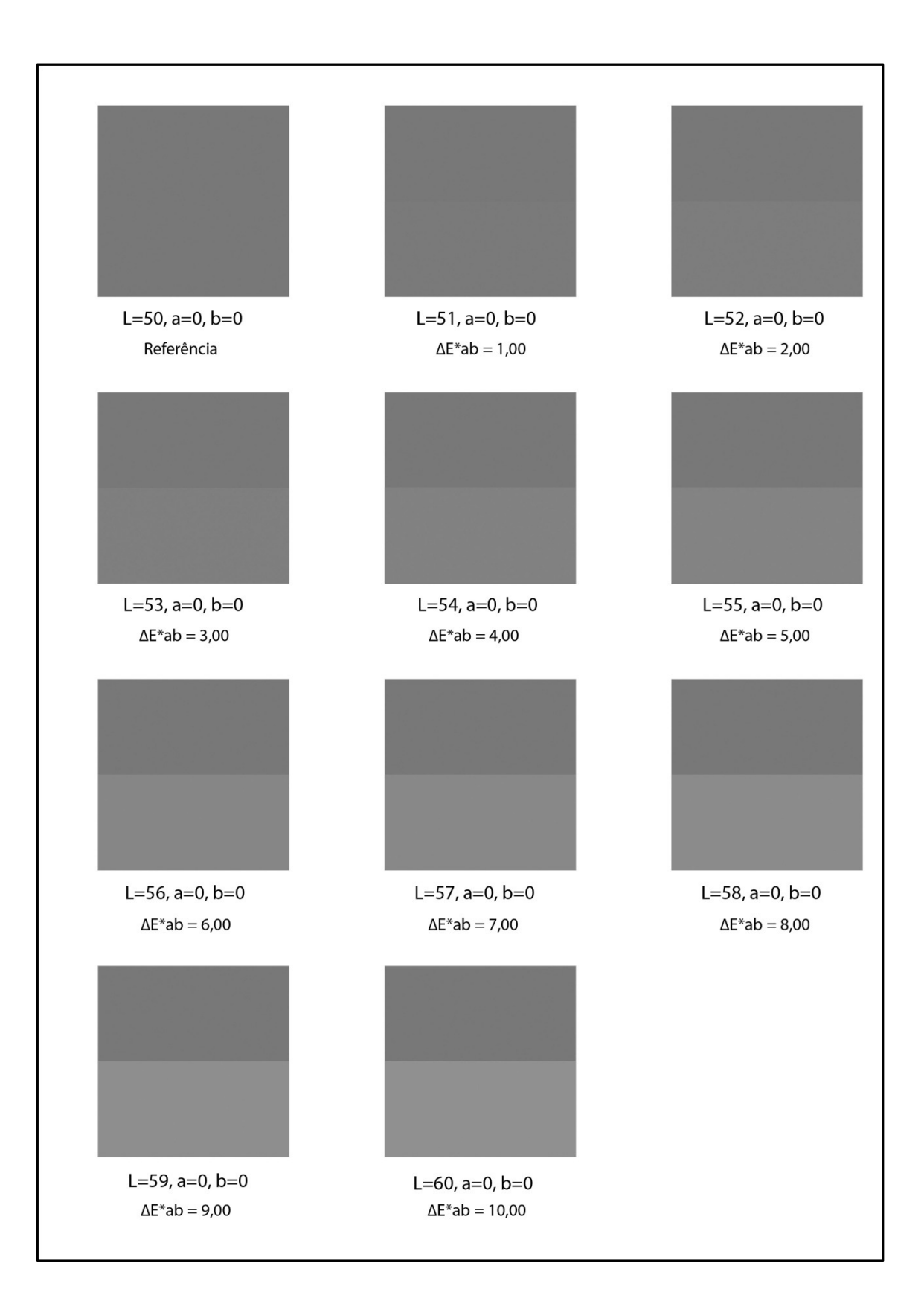

Variação de L<sup>\*</sup> a partir do valor (50).

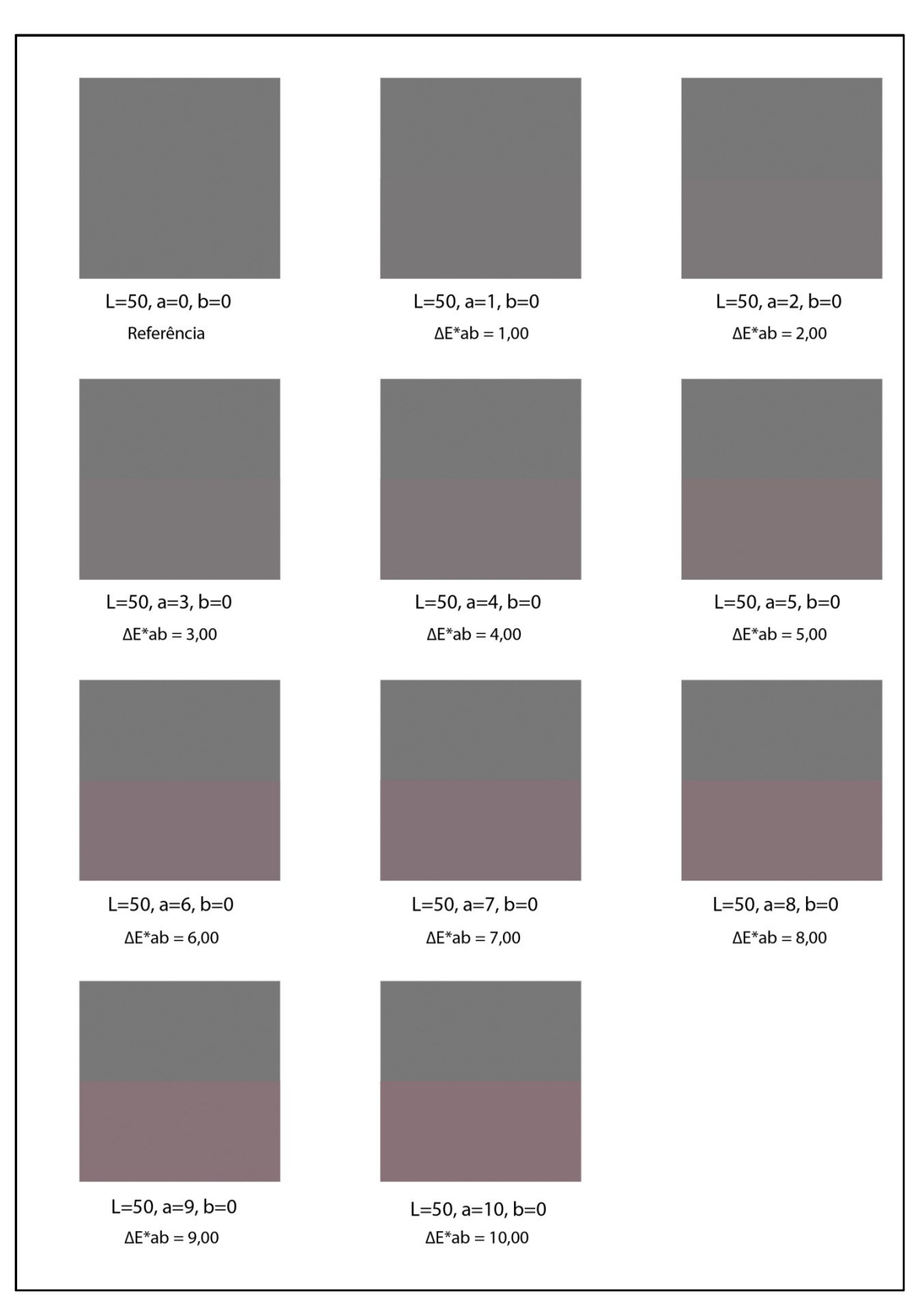

Variação de a\* para a direção positiva do eixo a partir do valor (0).

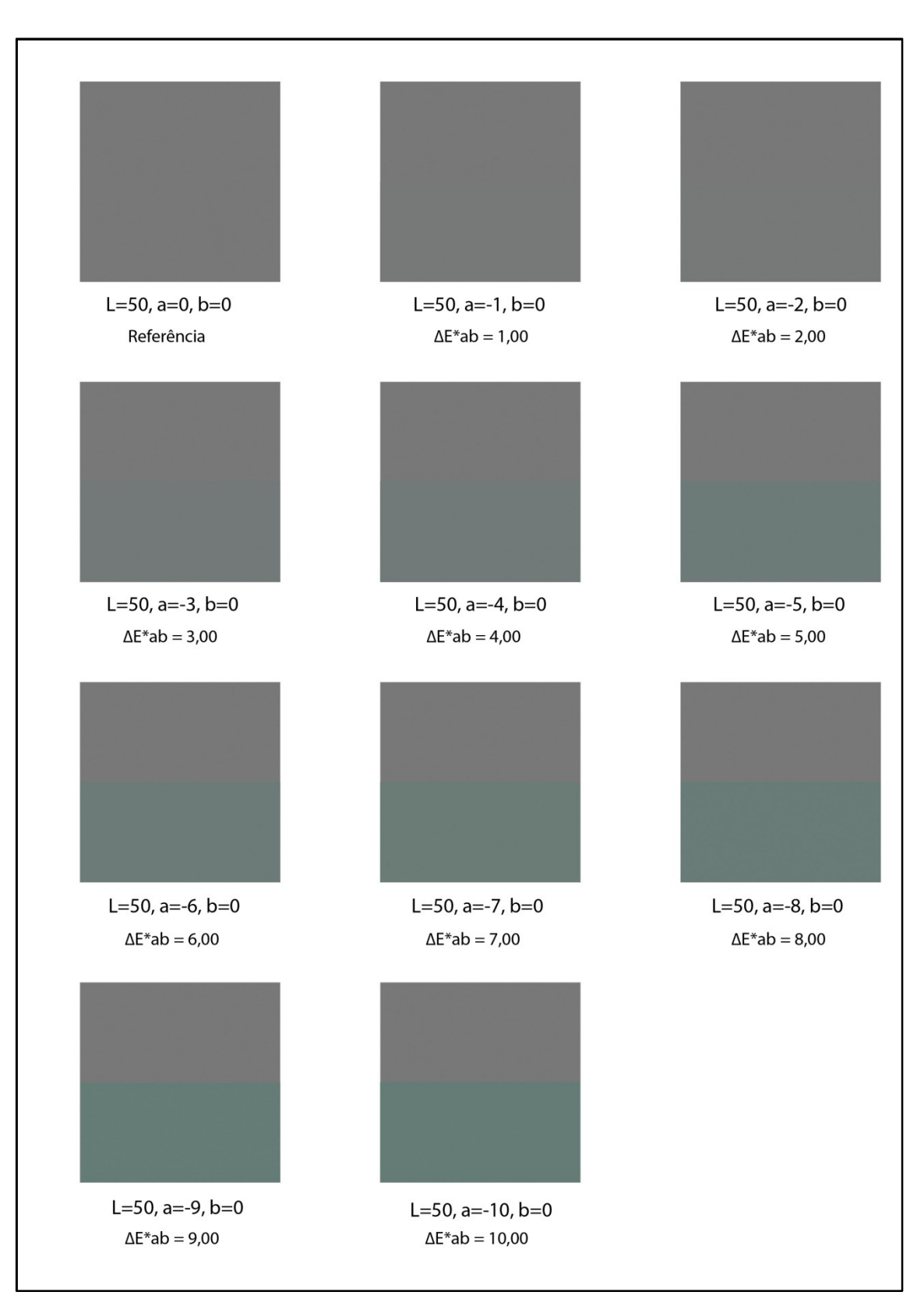

Variação de a\* para a direção negativa do eixo a partir do valor (0).

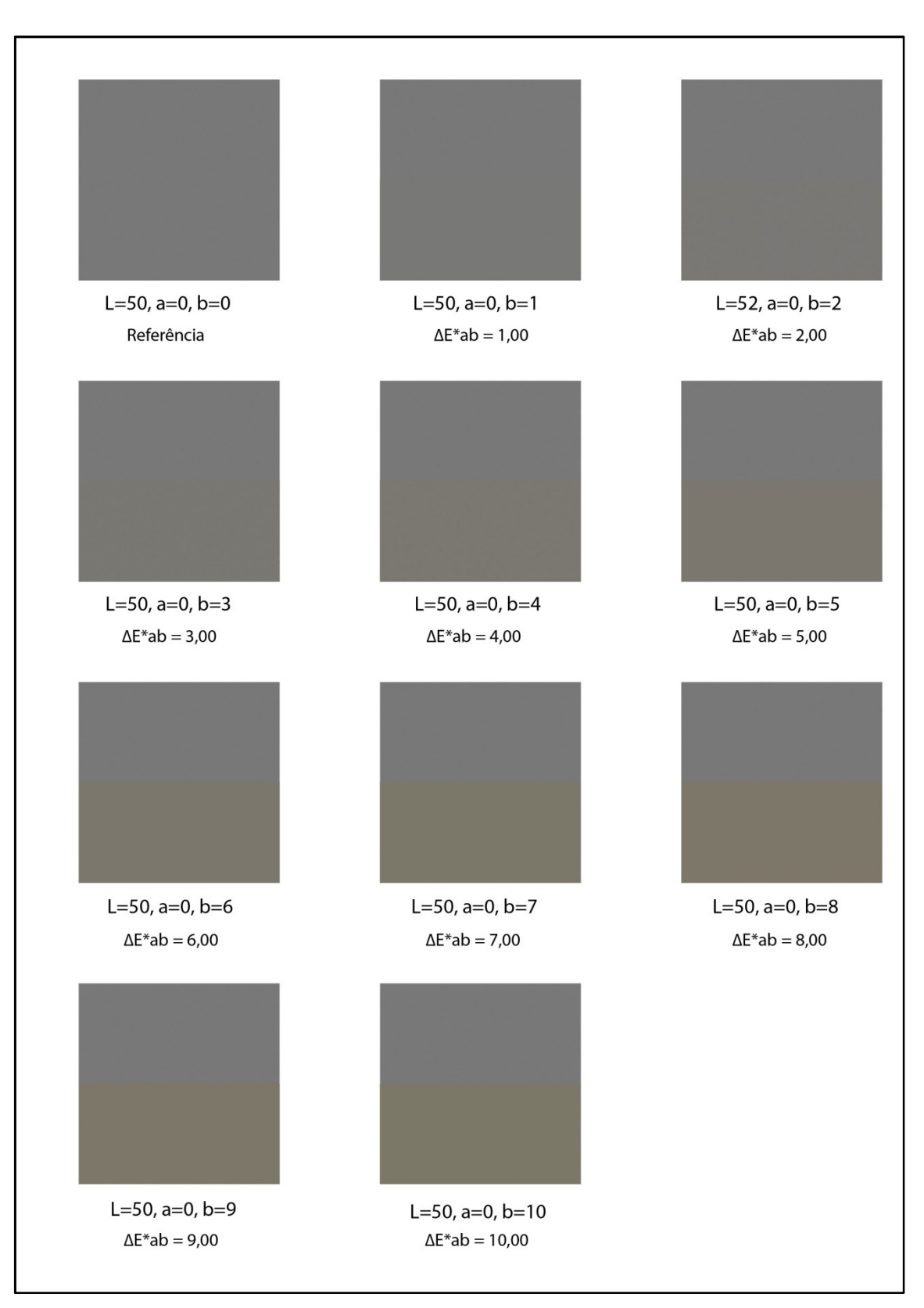

Variação de b\* para a direção positiva do eixo a partir do valor (0).

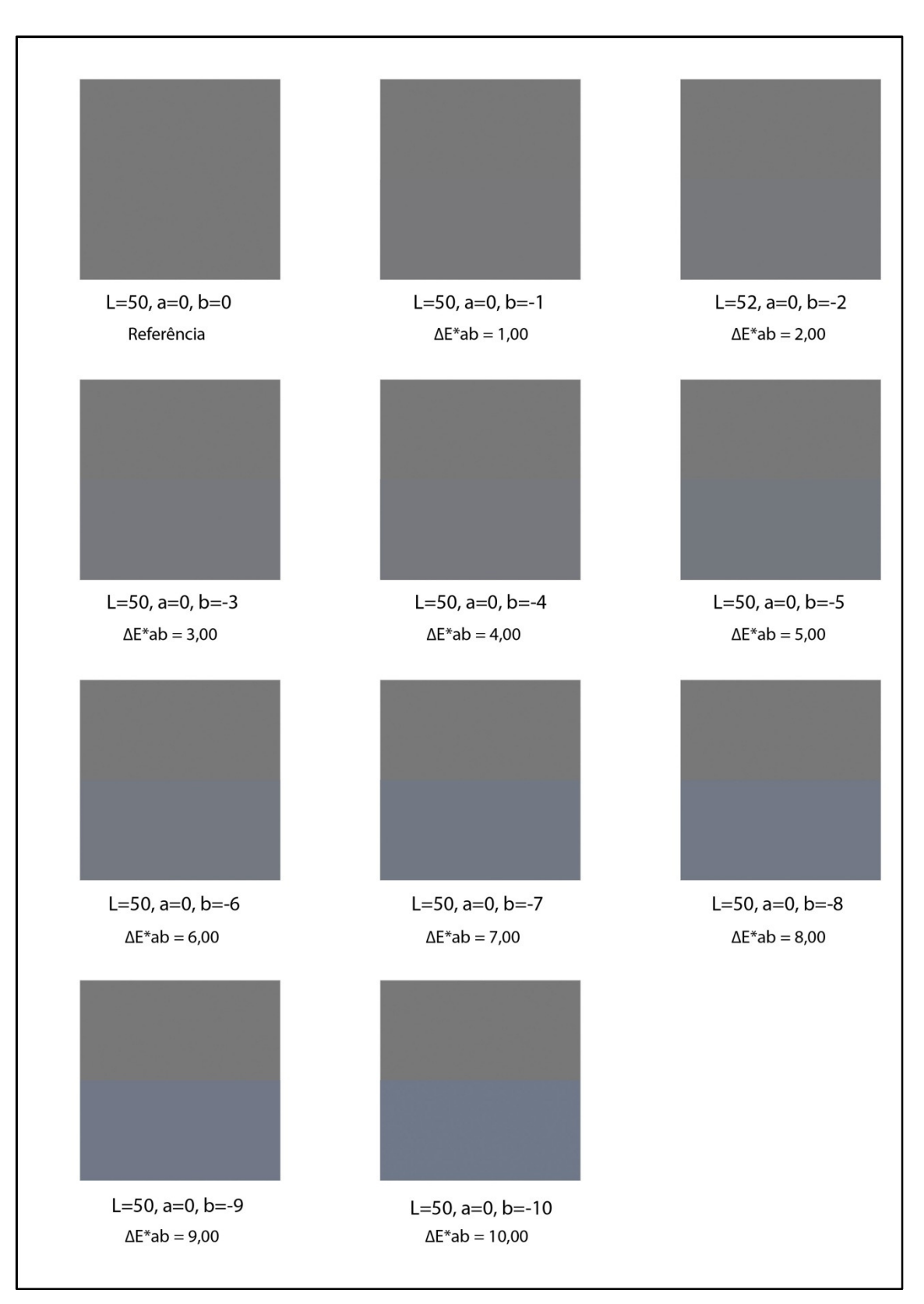

Variação de b\* para a direção negativa do eixo a partir do valor (0).

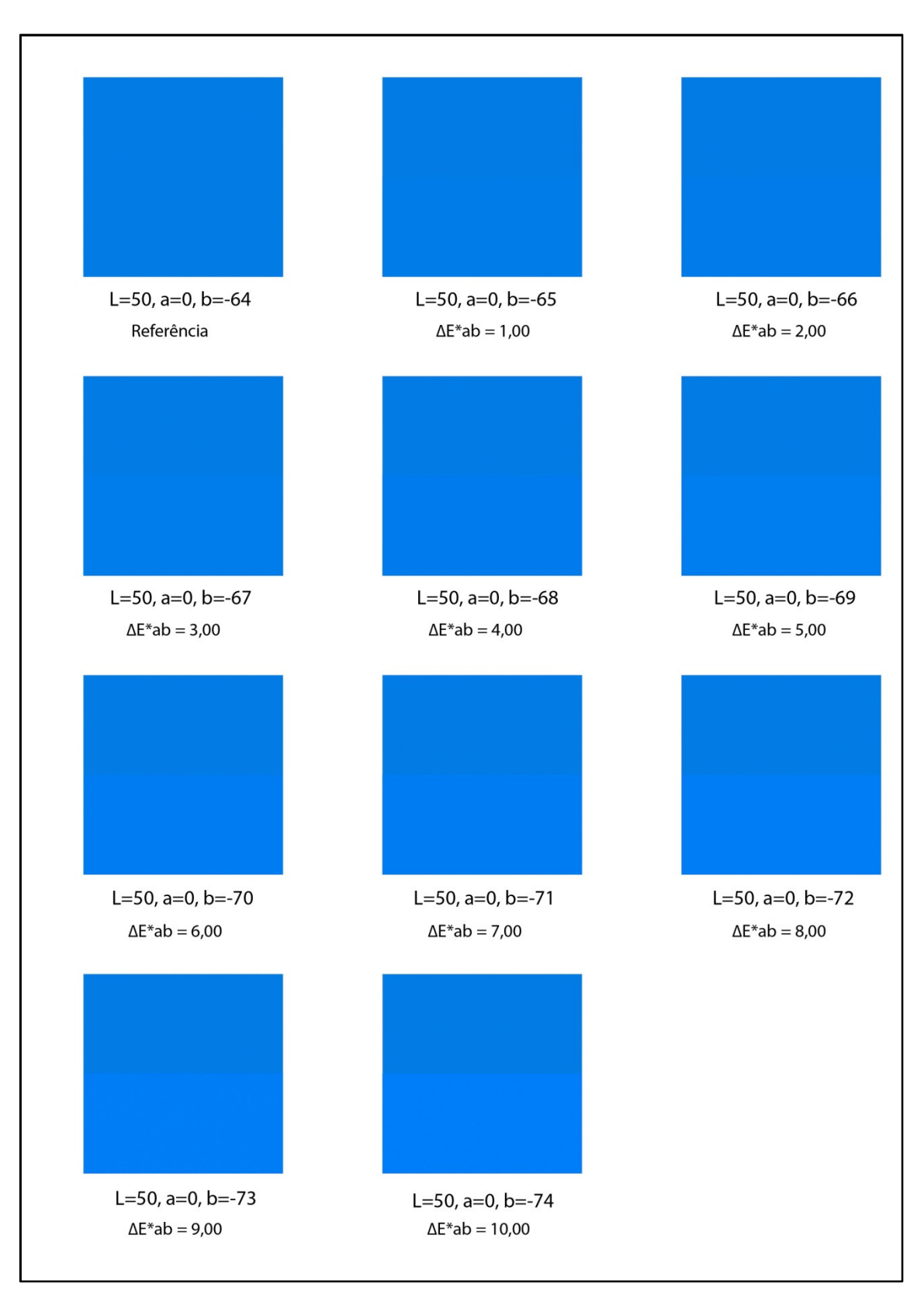

Variação de b\* para a direção negativa do eixo a partir do valor (-64).

### ANEXO C - Processo construtivo das cartelas Kodak Q-13, original em inglês.

### **KODAK Color Separation Guide and Gray Scale (Small)**

Each component of this quality control device is 8 inches long. The identical format is also available in a larger size-14 inches-as Kodak Publication No. Q-14, KODAK Color Separation Guide and Gray Scale (Large).

#### The KODAK Gray Scale

The gray scale is a quality-control device of stepped, neutral values to help the photographer (1) compare the tone values of reflection originals with the tone values of their reproduced image, (2) compare exposure and processing in a photographic environment so that changing conditions can be identified, measured, and controlled, (3) "balance" negatives and positives in a traditional color reproduction process that requires the use of masks, separation films, and filters, and (4) determine values for plotting tone-reproduction curves.

The gray scale is composed of 20 density steps; step aims are 0.10 density increments and relative density values from a nominal "white" of approximately 0.05 to 1.95. Density increments are tightly controlled and will vary only slightly from the nominal density value. Neutrality and uniformity are also tightly controlled. The background approximates an 18% neutral gray to neutralize flare and adjacency effects.

NOTE: The patches identified with the designations A, M, and B are used in KODAK Three-Aim Point Control methods for reproducing color reflection copy with traditional masking and color separation procedures. A, M, and B patches correspond with reflection densities of 0.0, 0.70, and 1.60, respectively, which represent average highlight, middletone, and shadow values in color or black-and-white reflection copy.

To use the gray scale:

- 1. With a reflection densitometer calibrated to ANSI specifications, read the density values of each of the patches of the gray scale. Record your readings.
- . If you do not calibrate to a check plaque, then "zero" (null) the densitometer to the "white" A-patch.
- 2. Place the gray scale alongside the image you are reproducing. Make sure the film size is large enough to include the gray scale. Make your exposures.
- 3. With the same reflection densitometer, read the density values of each of the patches of the reproduced gray scale. Record your readings,
- 4a. By comparing **successive** images of the gray scale, you can tell if changes have occurred in your exposure/processing conditions. With 0.10 density shift equaling 1/3 of a stop of change:
	- . If density increases by 0.10 (1 step darker), then exposure/processing conditions have increased 1/3 of a stop. Decrease exposure by 1/3 of a stop to compensate.
	- . If density decreases by 0.10 (1 step lighter), then exposure/processing conditions have decreased 1/3 of a stop. Increase exposure by 1/3 of a stop. to compensate.
- 4b. On a sheet of graph paper, plot the values obtained in Step 1 above on the **horizontal** axis; plot the values obtained in Step 3 on the **vertical** axis. When you connect the plots, the resulting curve is a tone reproduction curve.
- If you use this gray scale often, we suggest that you replace it with a new one on a regular schedule, say, once a month.

#### **The KODAK Color Control Patches**

KODAK Color Control Patches help the photographer compare the color of the subject with known printing colors. They also help the graphic arts camera or scanner operator identify color separation negatives and positives for color reproduction processes. (For the best results, print your own color patches—on your own paper and with your own inks—using the mechanical on the reverse side of this sheet. You could then use your own patches for color correction and color balance as well as for identifying reproduction steps. See "Print Your Own Color Patches," below.)

To provide a repeatable reference, these patches are printed using accredited SWOP™ (Specification Web Offset Publications) inks on Kimdura stock (not a SWOP specification). Solid ink densities are within SWOP high-low targets. Solid colors include the single colors and two-color overprints of the SWOP chromatic colors, plus a single-color black. Also included is a three-color combination of equal values of cyan, magenta, and yellow to differentiate a three-color black from the single-color black. The lighter colors represent a press result equaling nominal quartertones with an aim of 25%. As with the gray scale, the background approximates an 18% neutral gray to neutralize flare and adjacency effects.

To use the color patches for color-separation work:

- 1. Place the color patches and gray scale next to your reflection copy, making sure you include them in your film size for reproduction. Make your exposures with recommended red, green, and blue separation filters.
- 2. Compare the color patches of each of the three color-printing negatives (or positives).
- 3. Film negatives will appear light or clear where ink is to be printed, and dark where no ink is to be printed. Film positives will be just the opposite.

These patches are uncoated and are, therefore, subject to scuffing and abrasion. If you use them often, then we suggest replacing them on a regular basis, say, once a month.

#### **Print Your Own Color Patches**

On the reverse side of this sheet, you will find a guide for creating artwork which will allow you to make your own color patches-minus the neutral-gray background. Each color printing image allows the necessary printing color to print where required to produce an identical color guide with your inks. To use these masks

- 1. Make a same-sized line negative of the artwork on a high-contrast film.
- 2. Cut the four images apart. Strip each image into flats in register-one flat each for cyan, magenta, yellow, and black.
- 3. Expose each flat onto separate printing plates.
- 4. Print the plates using the inks, paper, and laydown sequence that you use for production work. Remember: you are making your own color patches for comparing your own results and determining your own color correction, and so are recreating all of your standard conditions for colorseparation work.

NOTE: These instructions are for making solid color patches only. To add tint values to your color patches, strip small blocks of uniform tints for cyan, magenta, and yellow into the appropriate "windows" in the resulting negatives. Use of tint values that correspond to approximately 25% printing dots will produce satisfactory results. As with any 4-color stripping, be careful to align these tints to your standard 4-color screening angles.

### ANEXO D – Pesquisa a respeito de informações das cartelas Kodak Q-13, enviadas e recebidas por correio eletrônico (e-mail).

Pergunta enviada: (em português)

Prezado Sr. XX,

Sou estudante de doutorado e minha tese é a respeito de: Restauração cromática digital a partir das cartelas Kodak Q-13 colorida e tons de cinza, utilizando gerenciamento de cores e processamento de imagem por método não destrutivo.

Necessito de ajuda para compreender a referência cromática em termos de L\*a\*b\* das amostras das cartelas Kodak Q-13. Preciso de informações a respeito da consistência cromática (da década de 1970 até hoje em dia), o processo de produção, os materiais (corantes ou pigmentos) e outras informações relevantes. As cores dessas cartelas são consistentes ao longo dos anos?

Realmente necessito de várias informações a respeito dessas cartelas e você pode me ajudar?

Desde já sou muito grato pela sua atenção.

Atenciosamente,

Alexandre C. Leão Prof. de Fotografia e Documentação Científica por Imagem Depto de Fotografia, Teatro e Cinema Laboratório de Documentação Científica por Imagem Cecor – Centro de Conservação e Restauração de Bens Culturais Móveis Escola de Belas Artes UFMG – Universidade Federal de Minas Gerais e-mail: alexandreleao@ufmg.br / alexandre@fotodearte.com.br Tel: +55 31 3409-5386 Celular: +55 31 9119-9002

A seguir a resposta pelos profissionais pesquisados, cujo perfil profissional ou atividade principal desenvolvida está descrita no corpo do e-mail ou em folha separada após a resposta, na seguinte ordem:

- Suporte técnico da Kodak nos Estados Unidos destinado ao público Profissional;

- Steven Puglia;
- Mark Fairchild;
- Dave Wyble;
- Robin Myers;
- Jack Ross.

Alexandre - Foto de Arte Accunto<sup>.</sup> Your Question to Kodak: Photographic Processing Chemicals [#6969780] Hi. Alexandre. Thank you for contacting us for information on the Kodak Color Separation Guide and Gray Scale Q-13. Unfortunately, historical data, including fade, is not available since we recommend replacement of the product on a regular basis. The color patches are printed using accredited "Specification Web Offset Publication" inks on Kimdura stock. The manufacturing process is considered proprietary. We wish you well on your thesis. Please let us know if you have future questions on this or other of our Kodak Professional products. Sincerely, Peter V. Kodak Professional Technical Support 800-242-2424 ext. 19 --Original Message--From: alexandreleao@ufmg.br Date: 11/7/2010 4:49:23 PM To: kprotraditional@kodak.com Subject: Your Question to Kodak: Photographic Processing Chemicals UserEmail: alexandreleao@ufmg.br Product: Photographic Processing Chemicals First Name: Alexandre C Last Name: LEÃO Company: Telephone Number: +55 31 9119-9002 Address: Country: US Language: en Question: I'm a PhD student and my thesis handles about Digital Color Restoration from Kodak 0-13 color and grayscale targets, through color management and non destructive image processing. I need help to understand the samples of Kodak Q-13 targets in terms of L\*a\*b\* color space reference. I need information about chromatic consistency (70's until today), production process, materials (colorants or pigments) and other relevant information. Are the colors consistent along the years? Global Page Params: Search history: Answers viewed: Form Id: Specialty  $\overline{1}$ 

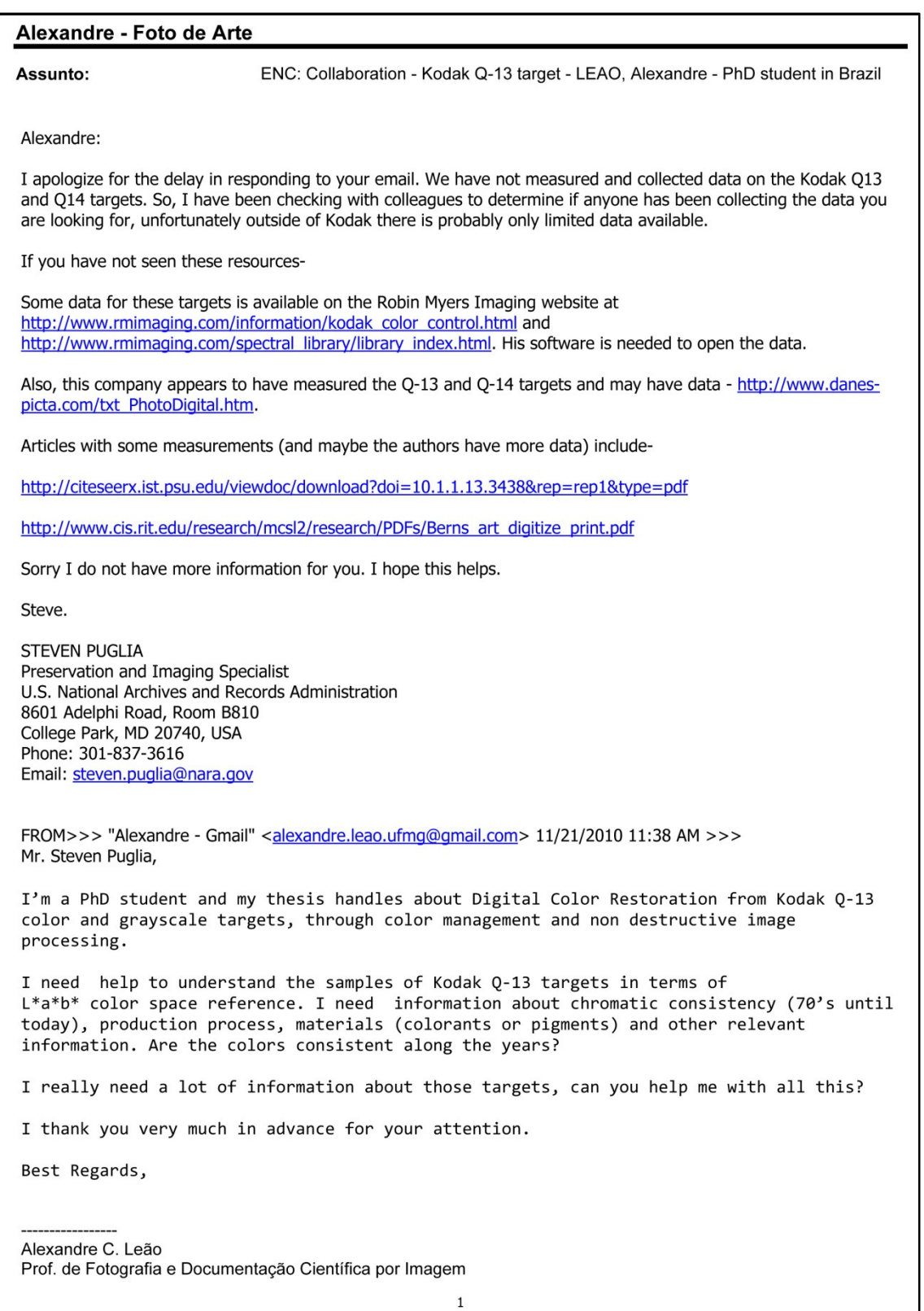

 $\,1\,$ 

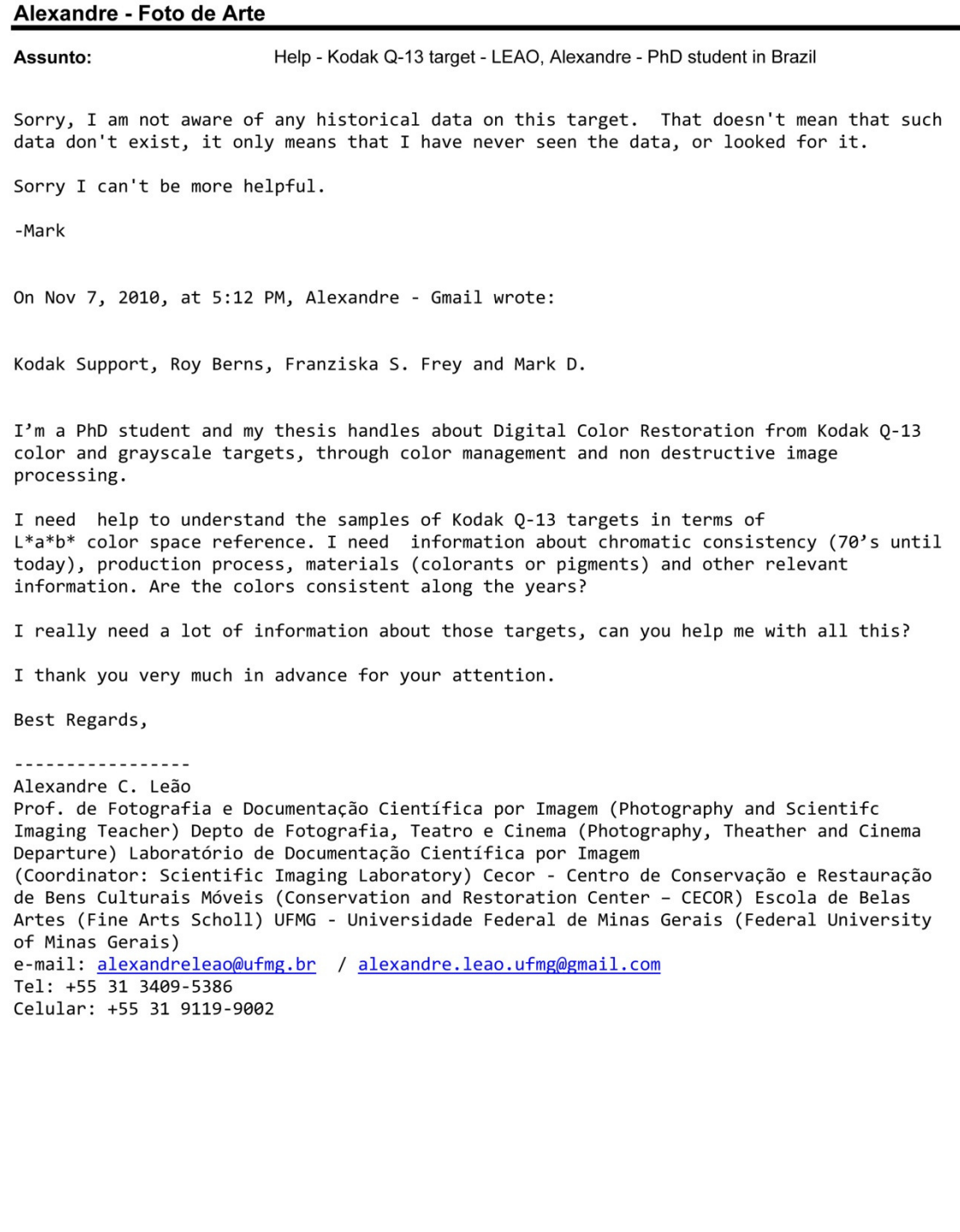

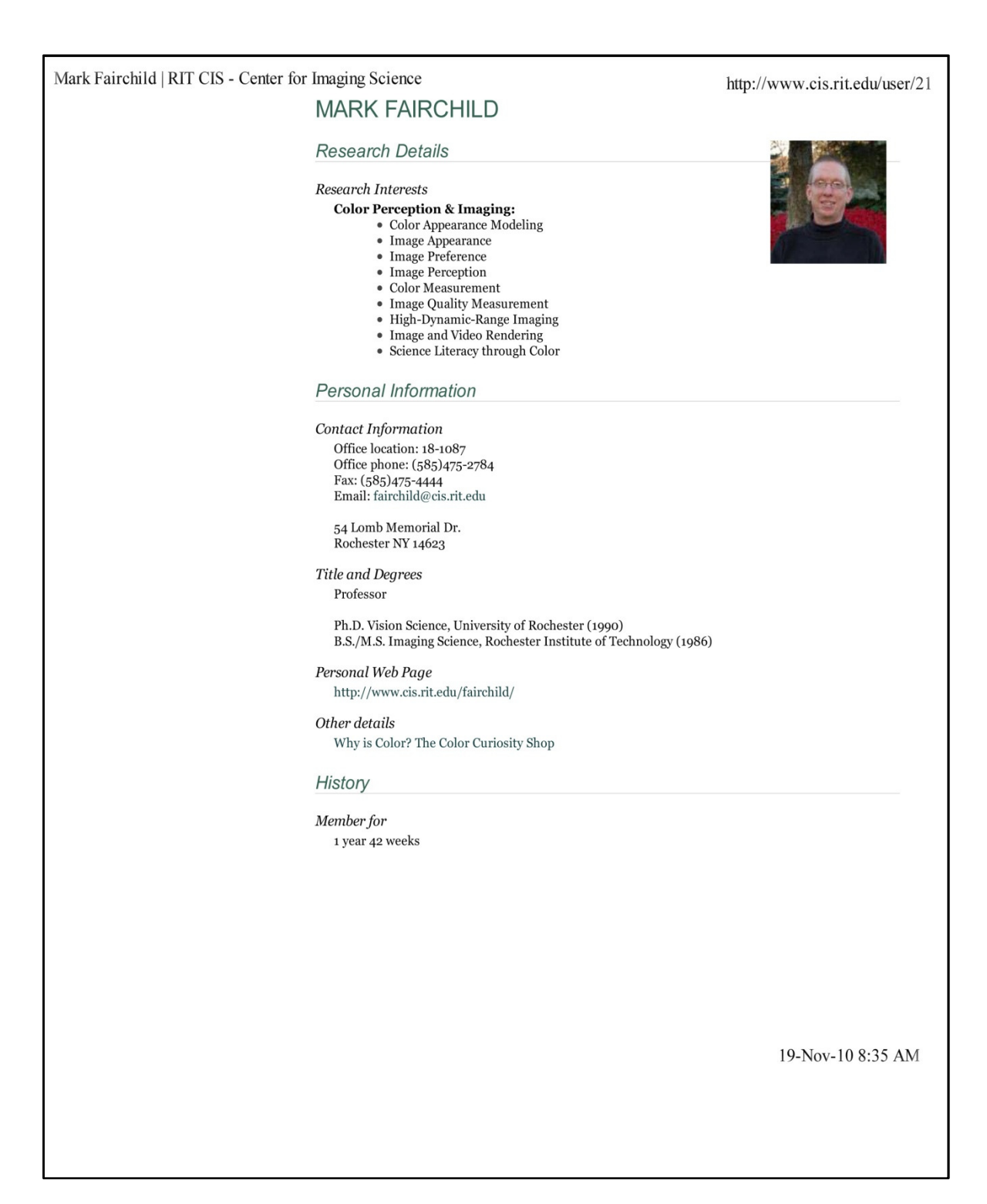

Alexandre - Foto de Arte Help - Kodak Q-13 target - LEAO, Alexandre - Brazilian PhD student Assunto: Alexandre, You ask a very hard question, and I am sorry I do not have a good answer for you. There does not seem to be data available on Q-13 fading. If you locate color data on fading, I will gladly help you interpret that data. (eg: color differences, or spectral differences) I forwarded your request to some other RIT scientists that have interest in color and fading. If I get a response from them I will send it to you. Regards, - Dave Wyble On Nov 17, 2010, at 5:36 PM, Alexandre - Gmail wrote: Mr. Dave Wyble, I'm a PhD student and my thesis handles about Digital Color Restoration from Kodak 0-13 color and grayscale targets, through color management and non destructive image processing. I need help to understand the samples of Kodak Q-13 targets in terms of L\*a\*b\* color space reference. I need information about chromatic consistency (70's until today), production process, materials (colorants or pigments) and other relevant information. Are the colors consistent along the years? I really need a lot of information about those targets, can you help me with all this? I thank you very much in advance for your attention. Best Regards, Alexandre C. Leão Prof. de Fotografia e Documentação Científica por Imagem (Photography and Scientifc Imaging Teacher) Depto de Fotografia, Teatro e Cinema (Photography, Theather and Cinema Departure) Laboratório de Documentação Científica por Imagem (Coordinator: Scientific Imaging Laboratory) Cecor - Centro de Conservação e Restauração de Bens Culturais Móveis (Conservation and Restoration Center - CECOR) Escola de Belas Artes (Fine Arts Scholl) UFMG - Universidade Federal de Minas Gerais (Federal University of Minas Gerais) e-mail: alexandreleao@ufmg.br / alexandre.leao.ufmg@gmail.com Tel: +55 31 3409-5386 Celular: +55 31 9119-9002

 $\mathbf{1}$ 

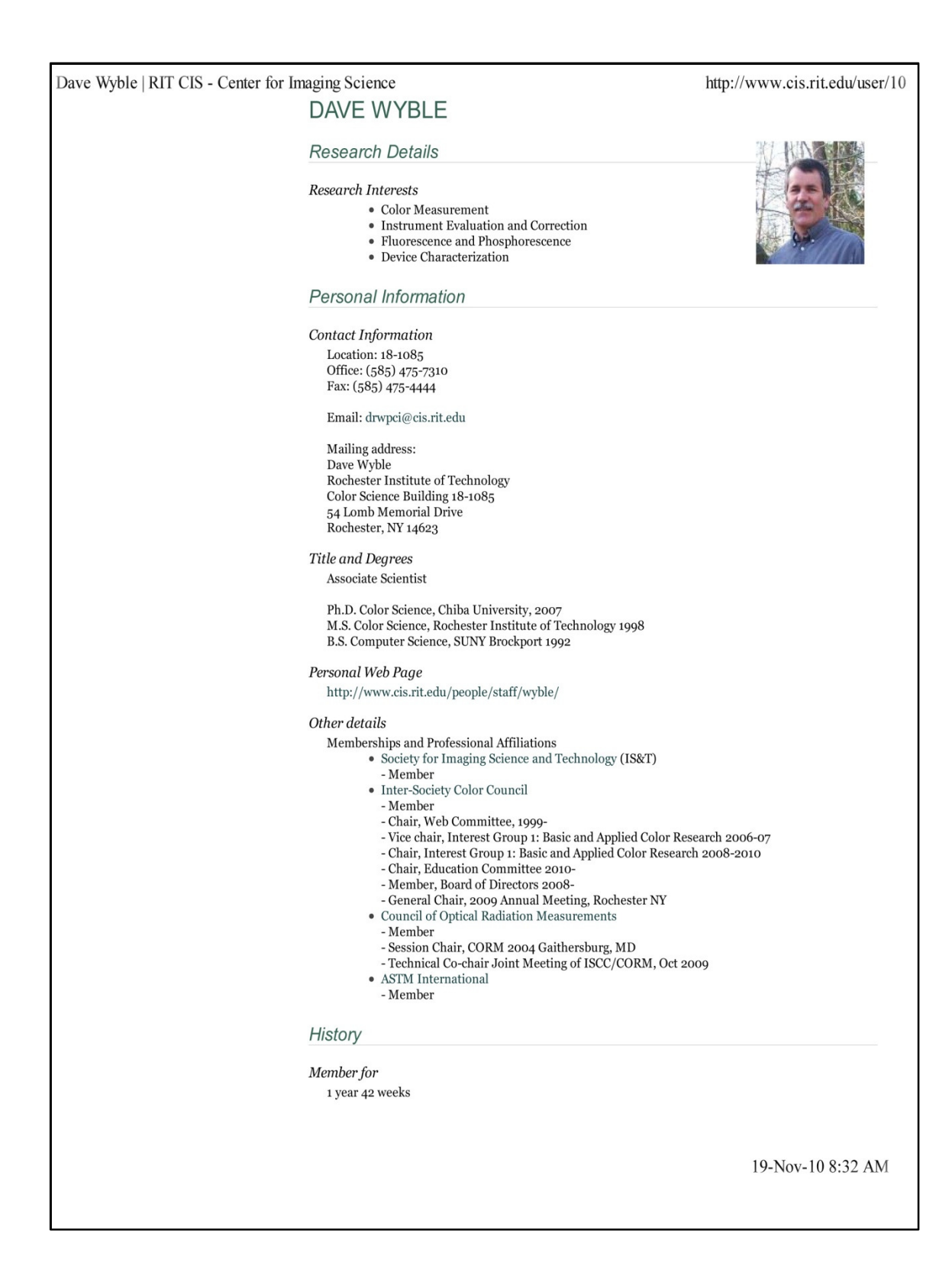

#### Alexandre - Foto de Arte De<sup>-</sup> Robin Myers [robin@rmimaging.com] Enviado em: Tuesday, December 07, 2010 6:16 PM Alexandre - Studio3d Para: Assunto: Re: Collaboration - Kodak Q-13 target - LEAO, Alexandre - PhD student in Brazil Hello Mr. Leão,

The Kodak Color Control Patches and Grayscale. Kodak Publications O-13 and O-14, have been around for decades. I do not know when they were first produced. They are comprised of printing ink on a paper substrate. To my knowledge, there has never been any published color reference values for the patches. I have spectral measurements of my 1989 version on my website at the following links.

http://rmimaging.com/spectral\_library/Reflective/Charts-calibration/Kodak\_Color\_Control\_Patches\_1989- $06$ .ss $3$ .zip

http://rmimaging.com/spectral\_library/Reflective/Charts-calibration/Kodak\_Gray\_Scale\_1989-06.ss3.zip

This spectral data can be viewed and the L\*a\*b\* values obtained using my SpectraShop 3 program available at this link.

http://rmimaging.com/spectrashop.html

Originally published by Kodak, the Q-13/14 are now produced by Tiffen for Kodak.

I have more recent editions of the Q-13/14 and will put their data onto the website. It would be interesting to get a variety of editions to see how the inks have changed over time.

Since these color patches were produced by printing inks, I believe the idea was to photograph the Q-13/14 with an artwork, then in the printing separation process to adjust the parameters until the cyan, magenta and yellow patches were not contaminated with other colorants and the red, green, blue and other patches were reproduced appropriately for the printing method. Then the print should match the original photograph, and hopefully, the artwork. However, this ignores observer metamerism failure on the part of the film (old days) and digital sensors (currently). Often the images were simply adjusted until a pleasing compromise was achieved. This method predates modern color management however it is possible to create profiles from them if the right software was found that would allow custom chart definitions (since the Q-13/14 are not supported by any software I know) and custom reference files.

There are some major issues to consider about the O-13/14.

First, since there was never any published reference values, it is possible (and highly probable) that the inks changed with different editions.

Second, printing inks are not expected to be archival materials, so there is no information on how well they will age.

Third, the Q-13/14 are usually treated very badly by the museum/library photographic staff. I have seen them with white tape in the middle of some patches, scratches, coffee mug stains, and other physical abuses. With those physical defects it can be expected that the Q-13/14 strips were not returned to their protective sleeves and kept out of the dark, so UV fading is also expected.

I hope this helps. Please contact me with any questions and I am very interested in your thesis work.

Best regards,

**Robin Myers** On Dec 7, 2010, at 5:19 AM, Alexandre - Studio3d wrote: Mr. Robin Myers. I'm a PhD student and my thesis handles about Digital Color Restoration from Kodak Q-13 color and grayscale targets, through color management and non destructive image processing. I need help to understand the samples of Kodak Q-13 targets in terms of L\*a\*b\* color space reference. I need information about chromatic consistency (70's until today), production process, materials (colorants or pigments) and other relevant information. Are the colors consistent along the years? I really need a lot of information about those targets, can you help me with all this? I thank you very much in advance for your attention. Best Regards, Alexandre C. Leão Prof. de Fotografia e Documentação Científica por Imagem (Photography and Scientifc Imaging Teacher) Depto de Fotografia, Teatro e Cinema (Photography, Theather and Cinema Departure)<br>Laboratório de Documentação Científica por Imagem (Coordinator: Scientific Imaging Laboratory) Cecor - Centro de Conservação e Restauração de Bens Culturais Móveis (Conservation and Restoration Center - CECOR) Escola de Belas Artes (Fine Arts Scholl) UFMG - Universidade Federal de Minas Gerais (Federal University of Minas Gerais) e-mail: alexandreleao@ufmg.br / alexandre.leao.ufmg@gmail.com Tel: +55 31 3409-5386 Celular: +55 31 9119-9002

Alexandre - Foto de Arte Jack Ross [jross@getty.edu] De: Enviado em: Tuesday, December 07, 2010 8:16 PM alexandre@fotodearte.com.br Para: Assunto: Re: Collaboration - Kodak Q-13 target - LEAO, Alexandre - PhD student in Brazil Hi, I really do not have the scientific expertise to explain what you want to know. I think you might want to contact someone at RIT or Kodak themselves for that kind of information. Good Luck! Jack Jack Ross Senior Photographer The J. Paul Getty Museum >>> "Alexandre - Foto de Arte" 12/07/10 10:27 AM >>> Mr. Jack Ross I'm a PhD student and my thesis handles about Digital Color Restoration from Kodak 0-13 color and grayscale targets, through color management and non destructive image processing. I need help to understand the samples of Kodak Q-13 targets in terms of L\*a\*b\* color space reference. I need information about chromatic consistency (70's until today), production process, materials (colorants or pigments) and other relevant information. Are the colors consistent along the years? I really need a lot of information about those targets, can you help me with all this? I thank you very much in advance for your attention. Best Regards, . . . . . . . . . . . . . . . . . Alexandre C. Leão Prof. de Fotografia e Documentação Científica por Imagem (Photography and Scientifc Imaging Teacher) Depto de Fotografia, Teatro e Cinema (Photography, Theater and Cinema Departure)  $\mathbf{1}$ 

### ANEXO E – Processo básico para geração de perfil de cores para Scanner.

### Criando Perfis para Aquisição de Imagens

Para se obter a cor que se deseja, primeiro é preciso saber que cor ela é. A principal tarefa do perfil de entrada é informar ao CMS (Sistema de gerenciamento de cores) qual é a cor.

A geração de perfil de entrada é dividida em dois grupos. Um para scanner, podendo ser o scanner de mesa para opacos ou transparência, como também para filmes positivos ou negativos. O outro grupo é para câmeras fotográficas digitais ou backs digitais (dispositivo acoplado na parte traseira das câmeras de médio ou grande formato, em lugar do chassi de filme).

A geração de perfil de entrada depende sempre de dois componentes:

- A cartela física de referência de cores que será escaneada ou fotografada.

- Um arquivo com descrição da cartela (TDF – Target Description File), contendo os valores de referência para cada amostra de cor da cartela. **Scanners** 

### • Ajustes Básicos do Scanner

Para gerar um bom perfil para o scanner, a primeira coisa a ser feita é certificar-se da resposta linear em todas as imagens escaneadas.

 É necessário desativar todas as funções automáticas, tais como: ponto branco e ponto preto automático, ganho de nitidez e outros.

A resolução deve ser ajustada de acordo com a necessidade da digitalização, por exemplo: 300 spi (do inglês samples per inch – amostras por polegada), se o objetivo for realizar a impressão da imagem com o mesmo tamanho da imagem original.

O tipo de cartela que será utilizada, podendo ser para luz refletida ou transmitida, realizando assim as devidas configurações.

A profundidade de cor pode ser ajustada para a máxima permitida pelo scanner, sendo alguns modelos capazes de digitalizar a 48 bits (o que amplia a variação tonal das cores), mas caso o equipamento não possua essa capacidade deve ser selecionada a máxima.

### • Tipos de Cartelas de Referência

Segundo (Fraser, 2005), as cartelas de referência mais comuns para scanners são as IT8.7/1 (para luz transmitida) e a IT8.7/2 (para luz refletida). Essas cartelas são comercializadas por diferentes fornecedores. A versão da Kodak é a Q-60, seguindo o padrão IT8, é apresentada na Figura E-1.

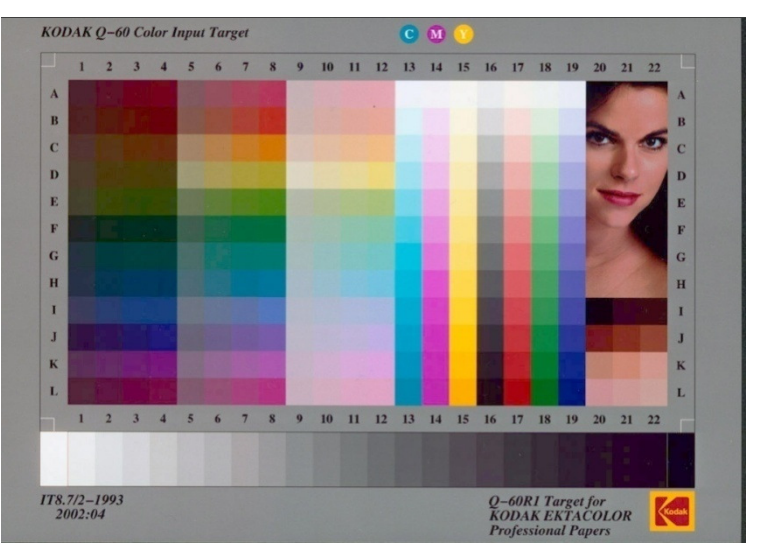

Figura E-1 Cartela de referência IT8 da Kodak.

### • Geração do Perfil para o Scanner

Após a digitalização da cartela, a imagem deve ser salva no formato TIFF. Utilizando o software apropriado para geração de perfil, abre-se a imagem e seleciona-se a cor de referência para o tipo de cartela. Deve ser ajustada a posição da grade sobre as amostras de cores e executada a medição das cores para a geração do perfil, conforme Figura E-2.

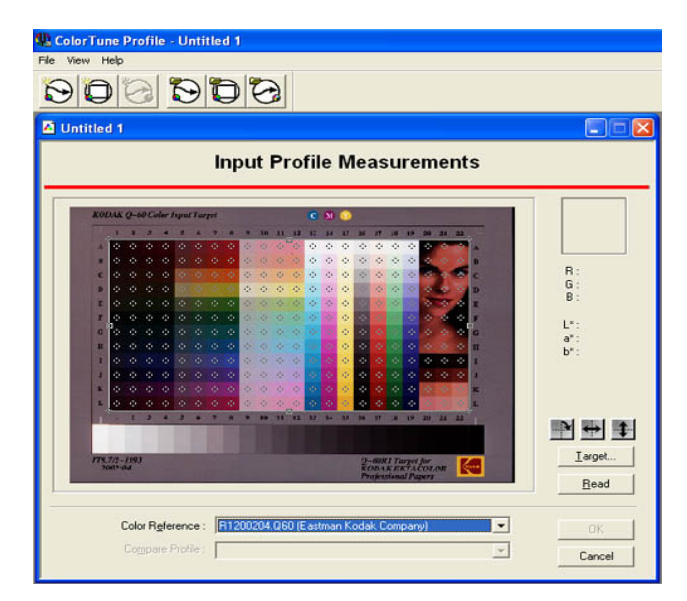

Figura E-2 Medição da cartela escaneada.

Quando o processo é finalizado, o usuário precisa informar os dados do equipamento, conforme Figura E-3, e escrever o nome que o perfil adotará para os softwares de imagens. Esse nome não precisa ser o mesmo dado ao arquivo, sendo importante relacioná-lo com a marca, modelo do scanner, modelo da cartela e a data da geração do perfil, por exemplo: marca e modelo do scanner\_it8\_refl\_data.icc ou .icm.

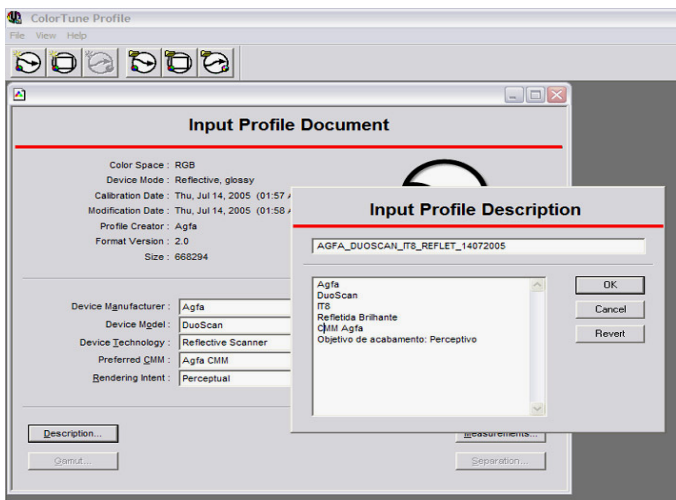

Figura E-3 Nomeação do perfil e informações descritivas.

Principais Variáveis que Influenciam no Perfil de Aquisição

- A fonte de luz: nos scanners ela é geralmente estável, principalmente nos modelos mais caros, onde existe sempre uma compensação através de uma calibração interna antes de cada processo de escaneamento. Já para as câmeras digitais a variação da fonte de luz é muito frequente, dependendo da capacidade e característica da câmera em fazer os ajustes.

- As cores dos filtros: podem sofrer alterações, mas de forma muito lenta. Para compensar essas alterações é só gerar novo perfil.
- As configurações dos softwares: geralmente, são mais comuns nos softwares para scanners do que para câmeras digitais, sendo necessário mantê-las sem ajustes automáticos.

Fonte: LEÃO, 2005, p. 82.

### ANEXO F – Especificações técnicas do espectrocolorímetro Datacolor e do espectrofotômetro i1Pro

Tabela comparativa entre as especificações técnicas dos equipamentos de colorimetria DATACOLOR e i1Pro.

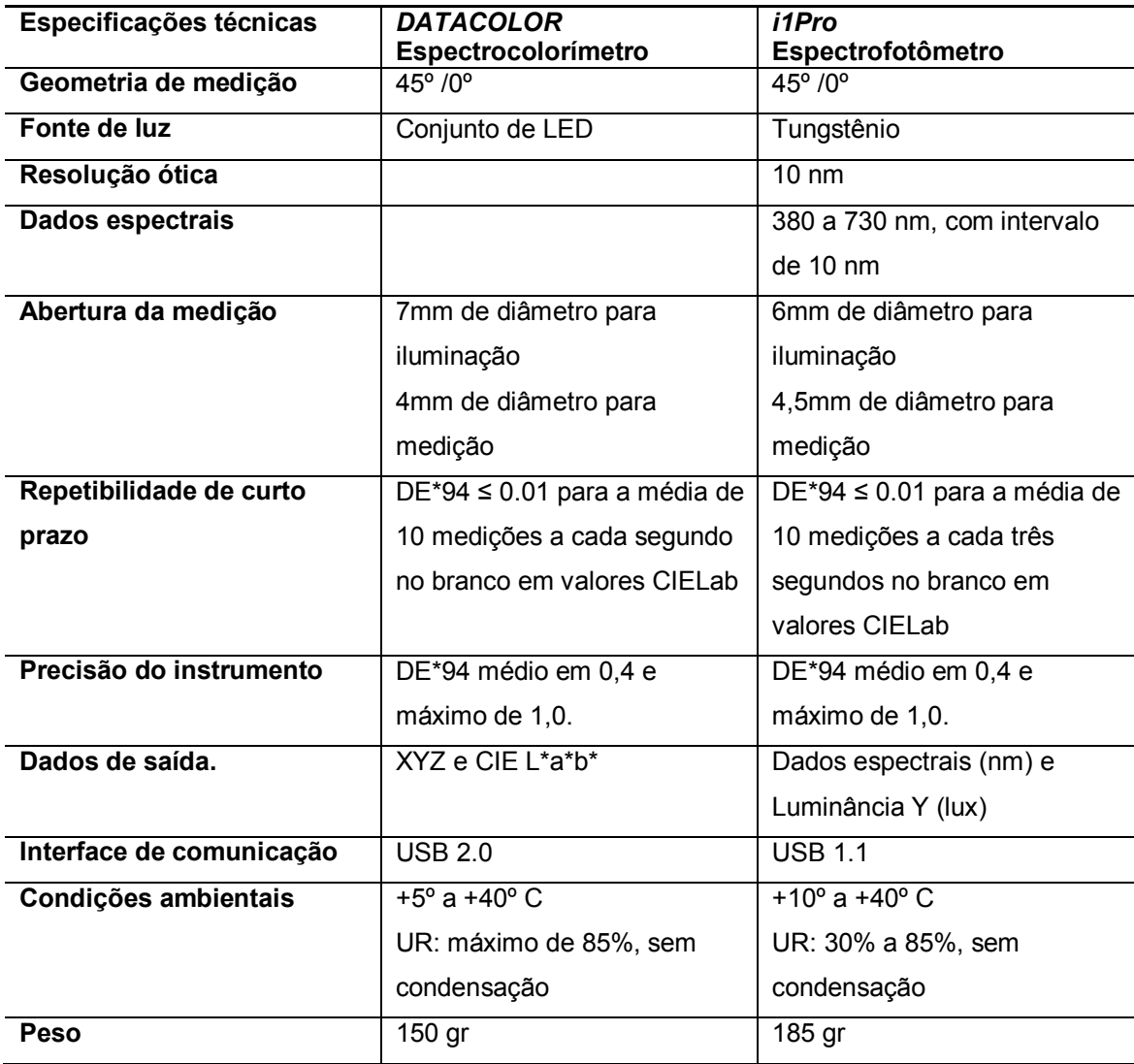

## Datacolor 1005

### **Instrument Specifications\***

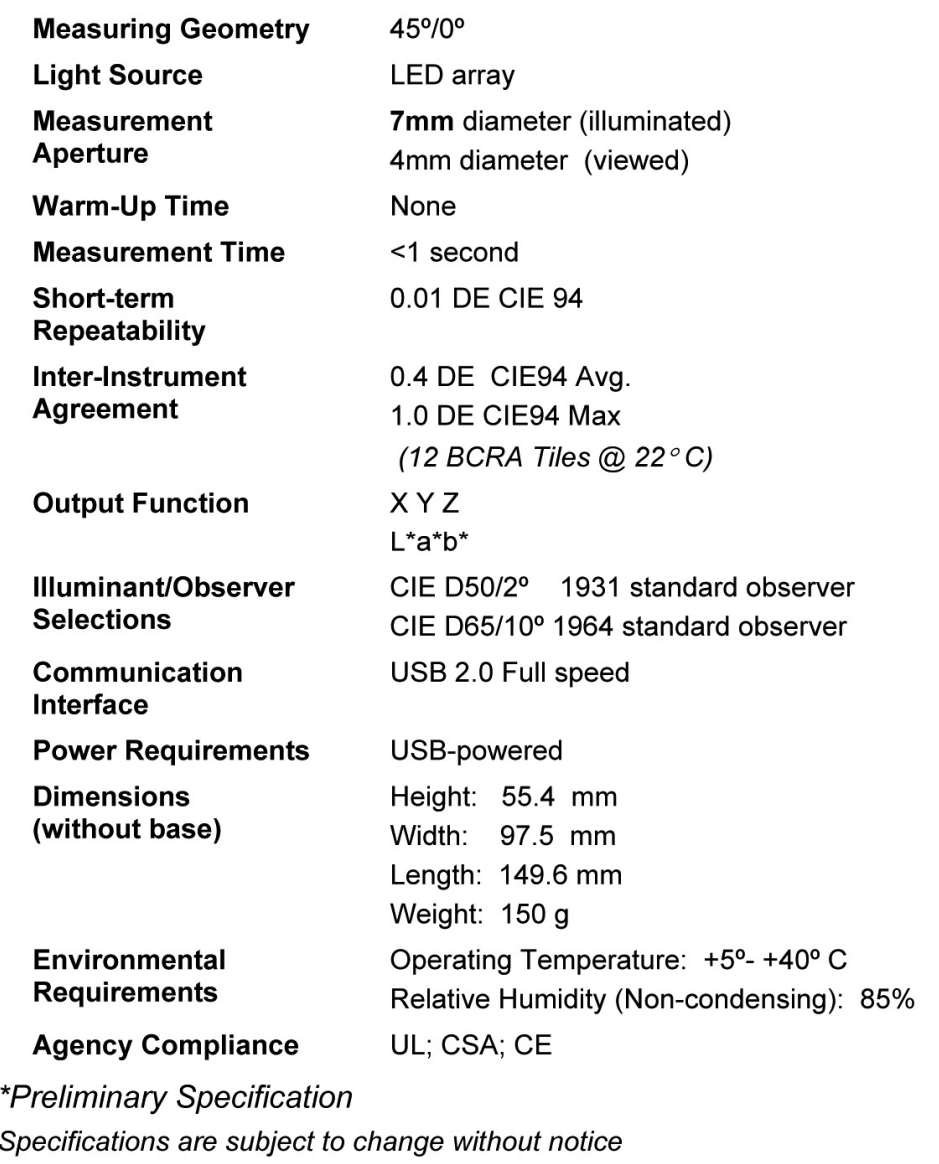

### **Technical specifications for i1Pro device**

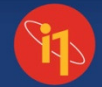

Spectral measurement device, supported measurement modes: Reflectance single measurement Reflectance scanning measurement with automatic patch detection .<br>Emission: radiance measurement (monitor measurement) Emission: irradiance measurement (light measurement) Spectral analyzer: Holographic diffraction grating with 128 pixel diode array **Optical resolution:**  $10nm$ Physical sampling interval:  $3.5nm$ Spectral data: Range: 380 ... 730 nm in 10 nm steps Measurement aperture: 4.5 mm diameter Interface: **USB 1.1** Length 151 mm, width 66 mm, height 67 mm **Physical dimensions:**  $(6 \times 2.6 \times 2.6 \text{ inches})$ Weight: 185 g (6.5 oz) Accessories included: Calibration plate, USB cable, monitor holder, positioning target, scanning ruler, and light measurement head 45°/0° ring illumination optics, DIN 5033 Measurement geometry: Light source: Gas filled tungsten (Type A) No or UV cut (Filters not exchangeable) **Physical filters:** Average DE\*94 0.4, max. DE\*94 1.0 Inter-instrument agreement: (Deviation from X-Rite manufacturing standard at 23°C for single measurement mode on 12 BCRA tiles (D50.2°) Short-term repeatability: DE\*94  $\le$  = 0.1 (D50,2°), with respect to the mean CIELab value of 10 measurements every 3 seconds on white Data format: Spectral radiance (mW/nm/m2 /sr); Luminance Y (cd/m2)  $0.2$  ... 300 cd/m2 Measurement range: x,y: +/- 0.002 typical (CRT 5000°K, 80 cd/m2) Short-term repeatability: Cosine-corrected diffuse light measurement head Type: Diameter: 6.0 mm Data format: Spectral irradiance (mw/nm/m2), Illuminance Y (lux) Device powered by USB. No additional charger Power supply: or battery required. USB 1.1 high power device. i1 Ruler: 33.5 cm x 17 cm i1 Ruler Board: 35.5 cm X 26.5 cm folded 35.5 cm X 40 cm unfolded

### **System Requirements**

#### **Macintosh®**

- Power Mac G3 or higher, 300 MHz
- Mac OS X 10.3 or later
- 128 MB of available RAM
- 100 MB of available hard disk space

right on color

- Monitor resolution of 1024 x 768 pixels or higher
- USB Support

 $\mathbf{X}$  x-rite

- Windows®
- PC with 300MHz
- · Windows 2000, XP
- 128 MB of available RAM • 100 MB of available hard disk space
- Monitor resolution of 1024 x 768 pixels
- or higher
- USB Support

### **X-RITE WORLD HEADOUARTERS**

Grand Rapids, Michigan USA • xrite.com  $(800)$  248-9748  $\bullet$  +1 616 803 2100

© 2008, X-Rite, Incorporated. All rights reserved. L11-258 (08/08)

### ANEXO G - Especificações técnicas do scanner Flextight X5 fabricado pela Hasselblad

### **SCANNERS**

# flextight x5

The Flextight X5 is the top model in the Flextight scanner series providing the best of all worlds. Ease of use, incomparable quality, unique, batchscanning facilities all packed in a classical and characteristic design.

#### Up to 8000 dpi

The very high quality Kodak CCD is an 8000+ pix sensor. Even though you can find scanners with larger sensors vou will not find better clarity and detail rendition when scanning photographic film. That is due to the electronic handling of the sensor, the mechanical precision as well as the quality of filters and the resolving power of the Rodenstock lens.

#### Up to 300 MB per minute

Running the electronics at this speed demands a great deal from the internal design and is also a challenge in terms of heat generation. Therefore the Flextight X5 scanners are equipped with a Peltier cooling device on the CCD itself. In this way heat is controlled which avoids compromising the quality of the scans.

#### Dust removal features

The scanner is equipped with a light condenser eliminating the effect of small dust particles, which are normally invisible unless you zoom 100% into your image. They can be the most annoying and time-consuming part of scanning but they are removed without losing speed or quality. Additionally, you can add the FlexTouch dust removal feature which will remove dust and small scratches without having any impact on the sharpness at all.

#### Batch and Slide Feeder capabilities

By attaching the Batch- or Slide Feeder it is now possible to set up an automatic scanning workflow. The Batch Feeder allows up to 60 originals to be scanned unattended. The Batch Feeder can take most kinds of transparencies and they are automatically recognized and scanned according to pre-defined specifications. The Feeder holds up to 50 slides, which can be scanned in one batch. The files produced can either be final TIFF files cropped and corrected or saved as raw 3F files which can be opened and corrected just if they were initial scans

#### The 3F file and workflow

When selecting the 3F file format as automatic scan mode the images are scanned in a specified resolution at 16 bits per color. In this way the full range of the original is extracted from the scan. The 3F file is never altered but will act as a »preview scan« when you open it later and you can re-do all operations and change whatever parameter you like. This is exactly like re-scanning but without the film original present. Furthermore - every time you save a file from the 3F format the history of your decisions is embedded inside the 3F file, which will enable you to repeat whatever you have been doing whenever you like.

#### HASSELBLAD

www.hasselblad.com
Nessa página são apresentadas as especificações técnicas de dois modelos de scanner, sendo o utilizado nessa pesquisa o Flextight X5

# **SCANNERS**

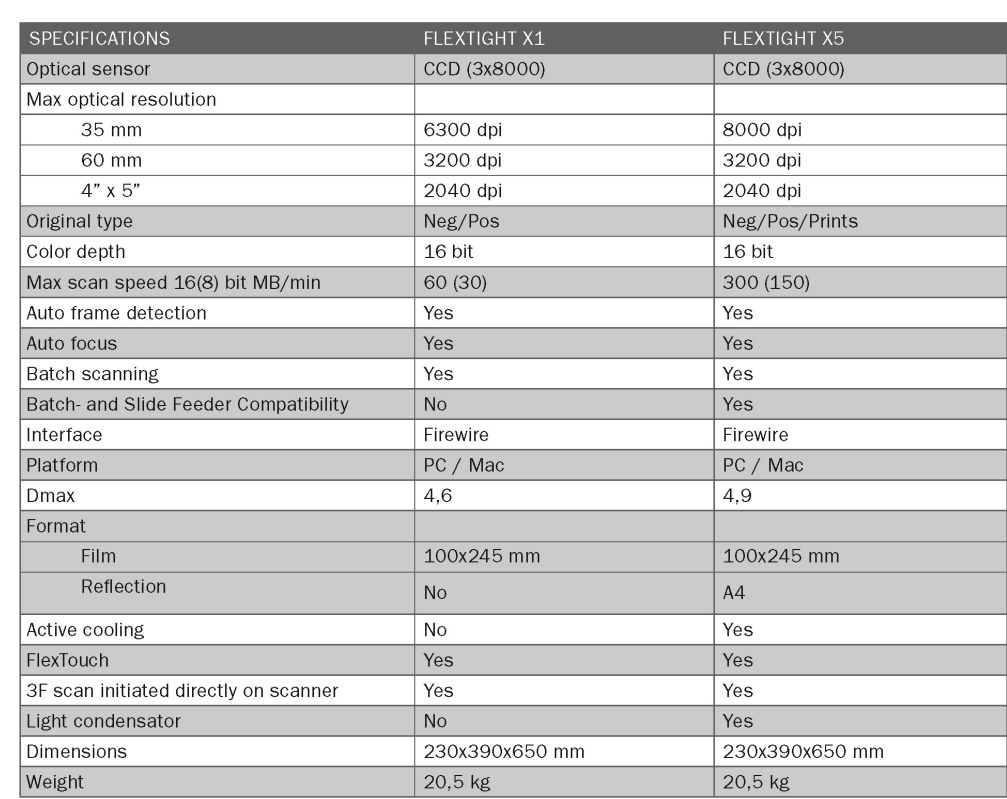

# HASSELBLAD

www.hasselblad.com

## ANEXO H – Geração de Perfil de Cores - Monitor

#### Introdução

A geração de perfil adequado e consistente é fundamental para que o gerenciamento de cores possa ser bem sucedido.

Todos os dispositivos geram as cores de maneiras diferentes uns dos outros e de acordo com as características físicas, químicas, eletrônicas e de outros elementos empregados em sua construção, como também, pelos diferentes processos de ajustes adotados pelo operador. Tudo isso pode resultar em alterações na representação das cores.

#### Calibração Versus Caracterização

- Calibração é o ato de mudar o comportamento do dispositivo com o objetivo de estabelecer uma condição estável e conhecida.

- Caracterização é o processo pelo qual se gravam as características do dispositivo dentro de um perfil, sendo também chamada de geração de perfil para o dispositivo. A caracterização não muda o comportamento do dispositivo, ela somente define como o dispositivo representa as cores e quais ele poderá ou não reproduzir.

#### Criando Perfis para Monitores

O monitor é certamente a janela para o mundo das cores digitais. O processo de geração de perfil do monitor é feito pela comparação de valores conhecidos com os valores medidos. As cores são enviadas para o monitor pelo programa de geração de perfil com valores RGB conhecidos e os compara com os valores obtidos pelos dispositivos de medição, como o colorímetro ou espectrofotômetro. A calibração e caracterização atingem todo o sistema de visualização, tanto o próprio monitor, como também a placa de vídeo.

Para uma melhor eficiência do sistema de gerenciamento de cores é fundamental um bom monitor e uma boa placa de vídeo que permita a geração de uma paleta de milhões de cores.

• Princípio de Funcionamento – CRT e LCD

CRT (cathode ray tube)

Segundo (DALY, 2000), dentro da caixa do monitor encontra-se um tubo de raios catódicos (CRT), semelhante a uma lâmpada com um painel achatado na ponta. A superfície interna deste painel achatado é revestida com fósforo, que brilha e produz luz quando atingido por um feixe de elétrons. Estão presentes três cores de fósforo: vermelho, verde e azul e são organizados em grupos de três, as chamadas tríades, sendo uma tríade para cada pixel do ecrã. Diferentes cores são criadas quando os fósforos RGB são excitados com valores diferentes.

A nitidez (do inglês sharpness) da imagem criada no ecrã depende do tipo de ecrã interno, chamada máscara de sombra. Esta é uma fina folha de metal com perfurações microscópicas, que auxiliam no direcionamento dos elétrons para o fósforo. Os tubos trinitron (desenvolvido e registrado pela Sony) têm apenas uma máscara de sombra baseada em arames finos, que tornam a imagem exibida mais nítida, segundo (DALY, 2000).

#### LCD (Liquid Cristal Display)

Os monitores de cristal líquido (LCD) possuem uma propriedade bastante peculiar, pois mudam a aparência de acordo com a corrente elétrica. São camadas de vidro ou plexiglass (marca registrada de acrílico) polarizado, que agem como filtros para modular a luz do fundo, ou seja, uma lâmpada fluorescente que fica atrás do vidro ou plexiglass, e atua produzindo uma luz difusa por todo o visor.

#### • Procedimentos Antes de Calibrar

Para garantir a eficiência das cores produzidas pelos monitores, alguns procedimentos e cuidados são fundamentais, dentre eles: o tempo de aquecimento prévio, a definição da resolução, a quantidade de cores e as condições de limpeza.

- Tempo de Aquecimento: nos monitores, tanto CRT como LCD, é importante que estejam ligados constantemente pelo menos 30 minutos, sendo recomendado para os LCD de 30 a 90 minutos, antes de iniciar o processo de calibração e uso dos dispositivos para geração de perfil, para que os mesmos possam atingir a temperatura estável de trabalho (FRASER, 2005).

É importante desativar a proteção de tela e o recurso de auto-desligamento que podem estar configurados no sistema de gerenciamento de energia do computador.

- Resolução: a resolução mais indicada para realizar a calibração e a geração do perfil é a mesma utilizada pelo operador ao trabalhar com as imagens, pois ao se alterar a resolução da tela, entre por exemplo 1280x1024, 1024x768, 800x600, a intensidade de brilho pode sofrer alteração, comprometendo assim a precisão do processo.

A seleção da quantidade de cores que o monitor irá produzir é realizada na placa de vídeo através do programa do sistema operacional ou fornecido pelo fabricante da placa. Geralmente é determinada pela quantidade de bits, como por exemplo: 16-bits, 24-bits, 32-bits ou outras.

- Limpeza da Tela: a limpeza da tela é muito importante, principalmente por causa da poeira excessiva e das marcas de digitais deixadas pelos usuários. É necessário utilizar produto não abrasivo e soluções apropriadas. Não usar produtos de limpeza para vidros que contenham amônia ou solventes fortes, pois a maioria dos monitores CRT utiliza uma camada antiofuscante. Os monitores LCD são ainda mais sensíveis.

#### • Pré-Calibração

Os ajustes geralmente são feitos de duas maneiras. A primeira ajustando o sinal no próprio monitor e a segunda ajustando o sinal que é enviado ao monitor através da placa de vídeo. É preferível realizar os ajustes diretamente no monitor, pois o ajuste pela placa de vídeo pode resultar em perda de informações. Essencialmente, estará sendo editado um canal de 8 bits com 256 níveis de intensidade e ao terminar o resultado poderá ser a diminuição do número de níveis.

Os ajustes do ponto branco, ponto preto, gama, temperatura de cor e a alteração da tela de fundo, resultarão em alterações cromáticas do monitor.

- O Ponto Branco: ele realiza uma importante função para os olhos, devido ao sistema visual humano avaliar todas as cores a partir do que ele considera como branco. Para os monitores, a temperatura de cor recomendada tem sido 6500K, apesar de alguns profissionais, principalmente da área gráfica, adotarem 5000K como o padrão, pois é a temperatura de cor utilizada nas mesas de luz para visualização do produto impresso.

O sistema visual humano possui grande habilidade para adaptação a diferentes condições de "ponto branco", porém ele trabalha melhor com a temperatura de cor mais conhecida pelos seres humanos, a luz do dia.

Em decorrência dos testes e experimentos realizados por profissionais, o mais recomendado é a temperatura de cor do ambiente e para visualização dos materiais impressos a 5000K, sendo a temperatura de cor do monitor a 6500K. Quando o monitor está configurado para 5000K ocorre redução na relação de contraste.

- O Ponto Preto: os instrumentos utilizados para geração de perfil para monitores possuem menor precisão ao medirem informações de amostras mais escuras (FRASER, 2005). Para ajustar o nível preto nos monitores CRT utilizase o controle de brilho e nos monitores LCD este ajuste é geralmente feito juntamente com o ajuste do nível do ponto branco.

Alguns sistemas de calibração realizam esta configuração através da visualização do operador diretamente no monitor, conforme Figura H-1.

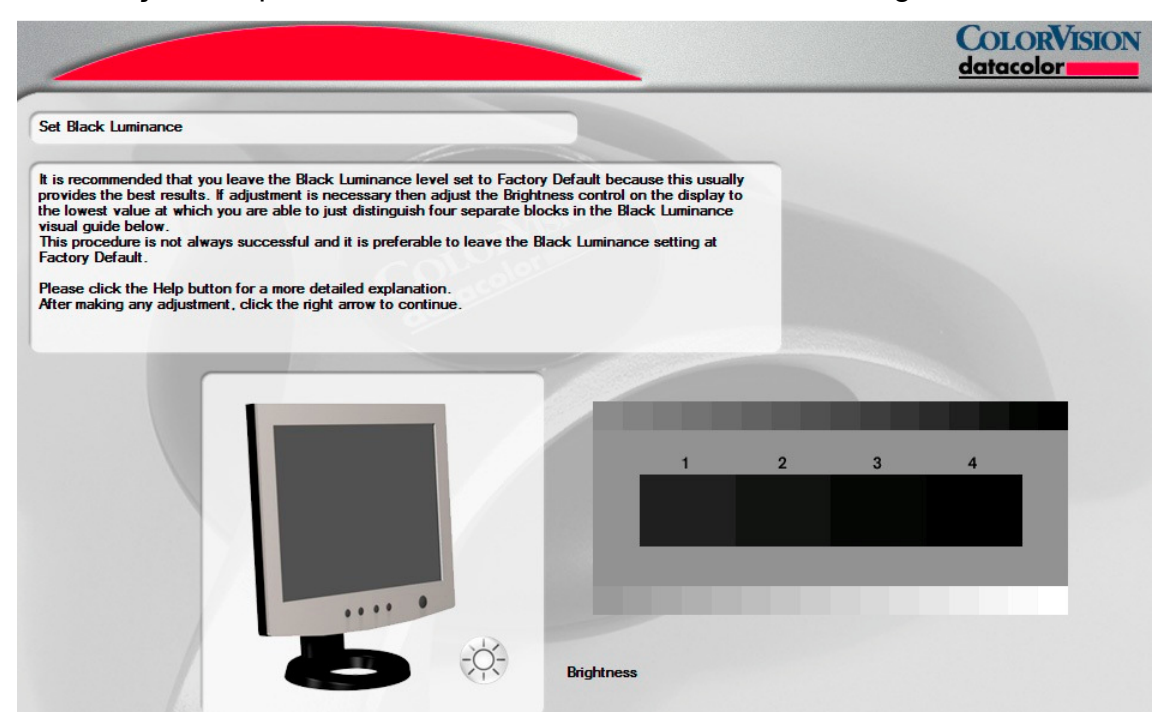

Figura H-1 Ajuste do ponto preto.

Ajustar o ponto preto é a parte mais difícil desta calibração e exige paciência do operador. Alguns fatores precisam ser observados, tais como: a temperatura de cor da iluminação ambiente, a incidência de luz diretamente na tela do monitor e a cor da roupa do operador, pois o reflexo na tela pode alterar a cor visualizada.

- O Gamma: é a relação entre a voltagem na entrada e a quantidade de luz emitida pelos fósforos, ou melhor, a inclinação da tangente à curva que relaciona os valores de entrada e de saída no seu sistema no ponto médio. É essencialmente uma medida do contraste da imagem, mantendo fixo o ponto máximo e mínimo. Em suma, o valor recomendado com o uso do gerenciamento de cores é 2.2, devido a testes realizados onde a calibração em torno desse valor resultou em gradientes suaves.

- Ajuste da Temperatura de Cor: deve-se utilizar o colorímetro para realizar os devidos ajustes nos canais vermelho, verde e azul, de acordo com a temperatura de cor definida pelo operador, conforme Figura H-2.

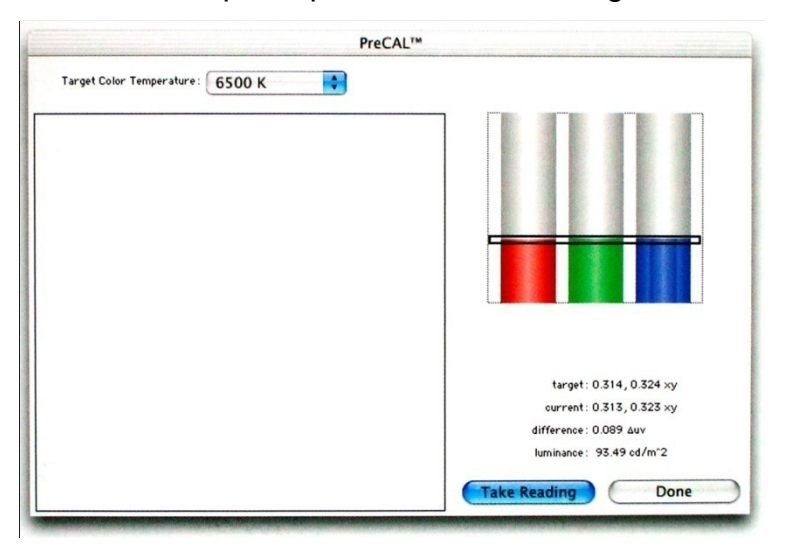

Figura H-2 Ajuste do ponto branco.

Nos monitores LCD, o ponto branco nativo geralmente é 6500K, o mesmo valor para a maioria dos monitores.

- Tela de Fundo: a tela de fundo do monitor deve ser na cor cinza médio, o que permite a percepção das imagens pelo usuário de forma mais precisa, pois a imagem de fundo não criará interferência visual.

• Calibração e Geração do Perfil

O programa utilizado para geração de perfil para monitores, a partir deste ponto, indicará os procedimentos a serem seguidos, que envolvem a colocação

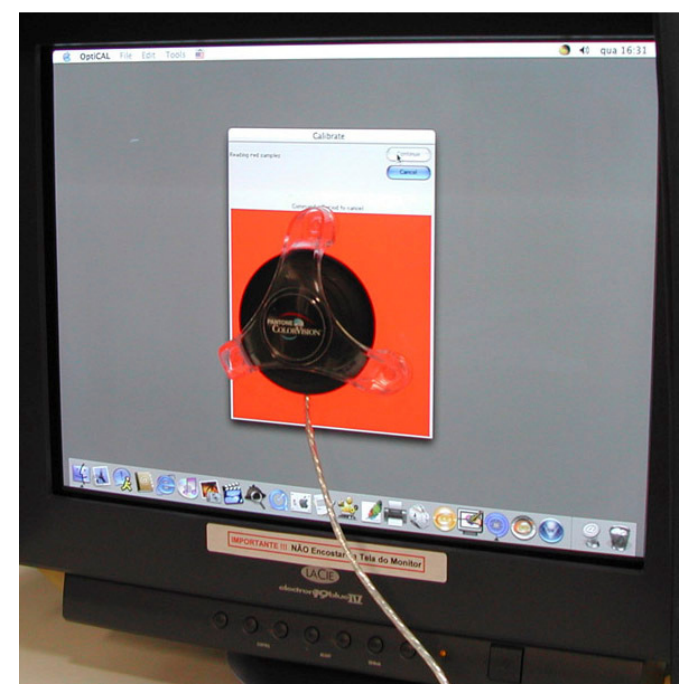

do colorímetro no monitor, sendo medido pelo programa os sinais enviados para os canais RGB, separadamente, conforme Figura H-3.

Figura H-3 Medição das cores com colorímetro para geração do perfil. Fonte: LACICOR – EBA – UFMG, Foto: Paulo Baptista, 2004.

Para medir o sinal de branco a preto, o monitor emite sinais em todos os canais simultaneamente, pois o branco é a emissão máxima dos canais RGB e o cinza conseqüentemente é a emissão parcial com a mesma intensidade nos canais RGB.

Ao finalizar, o programa solicitará ao operador que nomeie o novo perfil que será salvo na pasta específica de acordo com o sistema operacional. É indicado que o nome esteja relacionado com a marca do monitor, modelo e data da geração, por exemplo: marca\_modelo\_data.icc.

Como medida de segurança, é importante copiar o perfil para outra pasta no computador, definida para esta aplicação, como também copiar este perfil em mídia externa.

• Verificação do Perfil do Monitor

Para verificar as correções realizadas no monitor pelo perfil gerado, deve ser executado o programa de verificação. Ele apresenta um gráfico contendo o sinal de entrada e de saída para cada canal de cor RGB, porém podendo ser visualizado conjuntamente, conforme Figura H-4. é apresentada a curva do gamma nativo do monitor, ou seja, o gamma antes de iniciar a geração do perfil; a curva com as correções realizadas em cada canal; e a curva com o gamma corrigido, utilizando informações contidas no perfil.

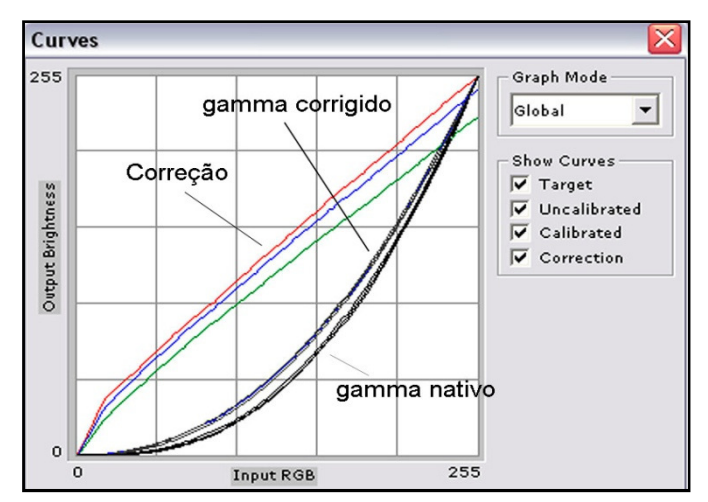

Figura H-4 Curvas dos canais de cores do monitor e as curvas de correções.

#### • Freqüência de Calibração

A freqüência de calibração depende da intensidade de uso do monitor e do nível de exigência para a consistência das cores. É recomendado gerar novamente o perfil semanalmente ou mensalmente, de acordo com a necessidade.

## **ANEXO I – Valores colorimétricos das cartelas Kodak Q-13**

Valores colorimétricos das cartelas **Kodak Q-13 – Colorida**, de acordo com o Fluxograma apresentado na Figura 50.

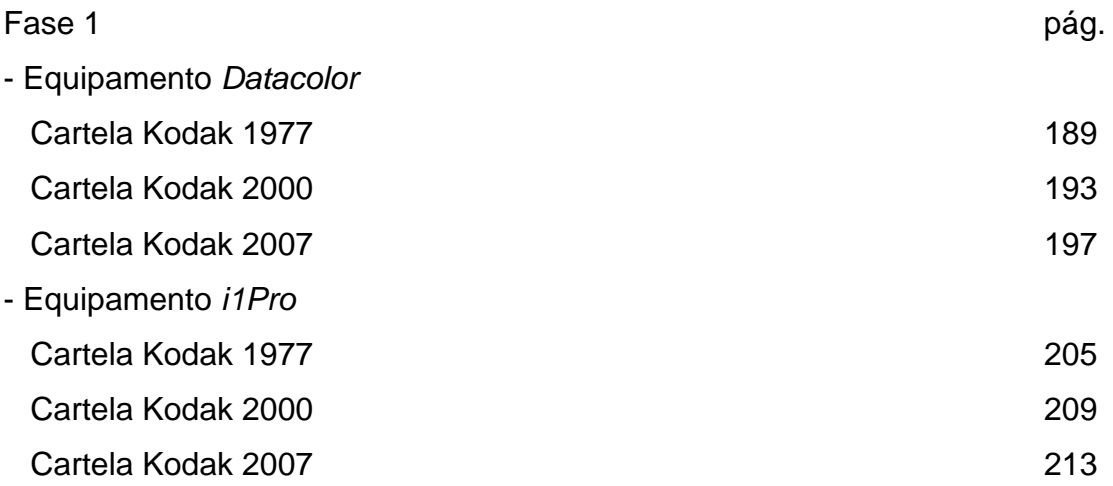

## Fase 2

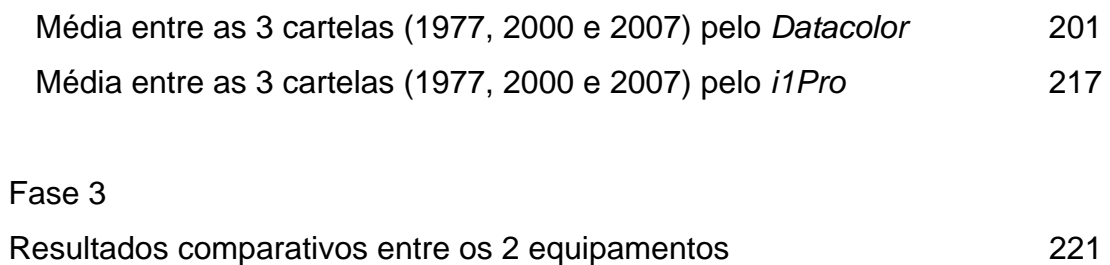

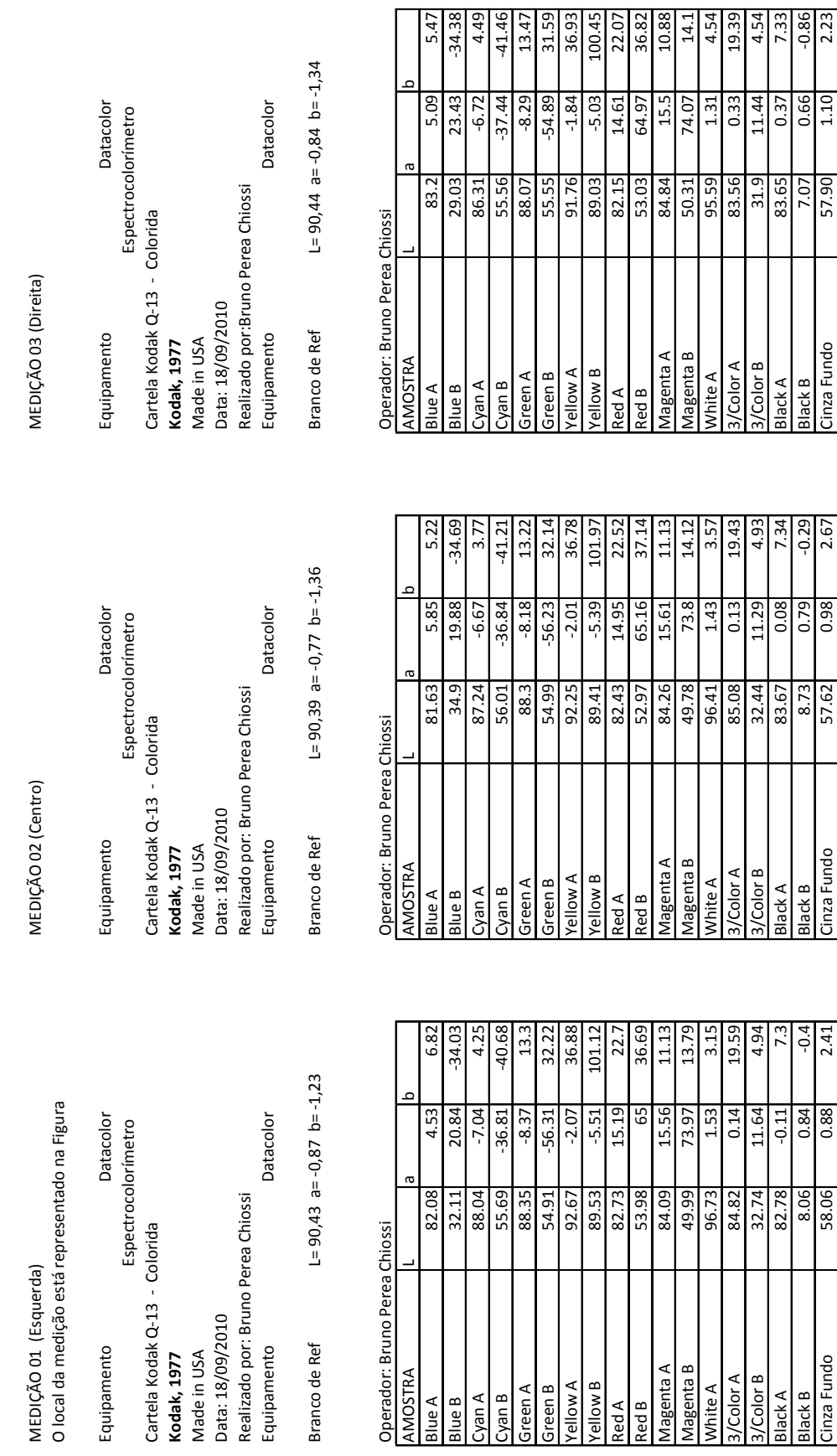

Branco de Ref

Equipamento

 **\_ \_ANEXO I** 189

Cinza Fundo

Black B

**Slack A** 

Magenta A<br>Magenta B

Yellow B<br>Red A

**Red B** 

Green B A wolle

Green A Cyan A<br>Cyan B

Blue B

White A<br>3/Color A Color B

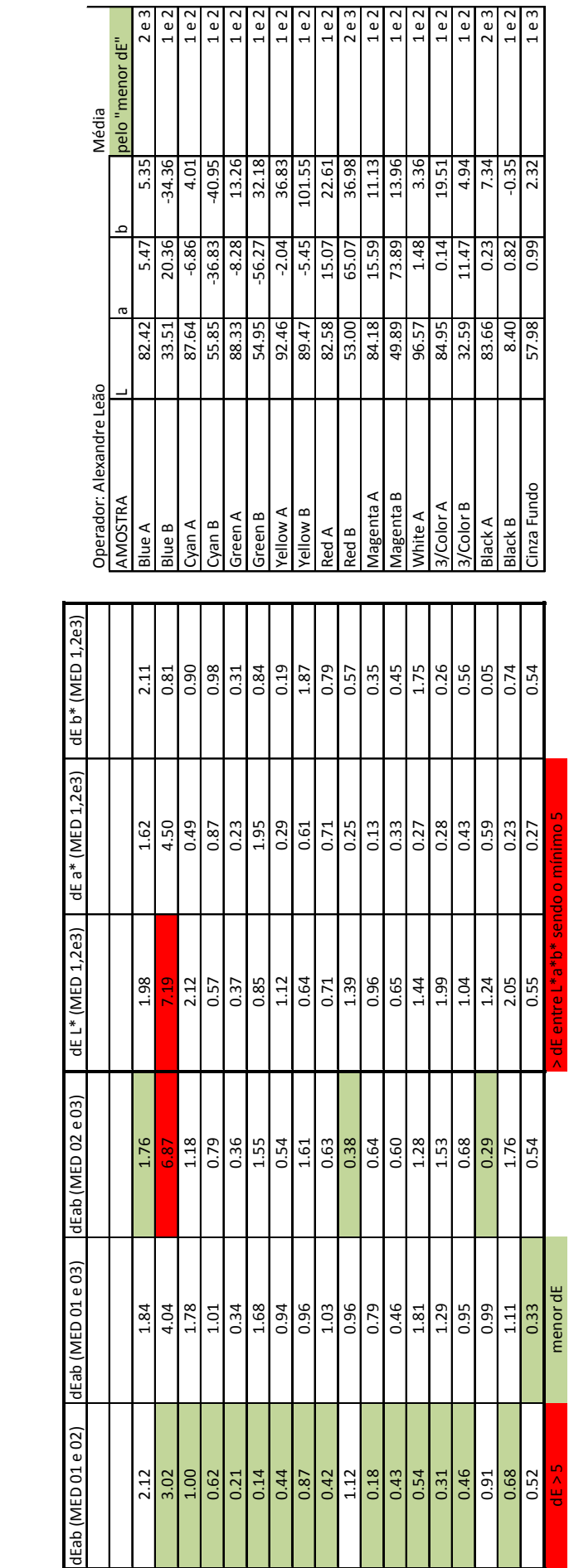

MEDURA MÉDIA (pelo "menor dE" entre 01, 02 e 03) MEDURA MÉDIA (pelo "menor dE" entre 01, 02 e 03)

Equipamento Espectrocolorímetro Cartela Kodak Q‐13 ‐ Colorida **Kodak, 1977** Made in USA Datacolor<br>Cartela Kodak, Q-13 - Colorida<br>**Kodak, 1977**<br>Made in USA<br>Data: XX<br>Realizado por: Alexandre Leão<br>Equipamento Datacolor

Realizado por: Alexandre Leão Equipamento Datacolor

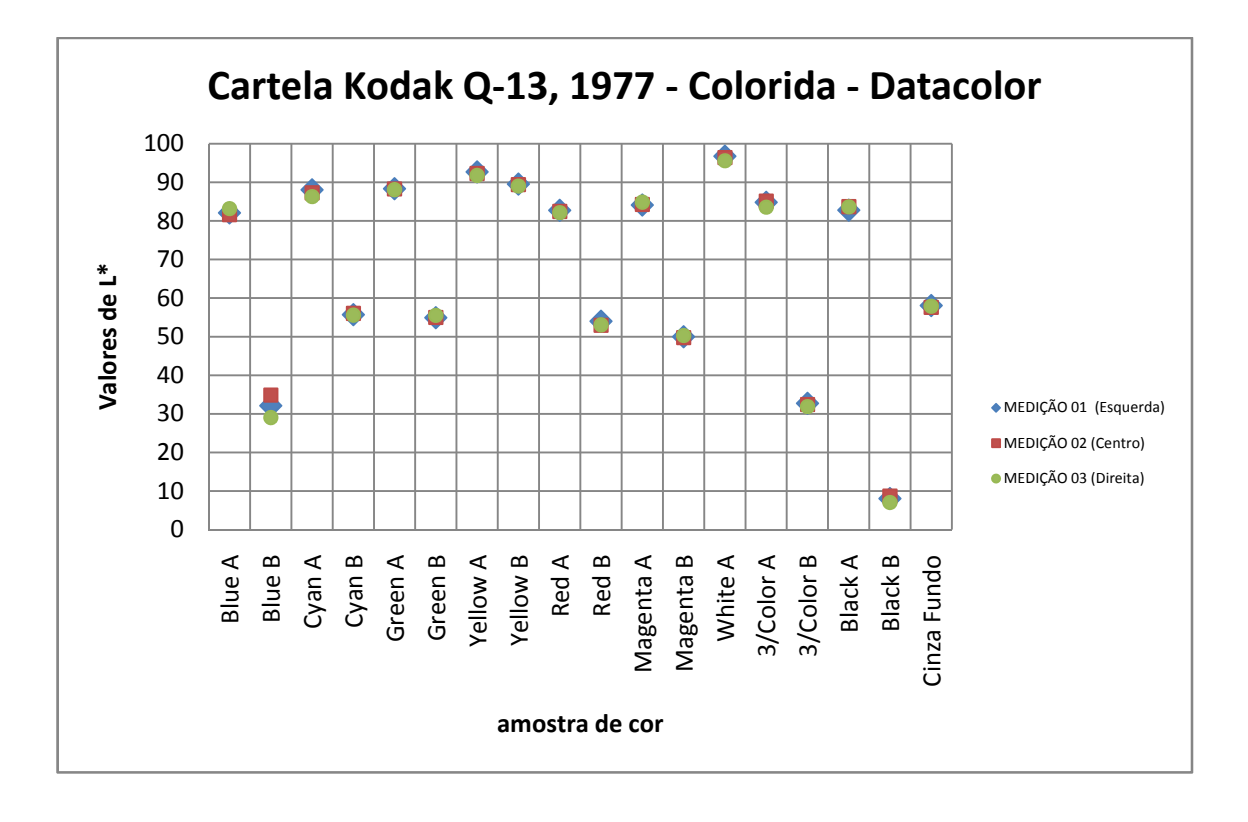

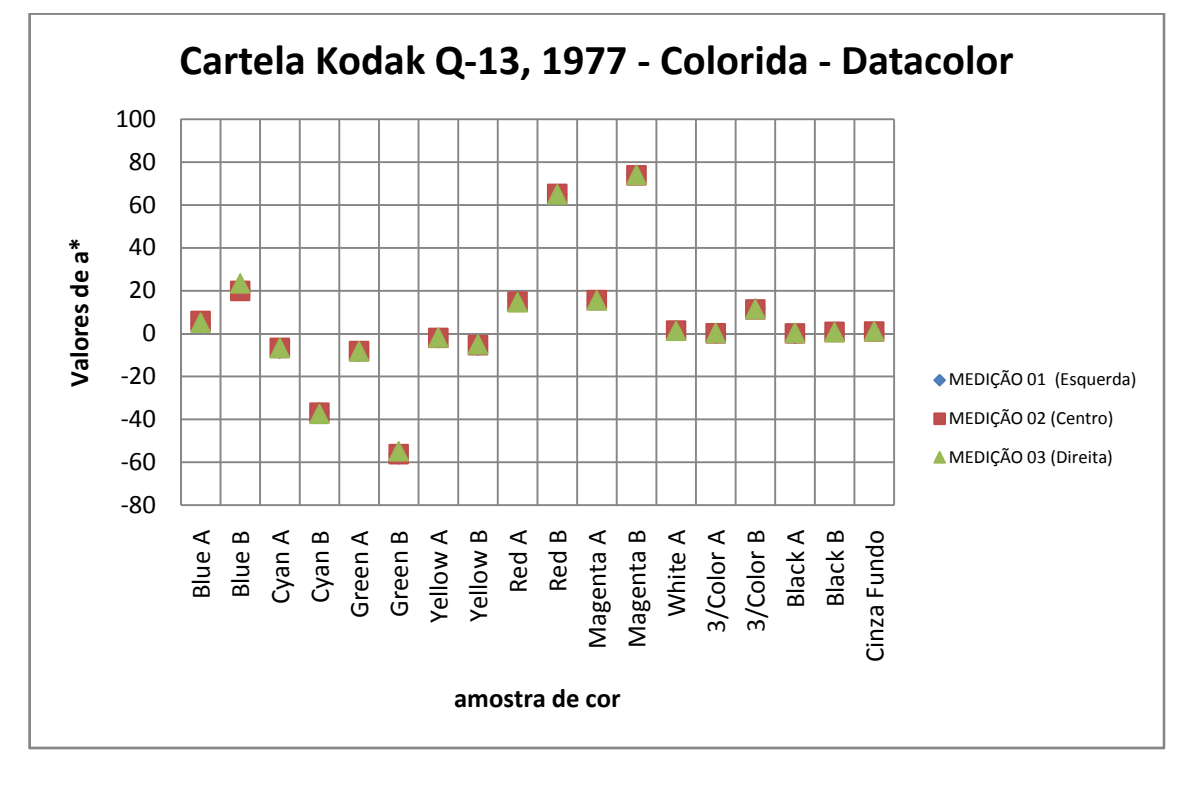

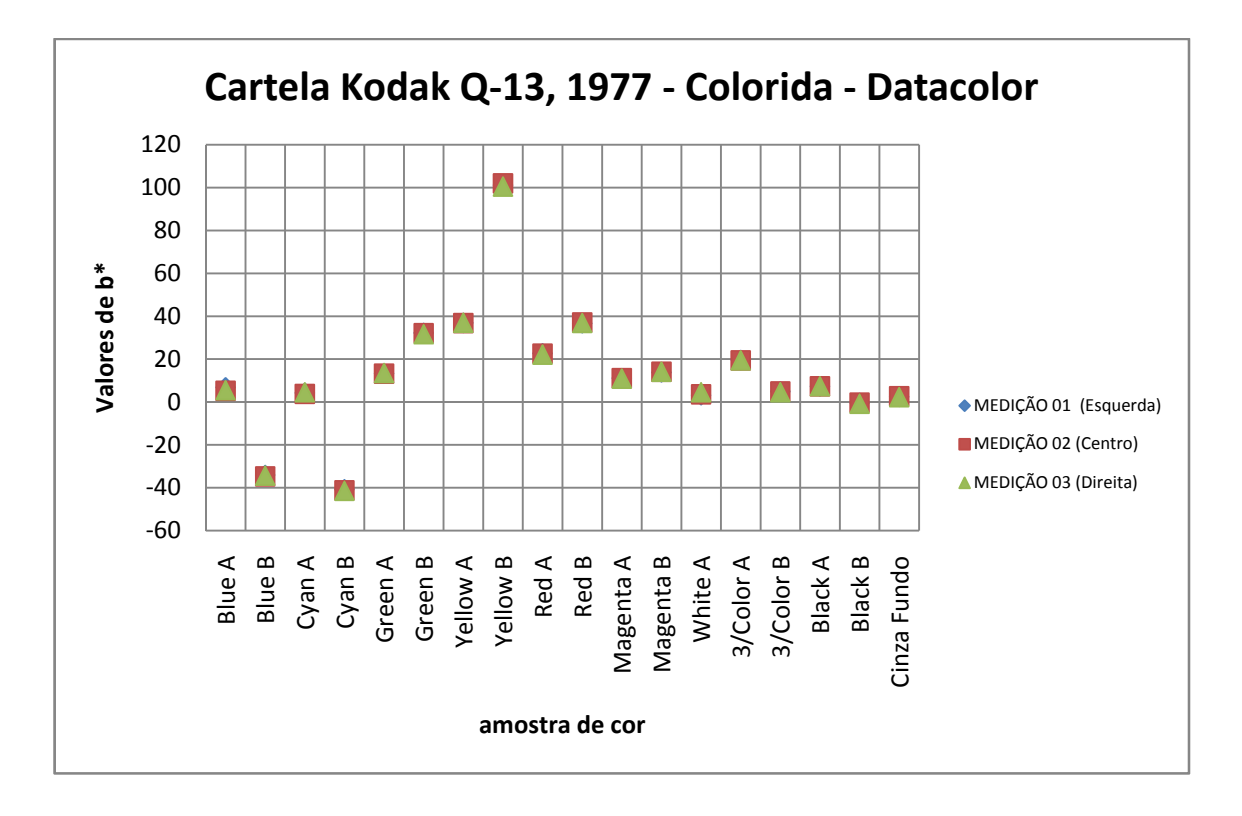

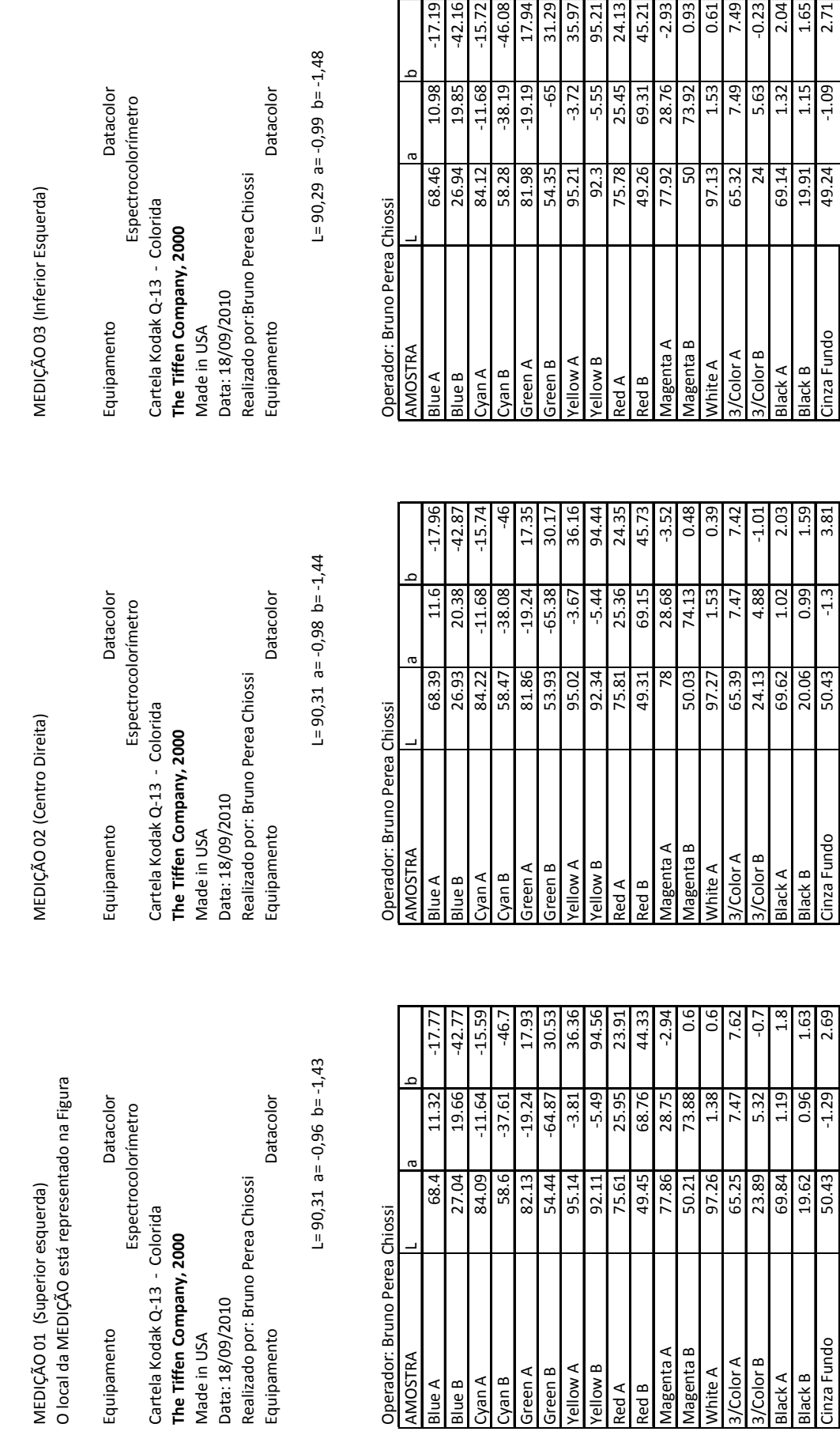

Equipamento

AMOSTRA

**Blue A** Blue B

Equipamento

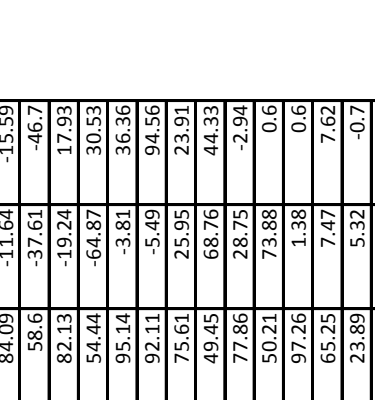

Magenta A Magenta B

Red B Red A

Yellow A

**A** wolley

Green A<br>Green B

Cyan A Cyan B 3/Color A

White A

/Color B

Black A **Black B** 

Cinza Fundo

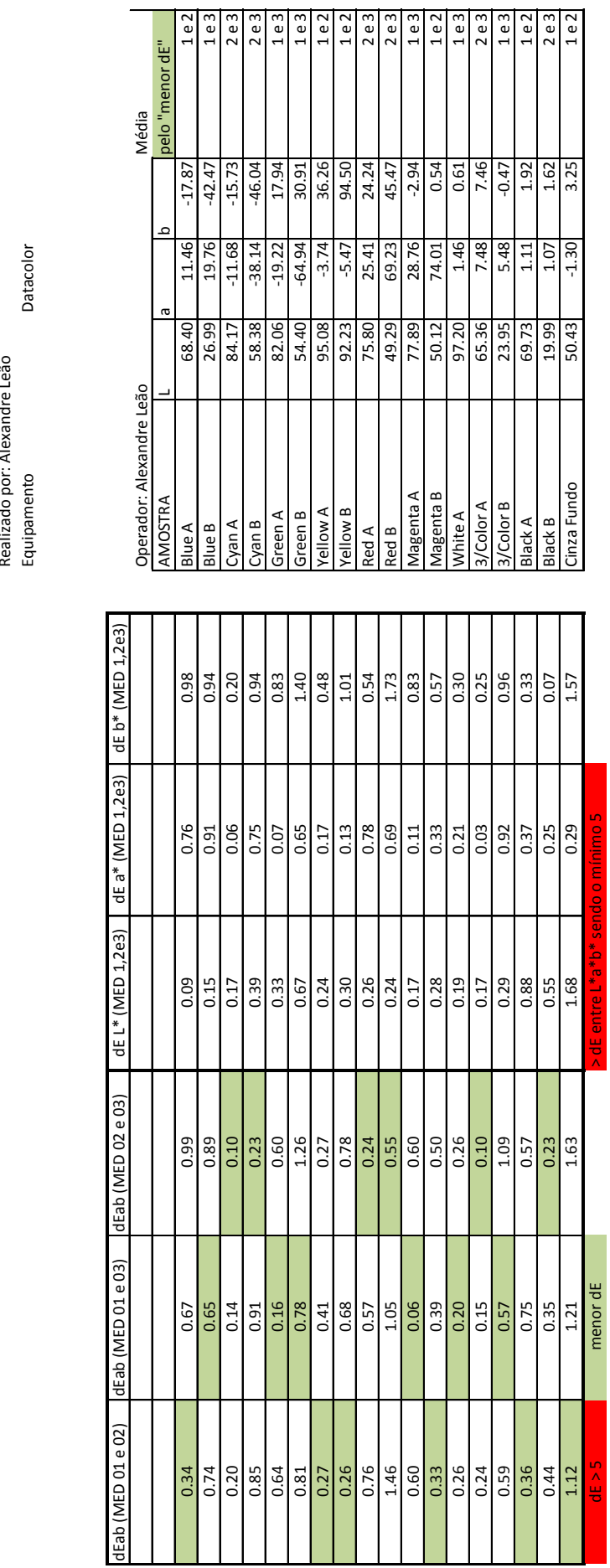

MÉDIA (pelo "menor dE" entre 01, 02 e 03) MÉDIA (pelo "menor dE" entre 01, 02 e 03)

Equipamento Espectrocolorímetro Cartela Kodak Q‐13 ‐ Colorida **The Tiffen Company, 2000** Made in USA Datacolor<br>Cartela Kodak Q-13 - Colorida<br>**The Tiffen Company, 2000**<br>Made in USA<br>Data: xx<br>Realiza4^- ~ Realizado por: Alexandre Leão Datacolor

 **\_ \_ANEXO I** 194

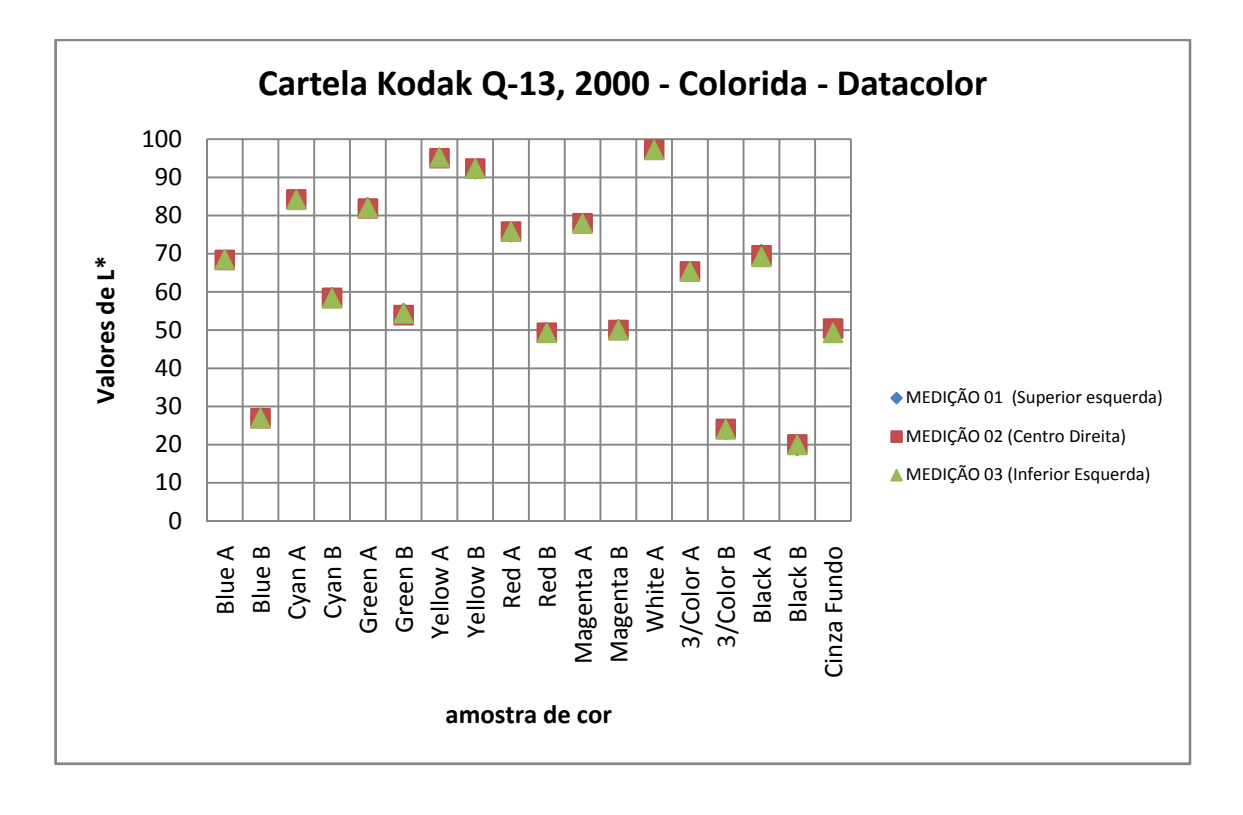

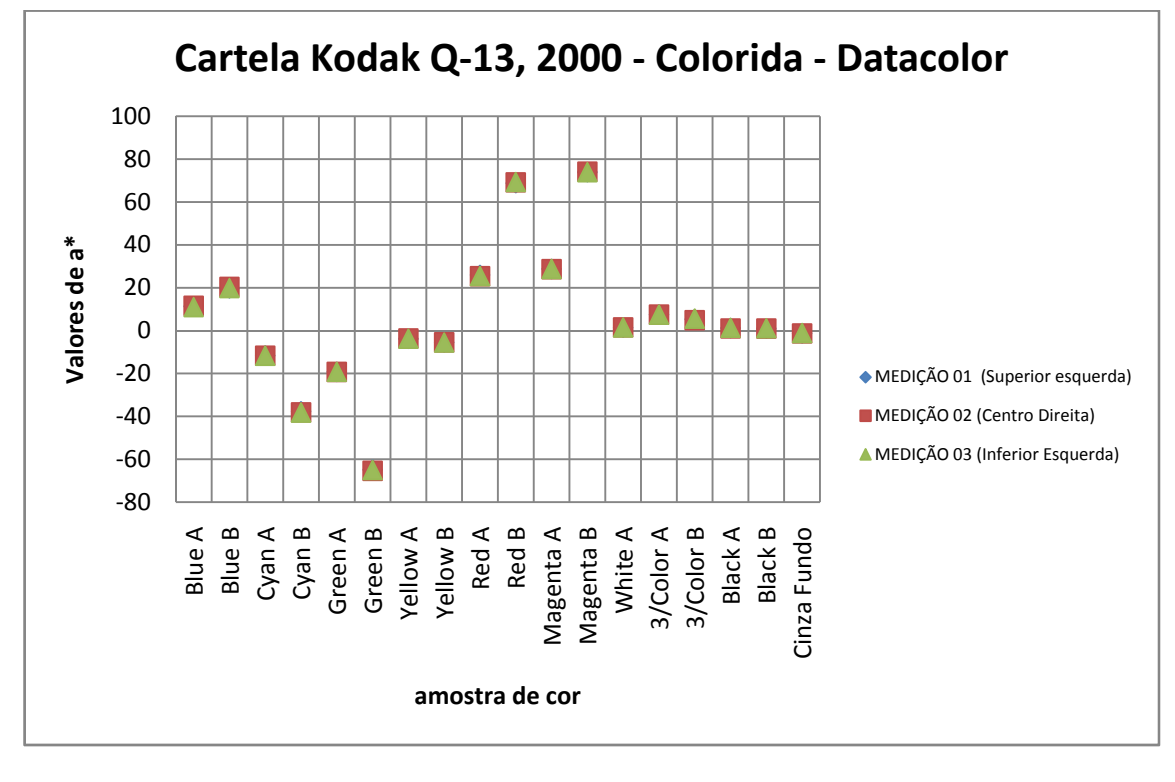

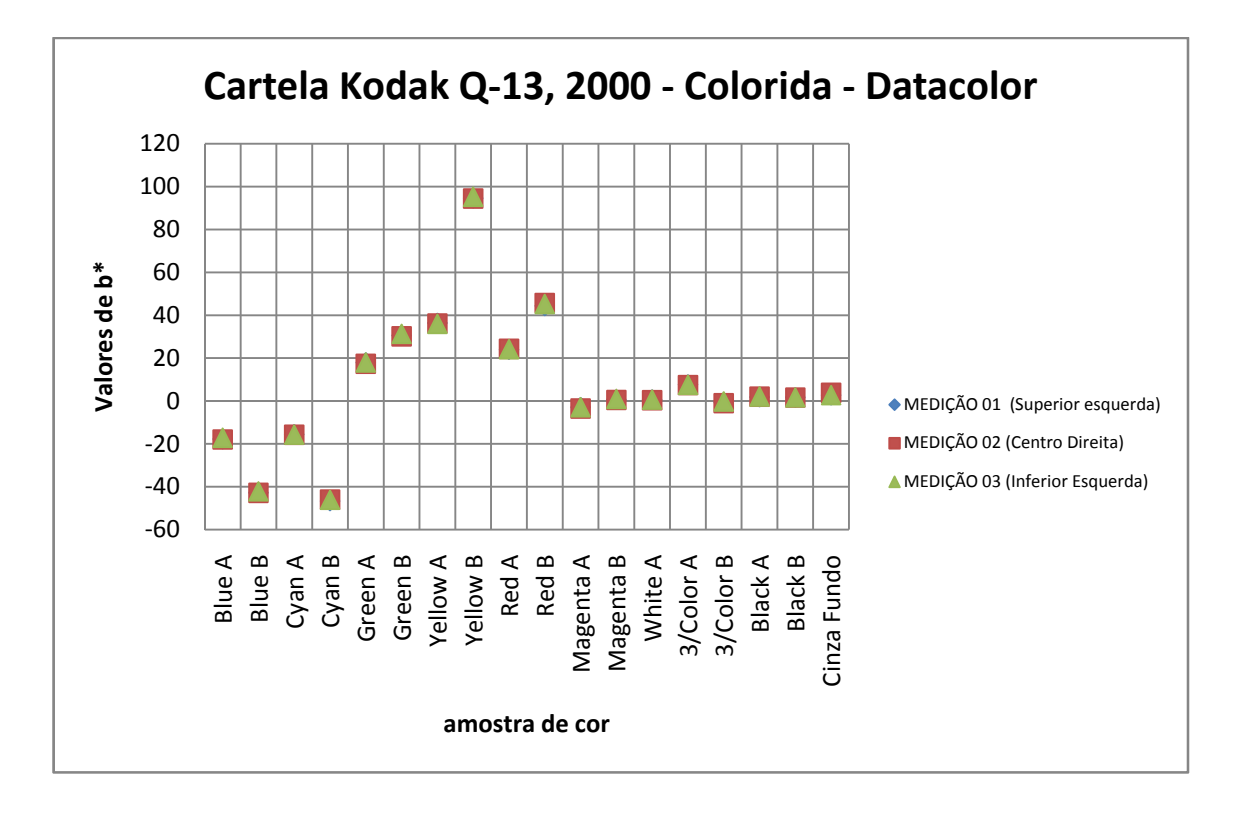

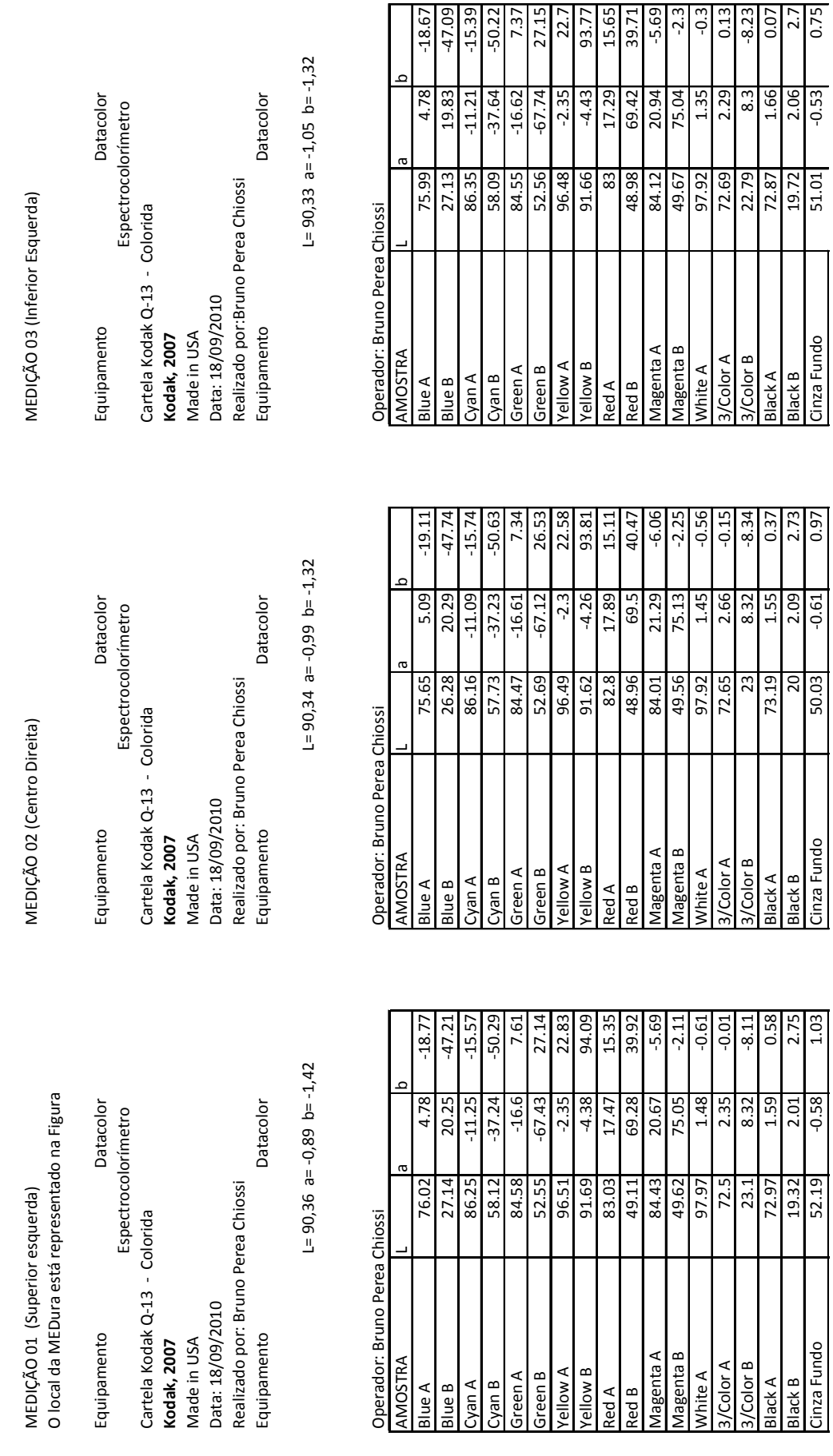

**AMOSTRA** 

**Blue A Blue B** 

Made in USA<br>Data: 18/09/2010

Equipamento

 **\_ \_ANEXO I** 197

Cinza Fundo

Magenta A **Magenta B** 

3/Color A **S/Color B** 

Black A Black B

White A

Yellow A

Green A Green B

Cyan A Cyan B Yellow B

Red A Red B

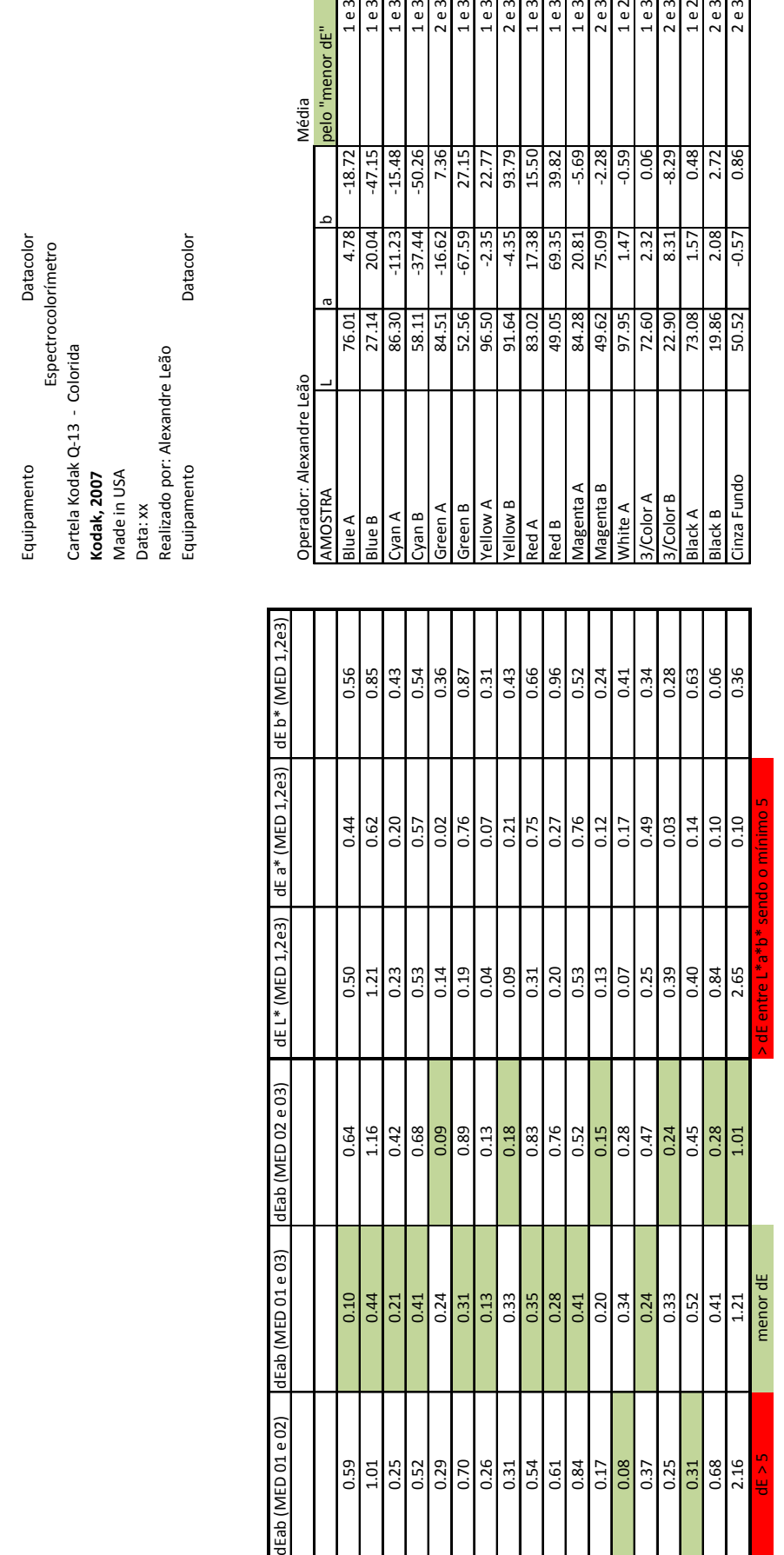

MÉDIA (pelo "menor dE" entre 01, 02 e 03) MÉDIA (pelo "menor dE" entre 01, 02 e 03)

Equipamento

Espectrocolorímetro

Datacolor

Cartela Kodak Q‐13 ‐ Colorida

**Kodak, 2007**

 **\_ \_ANEXO I** 198

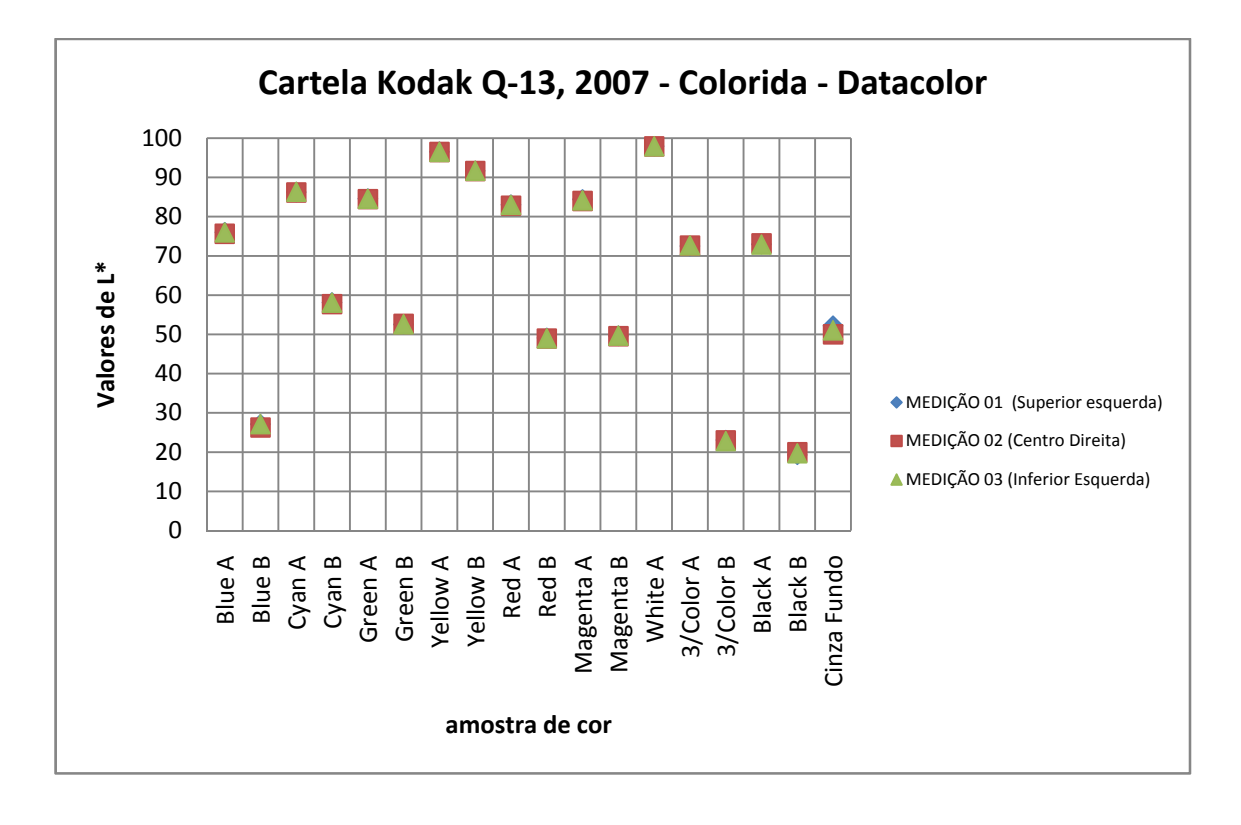

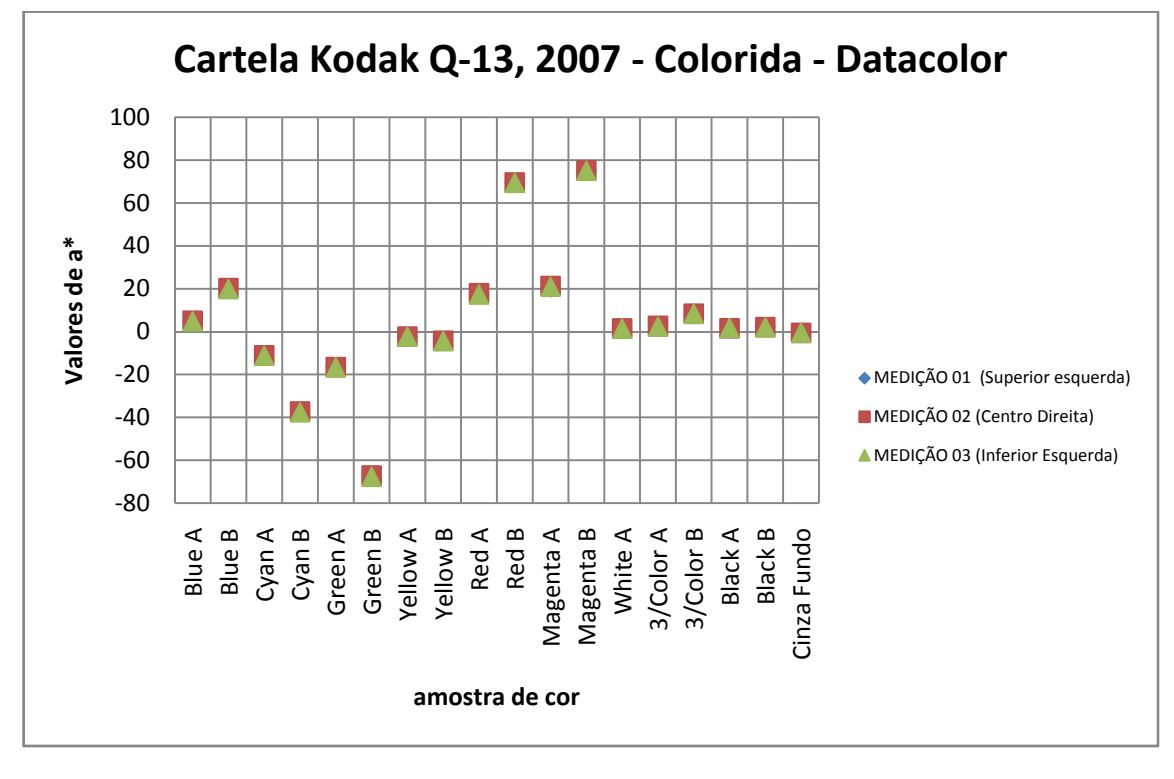

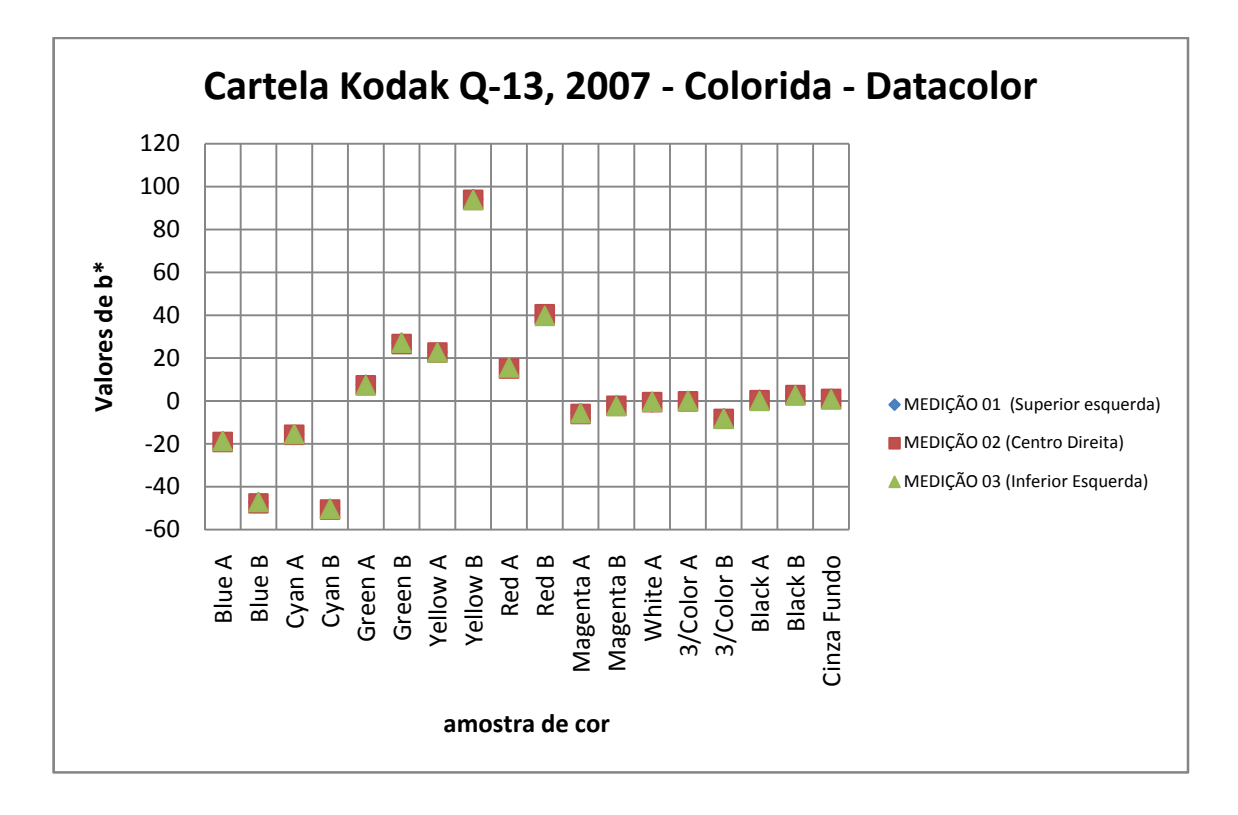

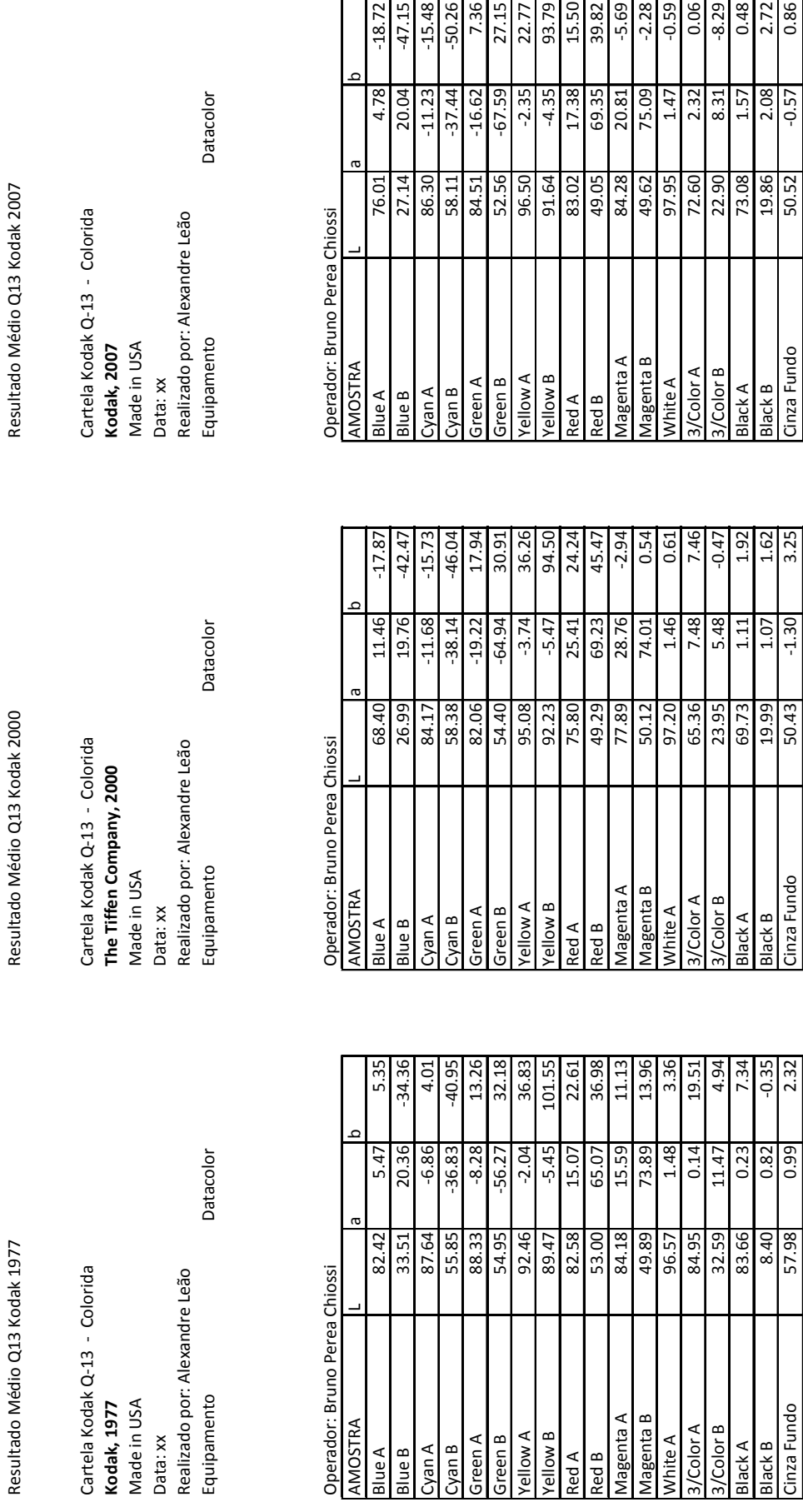

AMOSTRA

**Blue A** 

Made in USA

Black A<br>Black B<br>Cinza Fundo

**S/Color B** 

Magenta A Magenta B White A<br>3/Color A

Red B

Yellow B<br>Red A

**A wolley** 

פופטו <del>y</del><br>Chue B Green B

Cyan A **Blue B** 

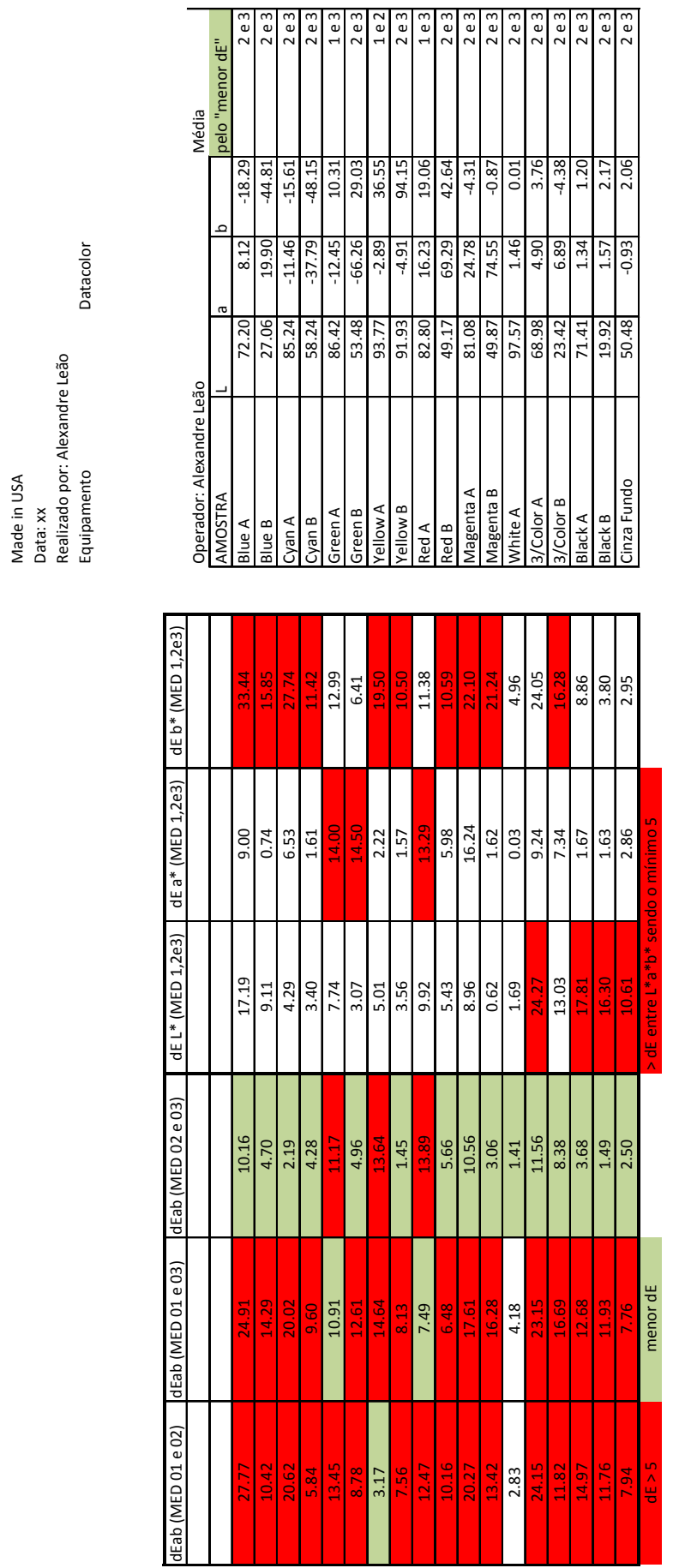

MÉDIA (pelo "menor dE" entre 1977, 2000 e 2007) MÉDIA (pelo "menor dE" entre 1977, 2000 e 2007)

Cartela Kodak Q‐13 ‐ Colorida

Cartela Kodak Q-13 - Colorida

Made in USA

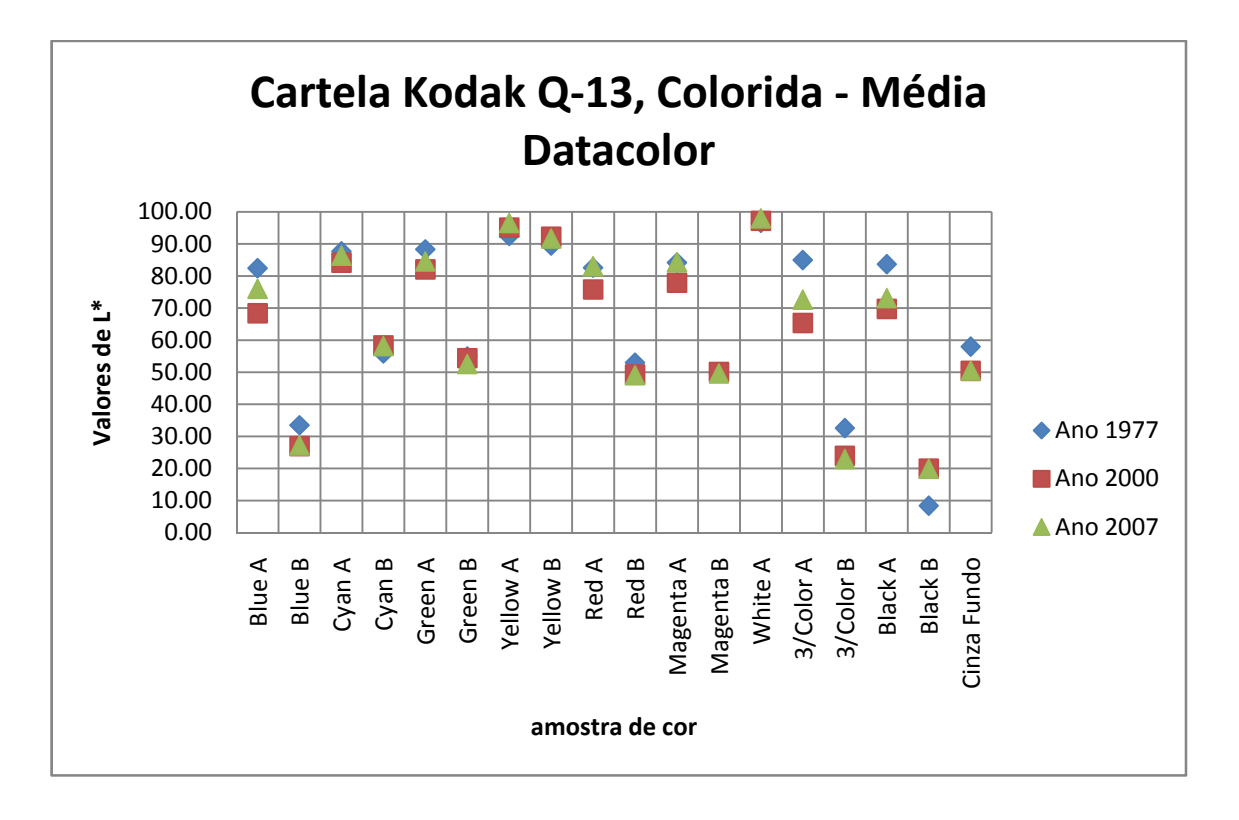

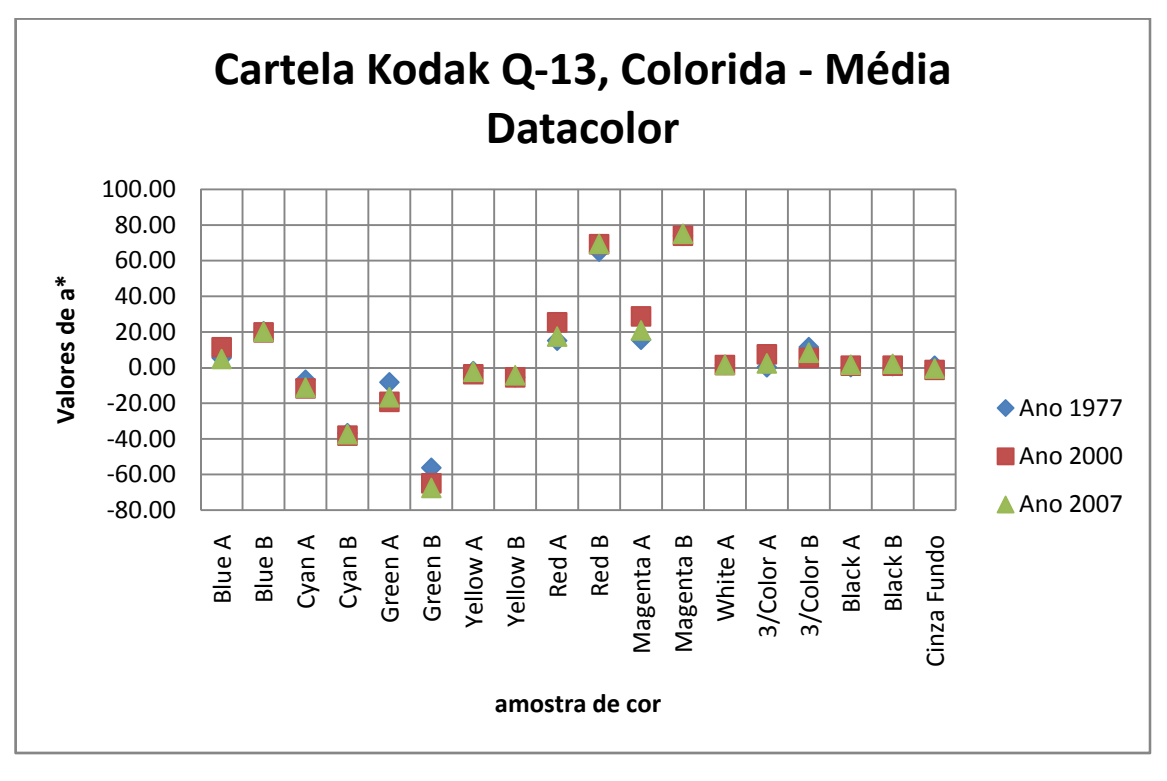

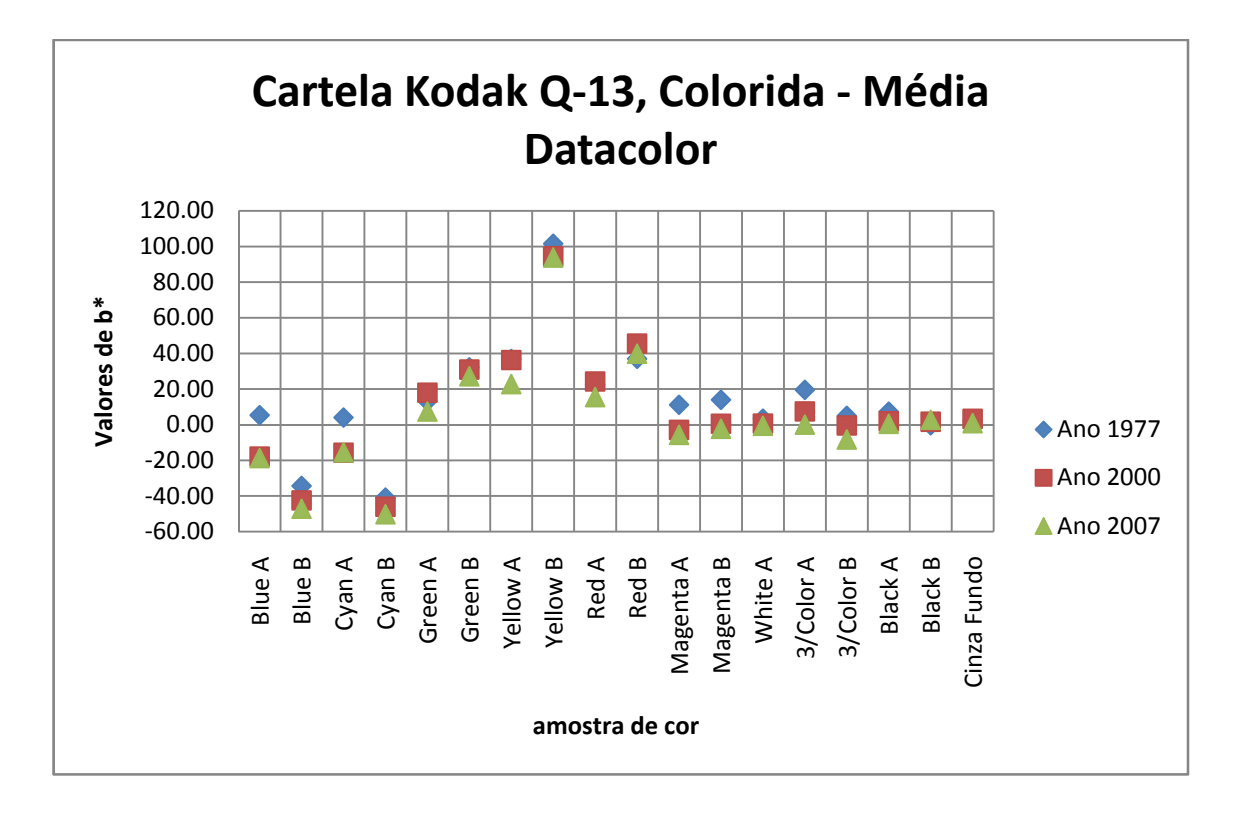

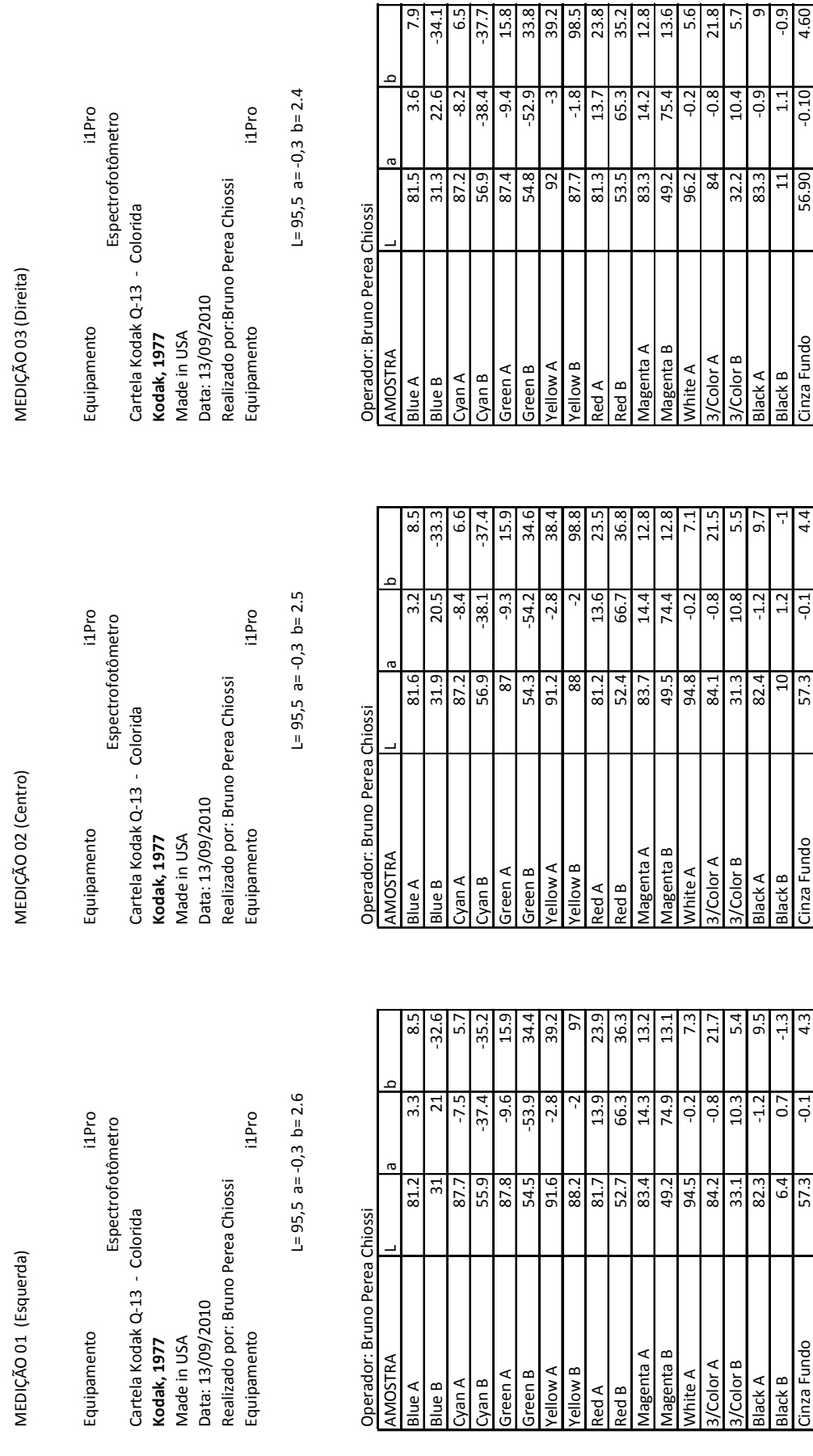

Operador: Bruno Perea Chiossi

AMOSTRA

**Blue A** Blue B

MEDIÇÃO 01 (Esquerda)

Equipamento

 $81.$ 

 **\_ \_ANEXO I** 205

Opun<u>a</u> Ezulo<br>Opuna En

Black A

Magenta A Magenta B

g mollə*k*<br>V mollə*k* 

Red A

Red B

Green B

Green A

Cyan A Cyan B 3/Color A /Color B

White A

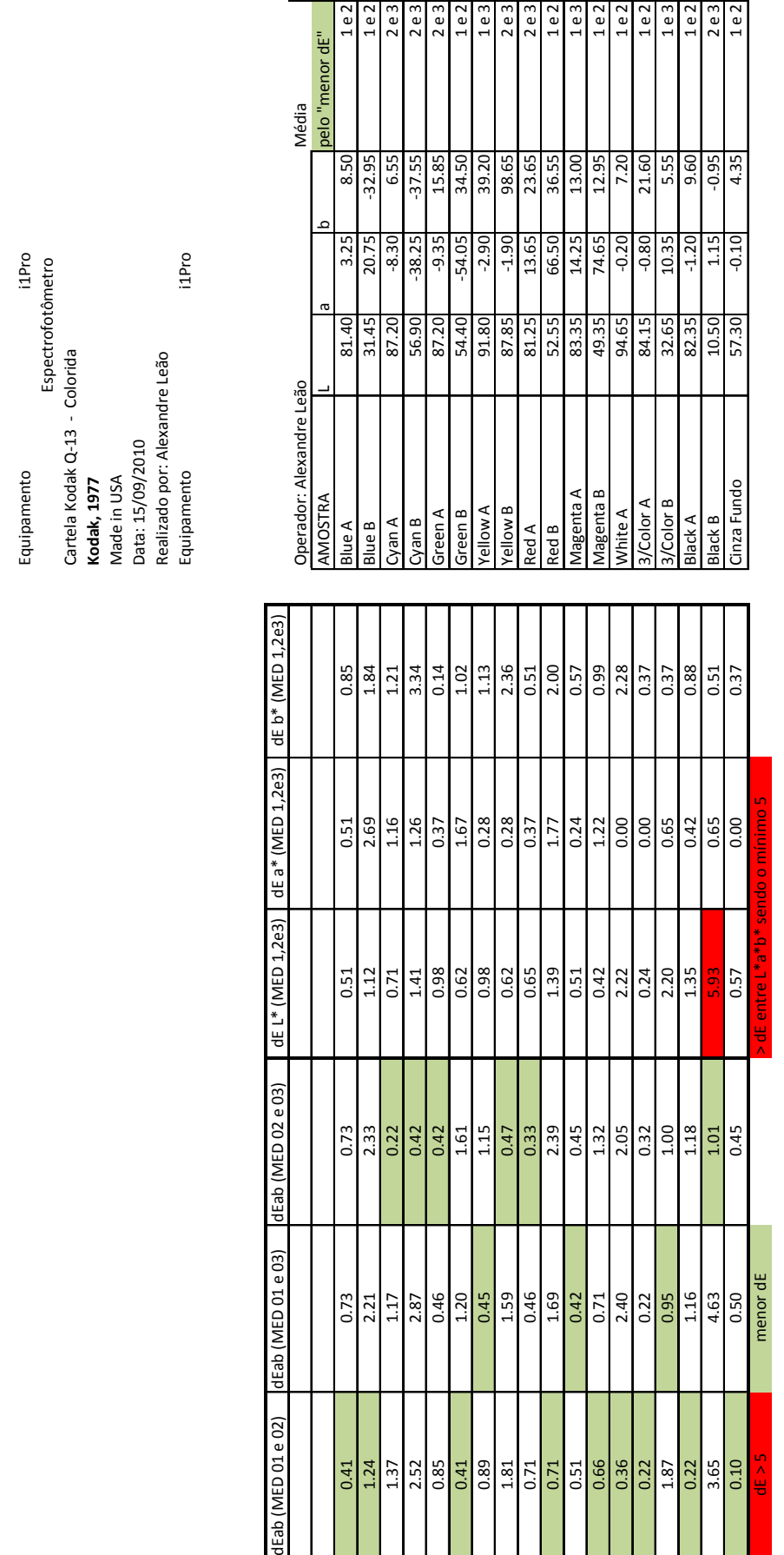

MÉDIA (pelo "menor dE" entre 01, 02 e 03) MÉDIA (pelo "menor dE" entre 01, 02 e 03)

**Equipamento** 

Espectrofotômetro

Cartela Kodak Q‐13 ‐ Colorida

**Kodak, 1977**

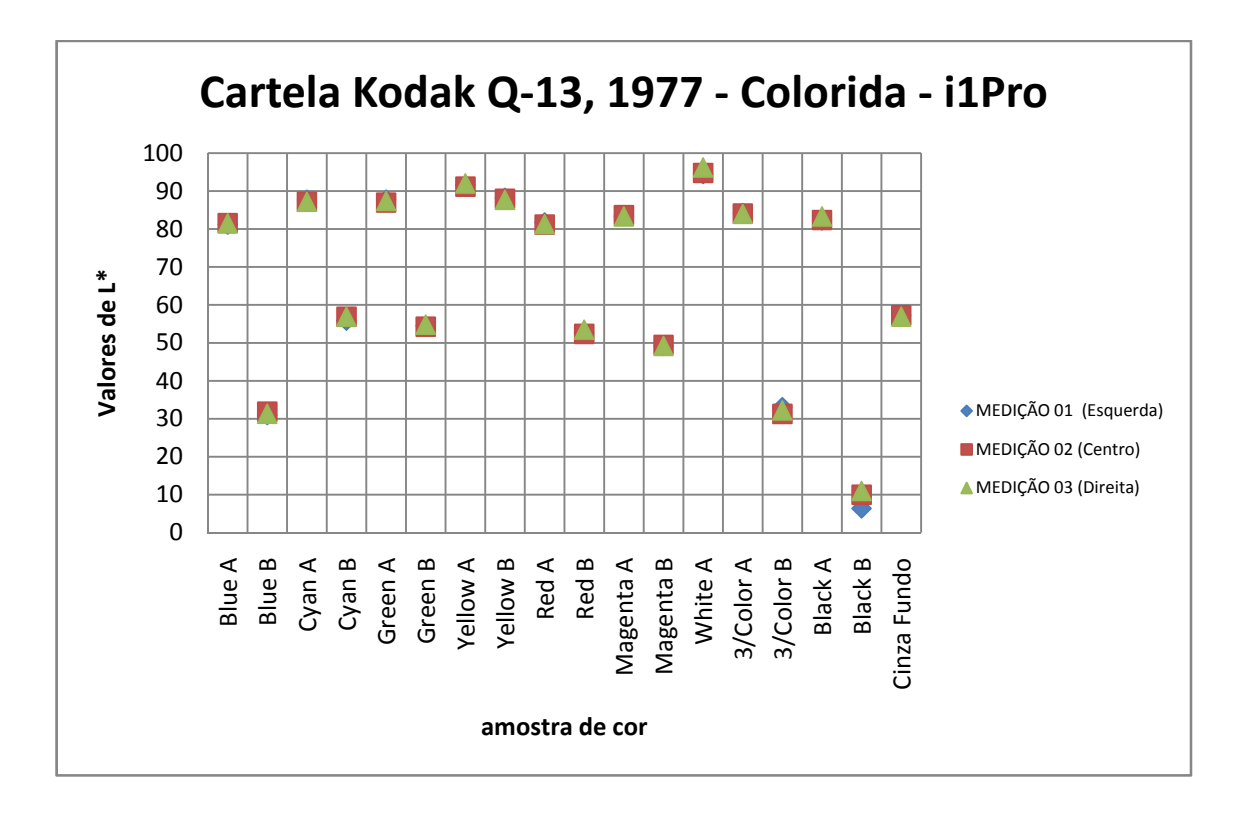

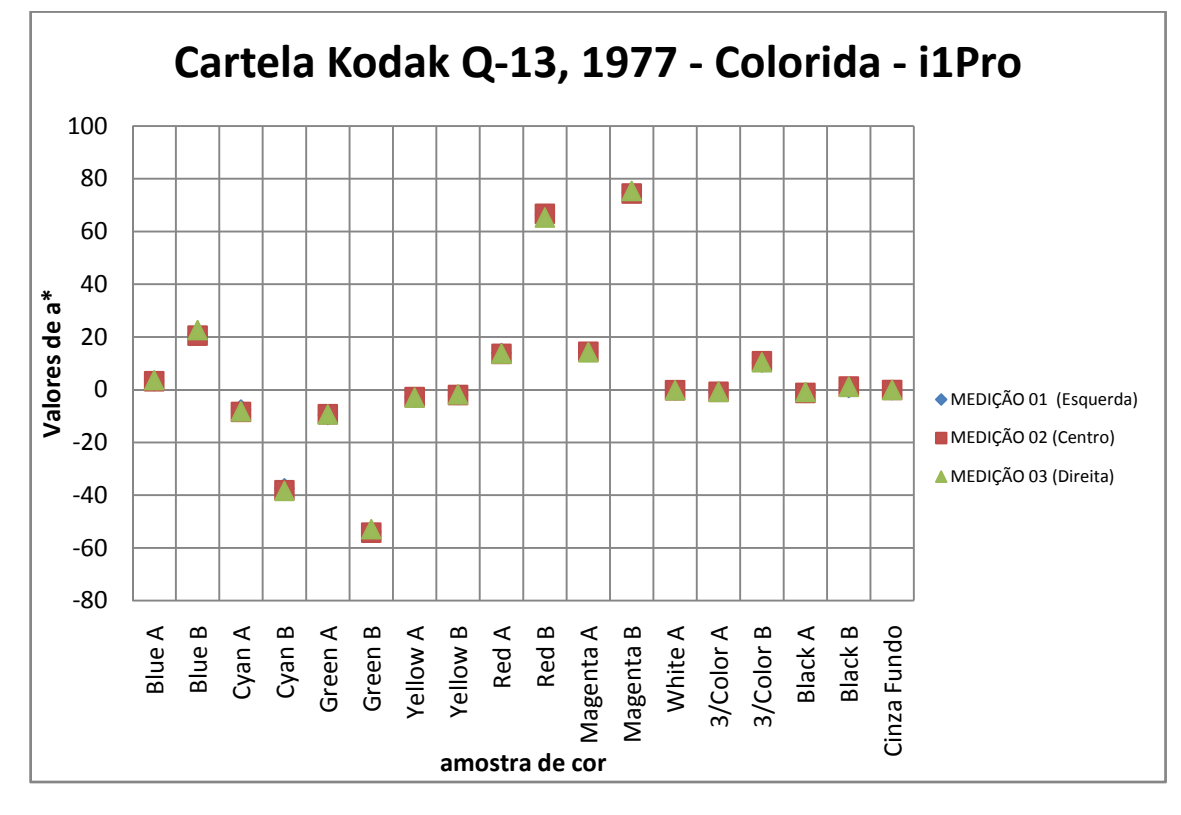

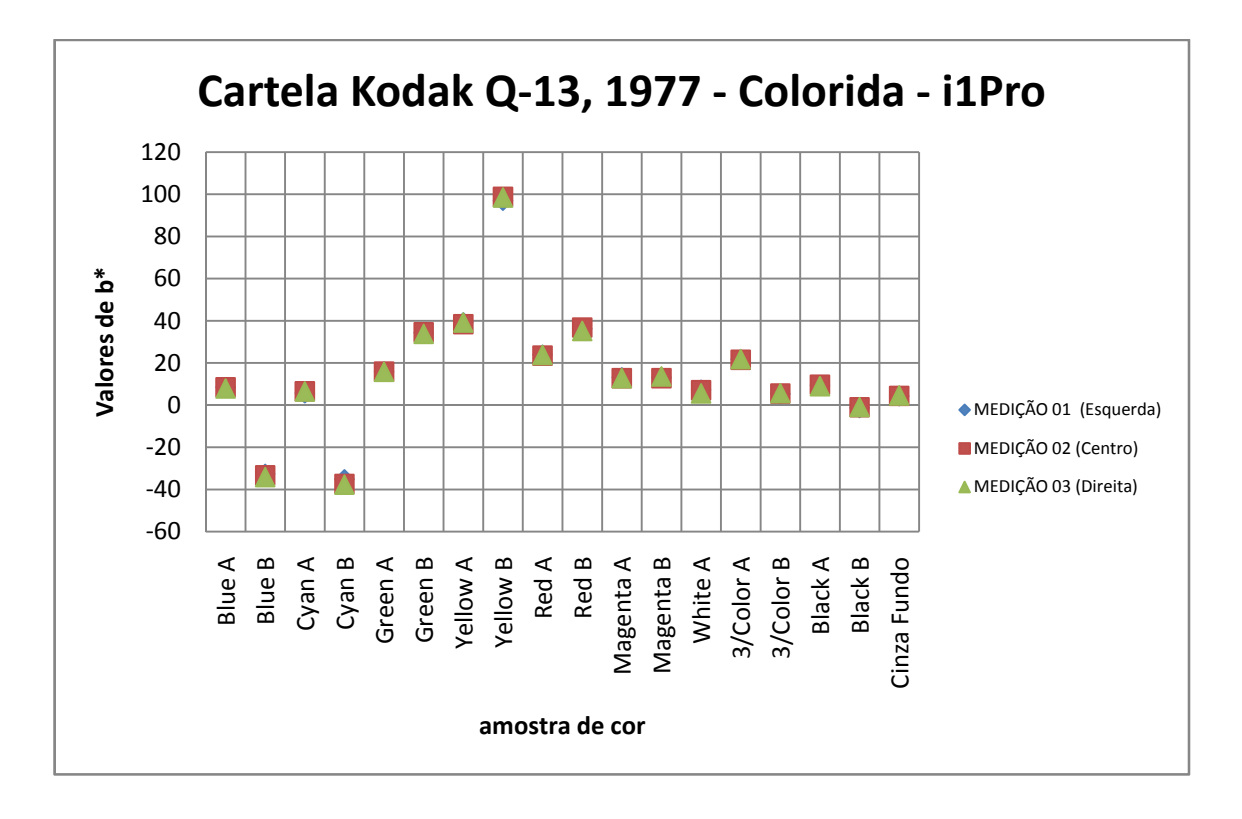

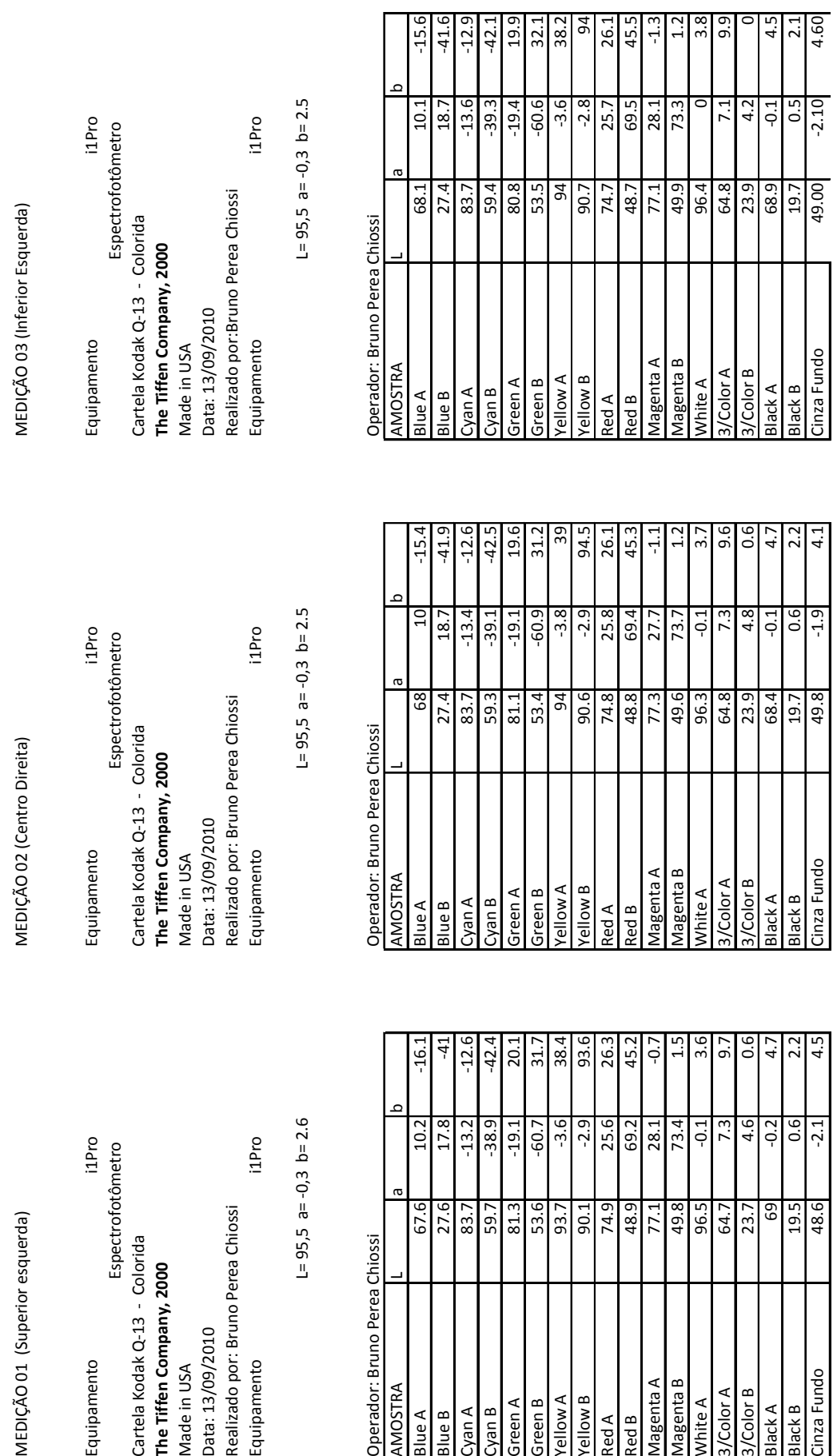

MEDIÇÃO 01 (Superior esquerda)

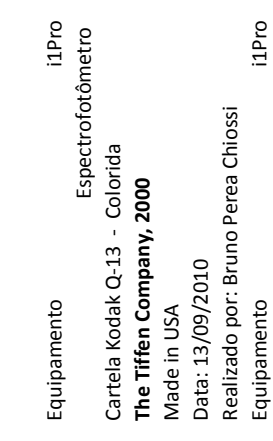

 $L = 95,5$  a=  $-0,3$  b= 2.6

Operador: Bruno Perea Chiossi

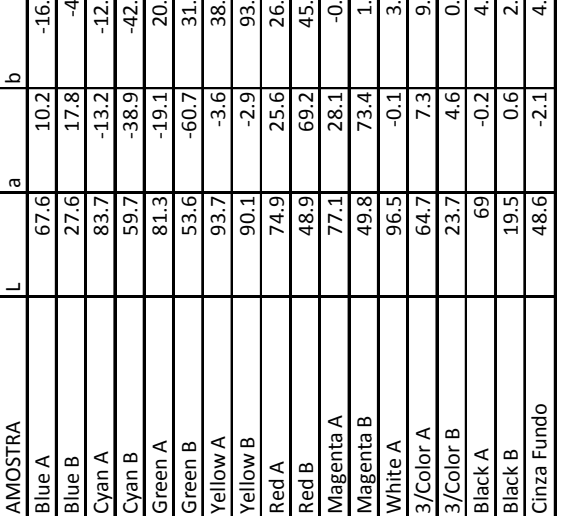

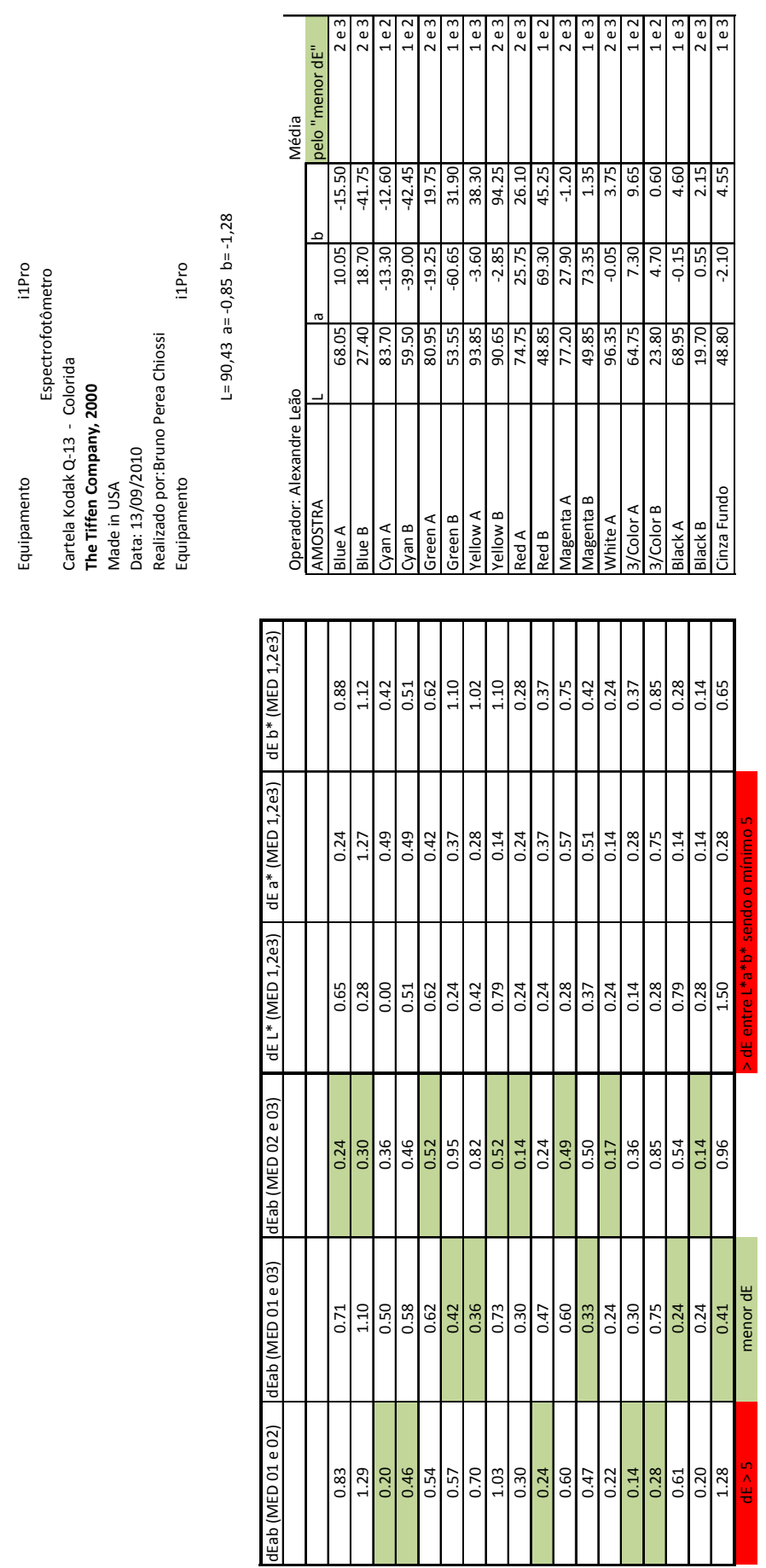

2e3 1 e 2

 $2e3$ 

menor dE"

1e3

2e3  $1e2$ 

MÉDIA (pelo "menor dE" entre 01, 02 e 03) MÉDIA (pelo "menor dE" entre 01, 02 e 03)

Equipamento

Espectrofotômetro

Cartela Kodak Q‐13 ‐ Colorida **The Tiffen Company, 2000**

Made in USA

 **\_ \_ANEXO I** 210

1e3  $2e3$ 1e2  $1e2$  $1e3$  $2e3$ <br> $1e3$ 

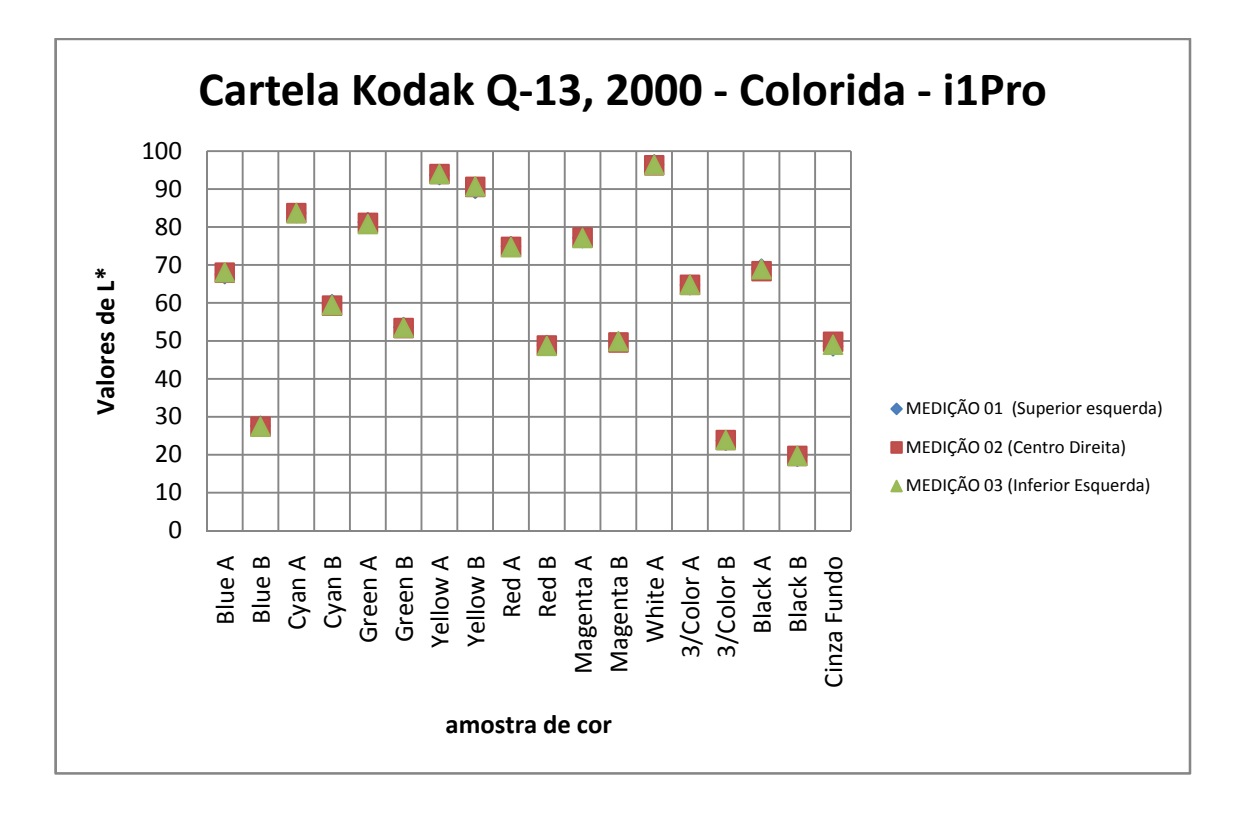

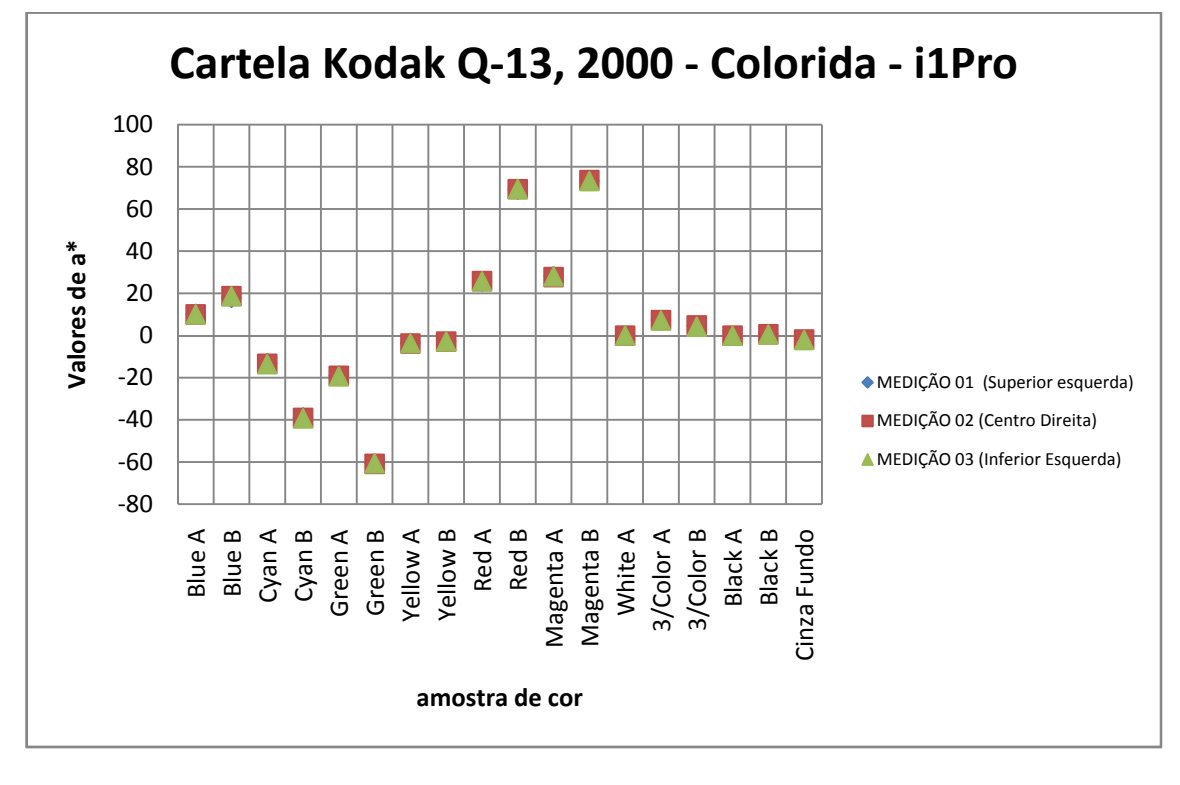

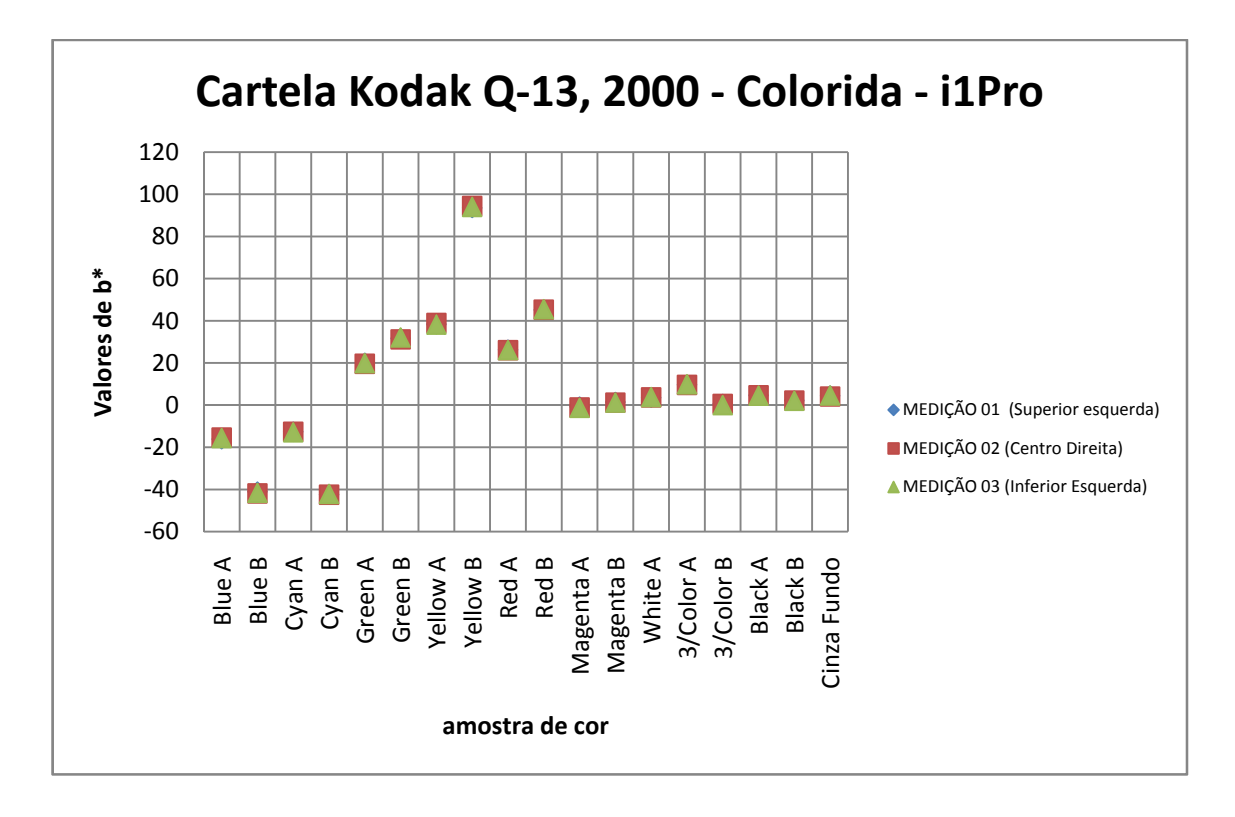

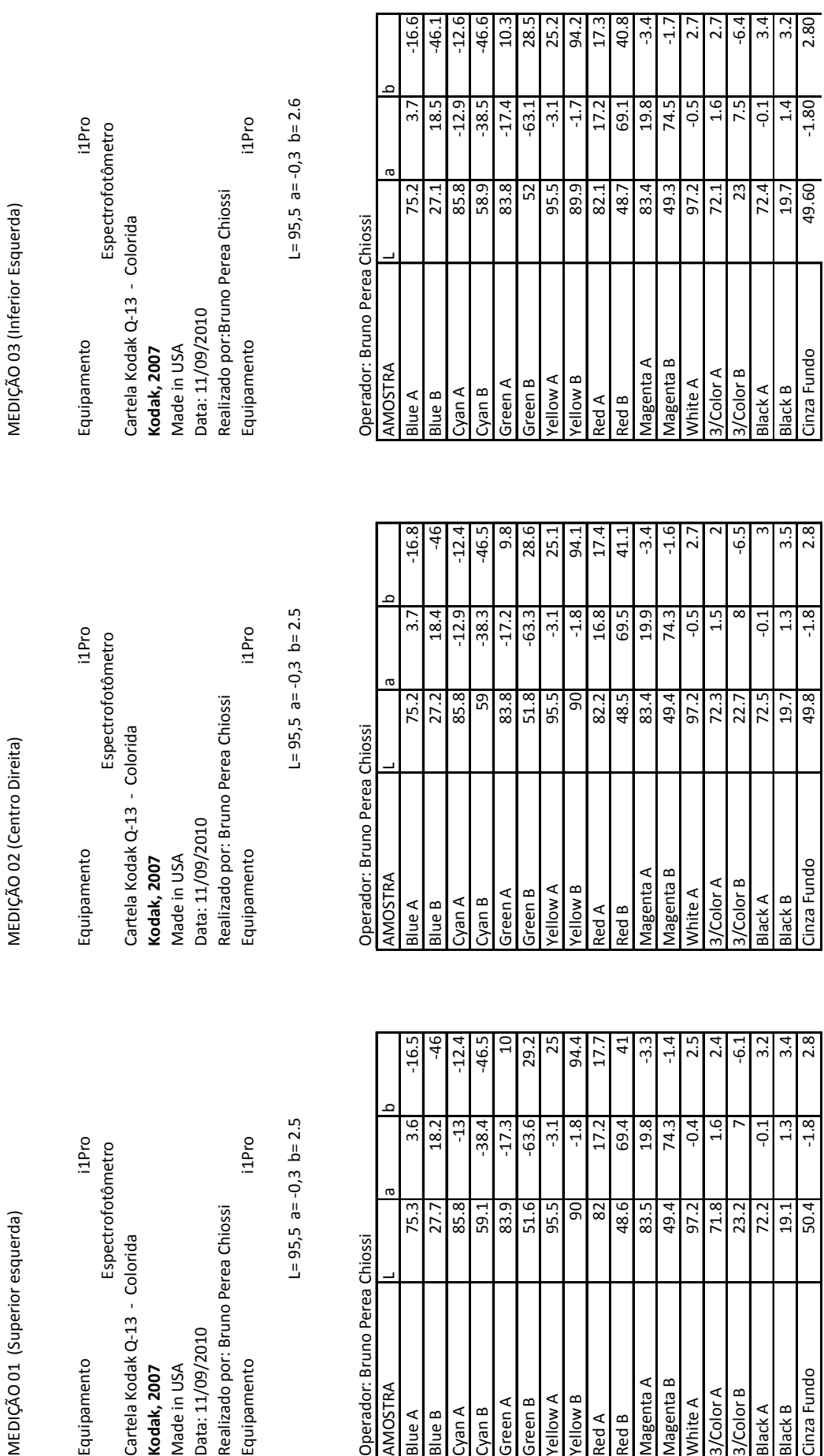

MEDIÇÃO 01 (Superior esquerda)

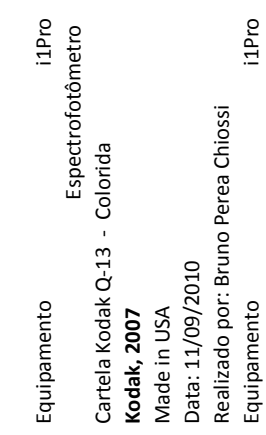

 $L = 95,5$  a= $-0,3$  b=2.5

Operador: Bruno Perea Chiossi

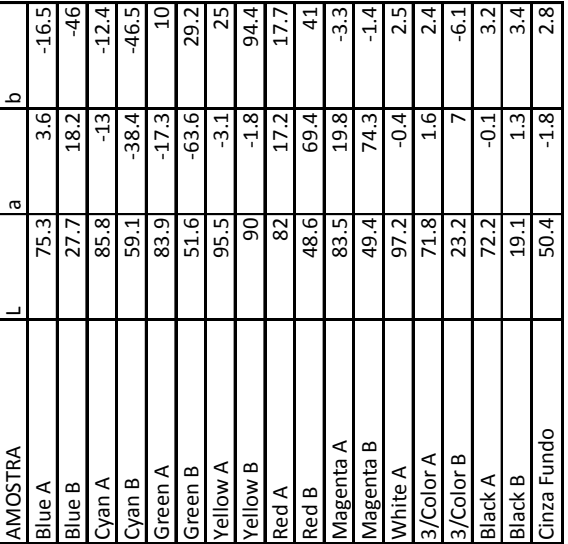

 **\_ \_ANEXO I** 213

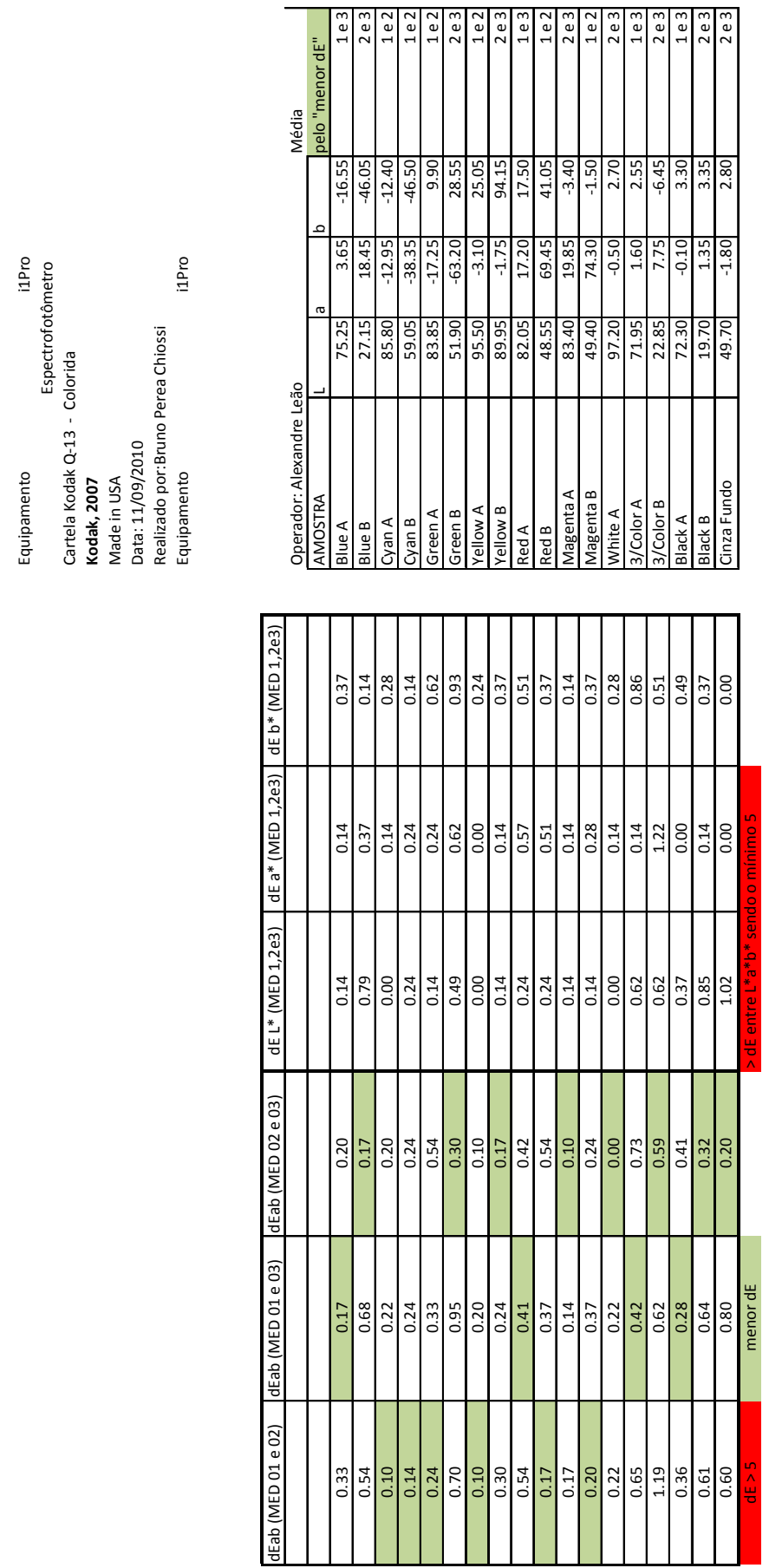

MÉDIA (pelo "menor dE" entre 01, 02 e 03) MÉDIA (pelo "menor dE" entre 01, 02 e 03)

Equipamento

Espectrofotômetro

Cartela Kodak Q‐13 ‐ Colorida

**Kodak, 2007** Made in USA  **\_ \_ANEXO I** 214

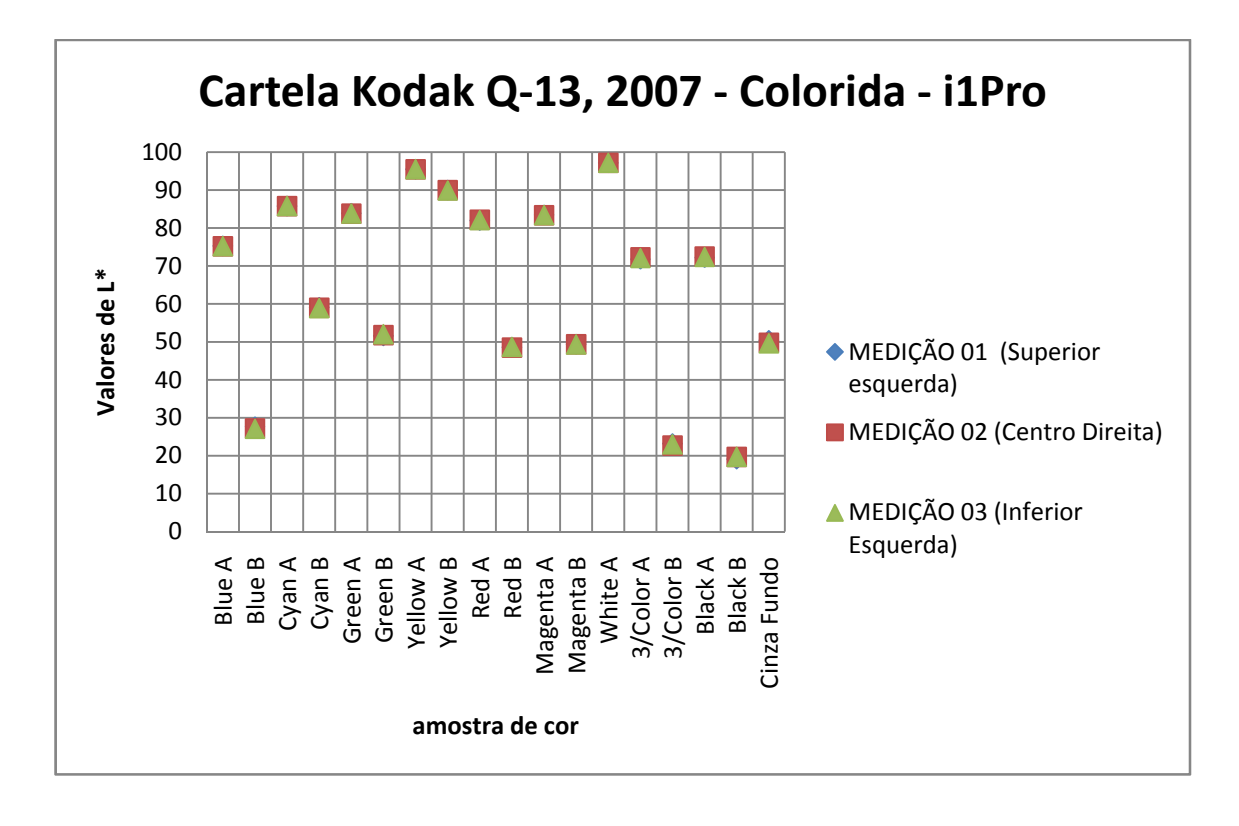

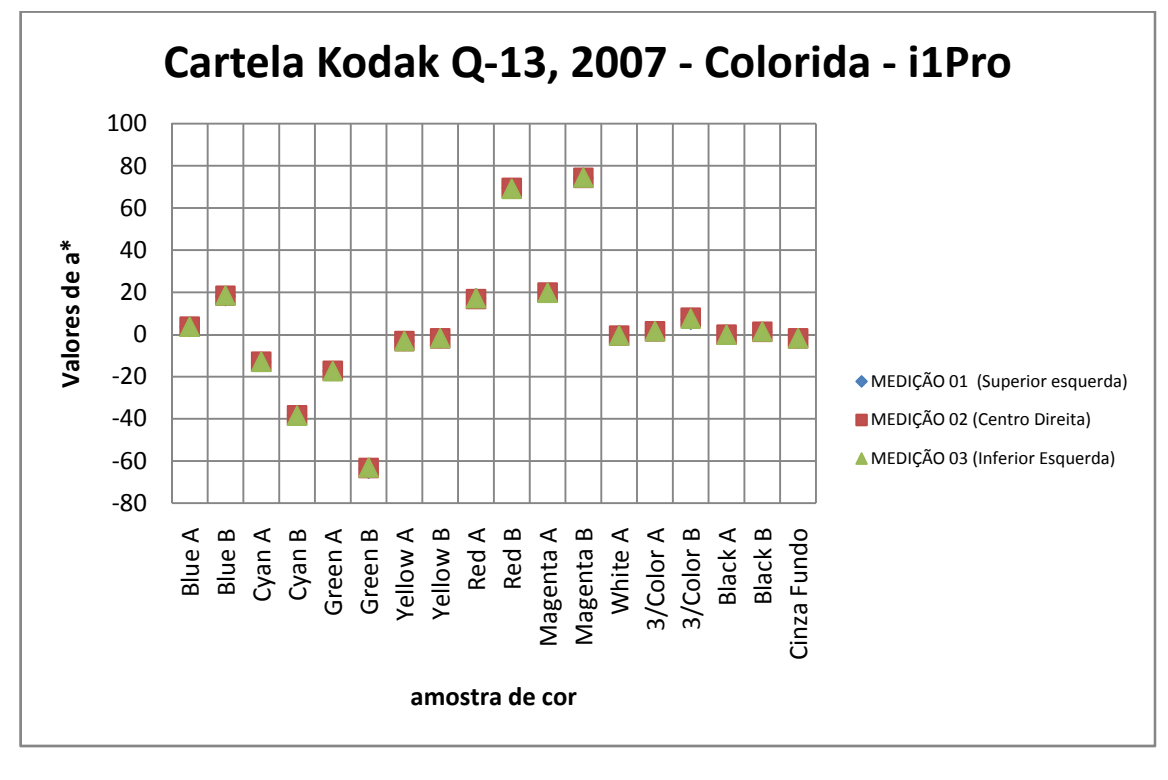
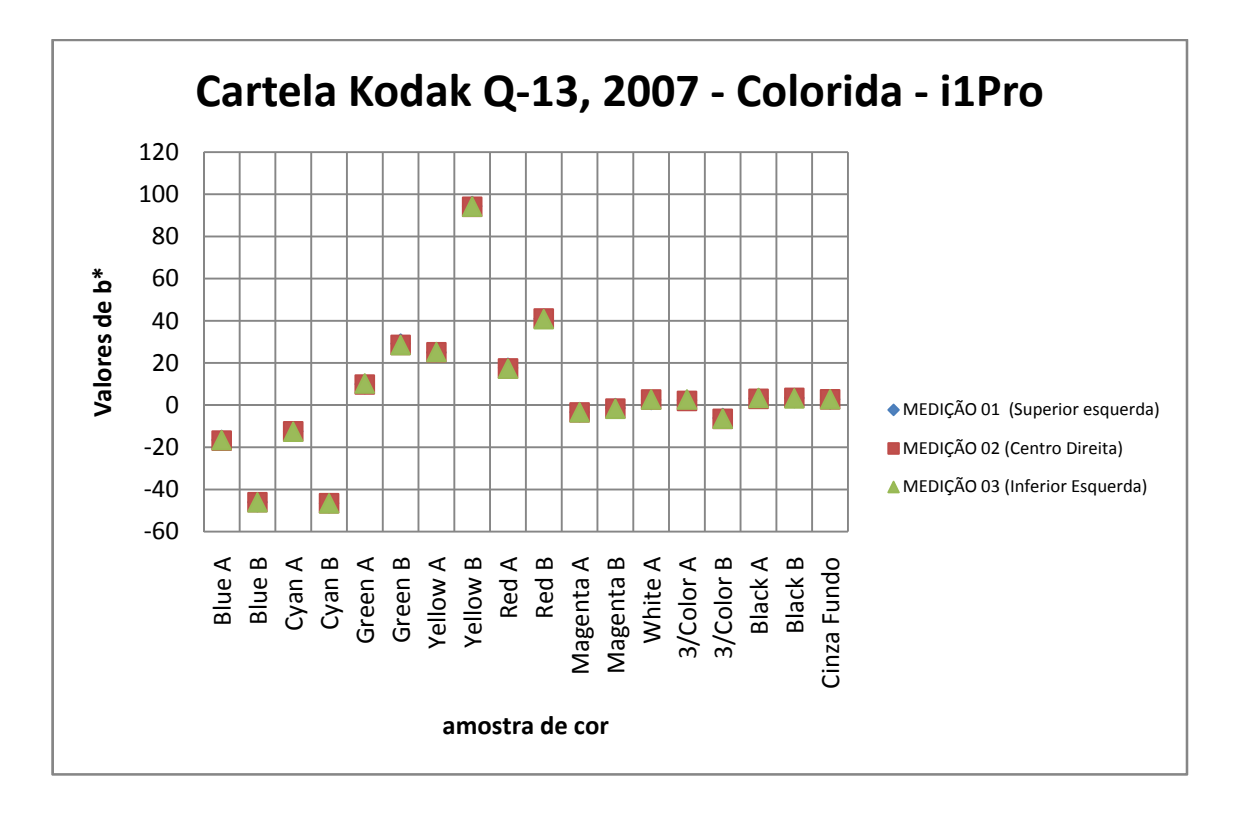

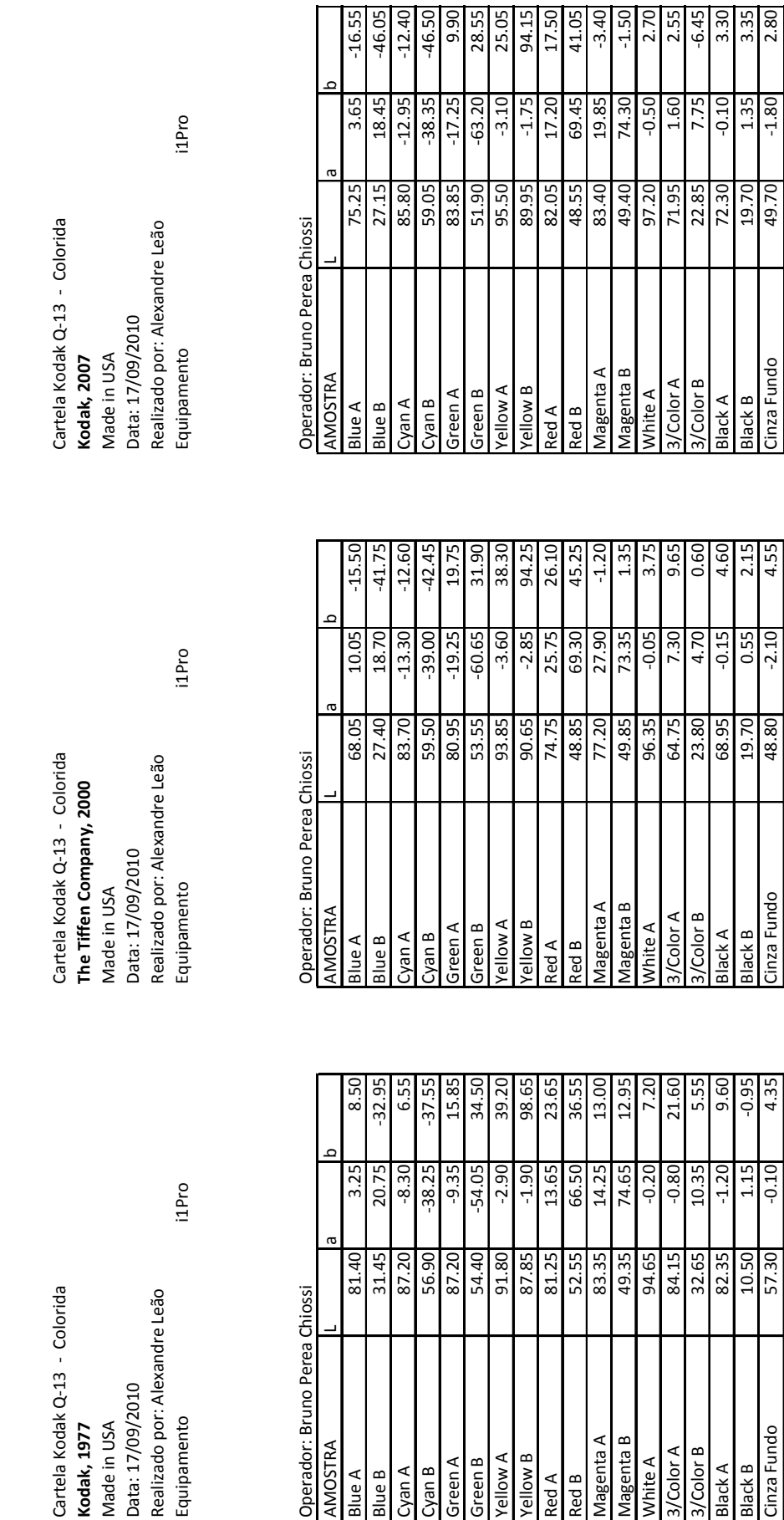

g enua<sup>ge</sup>M<br>V enuageM

Red B

λed Α

Yellow A Yellow B

Green A Green B

 $C$ yan A Cyan B  $\sqrt{3/2}$ /Color B

White A

Cinza Fundo

**Black B** 

Black A

Resultado Médio Q13 Kodak 1977 Resultado Médio Q13 Kodak 2000 Resultado Médio Q13 Kodak 2007 Resultado Médio Q13 Kodak 2000

Resultado Médio Q13 Kodak 1977

Cartela Kodak Q-13 -<br>**Kodak, 1977** 

Made in USA<br>Data: 17/09/2010

Equipamento

AMOSTRA

3lue A

B aule

Resultado Médio Q13 Kodak 2007

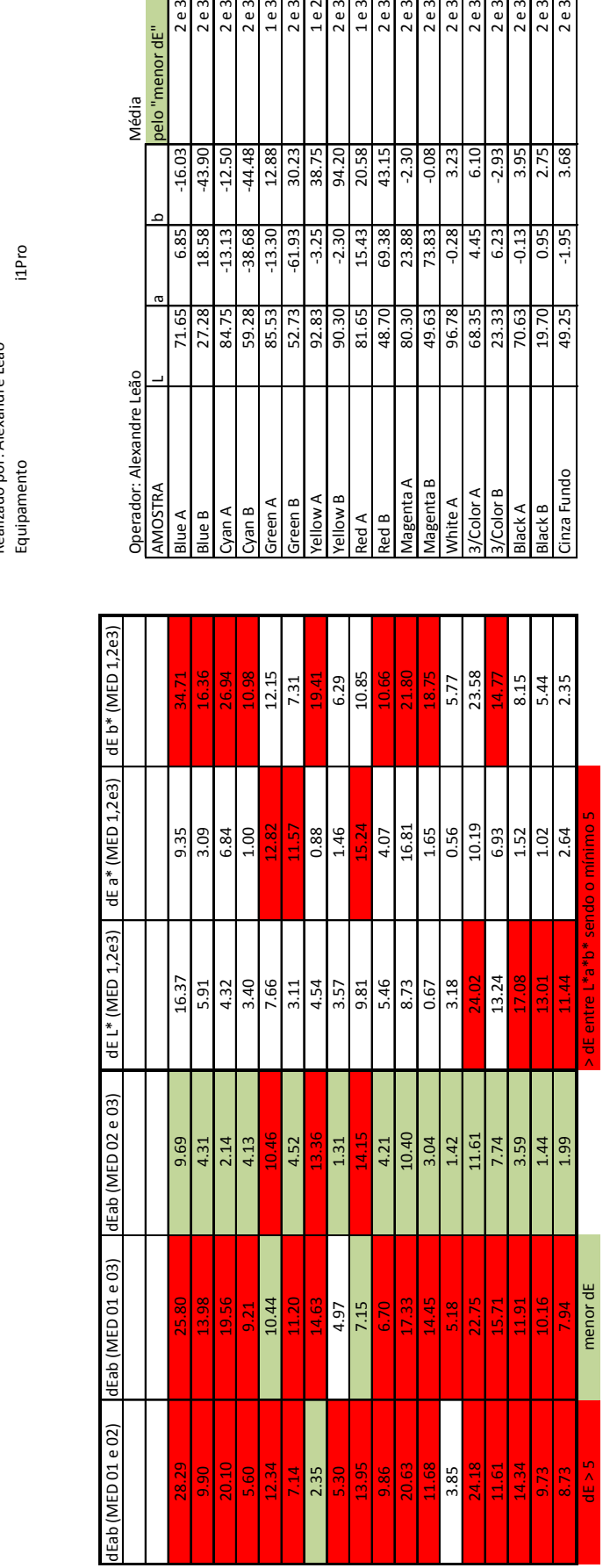

'menor dE"  $\overline{a}$ 

MÉDIA (pelo "menor dE" entre 1977, 2000 e 2007) MÉDIA (pelo "menor dE" entre 1977, 2000 e 2007)

Cartela Kodak Q-13 - Colorida Cartela Kodak Q‐13 ‐ Colorida

Made in USA<br>Data: 17/09/2010<br>Realizado por: Alexandre Leão Realizado por: Alexandre Leão Data: 17/09/2010 Made in USA

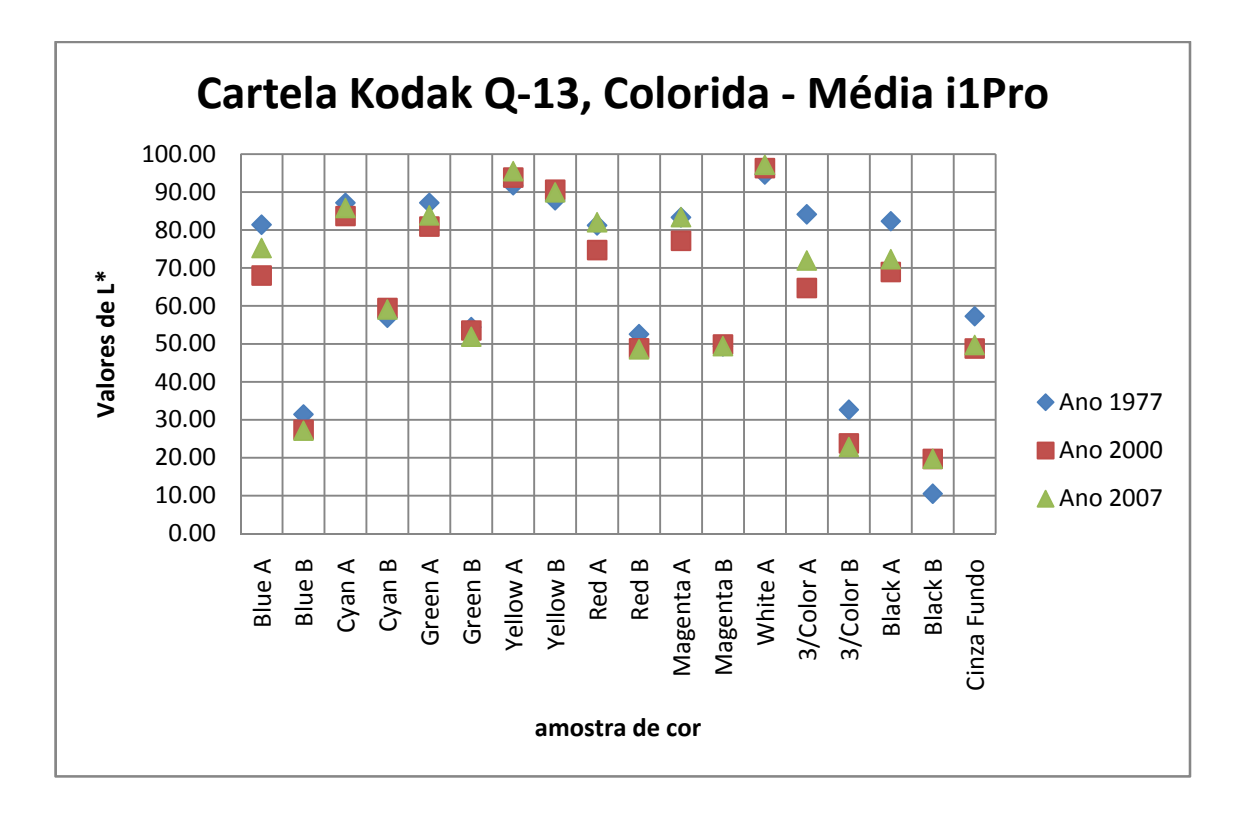

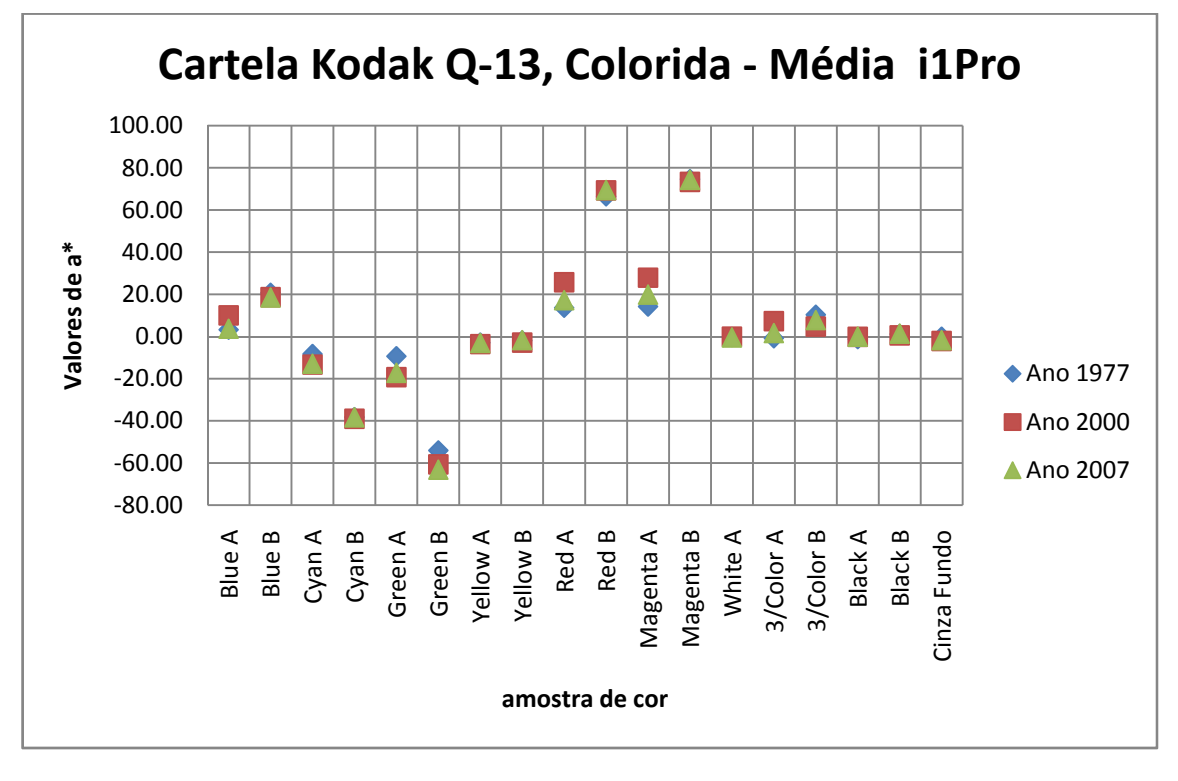

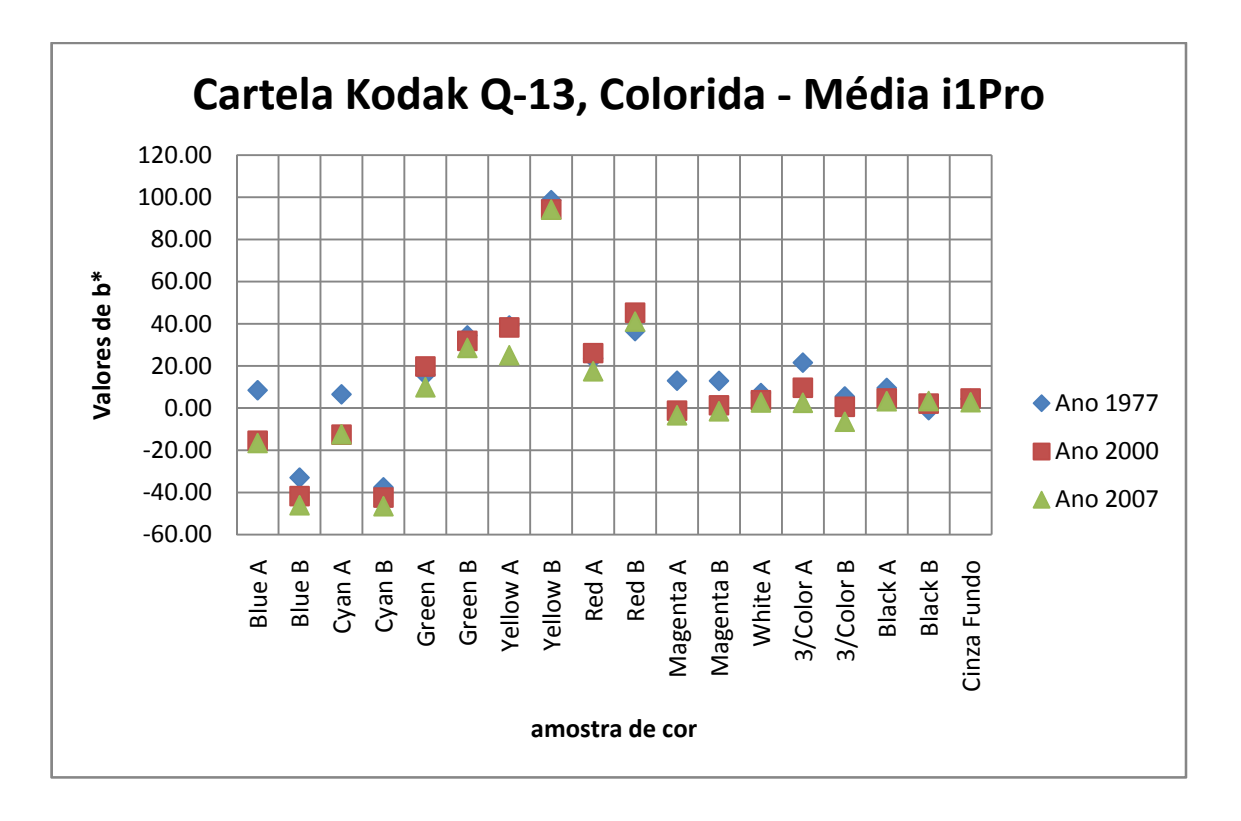

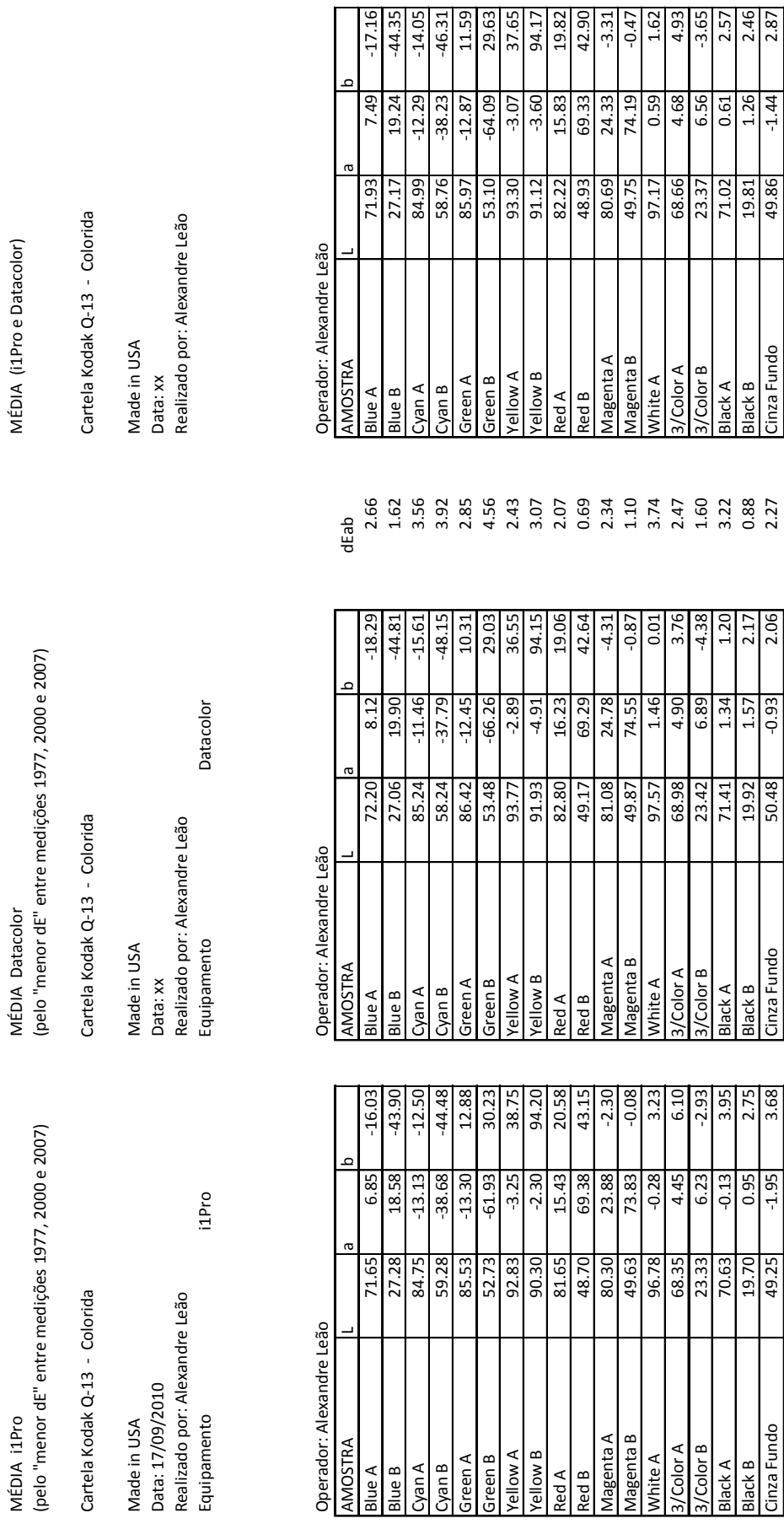

MÉDIA Datacolor

MÉDIA (i1Pro e Datacolor)

 **\_ \_ANEXO I** 221

média = 2.52  $\frac{1}{2}$ <br>média =

2.52

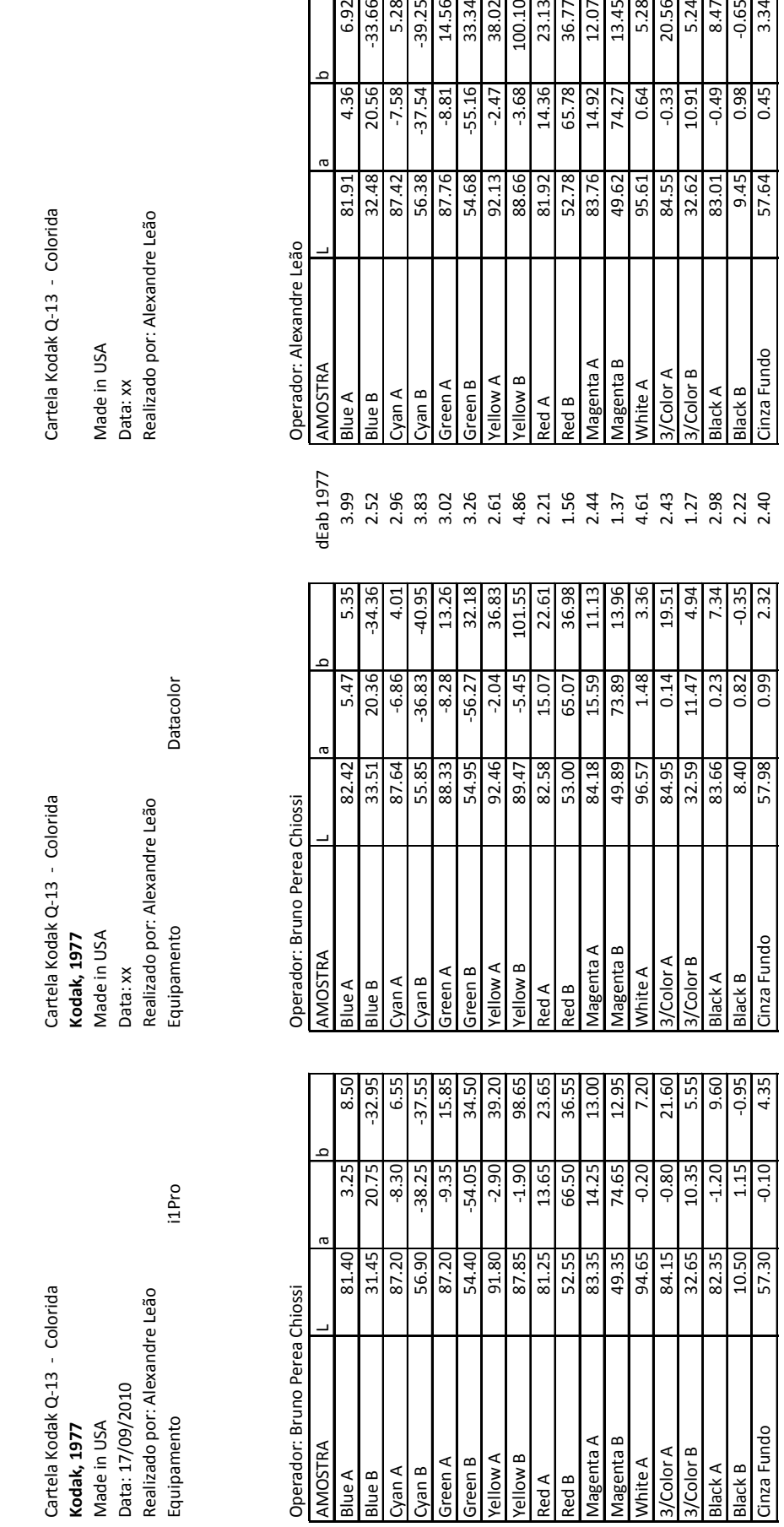

Resultado Médio Q13 Kodak 1977 Resultado Médio Q13 Kodak 1977 MÉDIA 1977 (i1Pro e Datacolor)

Resultado Médio Q13 Kodak 1977

Resultado Médio Q13 Kodak 1977

MÉDIA 1977 (i1Pro e Datacolor)

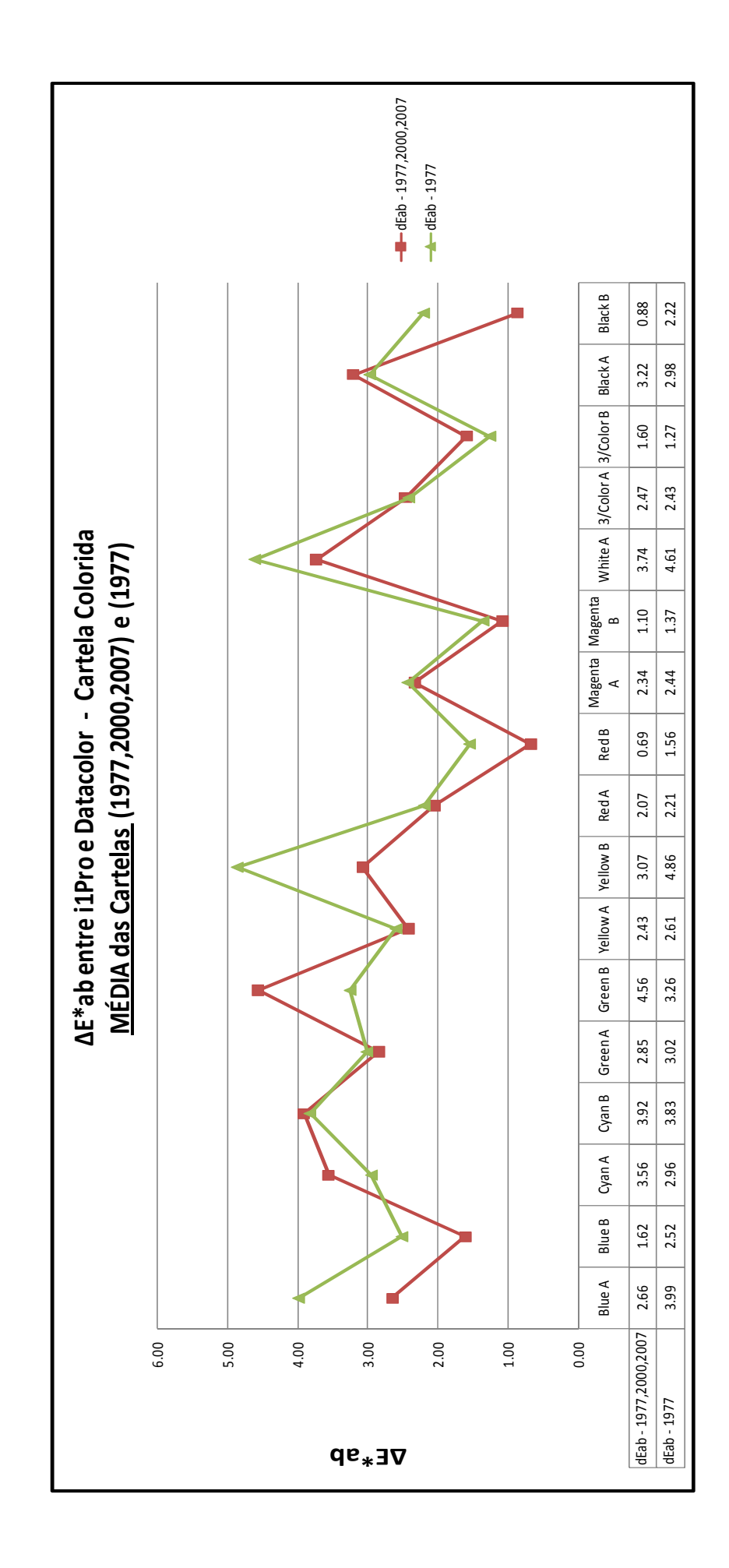

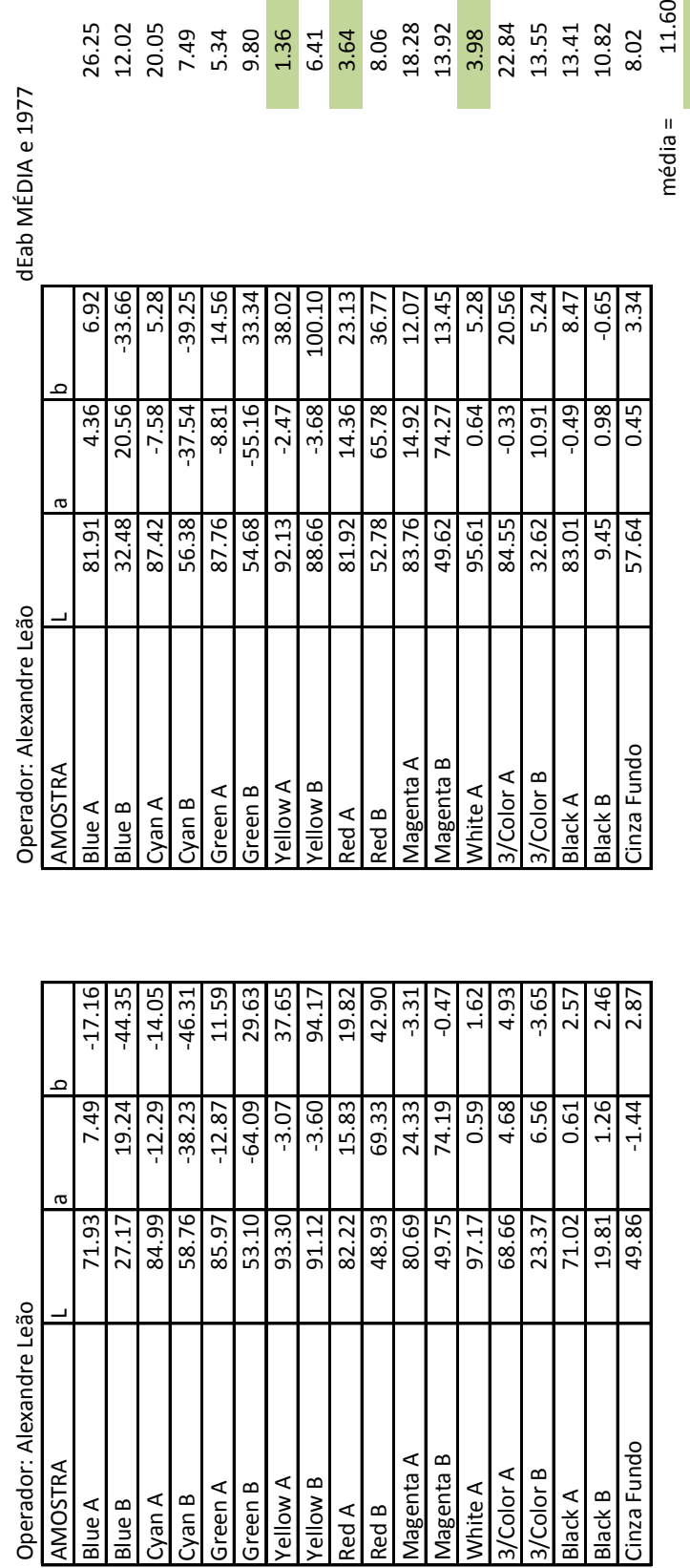

MÉDIA 1977 (i1Pro e Datacolor) MÉDIA (i1Pro e Datacolor) MÉDIA 1977 (i1Pro e Datacolor)

Cartela Kodak Q-13 - Colorida Cartela Kodak Q‐13 ‐ Colorida Cartela Kodak Q‐13 ‐ Colorida

Cartela Kodak Q-13 - Colorida

Made in USA Data: xx

MÉDIA (i1Pro e Datacolor)

Realizado por: Alexandre Leão

Data: xx<br>Realizado por: Alexandre Leão Realizado por: Alexandre Leão Realizado por: Alexandre Leão Made in USA Made in USA Made in USA Data: xx Data: xx

ہ<br>معام  $\frac{1}{2}$ 

## **\_ \_ANEXO I** 224

3.98<br>2.34<br>2.55<br>2.62<br>2.62<br>3.02

ں<br>V

11.60

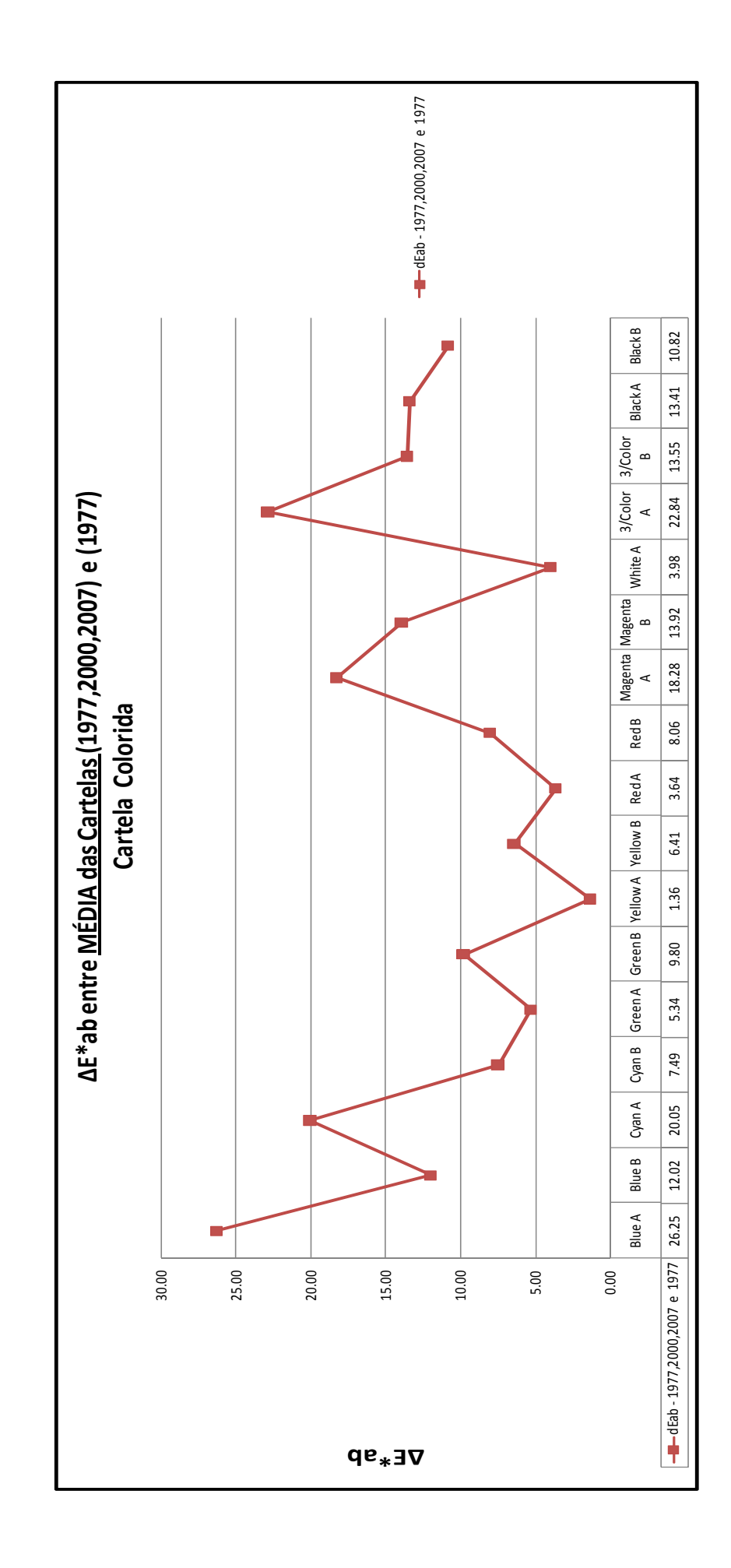

Resultado: MÉDIA (i1Pro e Datacolor) e 1977 CORES com dEab\* < 5 ProPhoto RGB

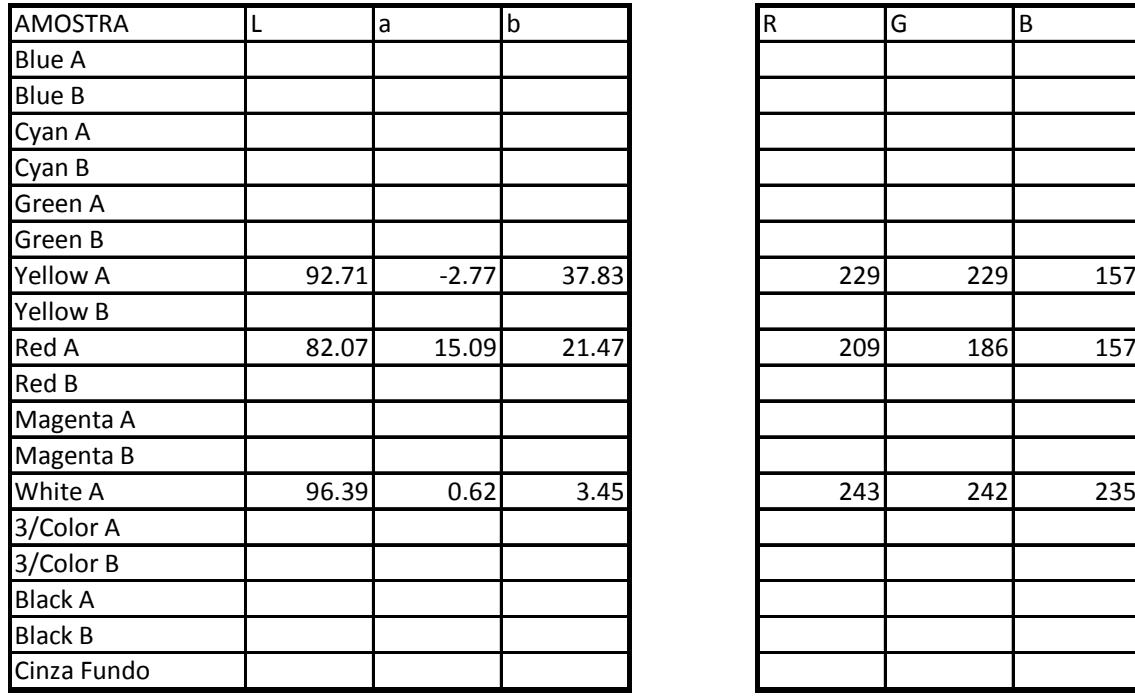

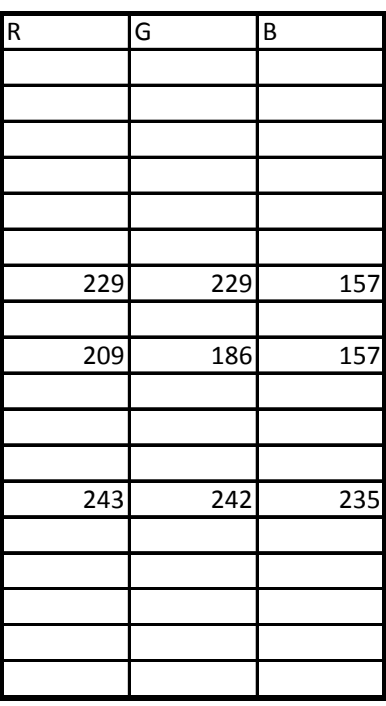

Valores colorimétricos das cartelas **Kodak Q-13 – Tons de Cinza**, de acordo com o Fluxograma apresentado na Figura 50.

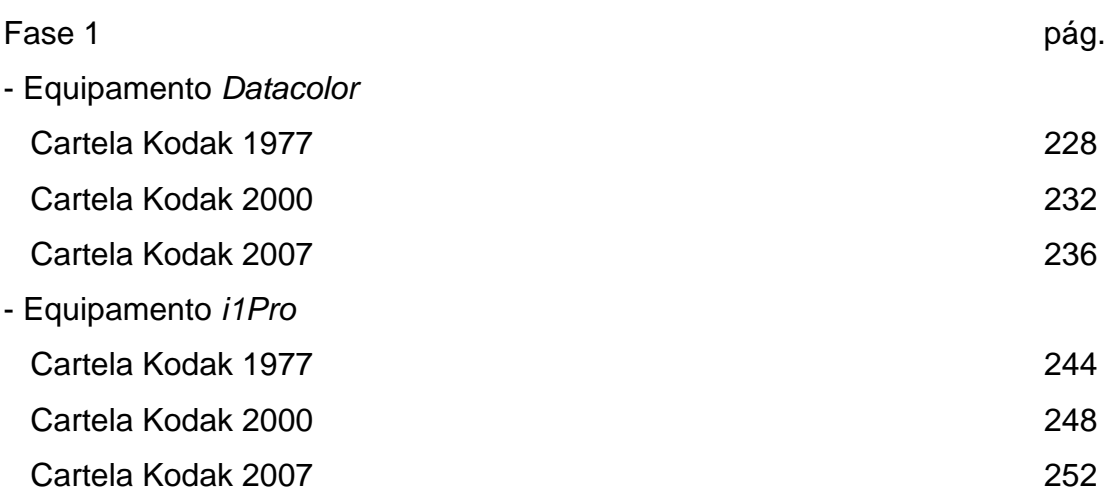

## Fase 2

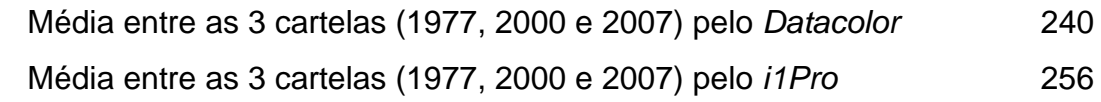

## Fase 3

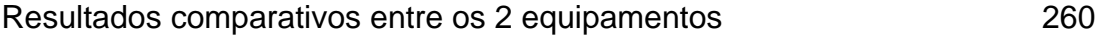

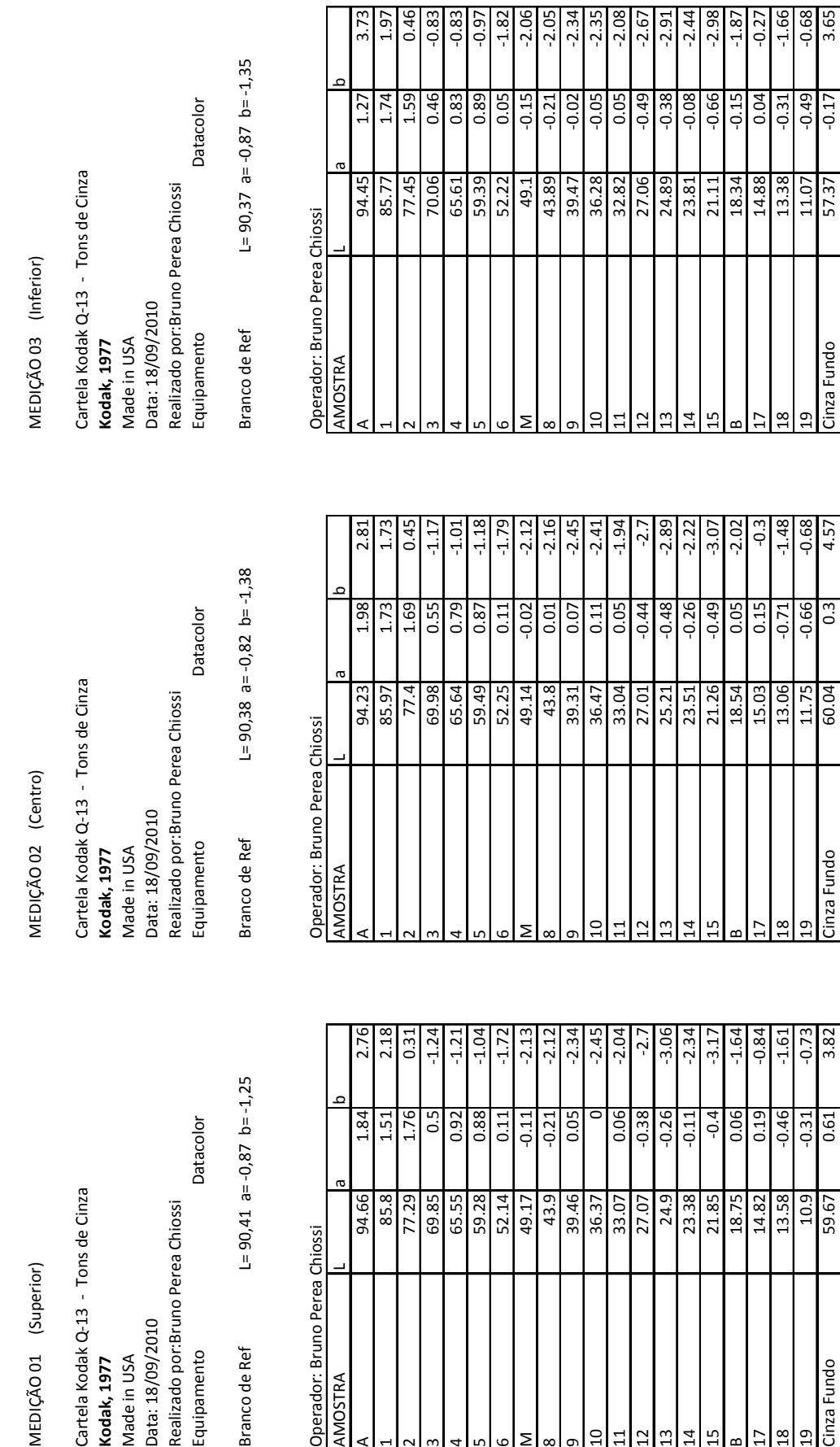

MEDIÇÃO 01 (Superior)

Datacolor Cartela Kodak Q-13 - Tons de Cinza<br>**Kodak, 1977** Realizado por:Bruno Perea Chiossi<br>Equipamento Made in USA<br>Data: 18/09/2010

 $L = 90,41$  a= $-0,87$  b= $-1,25$ Branco de Ref

Operador: Bruno Perea Chiossi

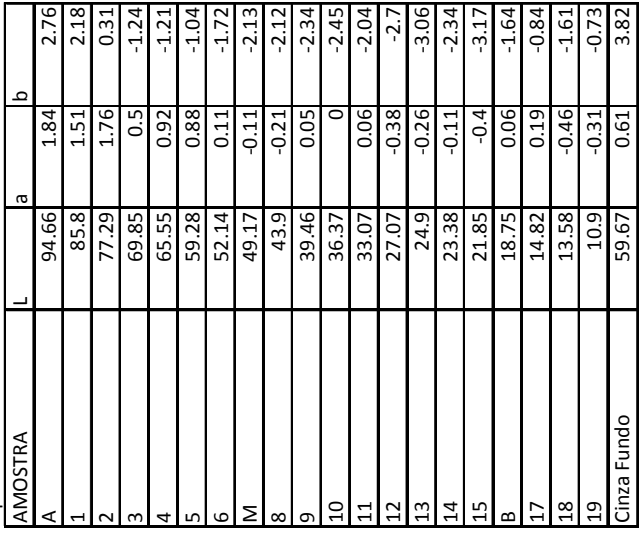

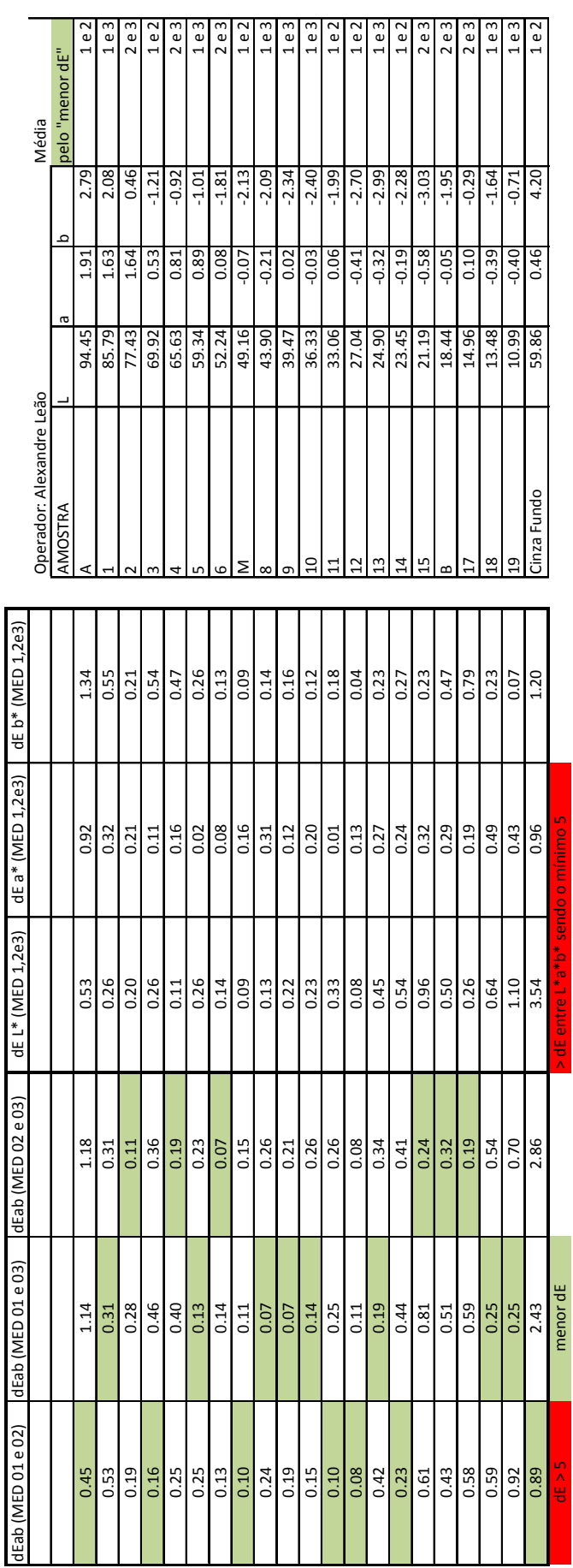

Datacolor DatacolorCartela Kodak Q-13 - Tons de Cinza<br>**Kodak, 1977**<br>Made in USA<br>Data: XX<br>Realizado por: Alexandre Leão<br>Realizado por: Alexandre Leão Cartela Kodak Q‐13 ‐ Tons de Cinza Realizado por: Alexandre Leão Equipamento Made in USA **Kodak, 1977**

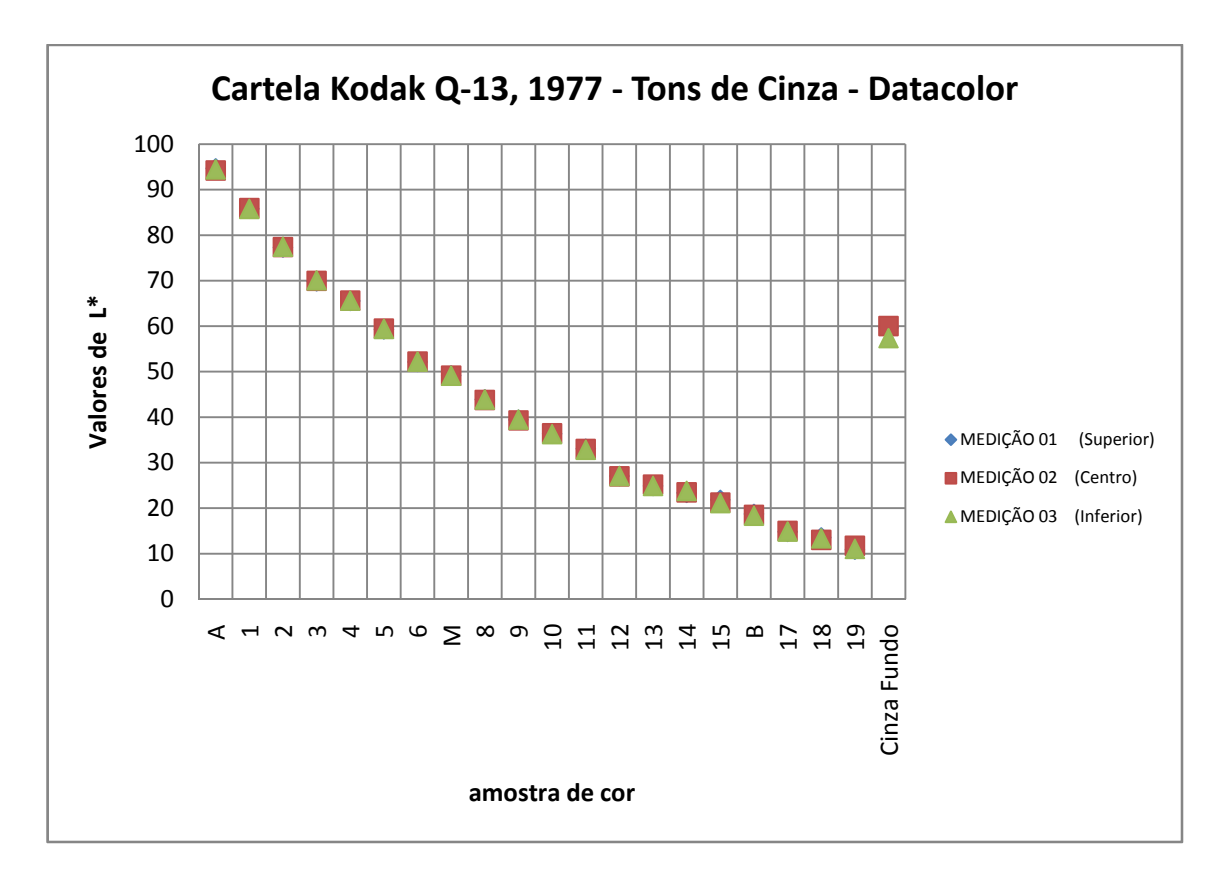

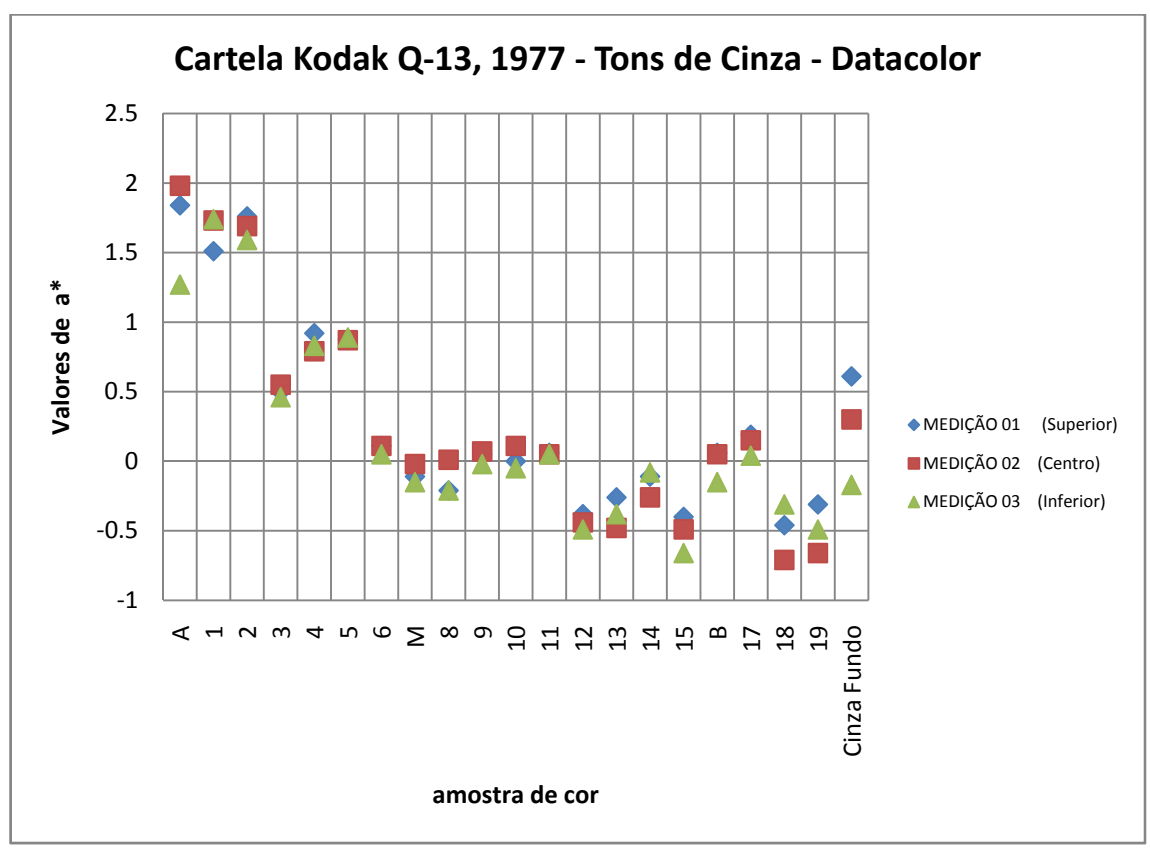

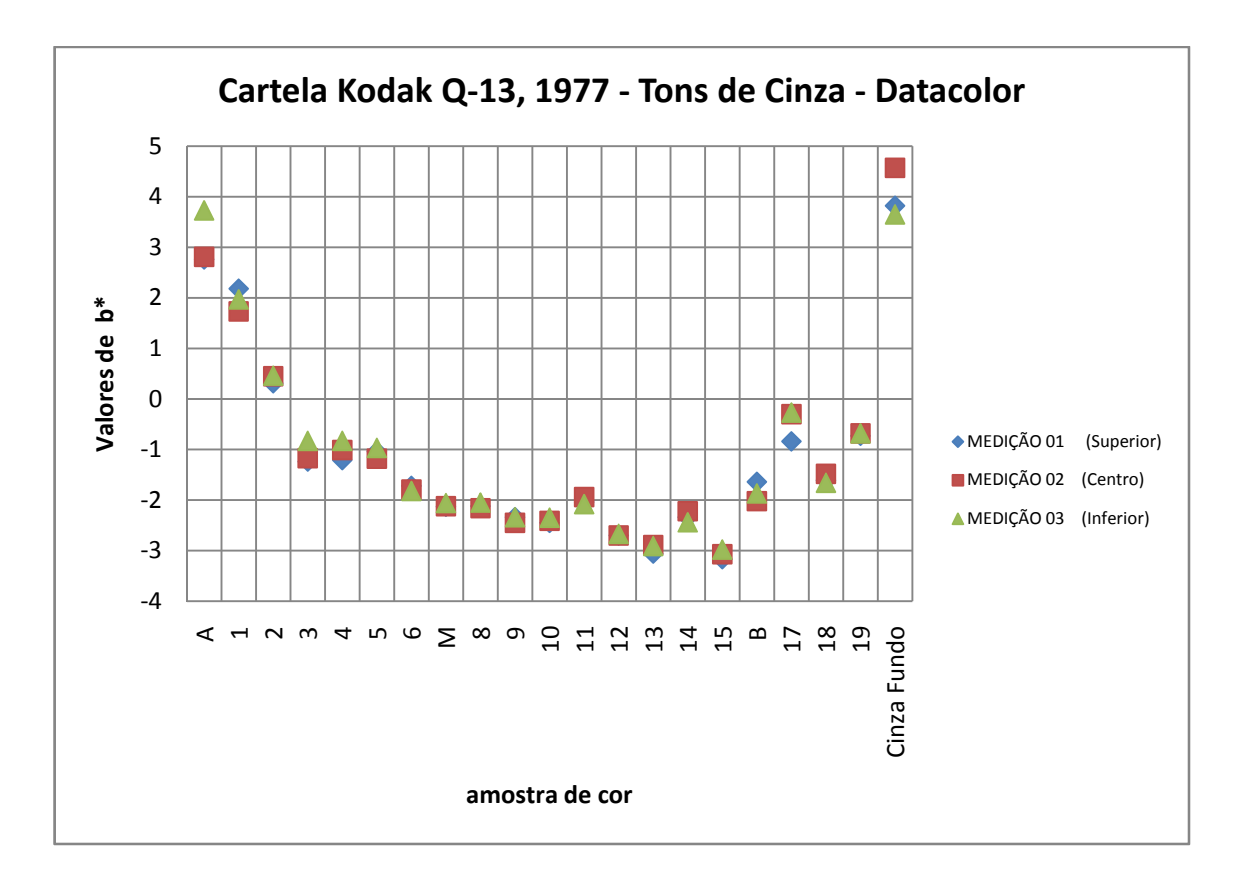

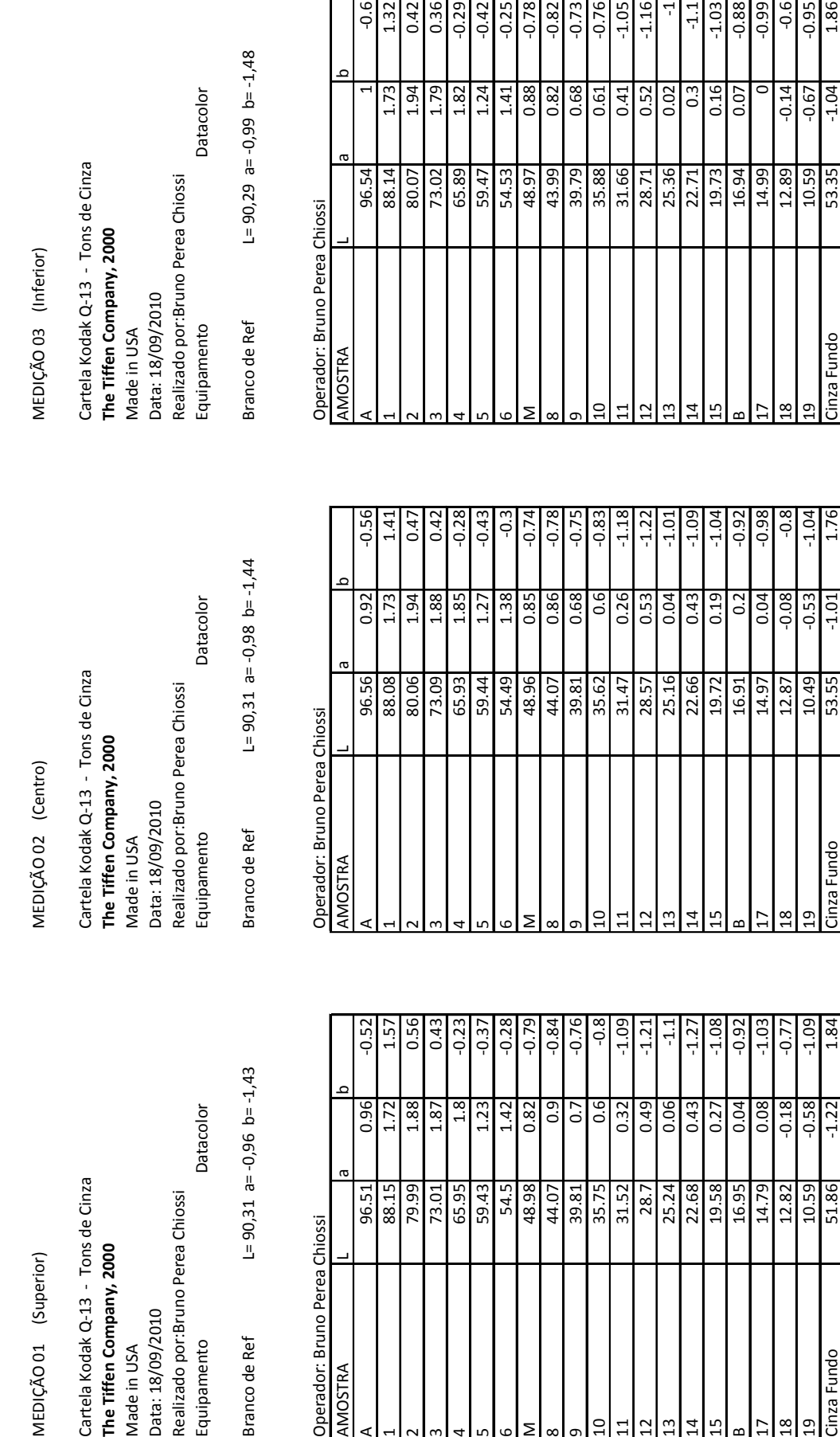

MEDIÇ

Cartela<br>**The Tiff**<br>Made in<br>Data: 1:<br>Realiza<br>Equipar

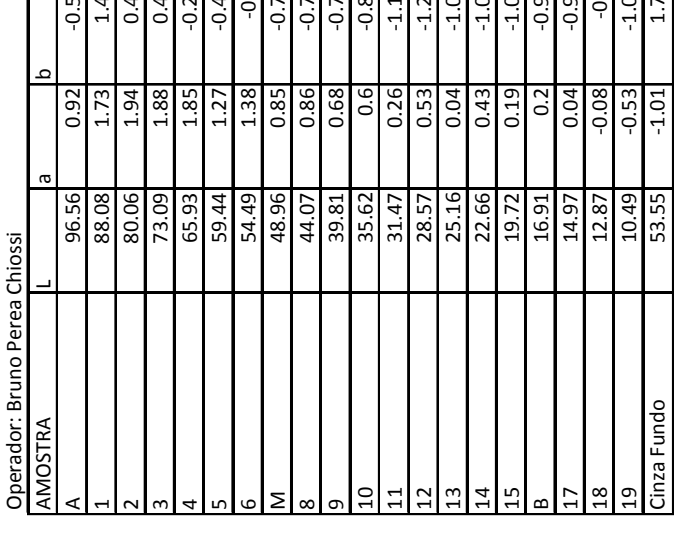

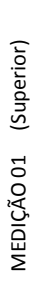

Datacolor Cartela Kodak Q-13 - Tons de Cinza<br>The Tiffen Company, 2000 Data: 18/09/2010 Made in USA

L=  $90,31$  a=  $-0,96$  b=  $-1,43$ Branco de Ref

Operador: Bruno Perea Chiossi

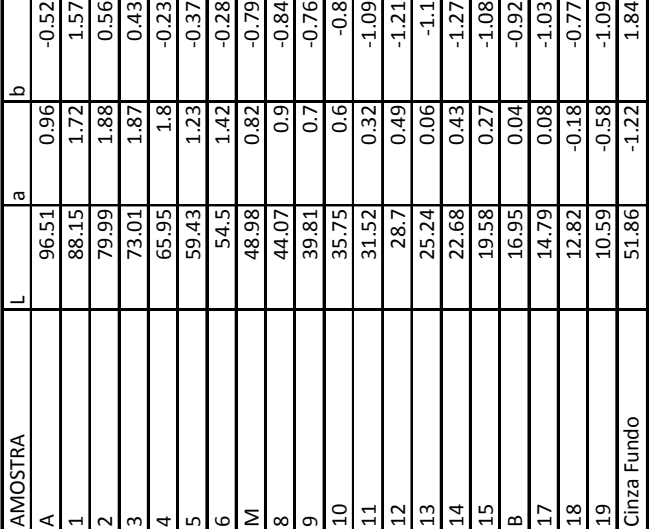

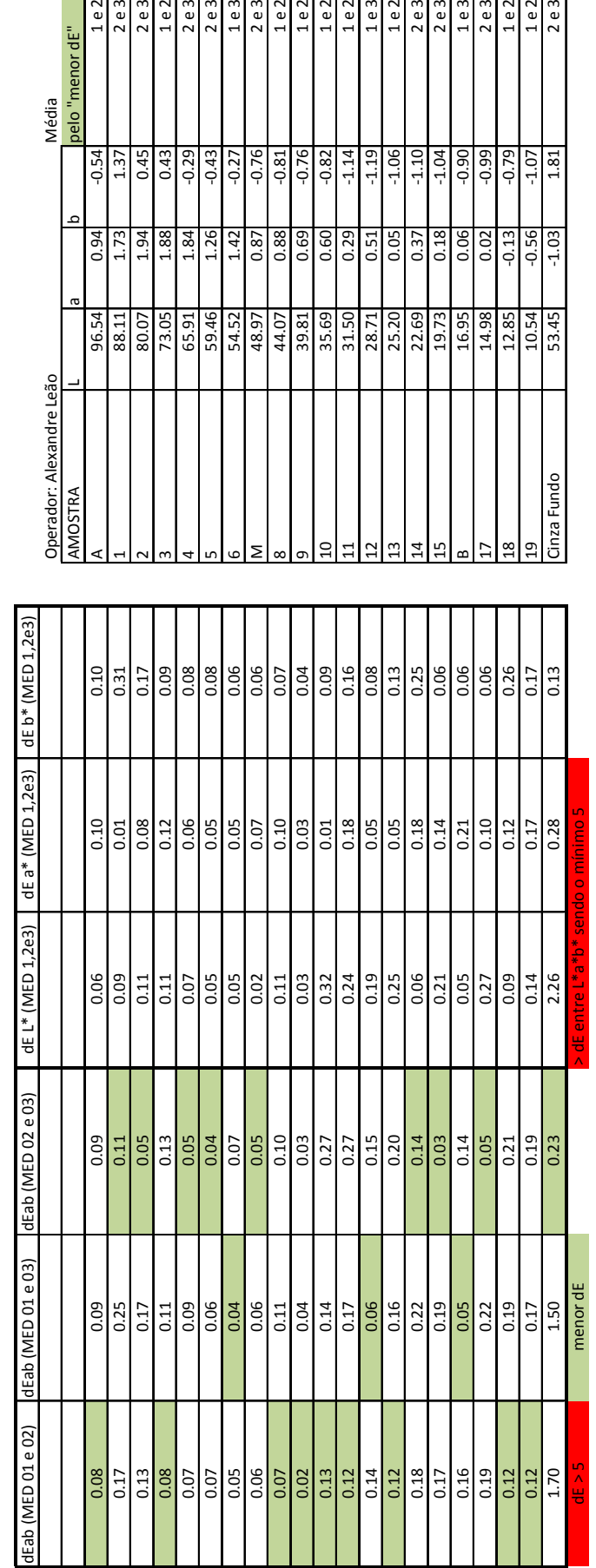

Datacolor DatacolorCartela Kodak Q-13 - Tons de Cinza<br>**The Tiffen Company, 2000**<br>Made in USA<br>Data: xx<br>Realizado por: Alexandre Leão<br>Equipamento Cartela Kodak Q‐13 ‐ Tons de Cinza Realizado por: Alexandre Leão **The Tiffen Company, 2000** Equipamento Made in USA

 $\frac{1 \text{ e } 2}{2 \text{ e } 3}$ 2 e 3  $2e3$ <br> $2e3$ 1 e 3  $2e3$  $\frac{1 \text{ e } 2}{1 \text{ e } 2}$  $1 e 2$ 

 $1e2$ 

 $\frac{1 \text{ e } 2}{1 \text{ e } 2}$  $2e3$ 

 $2e3$ 

 $\frac{1 \text{ e } 3}{1 \text{ e } 2}$  $2e3$ <br> $2e3$  $1e3$ 

 $1e2$ 

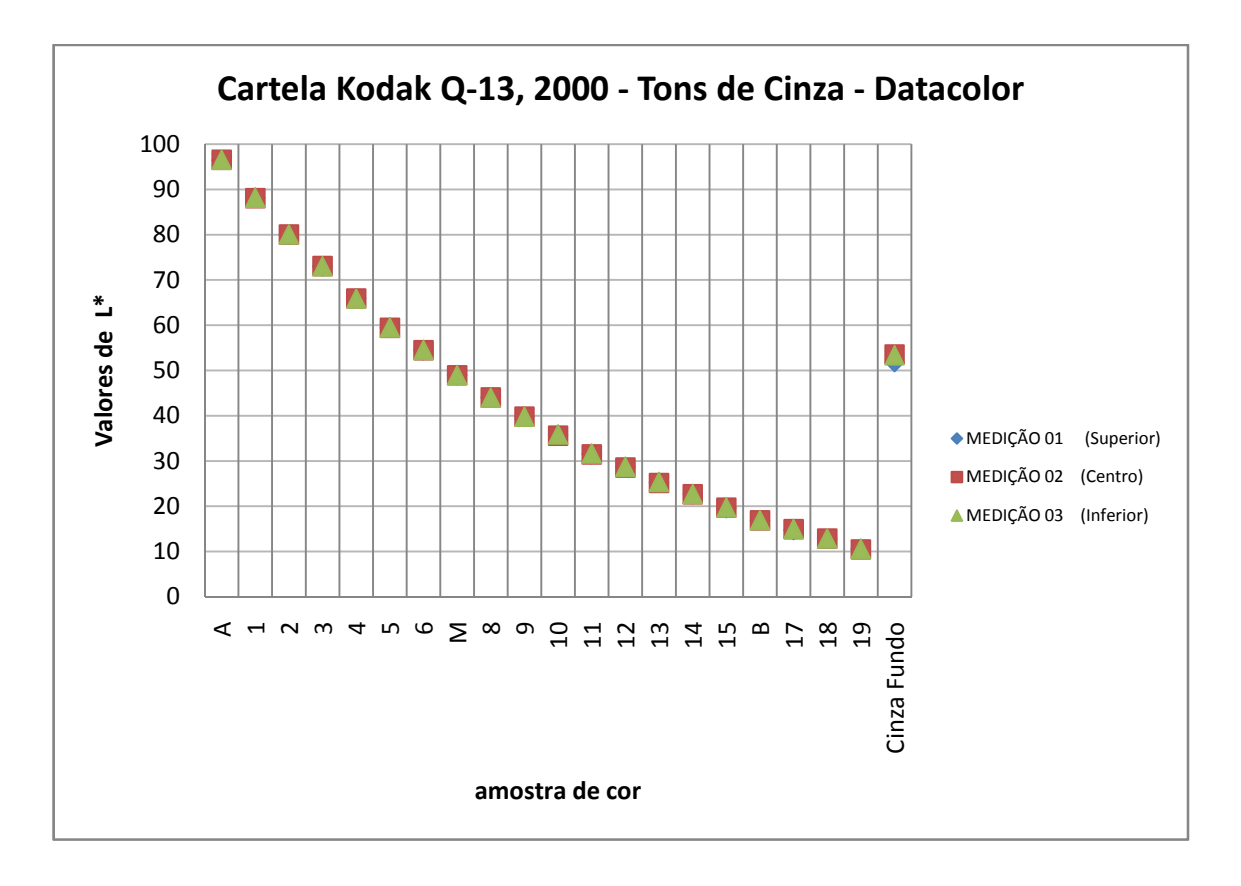

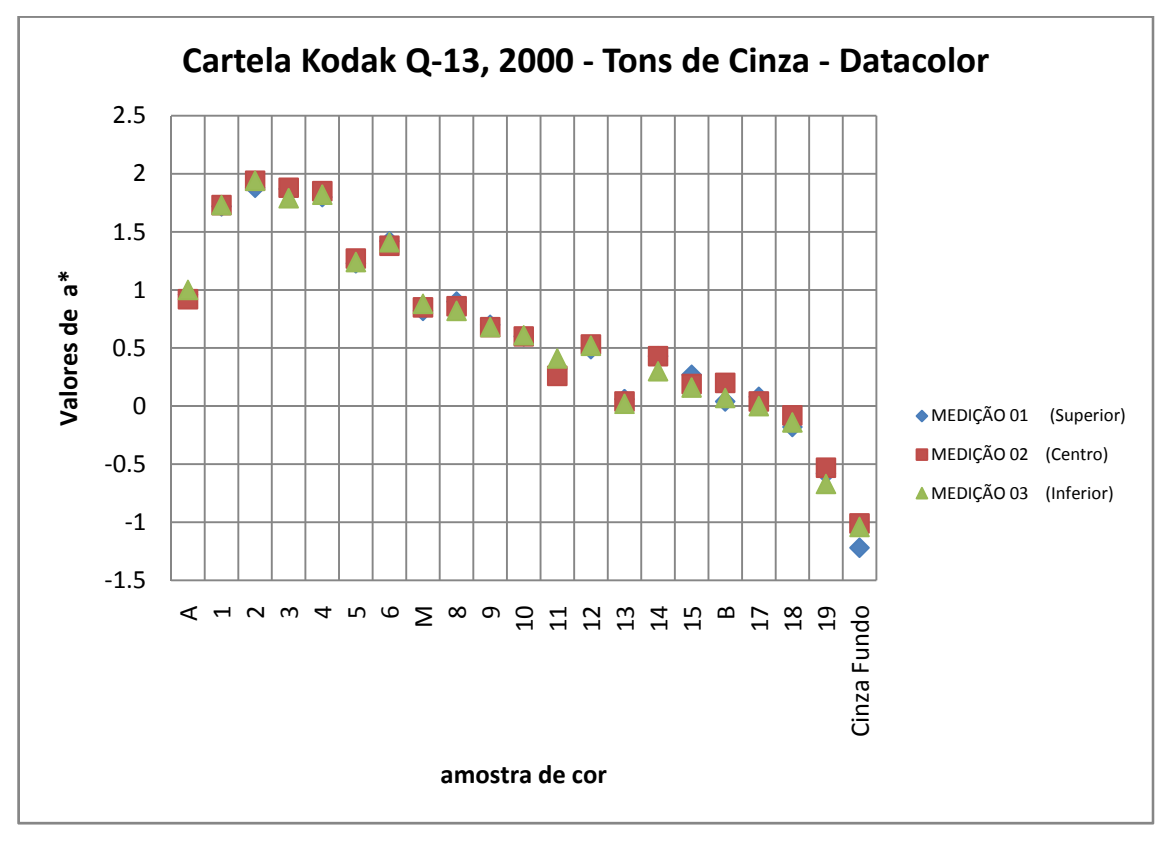

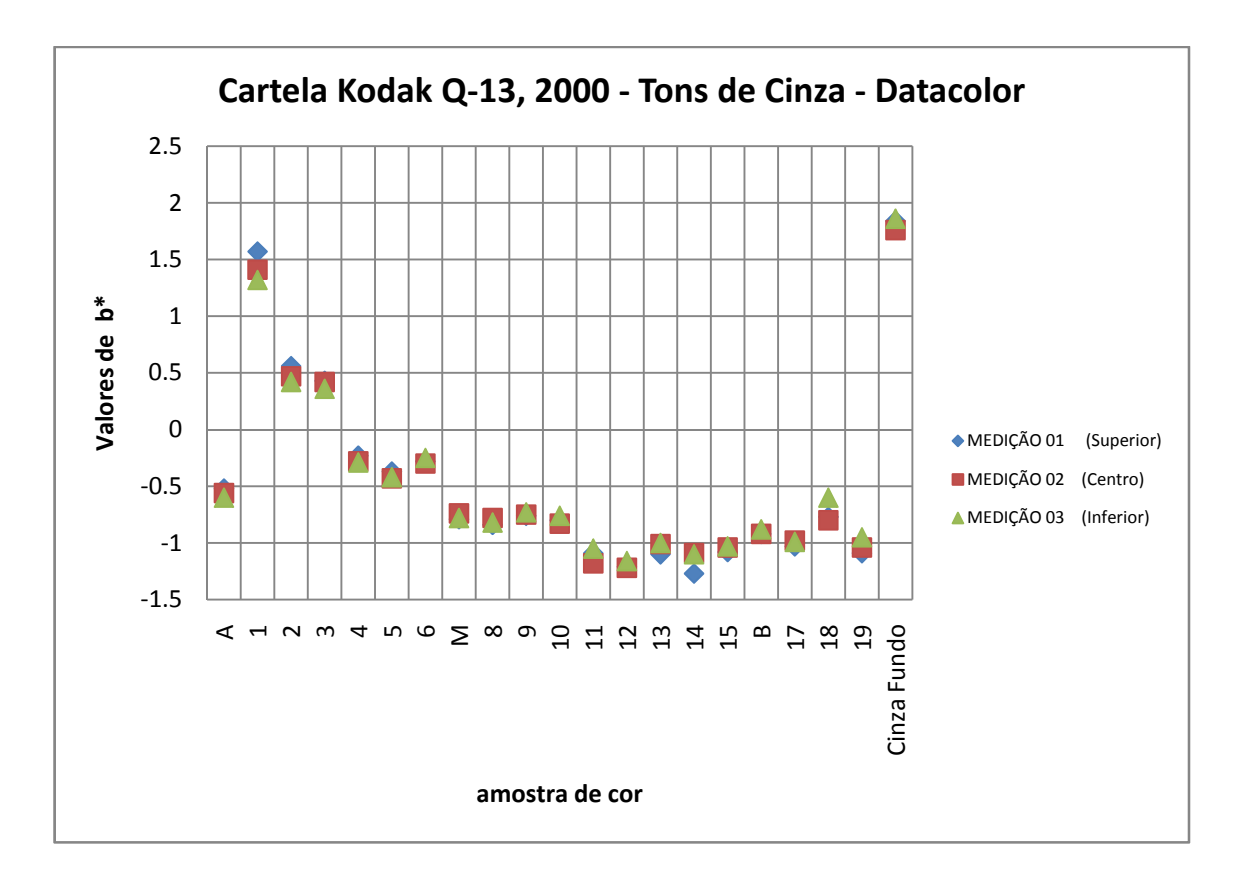

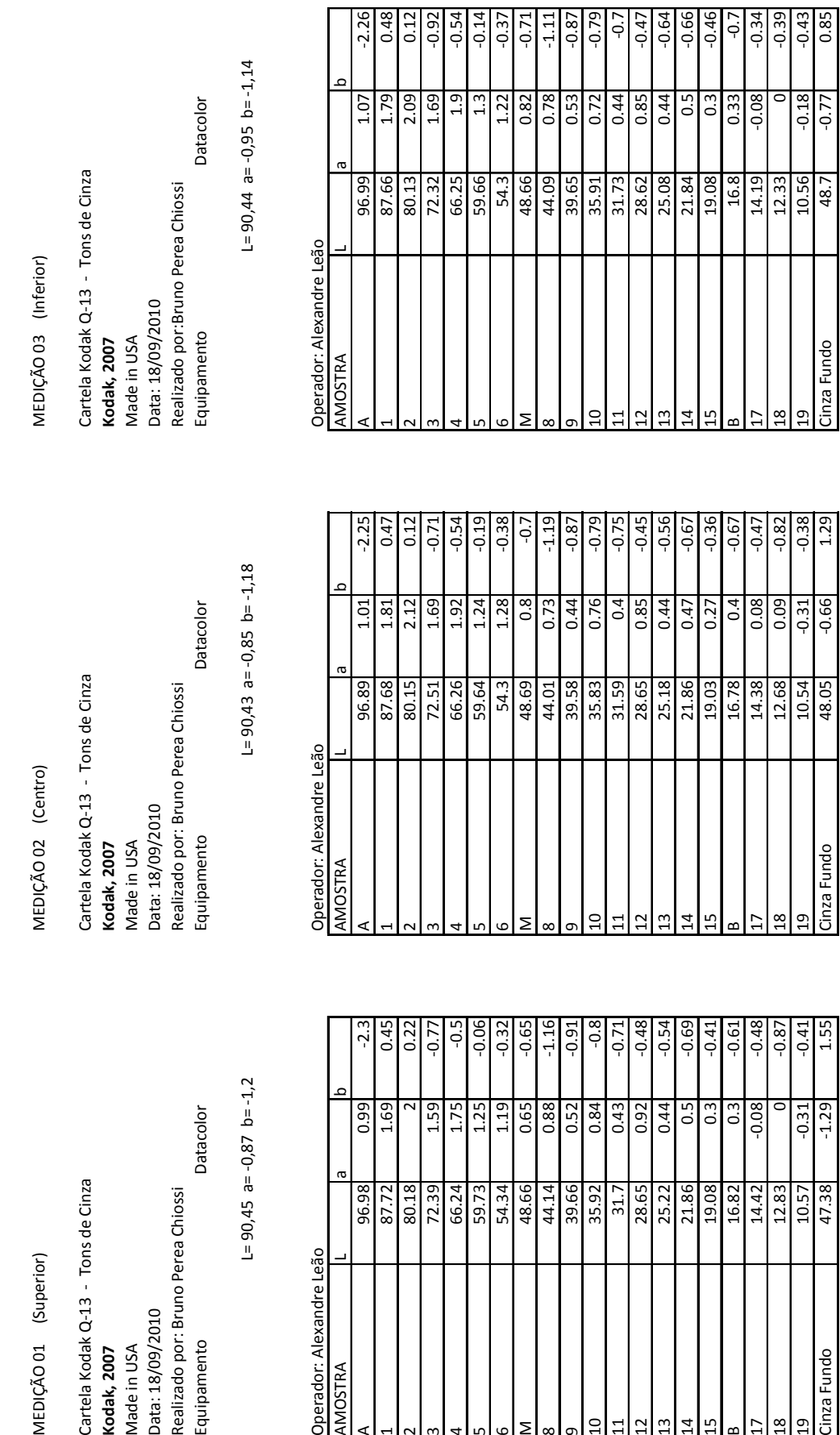

r

Operador: Alexandre Leão

Datacolor

n: --------<br>Made in USA<br>Data: 18/09/2010<br>Realizado por: Bruno Perea Chiossi<br>Equipamento

Cartela Kodak Q-13 - Tons de Cinza<br>**Kodak, 2007** 

MEDIÇÃO 01 (Superior)

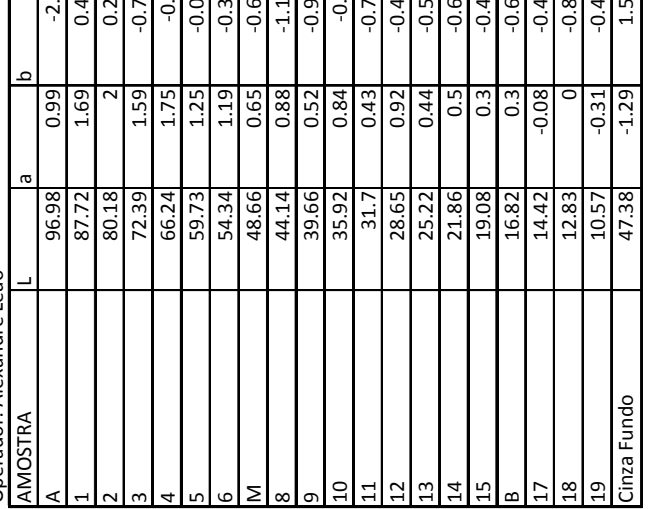

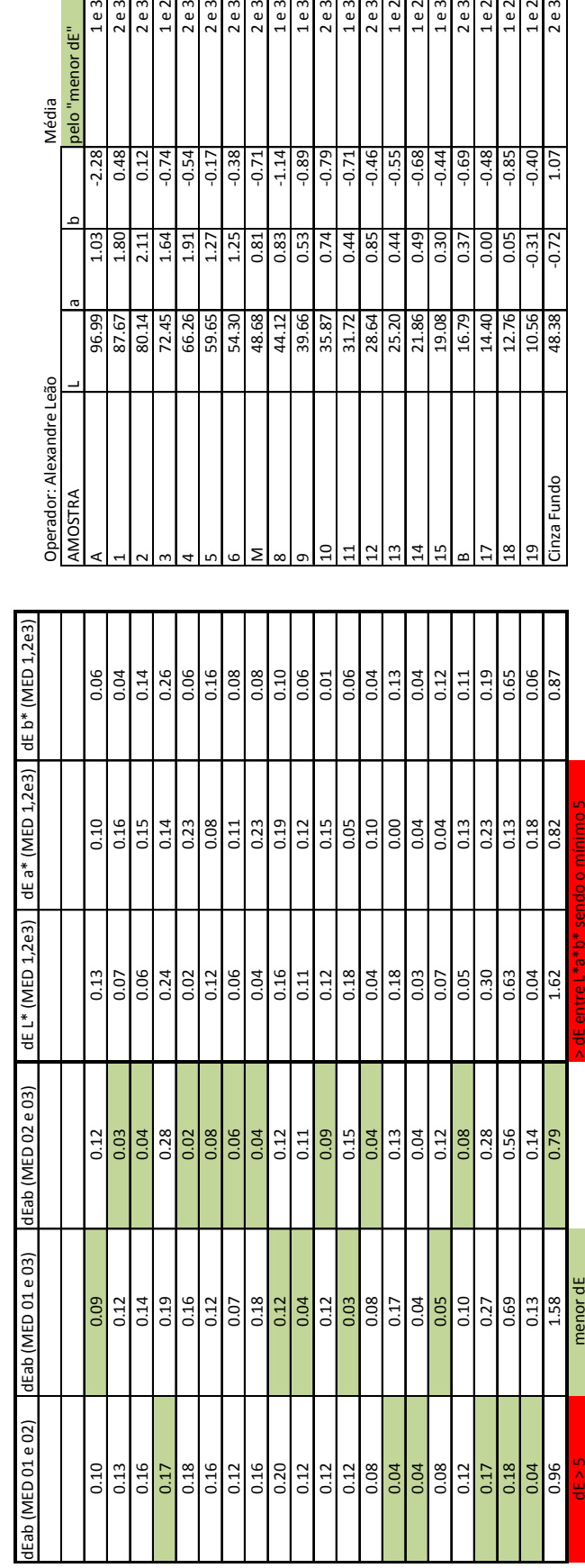

Datacolor DatacolorCartela Kodak Q-13 - Tons de Cinza<br>Kod**ak, 2007**<br>Made in USA<br>Data: xx<br>Realizado por: Alexandre Leão<br>Equipamento Cartela Kodak Q‐13 ‐ Tons de Cinza Realizado por: Alexandre Leão Equipamento Made in USA **Kodak, 2007**

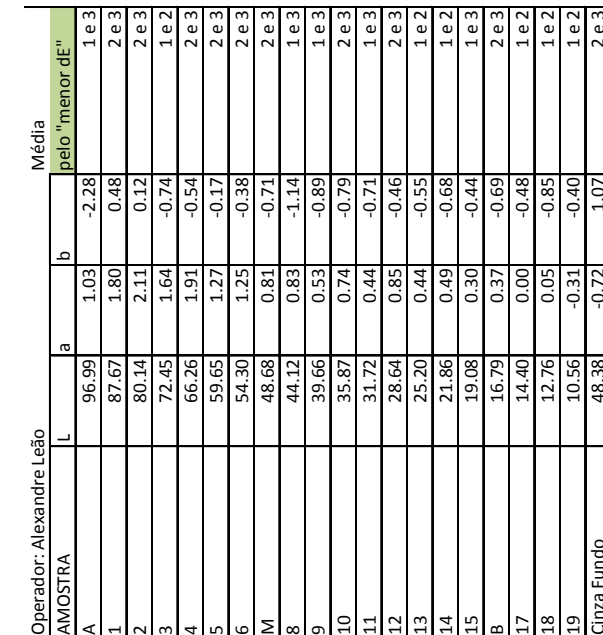

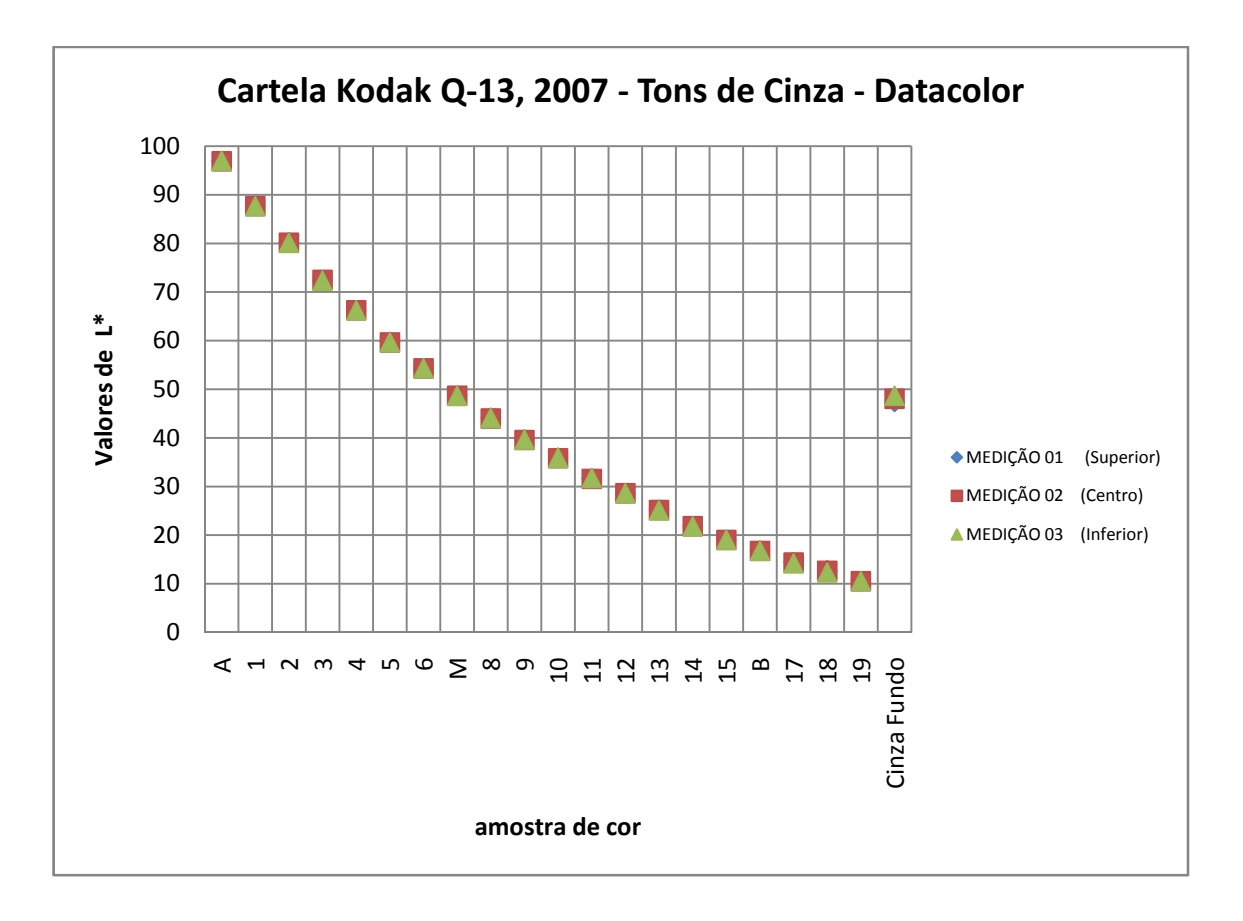

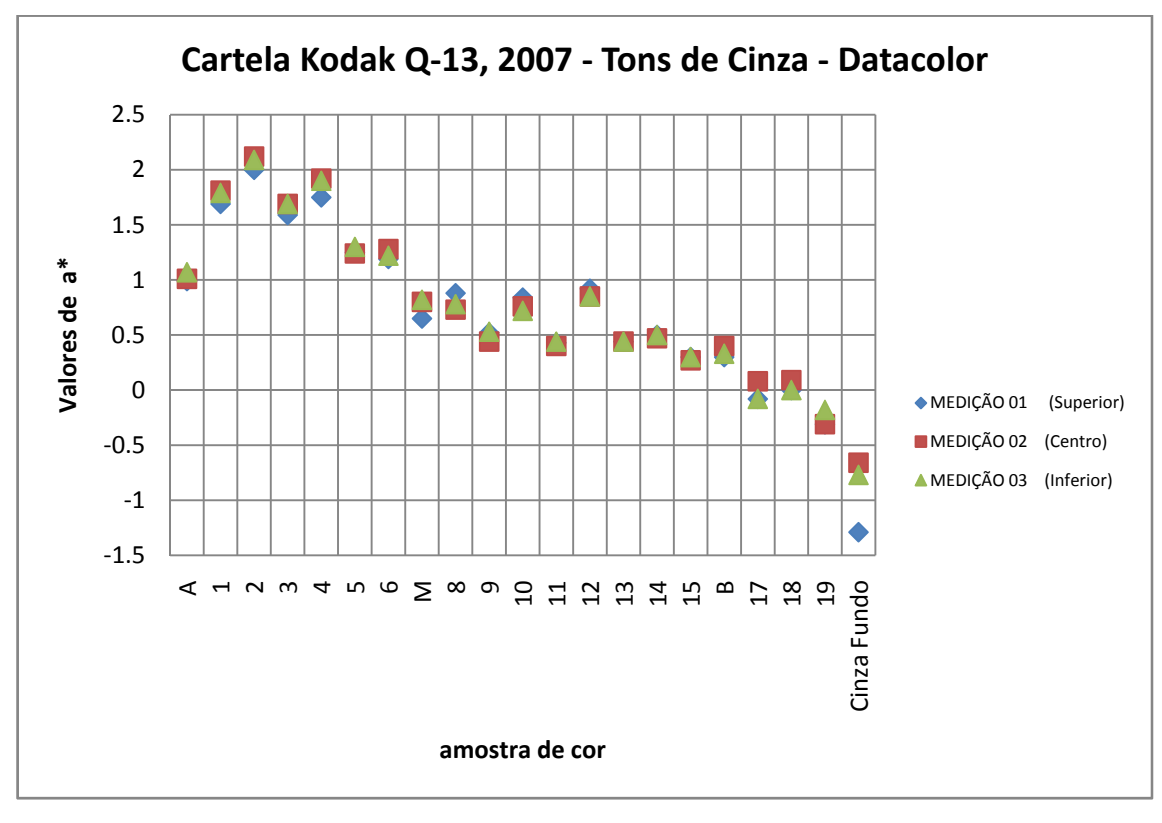

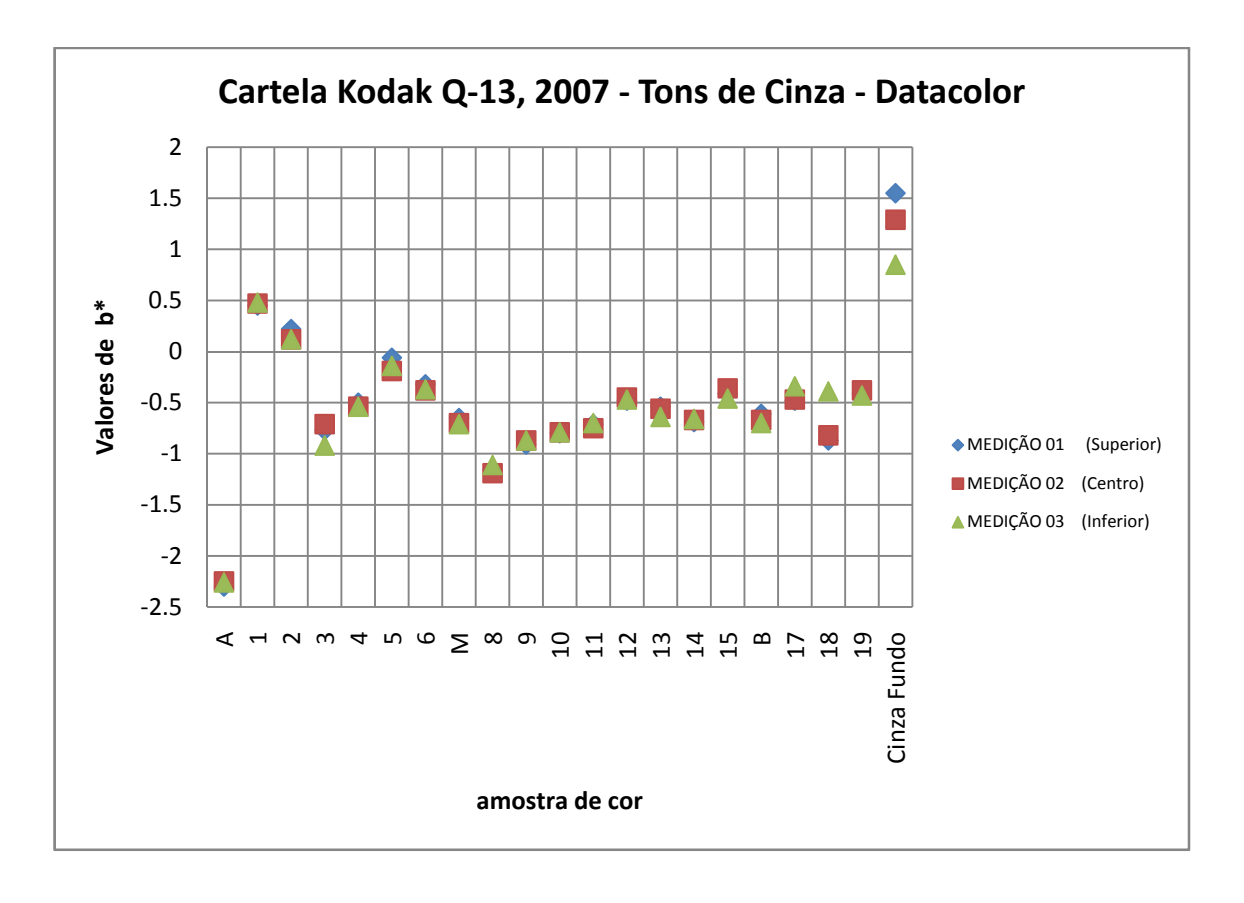

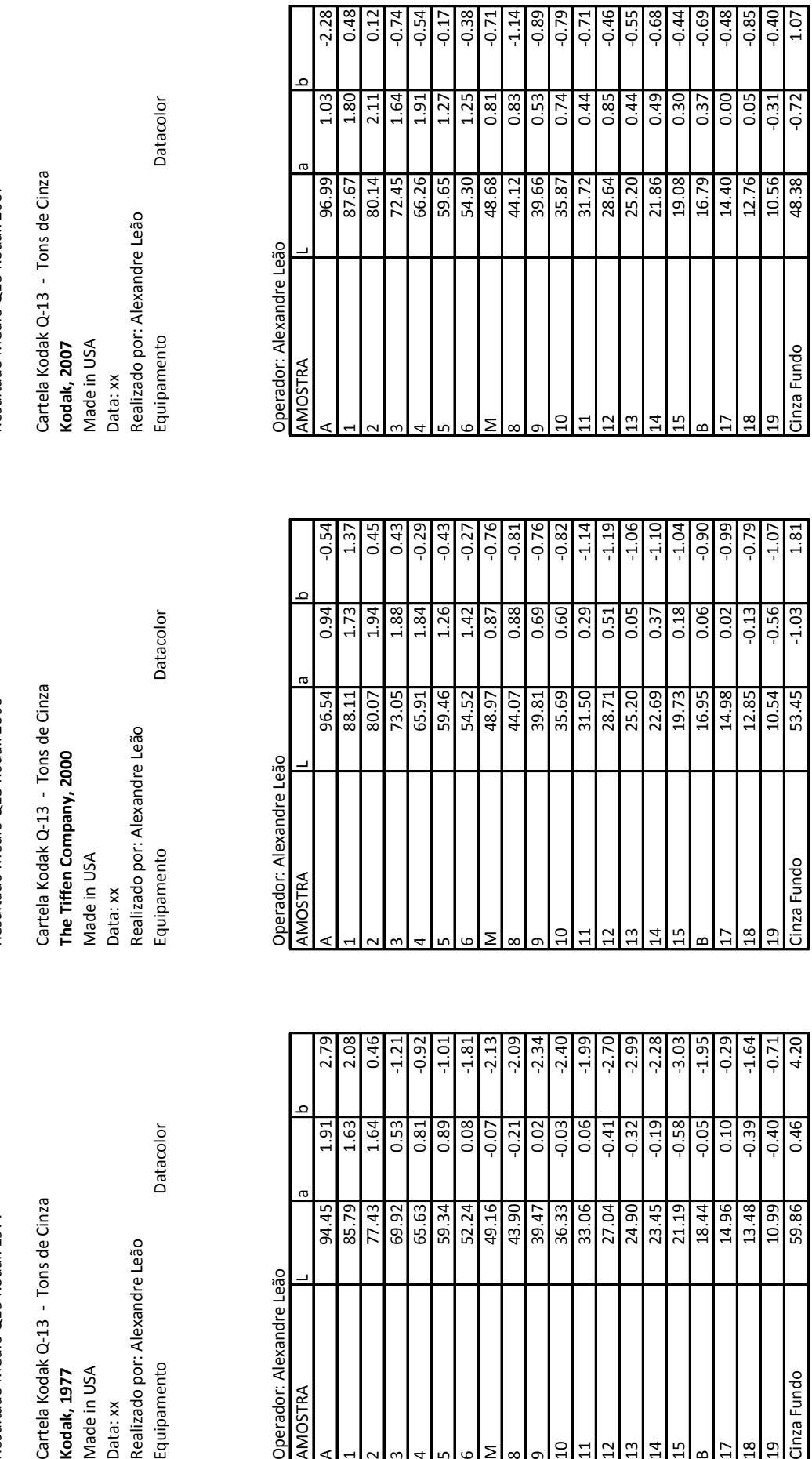

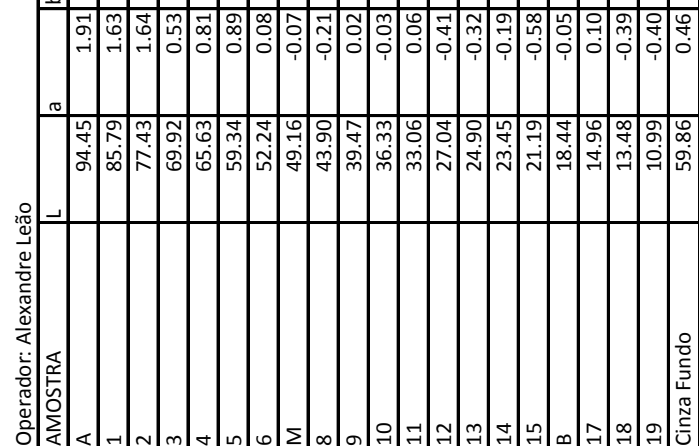

Resultado Médio Q13 Kodak 2000

Cartela Kodak Q-13 - Tons de Cinza

Realizado por: Alexandre Leão

Made in USA Kodak, 1977

Data: xx

Equipamento

Resultado Médio Q13 Kodak 1977

Resultado Médio Q13 Kodak 2007 Resultado Médio Q13 Kodak 1977 Resultado Médio Q13 Kodak 2000 Resultado Médio Q13 Kodak 2007

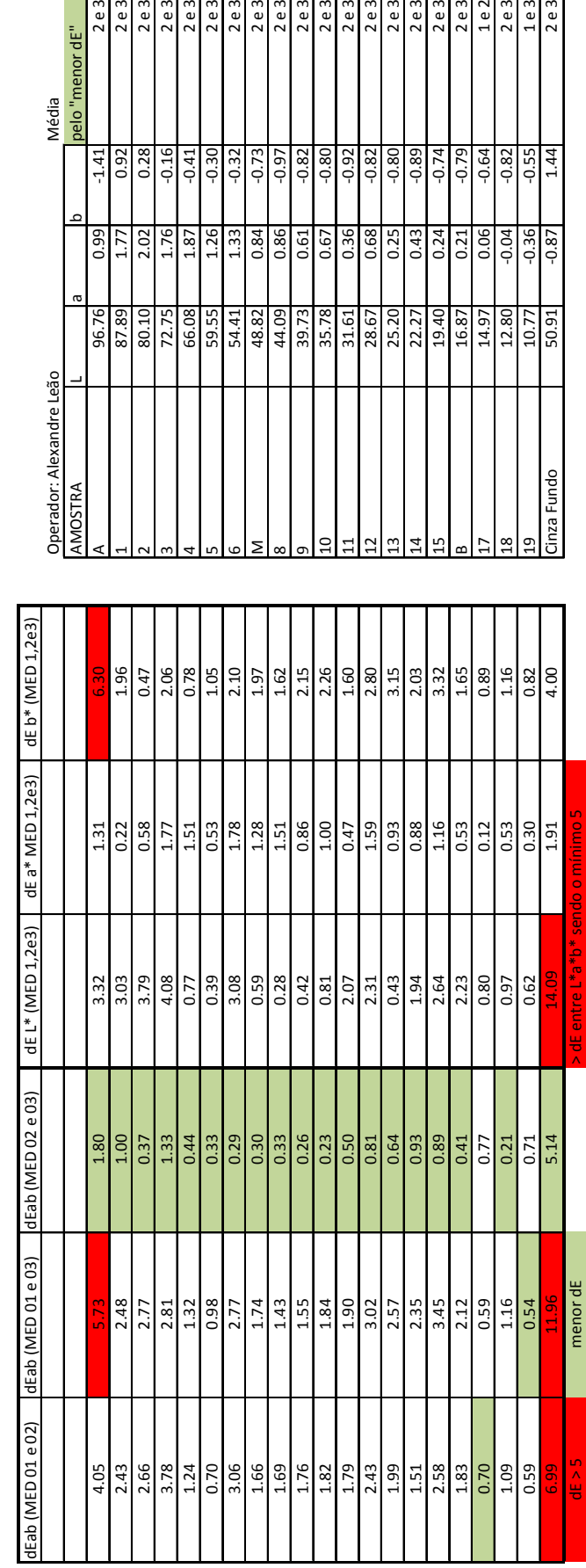

 $2e3$  $2e3$   $2e3$ 

 $0.82$  $-0.80$ 

 $2e3$  $2e3$ 

 $\begin{array}{|c|c|c|c|c|}\hline 73 & 80 & 0.92 \\ \hline 9 & 9 & 80 & 0.92 \\ \hline \end{array}$ 

 $2e3$  $2e3$  $1e2$  $2e3$ 

2e3  $\frac{1}{2}$ 

 $2e3$  $2e3$  $2e3$  $2e3$ 

 $-0.41$  $-0.30$ <br> $-0.32$ 

 $2e3$  $2e3$ 

 $\frac{0.28}{0.16}$ 0.92

 $2e3$ 2 e 3

 $-1.41$ 

 $rac{1.77}{66.0}$ 

pelo "menor dE" Média

MÉDIA (pelo "menor dE" entre 1977, 2000 e 2007) MÉDIA (pelo "menor dE" entre 1977, 2000 e 2007)

Cartela Kodak Q-13 - Tons de Cinza Cartela Kodak Q‐13 ‐ Tons de Cinza

Made in USA Made in USA<br>Data: xx<br>Realizado por: Alexandre Leão<br>Equipamento Realizado por: Alexandre Leão Equipamento

Datacolor

Datacolor

 **\_ \_ANEXO I** 241

Le 3  $2e3$ 

1.44

 $-0.87$ 

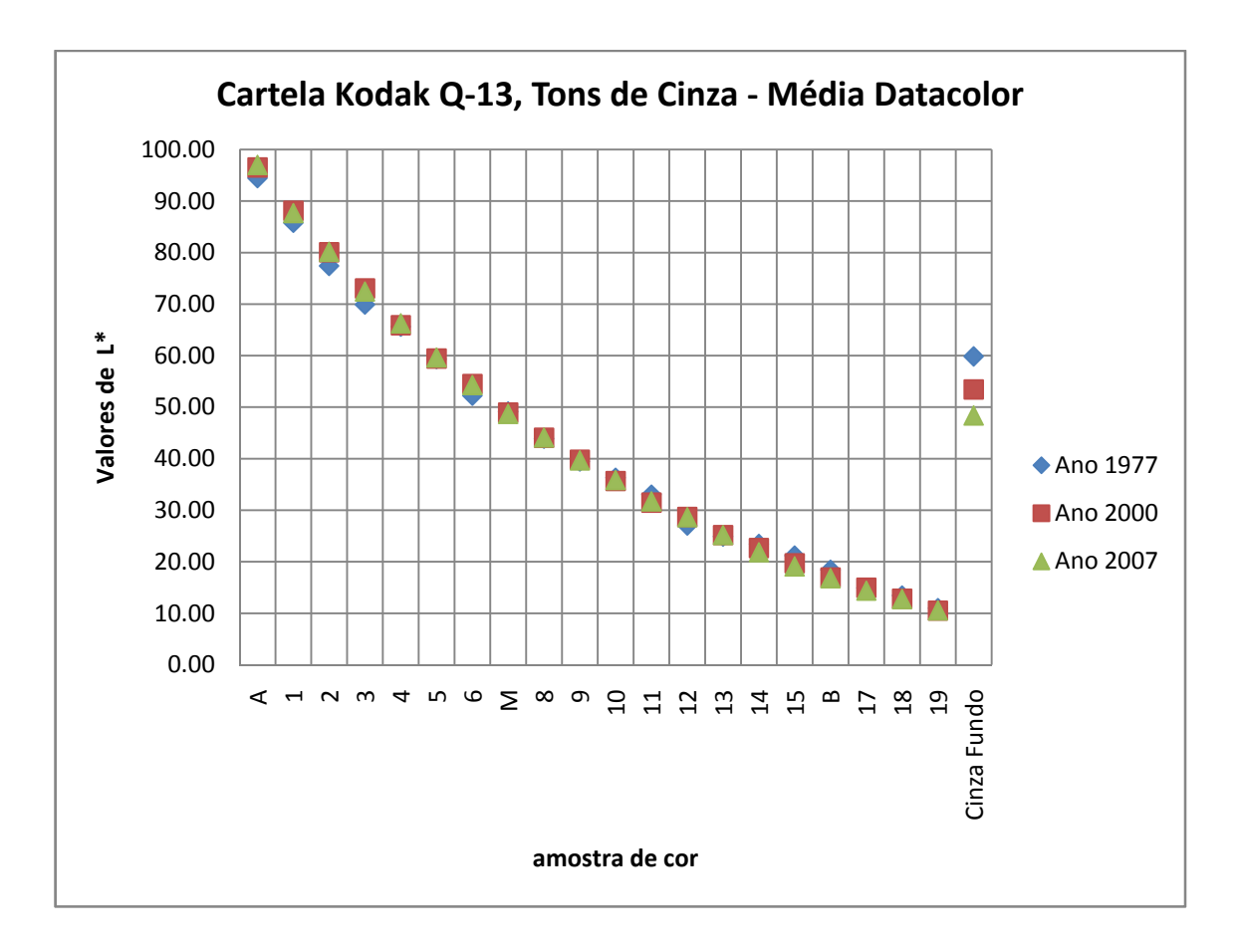

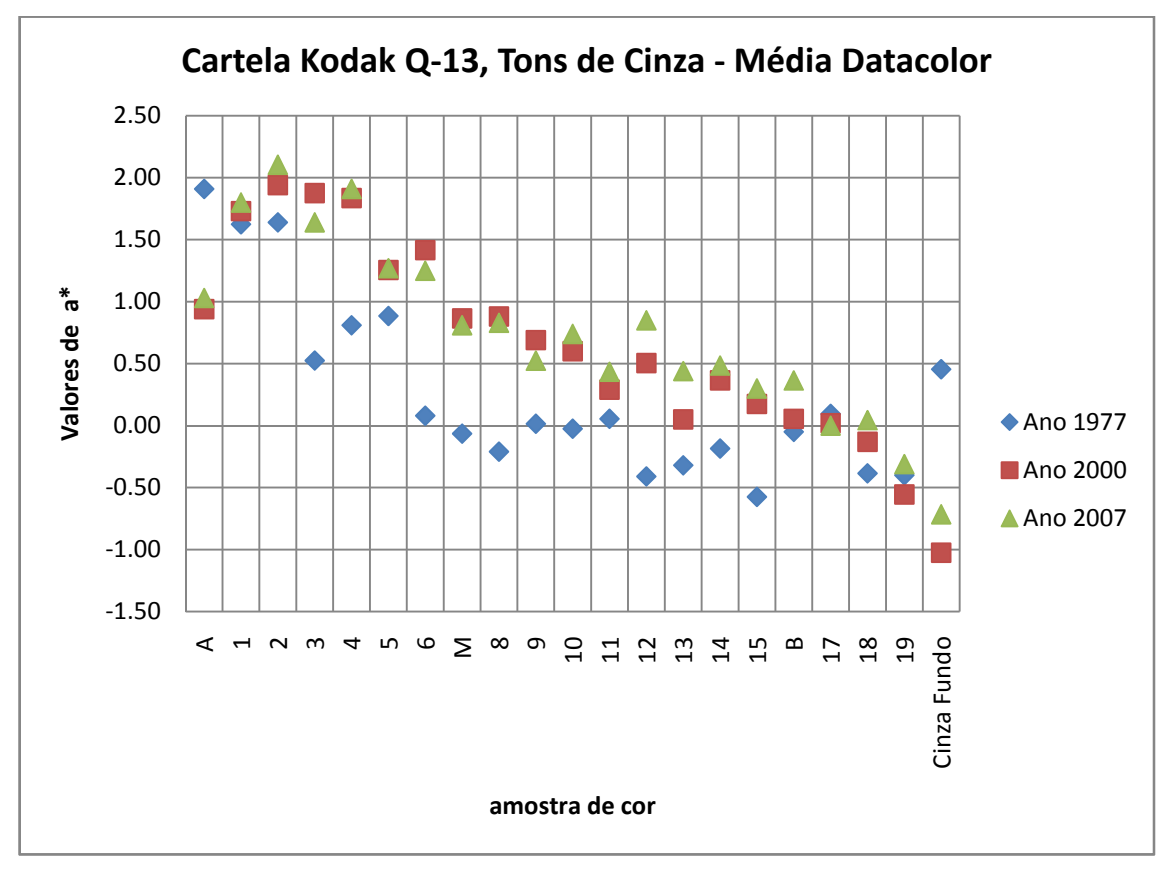

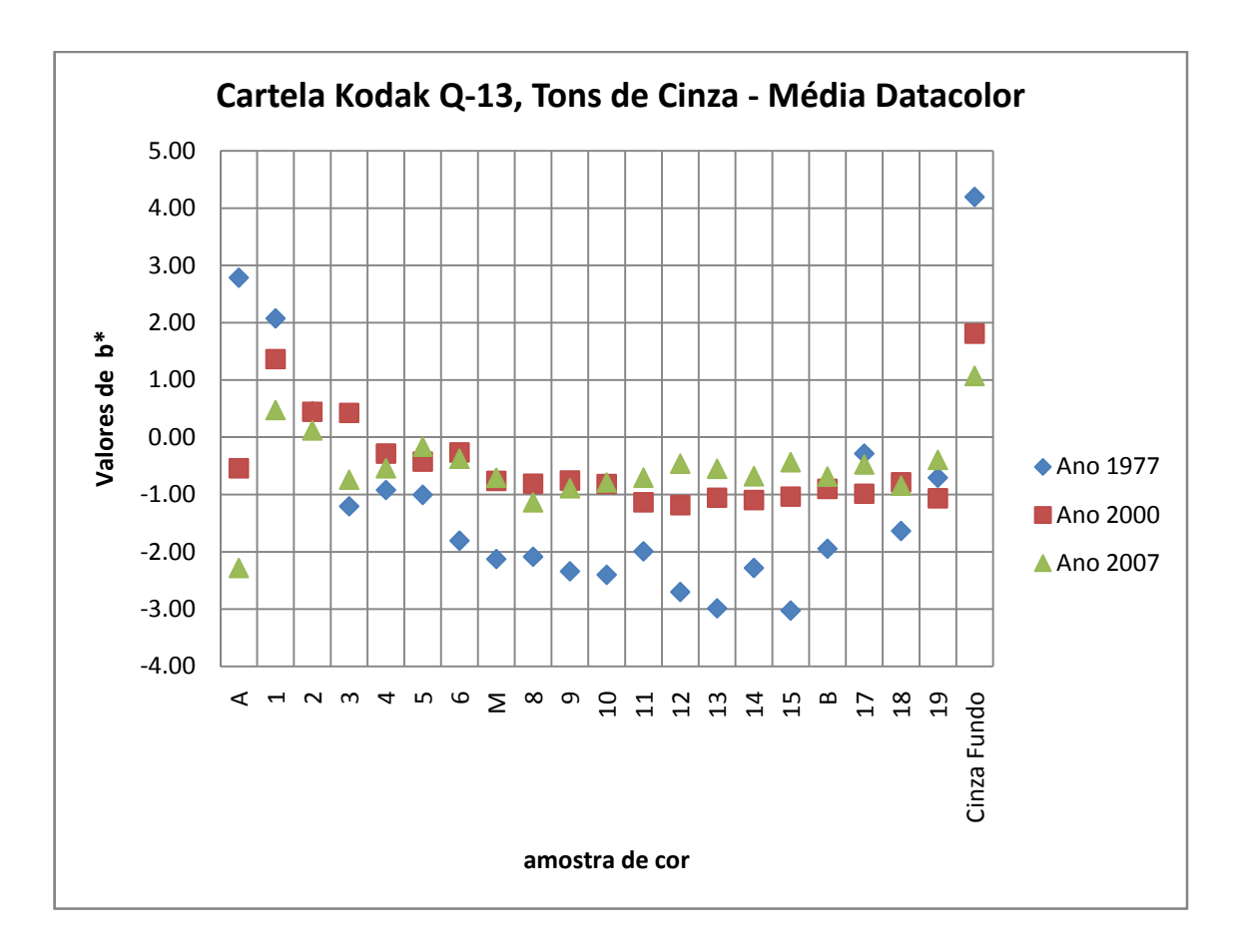

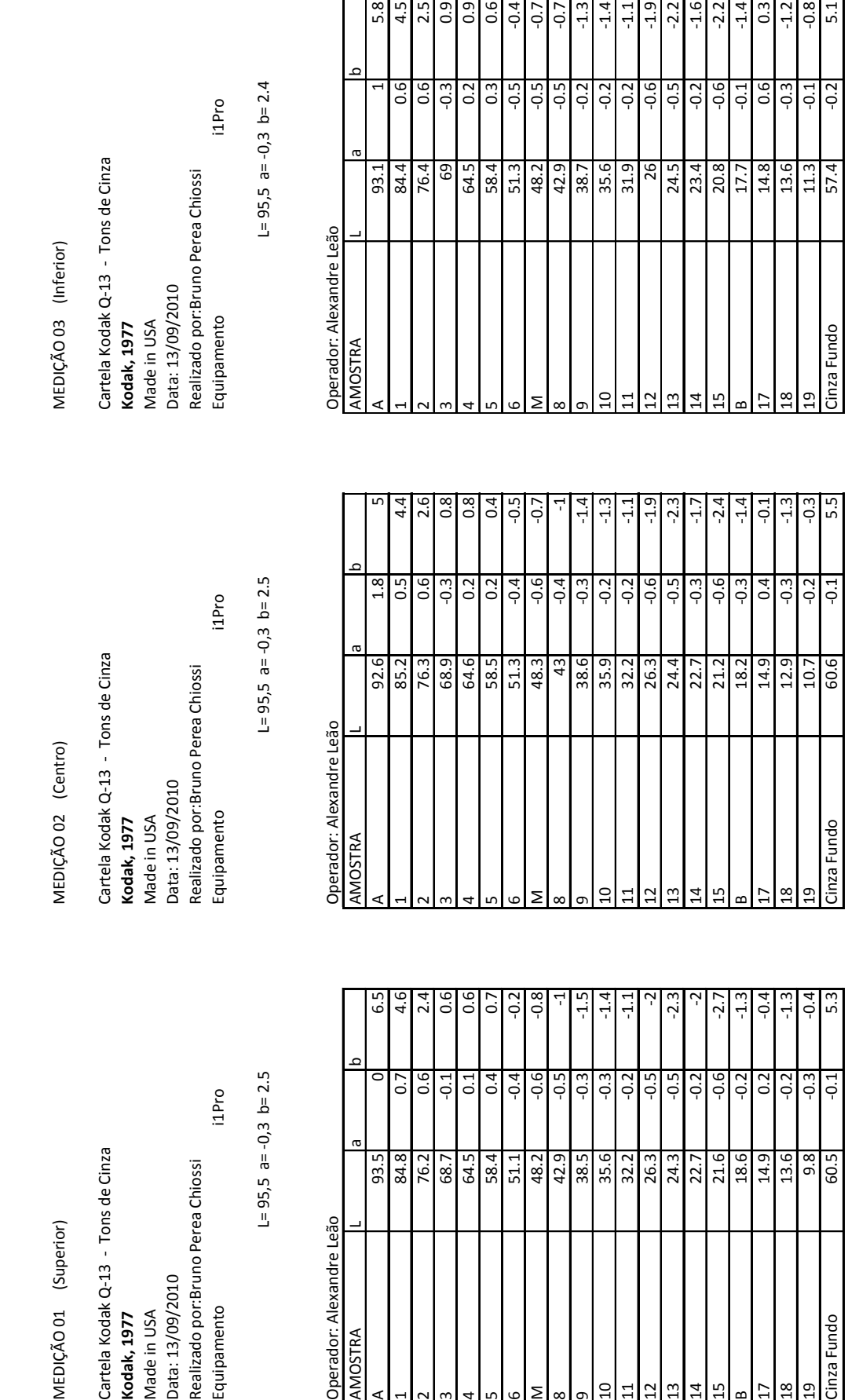

MEDIÇÃO 01 (Superior)

i1Pro Cartela Kodak Q-13 - Tons de Cinza<br>**Kodak, 1977**<br>Made in USA<br>Data: 13/09/2010<br>Realizado por:Bruno Perea Chiossi<br>Realizado por:Bruno Perea Chiossi  $L = 95,5$  a= -0,3 b= 2.5

Operador: Alexandre Leão

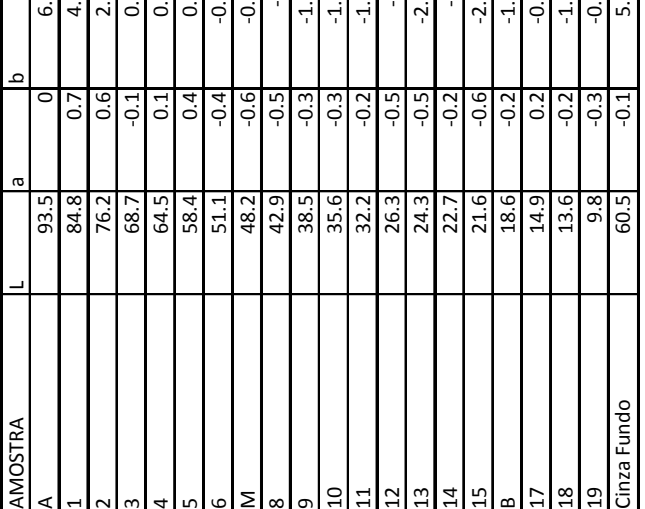

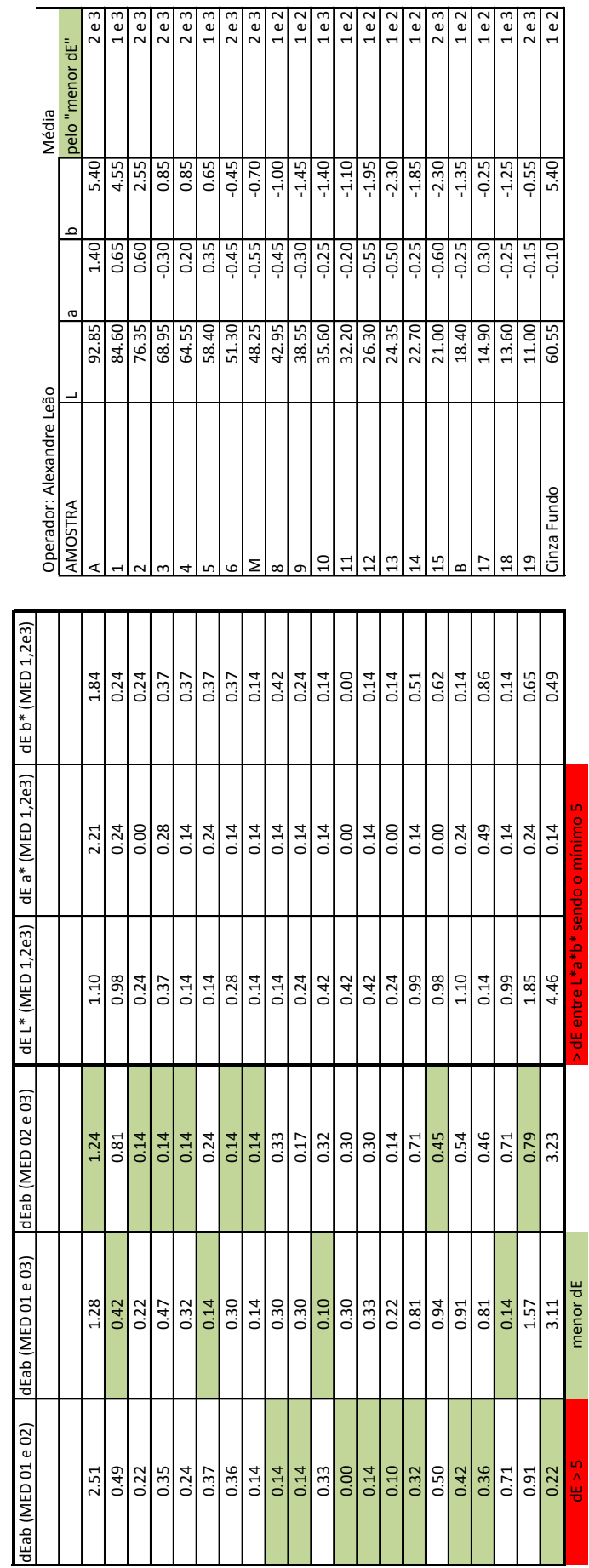

Cartela Kodak Q‐13 ‐ Tons de Cinza **Kodak, 1977** Made in USA Data: 15/09/2010 Realizado por: Alexandre Leão Equipamento Cartela Kodak Q-13 - Tons de Cinza<br>**Kodak, 1977**<br>Made in USA<br>Data: 15/09/2010<br>Realizado por: Alexandre Leão<br>Equipamento

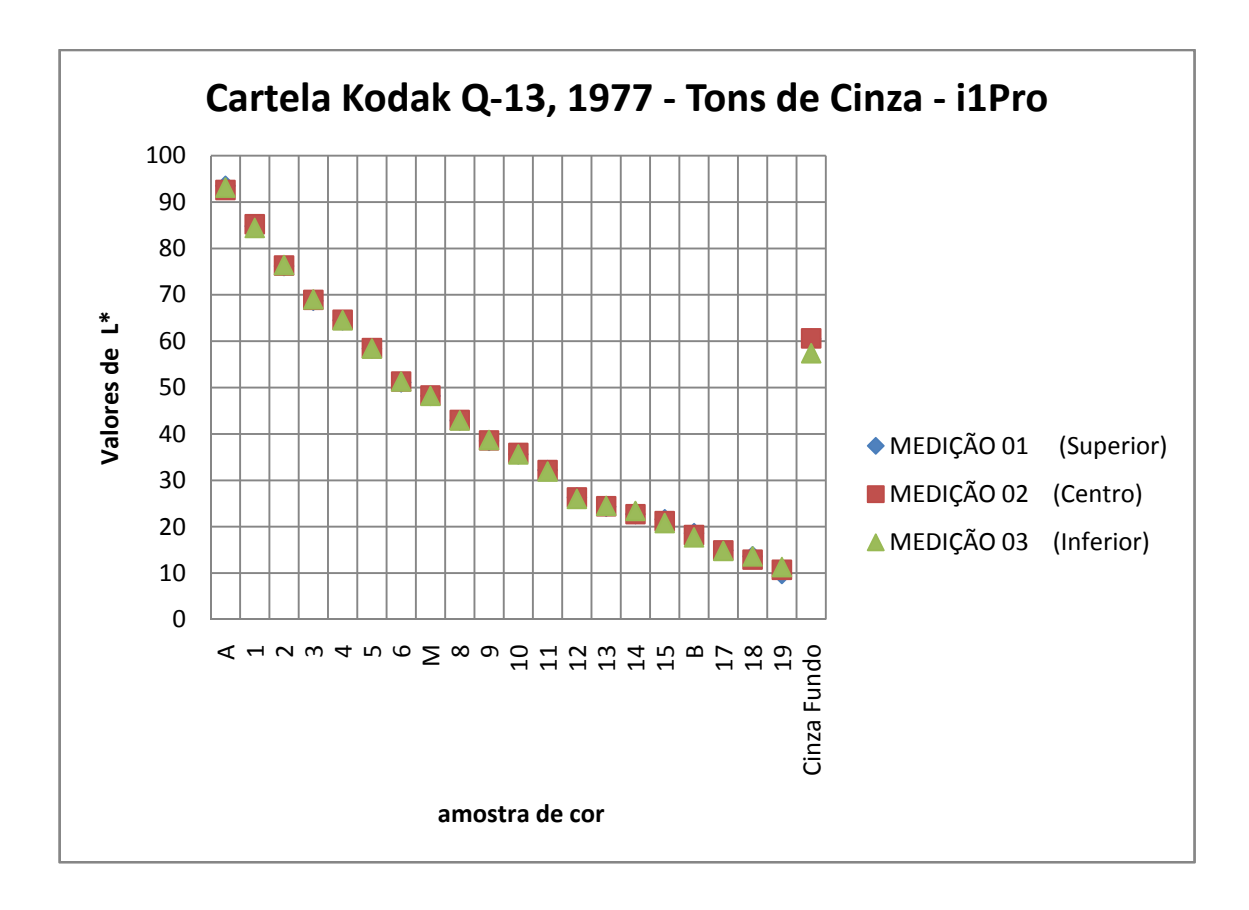

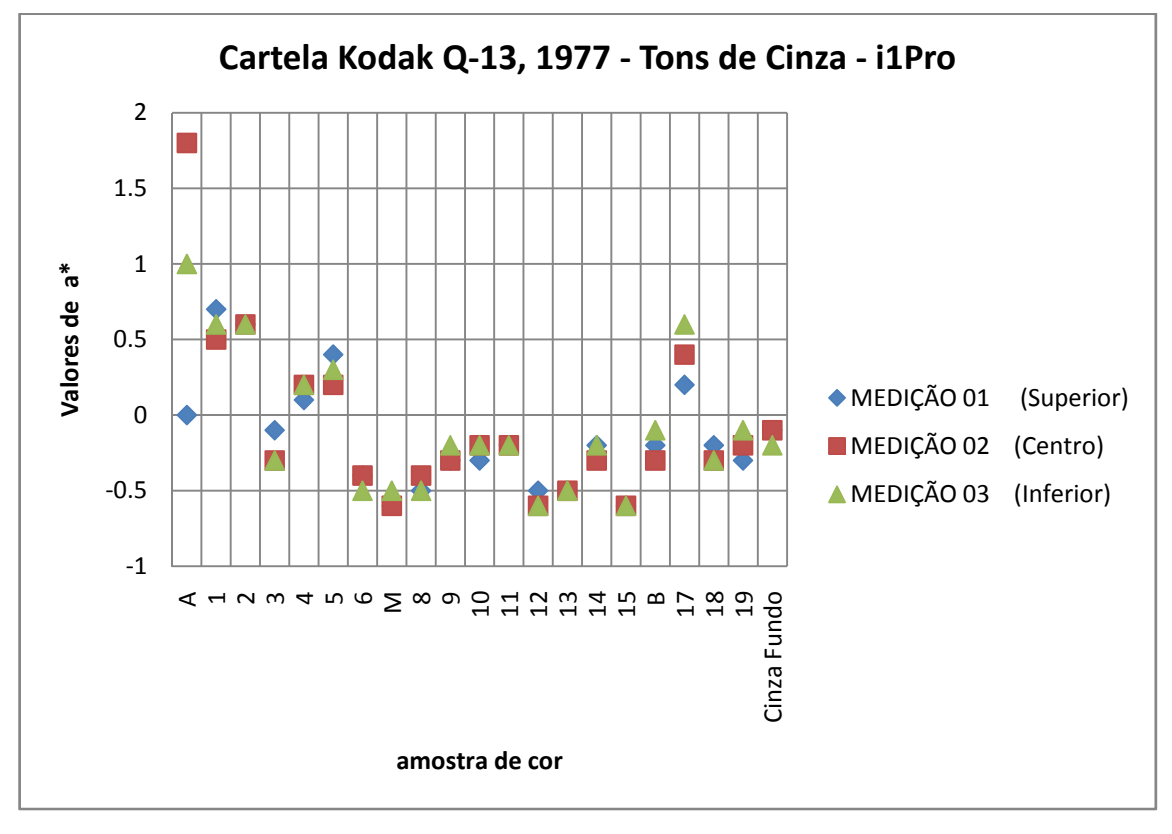

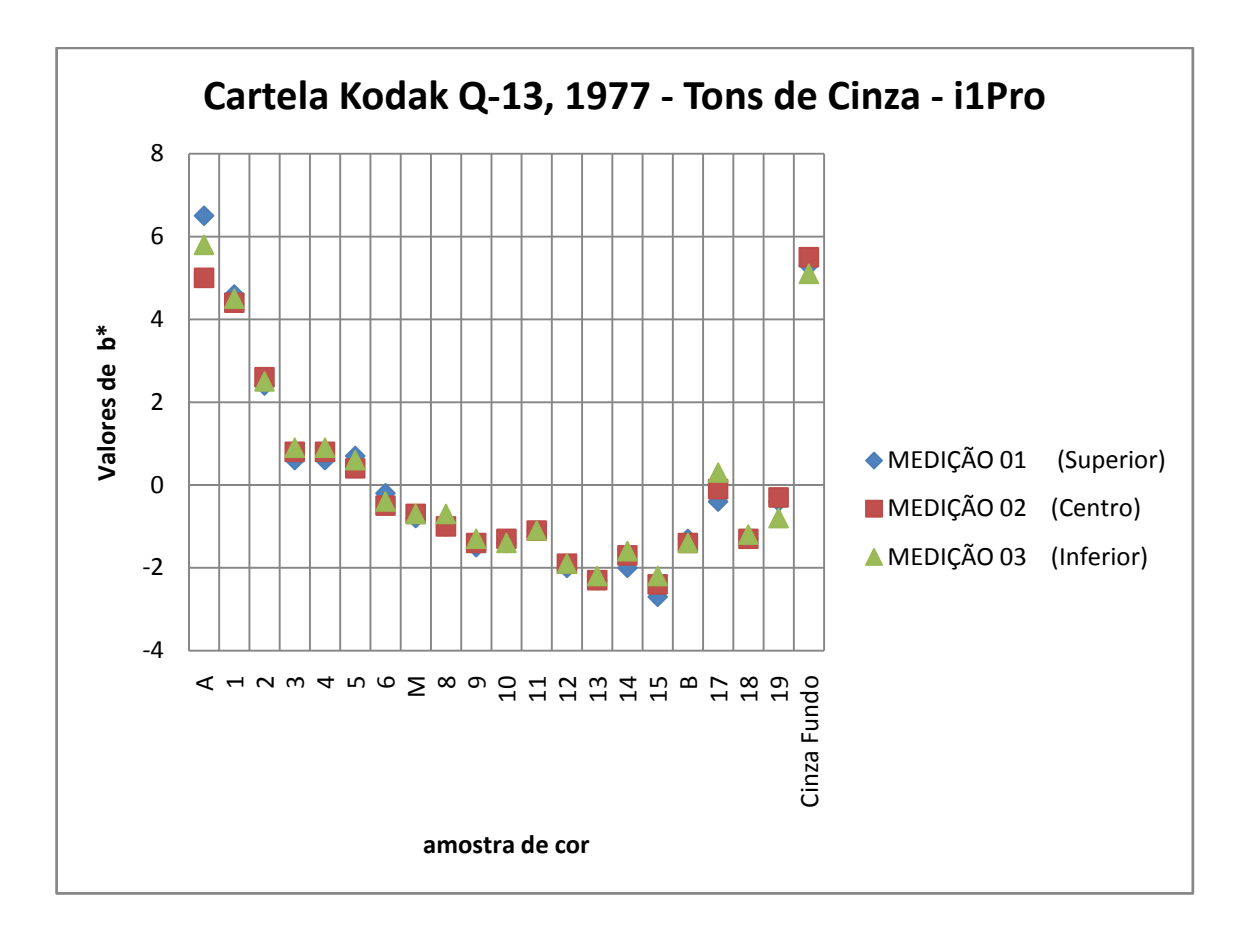

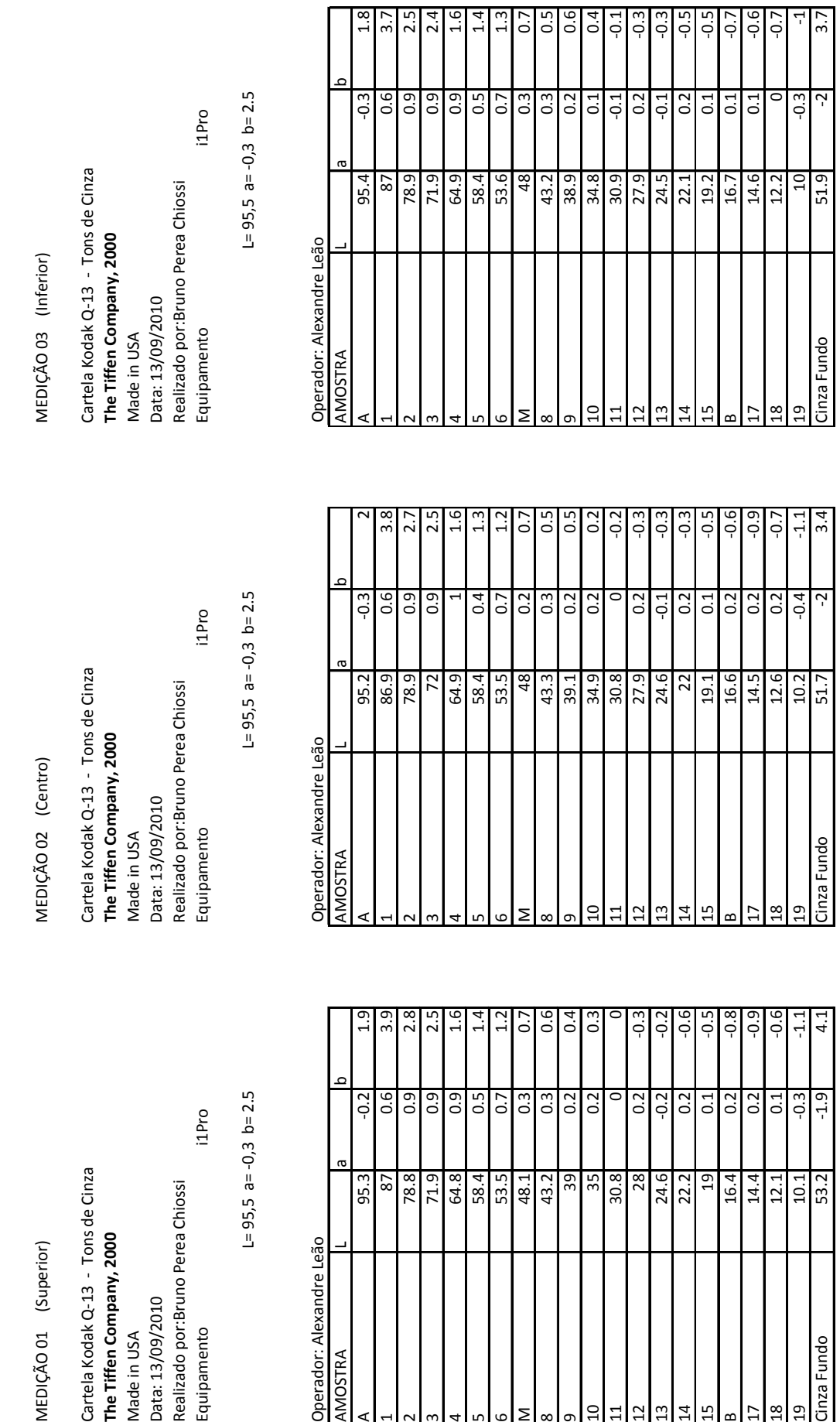

MEDIÇÃO 01 (Superior)

i1Pro Cartela Kodak Q-13 - Tons de Cinza<br>**The Tiffen Company, 2000**<br>Made in USA Realizado por:Bruno Perea Chiossi Data: 13/09/2010 Equipamento  $L = 95,5$  a= $-0,3$  b= $2.5$ 

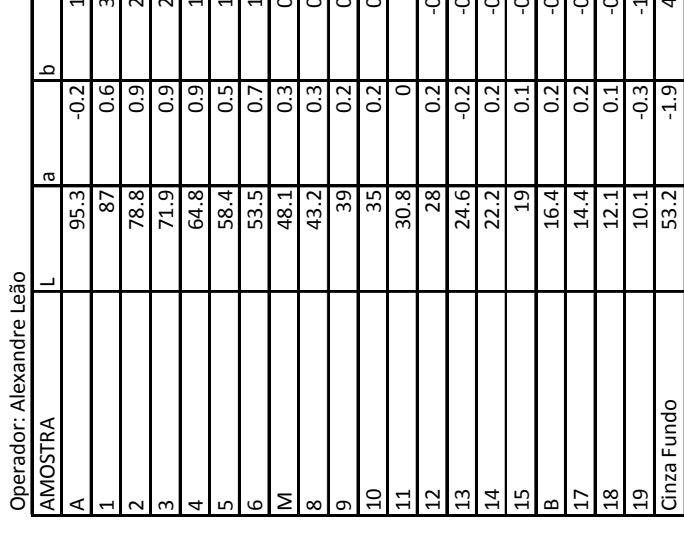

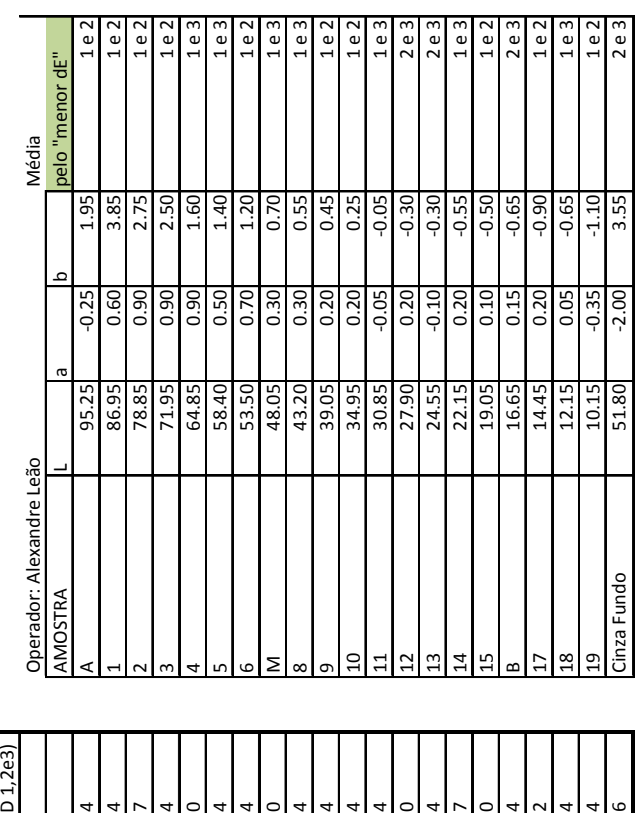

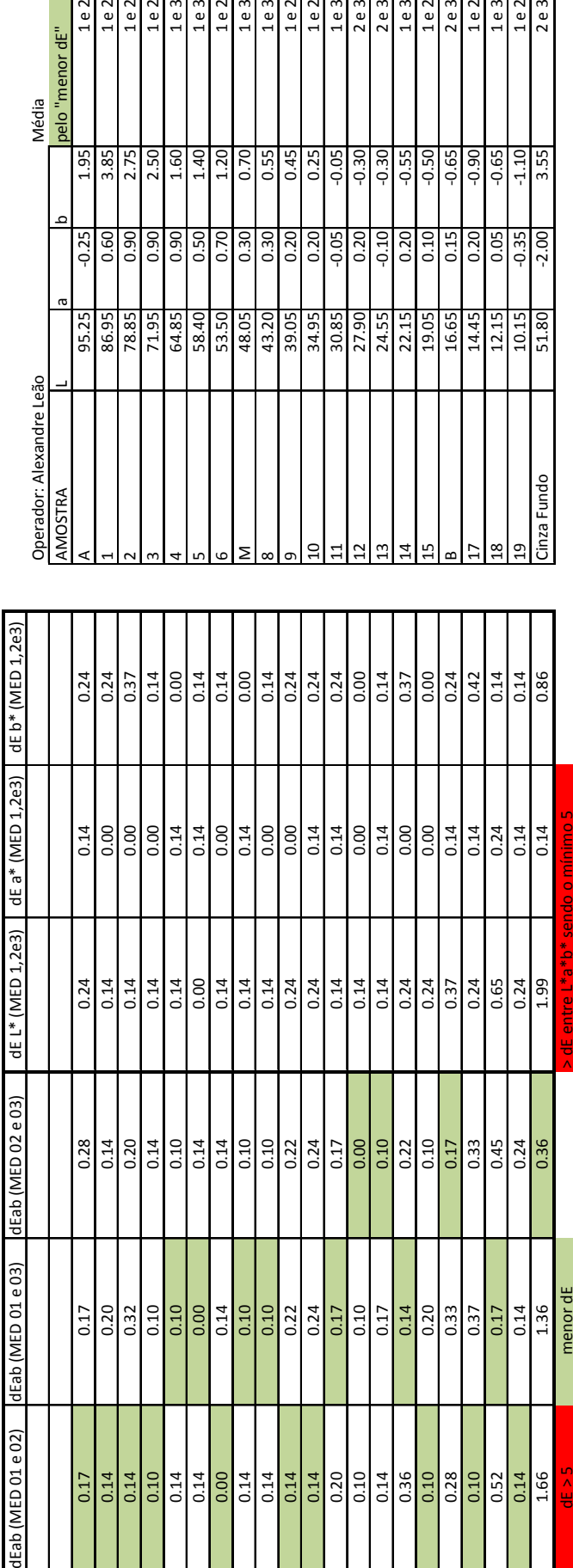

Cartela Kodak Q‐13 ‐ Tons de Cinza **The Tiffen Company, 2000** Made in USA Data: 13/09/2010 Realizado por:Bruno Perea Chiossi Cartela Kodak Q-13 - Tons de Cinza<br>**The Tiffen Company, 2000**<br>Made in USA<br>Data: 13/09/2010<br>Realizado por:Bruno Perea Chiossi<br>Equipamento

 $L = 95,5$  a= $-0,3$  b= 2.5 L= 95,5 a= ‐0,3 b= 2.5 Equipamento

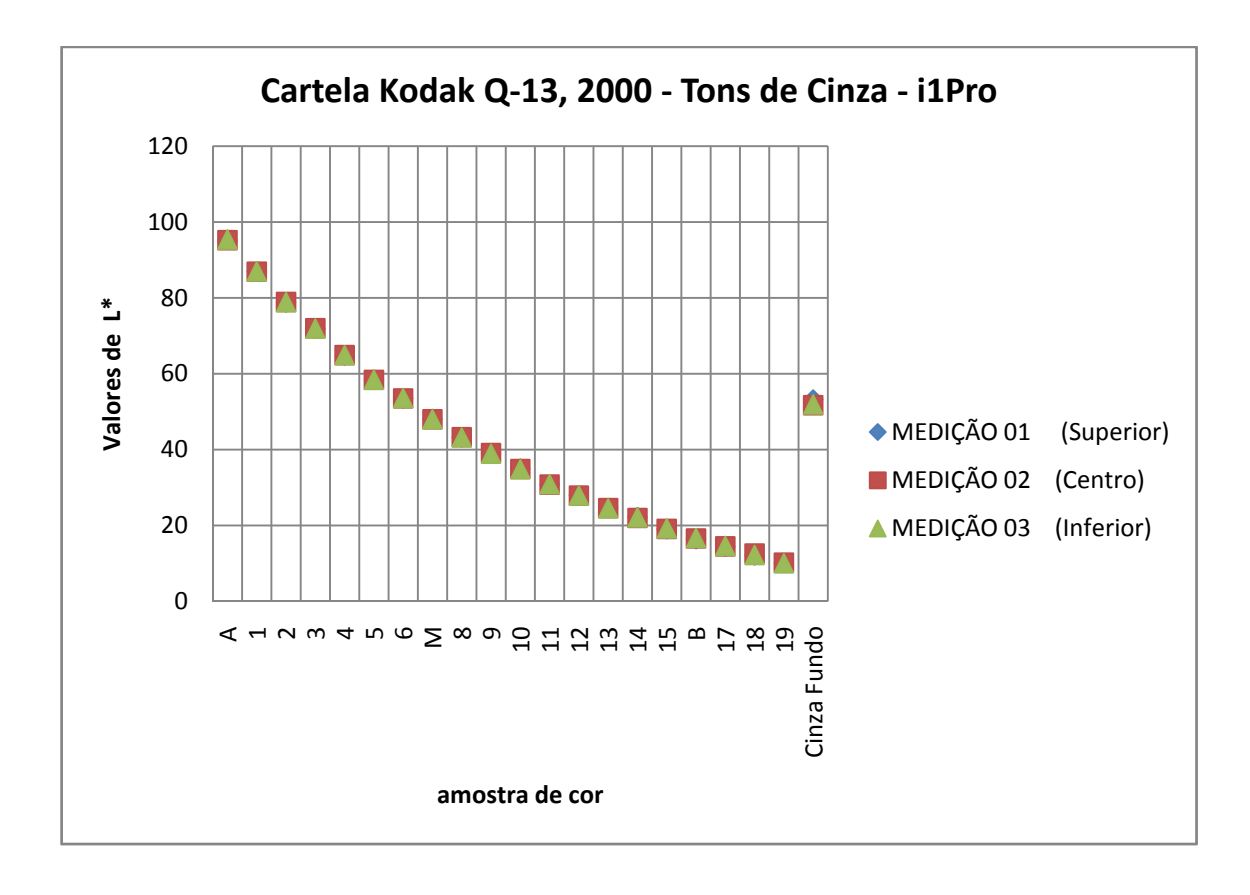

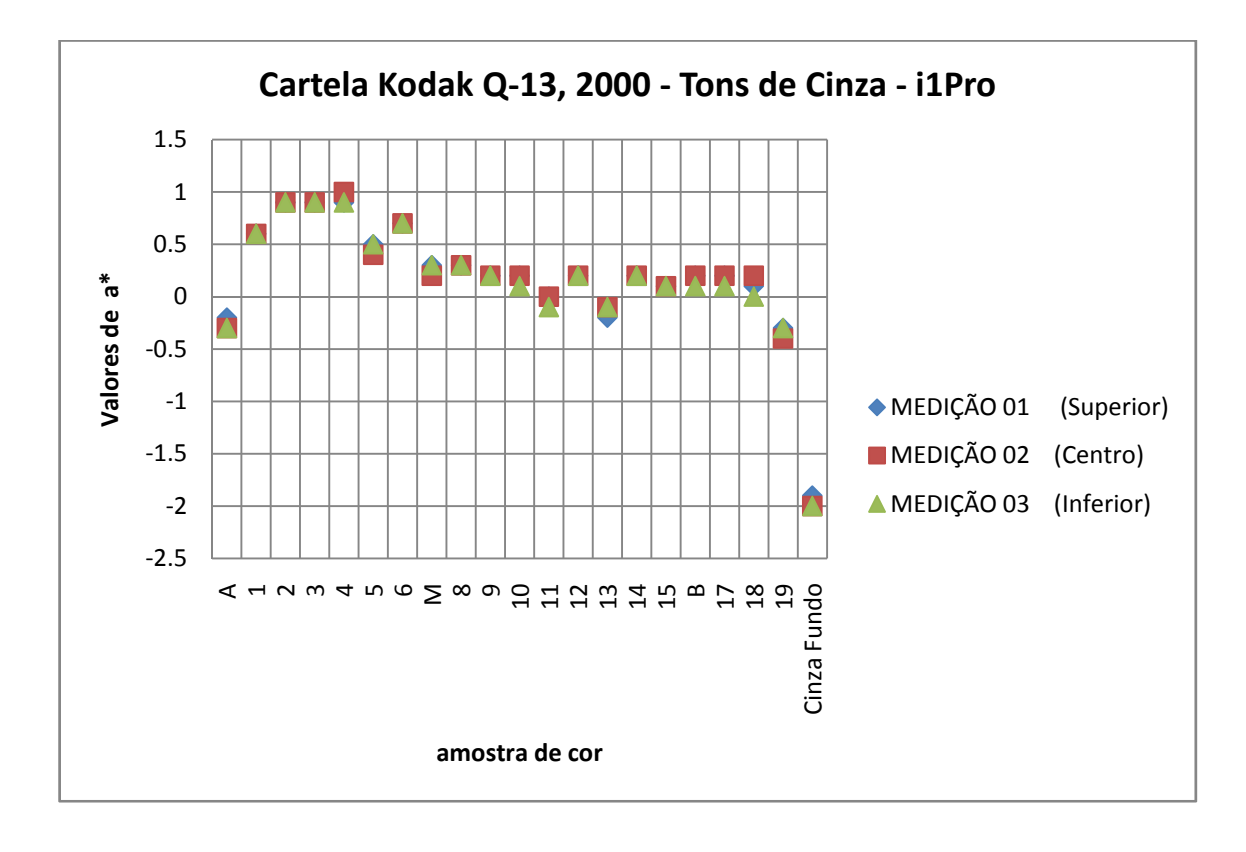

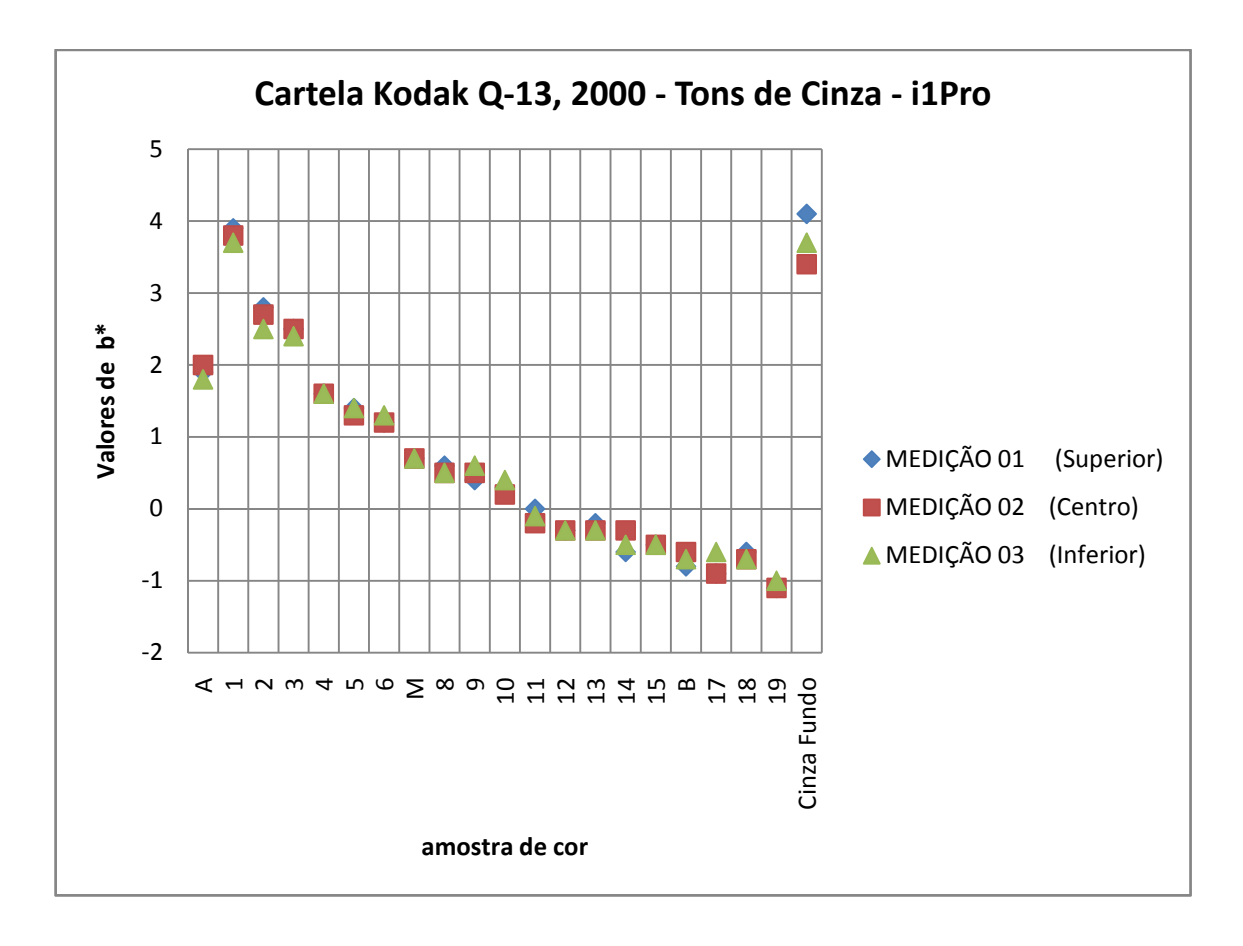
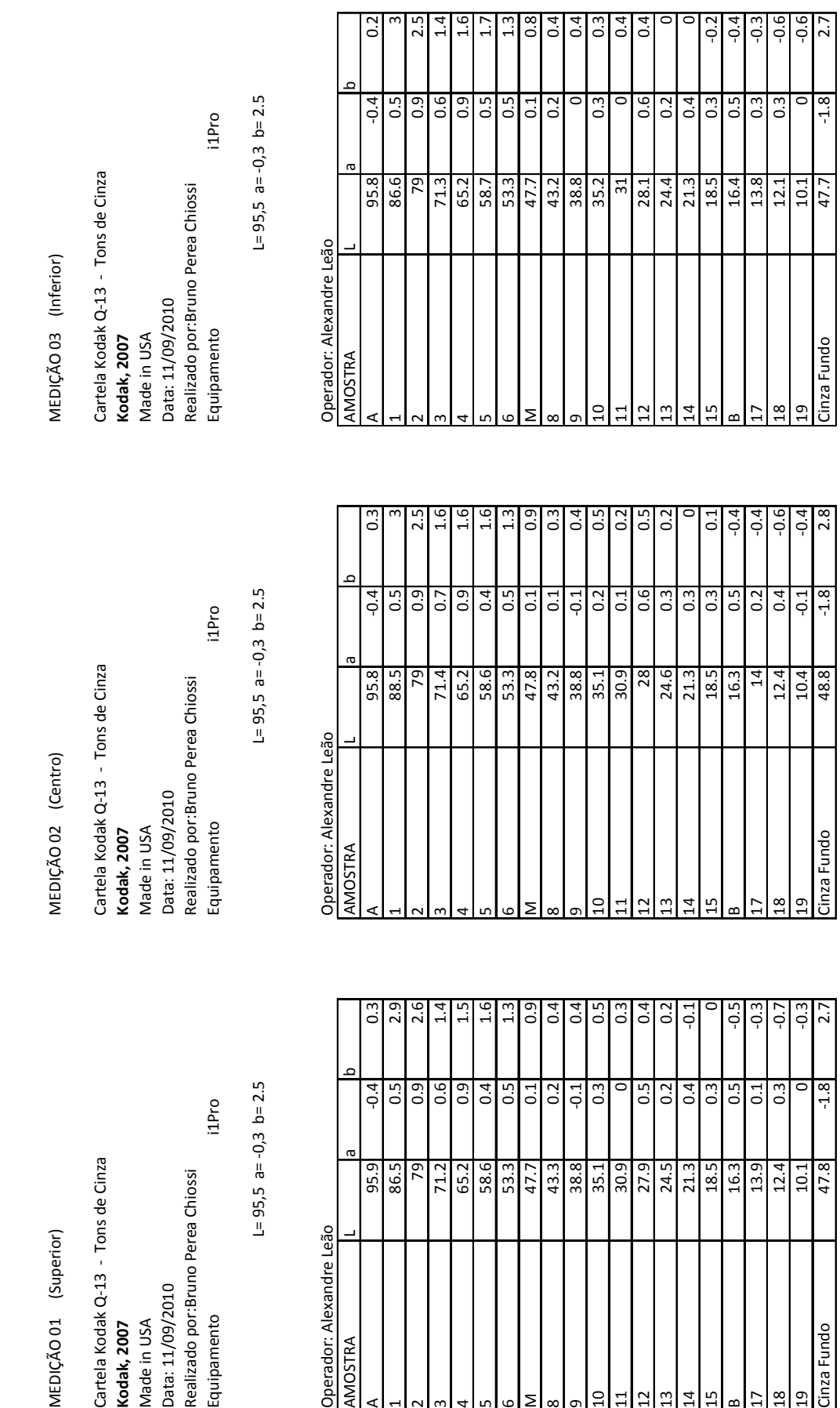

 $L = 95, 5$  a=  $-0, 3$  b= 2.5

i1Pro

Cartela Kodak Q-13 - Tons de Cinza<br>**Kodak, 2007**<br>Made in USA<br>Data: 11/09/2010<br>Realizado por:Bruno Perea Chiossi<br>Equipamento

MEDIÇÃO 01 (Superior)

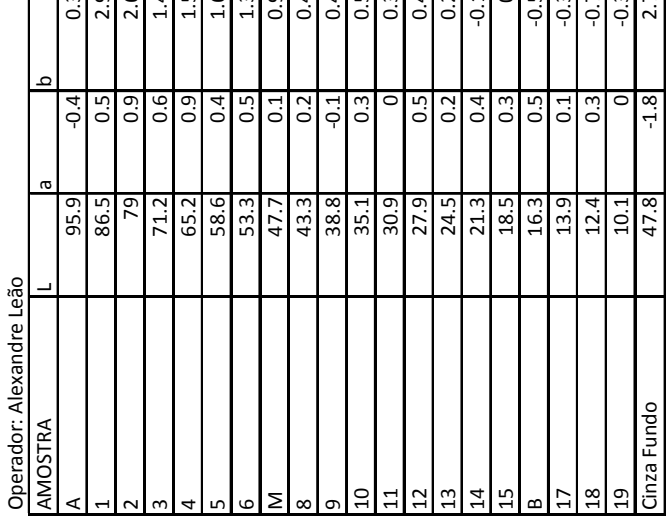

 **\_ \_ANEXO I** 252

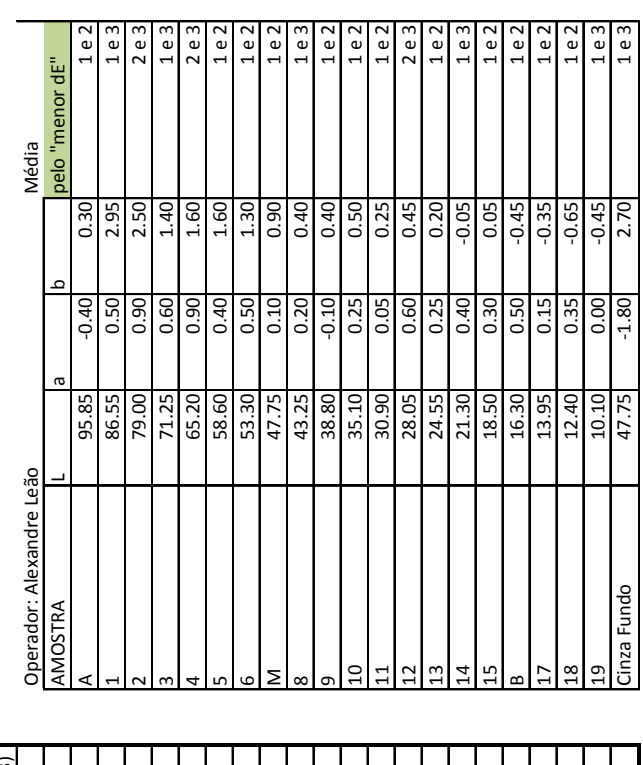

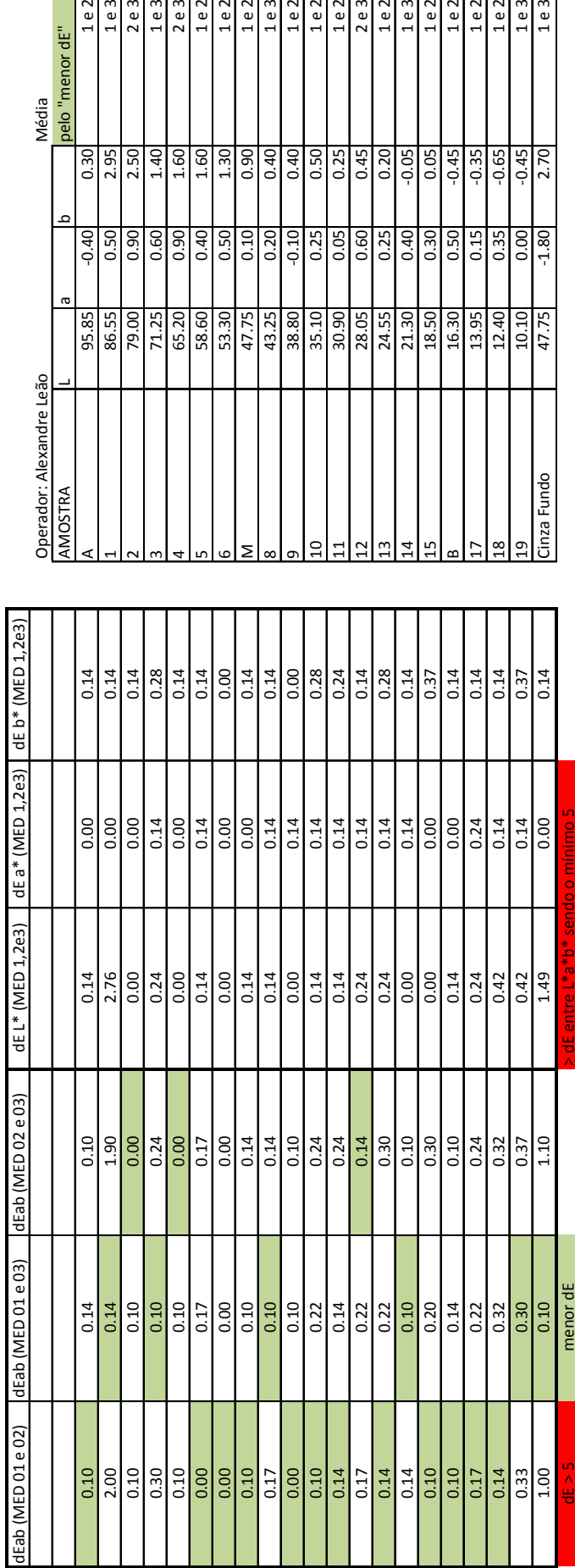

MÉDIA (pelo "menor dE" entre 01, 02 e 03) MÉDIA (pelo "menor dE" entre 01, 02 e 03)

Cartela Kodak Q‐13 ‐ Tons de Cinza **Kodak, 2007** Made in USA Data: 11/09/2010 Realizado por:Bruno Perea Chiossi Cartela Kodak Q-13 - Tons de Cinza<br>**Kodak, 2007**<br>Made in USA<br>Data: 11/09/2010<br>Realizado por:Bruno Perea Chiossi<br>Equipamento

Equipamento

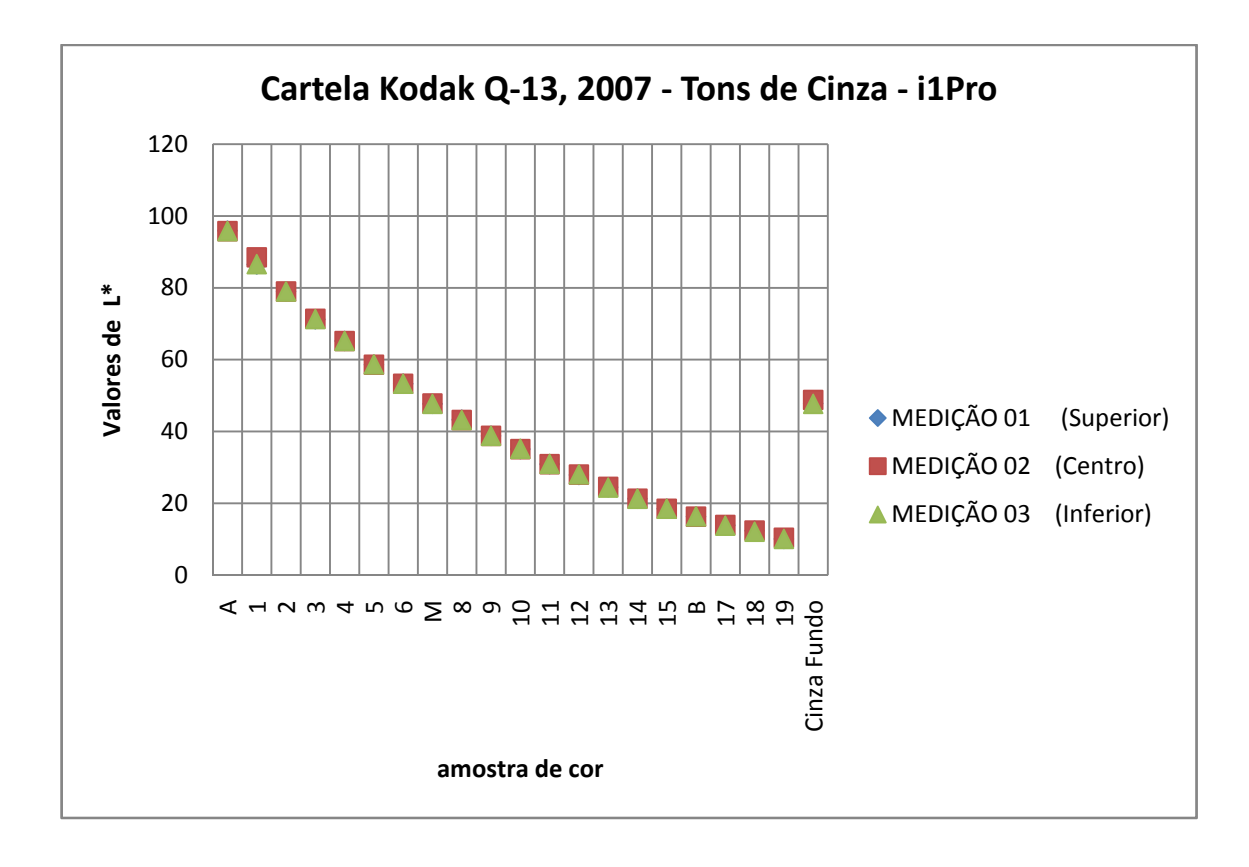

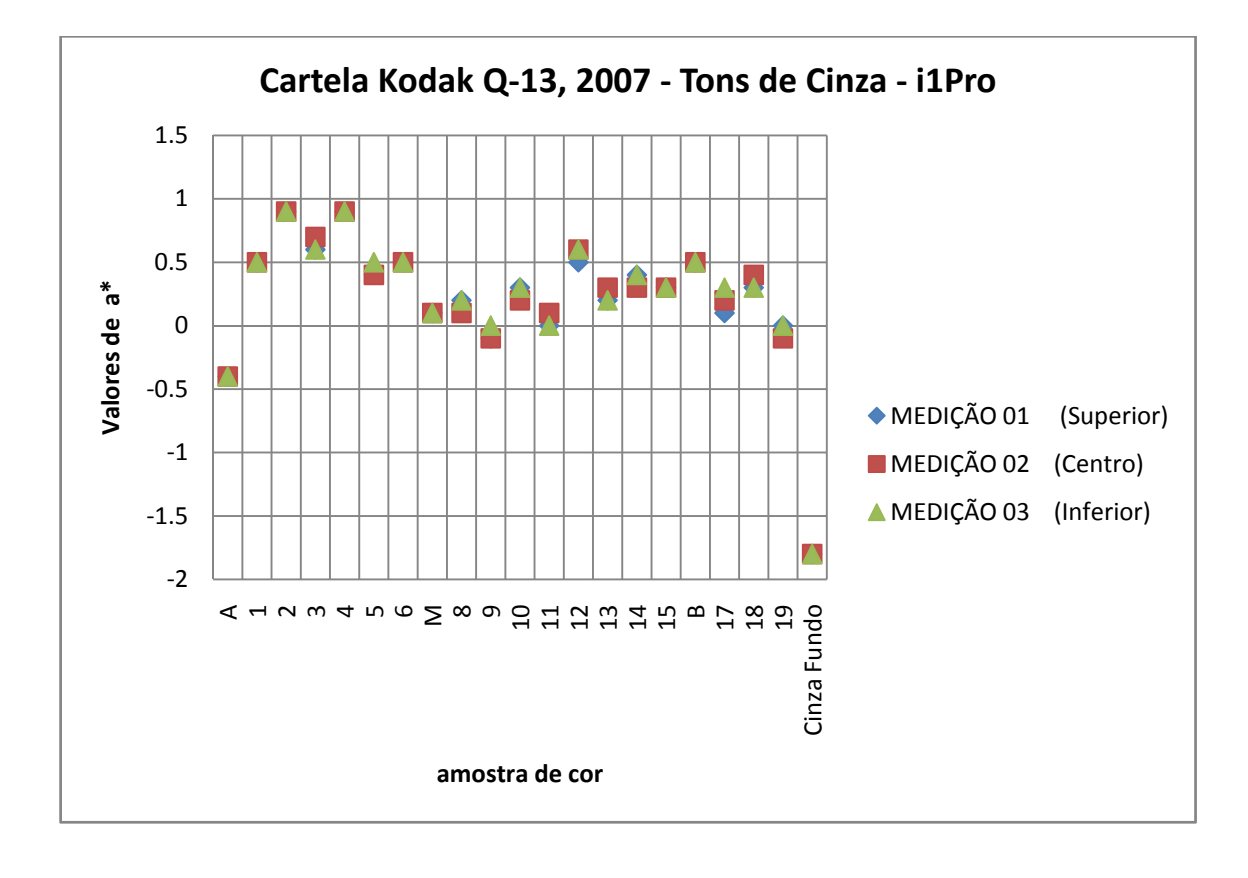

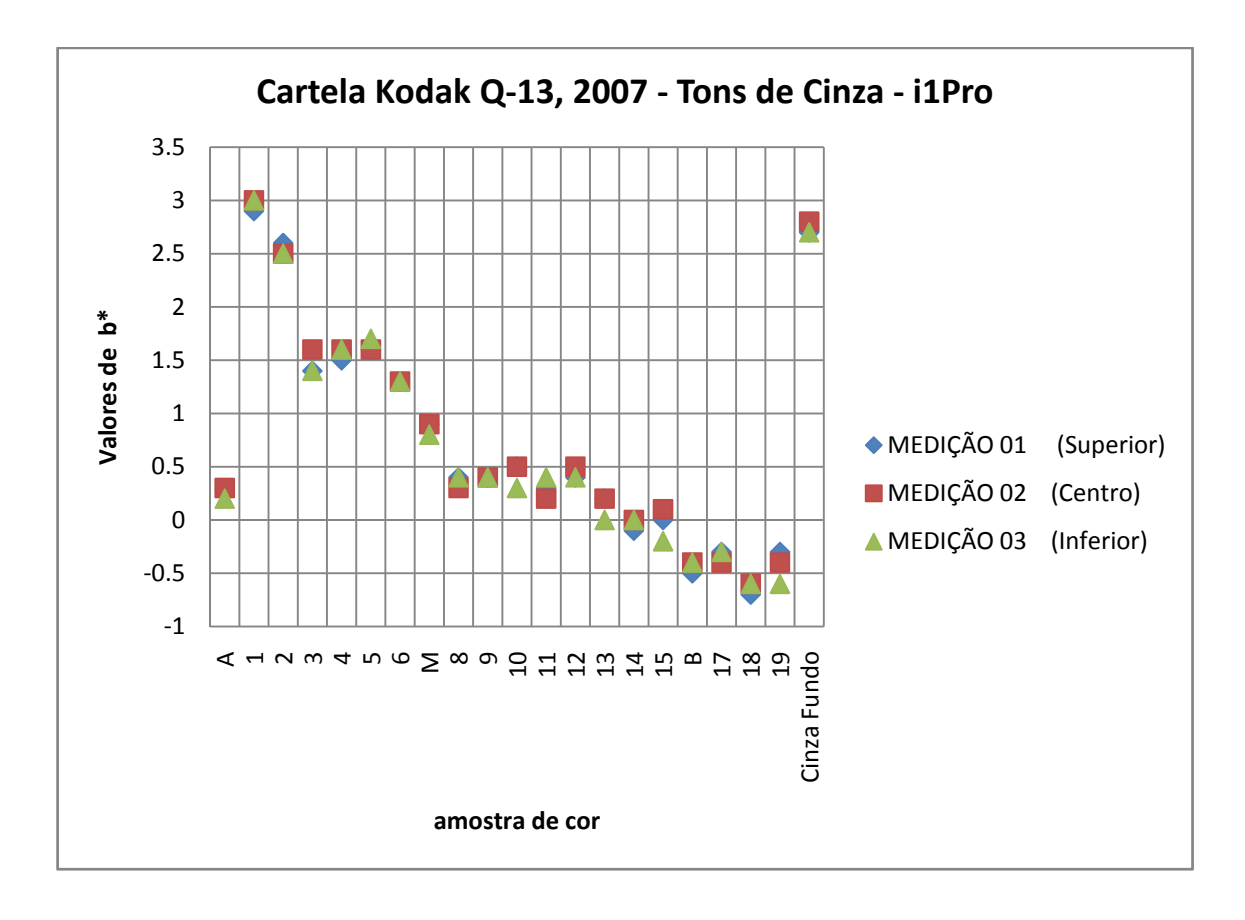

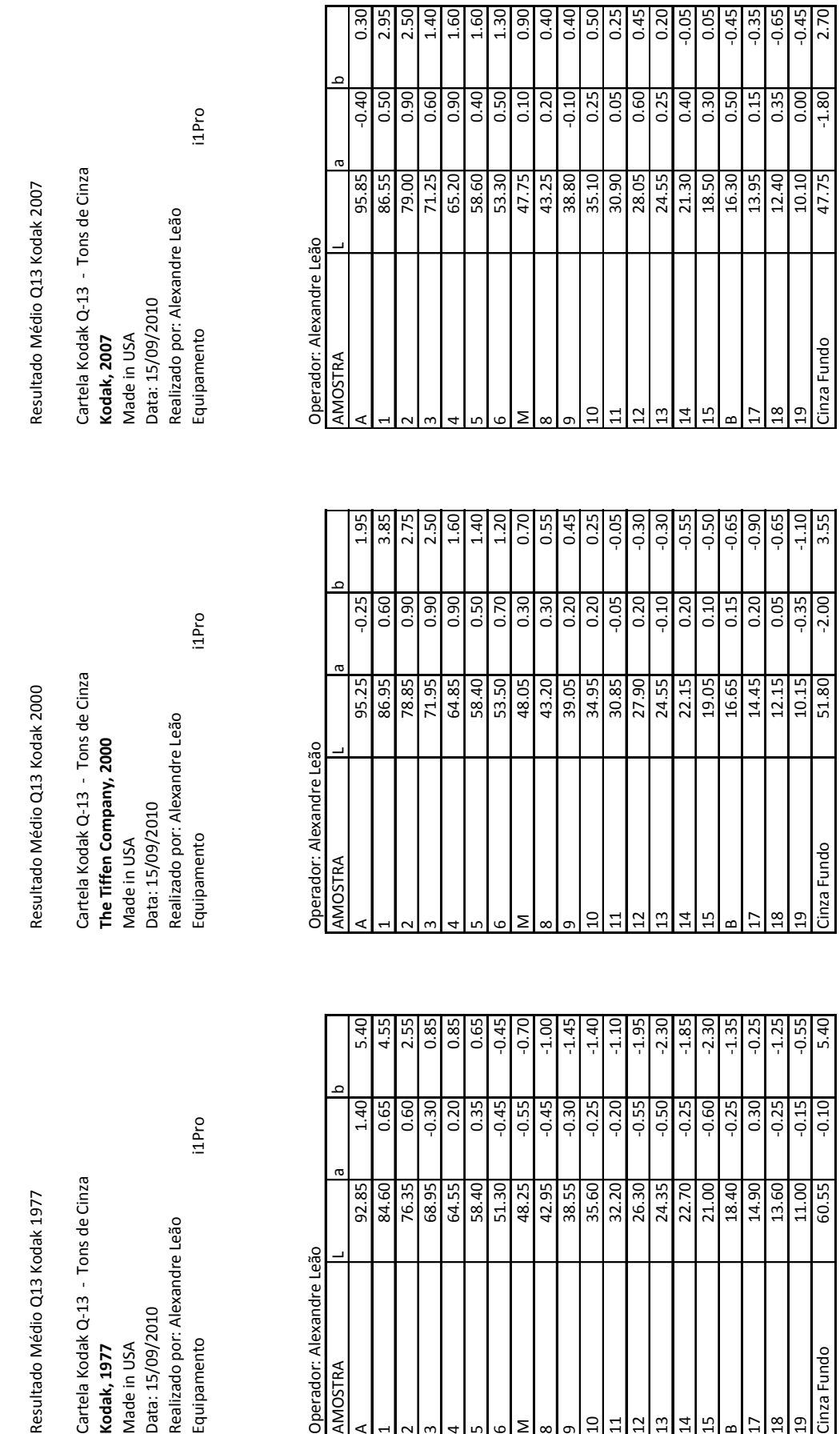

Resultado Médio Q13 Kodak 1977

 $11$ Pro Cartela Kodak Q-13 - Tons de Cinza<br>**Kodak, 1977**<br>Made in USA<br>Data: 15/09/2010<br>Realizado por: Alexandre Leão<br>Realizado por: Alexandre Leão

Operador: Alexandre Leão

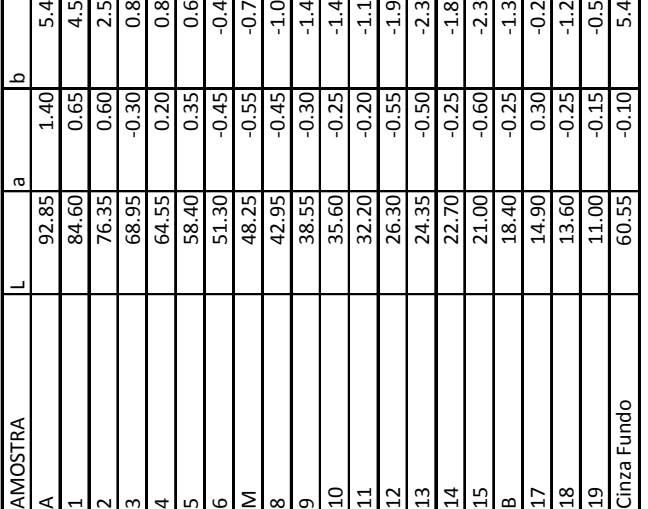

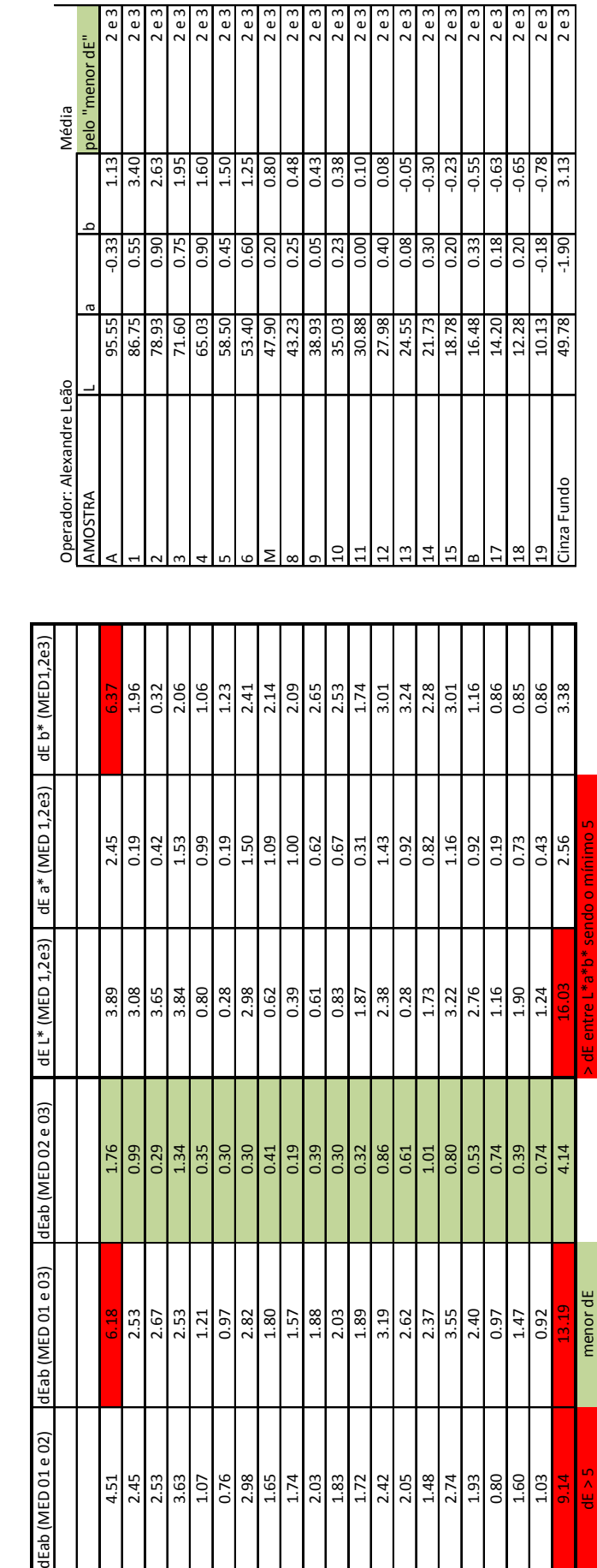

MÉDIA (pelo "menor dE" entre 1977, 2000 e 2007) MÉDIA (pelo "menor dE" entre 1977, 2000 e 2007)

Cartela Kodak Q-13 - Tons de Cinza Cartela Kodak Q‐13 ‐ Tons de Cinza

i1ProMade in USA<br>Data : 15/09/2010<br>Realizado por: Alexandre Leão<br>Equipamento Realizado por: Alexandre Leão Data: 15/09/2010 Equipamento Made in USA

Eab (MED 01 e 02)

4.51

 $\mathbf{r}$ 

 $\frac{9.14}{45}$ 

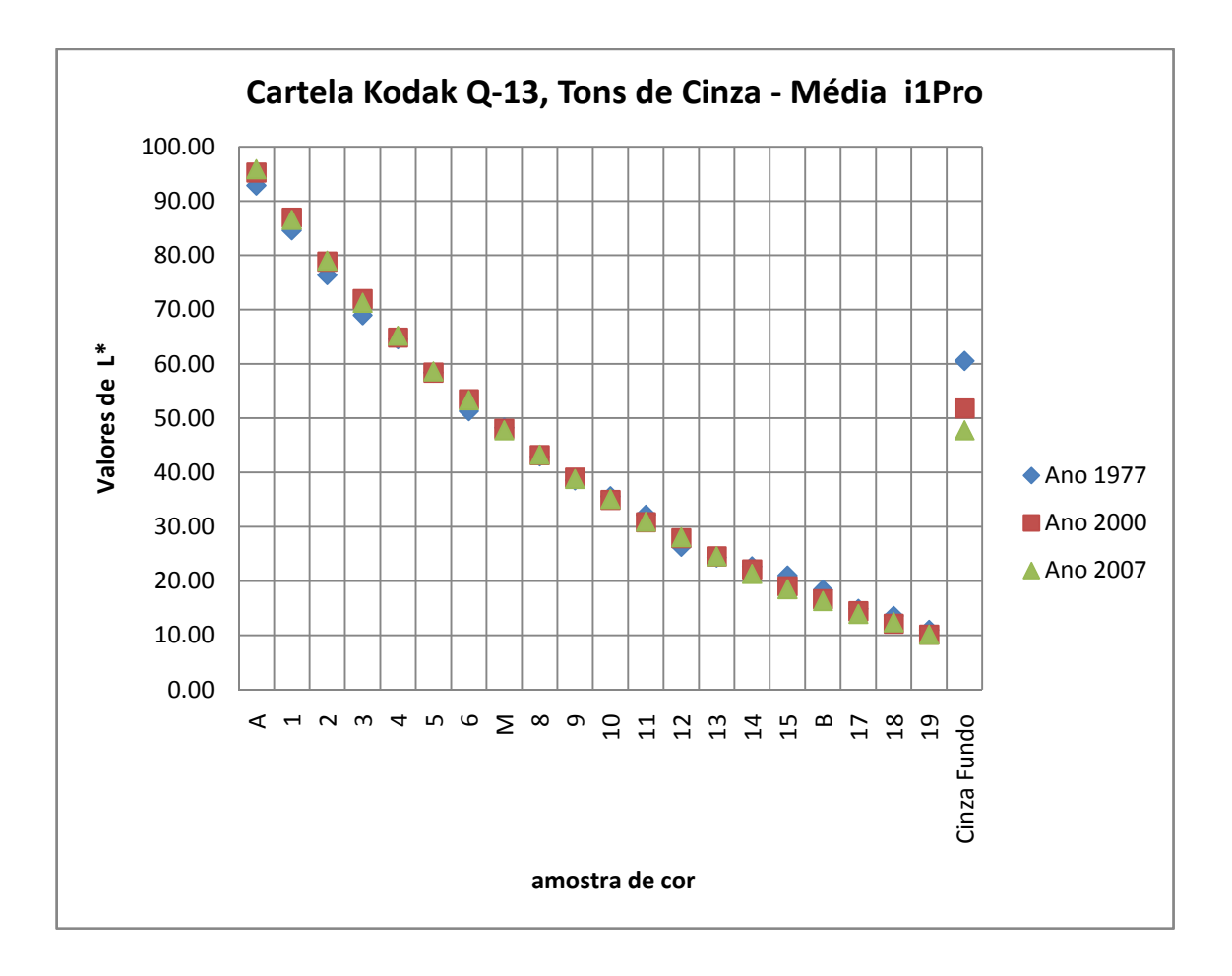

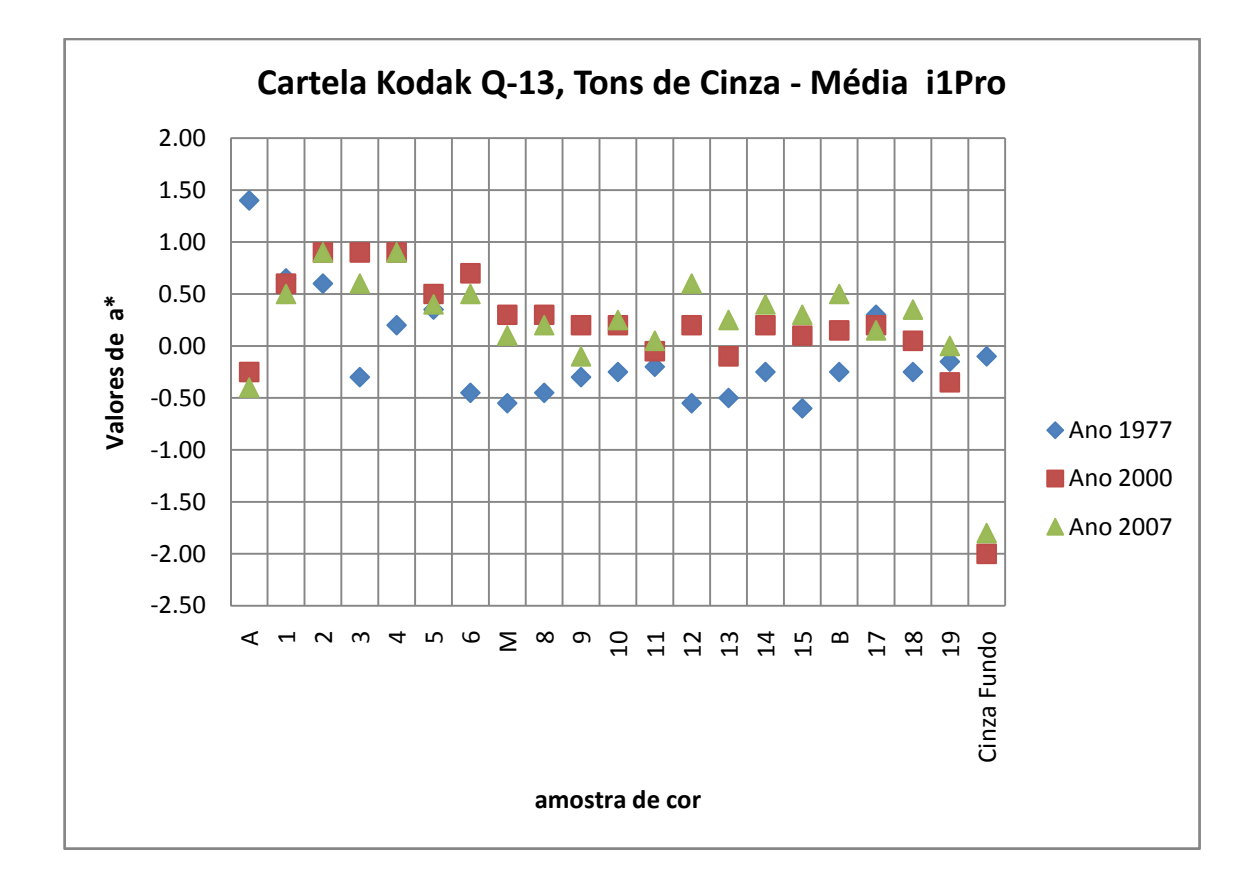

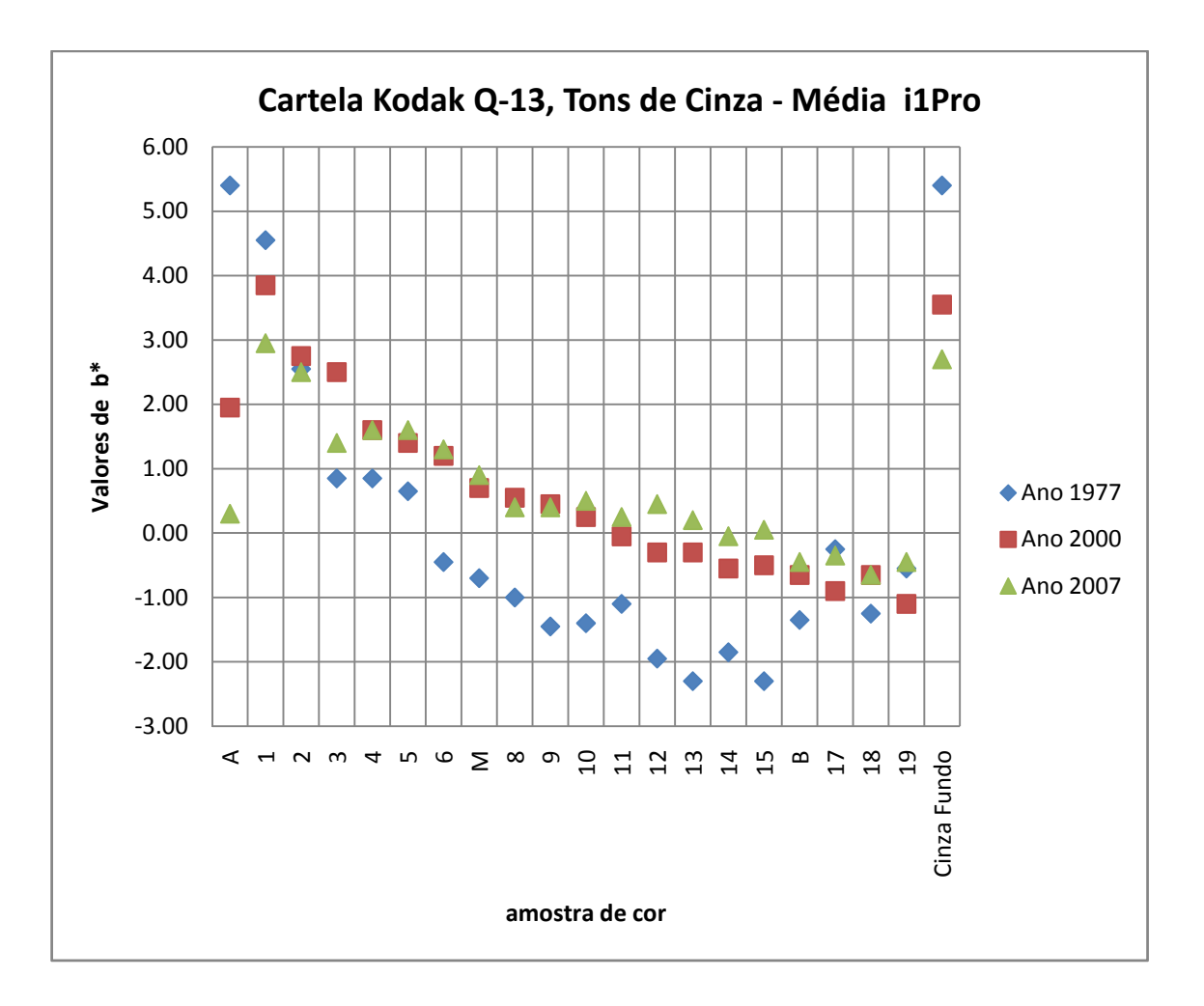

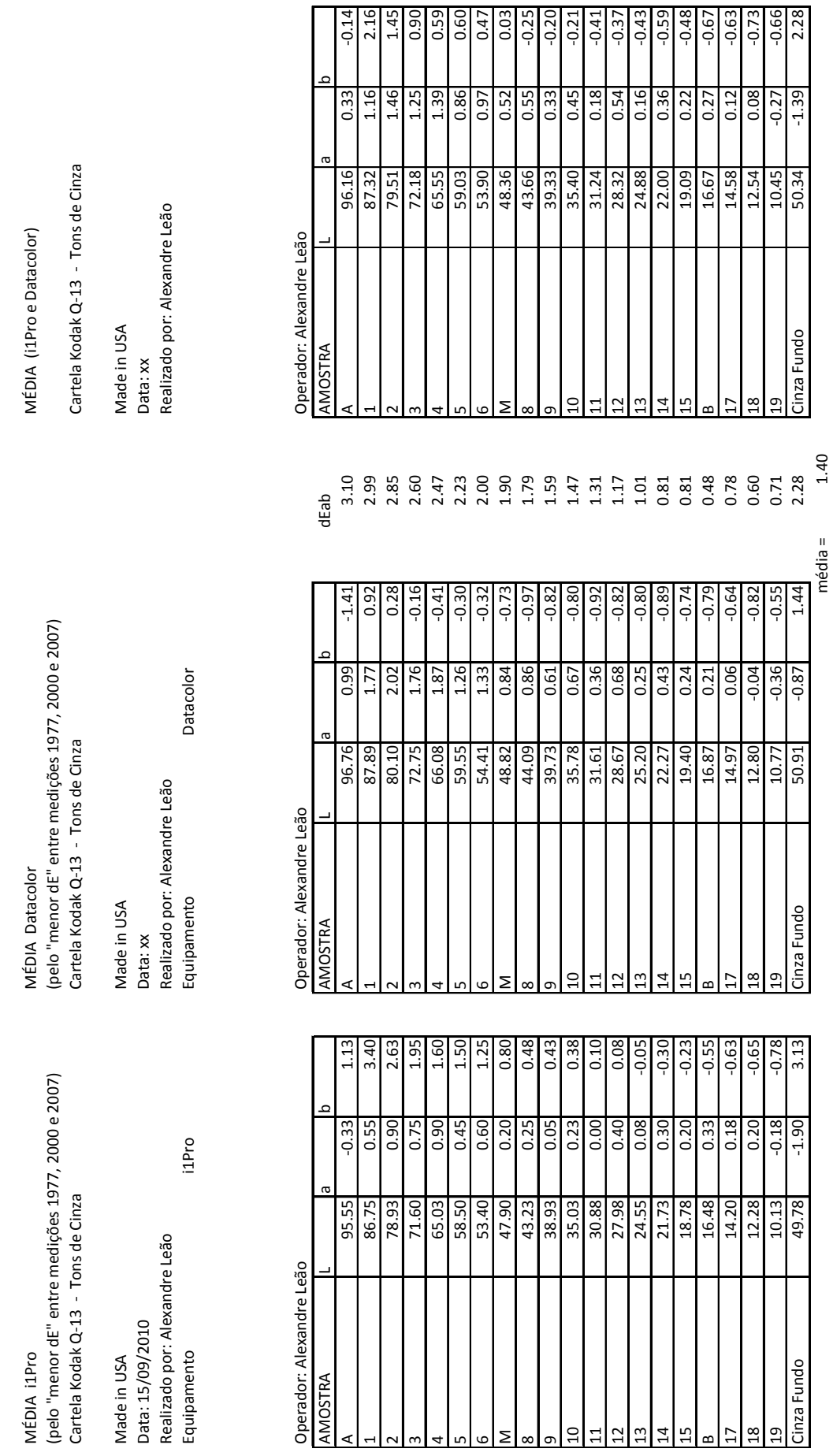

 **\_ \_ANEXO I** 260

 $\frac{19}{\text{Cinza Fundo}}$ 

 $\frac{8}{10}$ 

 $\overline{1}$ 

 $\overline{4}$  $\frac{15}{9}$ 

 $\overline{a}$ 

Σ  $\infty$   $\overline{c}$  $13$ 

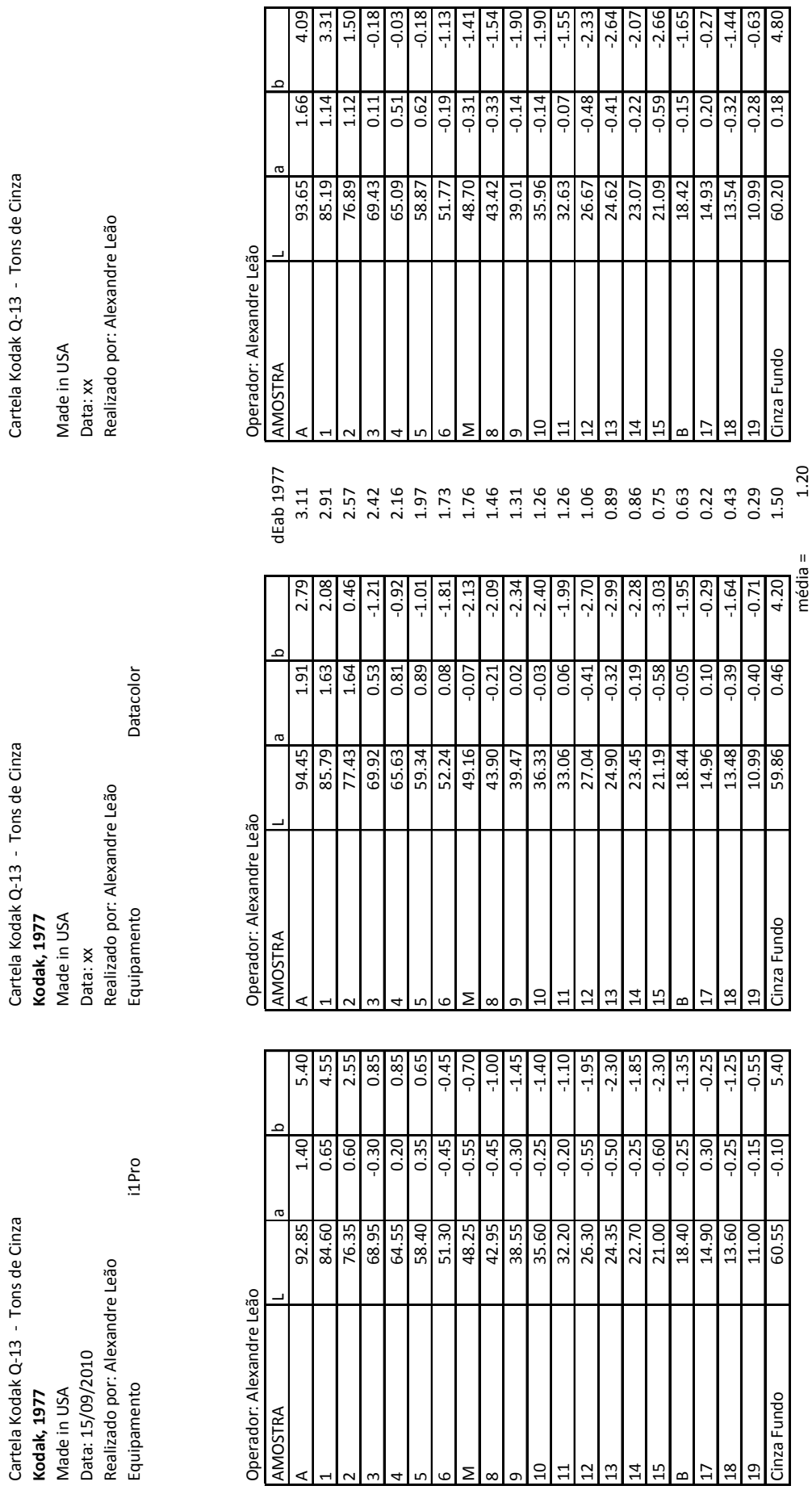

 $\begin{array}{c} 1 \end{array}$ 

MÉDIA 1977 (i1Pro e Datacolor) Resultado Médio Q13 Kodak 1977 Resultado Médio Q13 Kodak 1977 Resultado Médio Q13 Kodak 1977 MÉDIA 1977 (i1Pro e Datacolor)

Resultado Médio Q13 Kodak 1977

Resultado Médio Q13 Kodak 1977

## **\_ \_ANEXO I** 261

 $\frac{1}{2}$ 

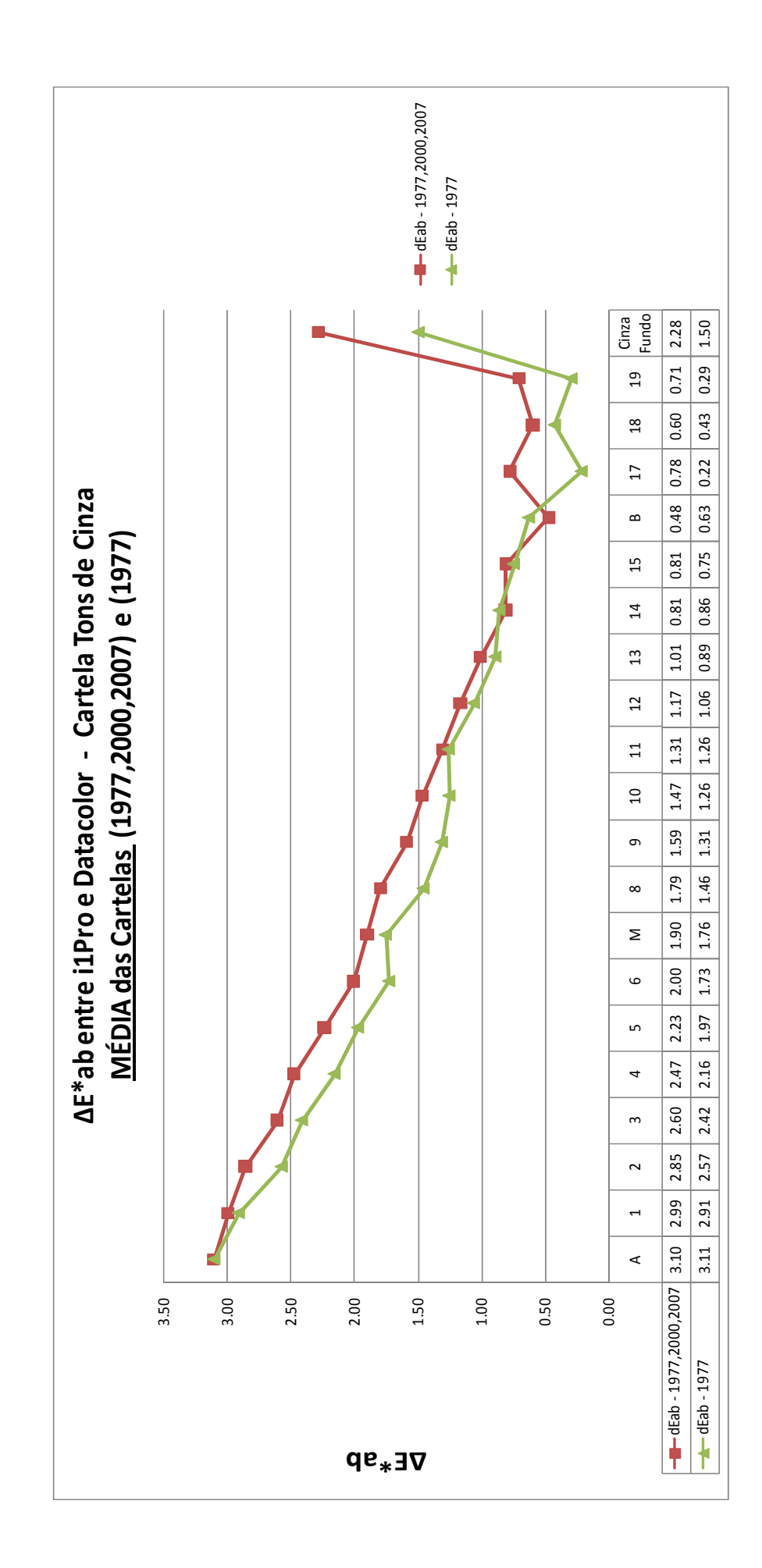

MÉDIA (i1Pro e Datacolor)

Cartela Kodak Q-13 - Tons de Cinza

Realizado por: Alexandre Leão Realizado por: Alexandre Leão Made in USA Made in USA Data: xx share at a started with the started with the Data: xx Made in USA<br>Data: xx<br>Realizado por: Alexandre Leão

MÉDIA 1977 (i1Pro e Datacolor) MÉDIA (i1Pro e Datacolor) MÉDIA 1977 (i1Pro e Datacolor)

Cartela Kodak Q-13 - Tons de Cinza Cartela Kodak Q‐13 ‐ Tons de Cinza Cartela Kodak Q‐13 ‐ Tons de Cinza

Made in USA<br>Data: xx<br>Realizado por: Alexandre Leão

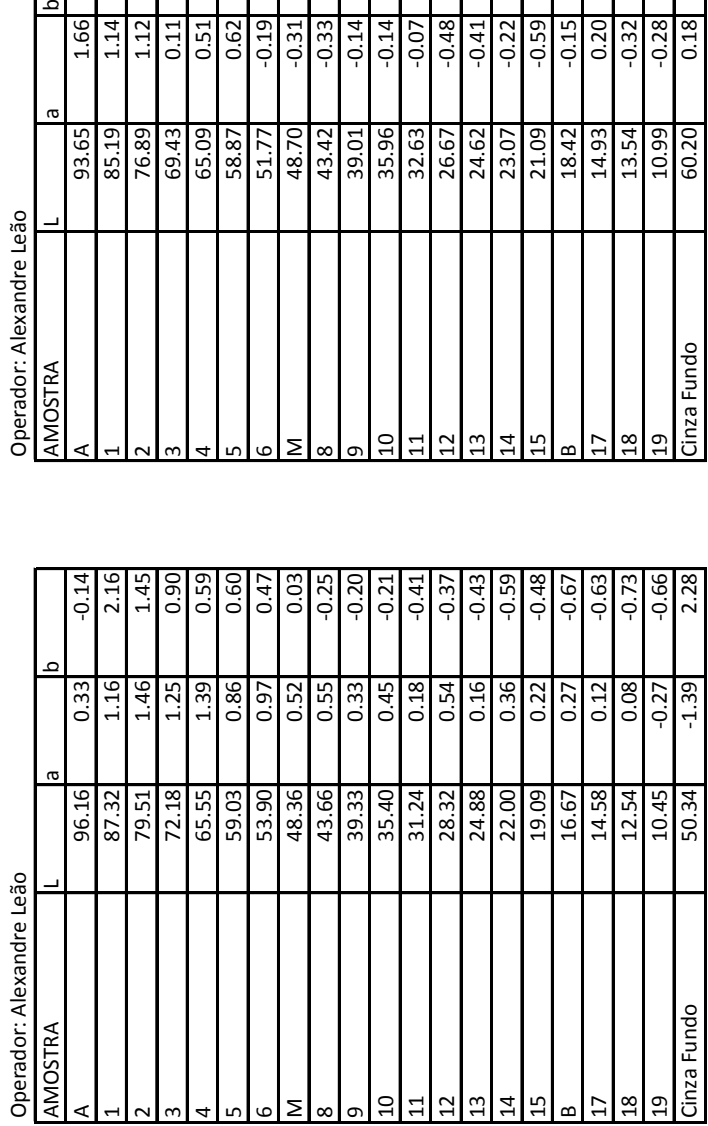

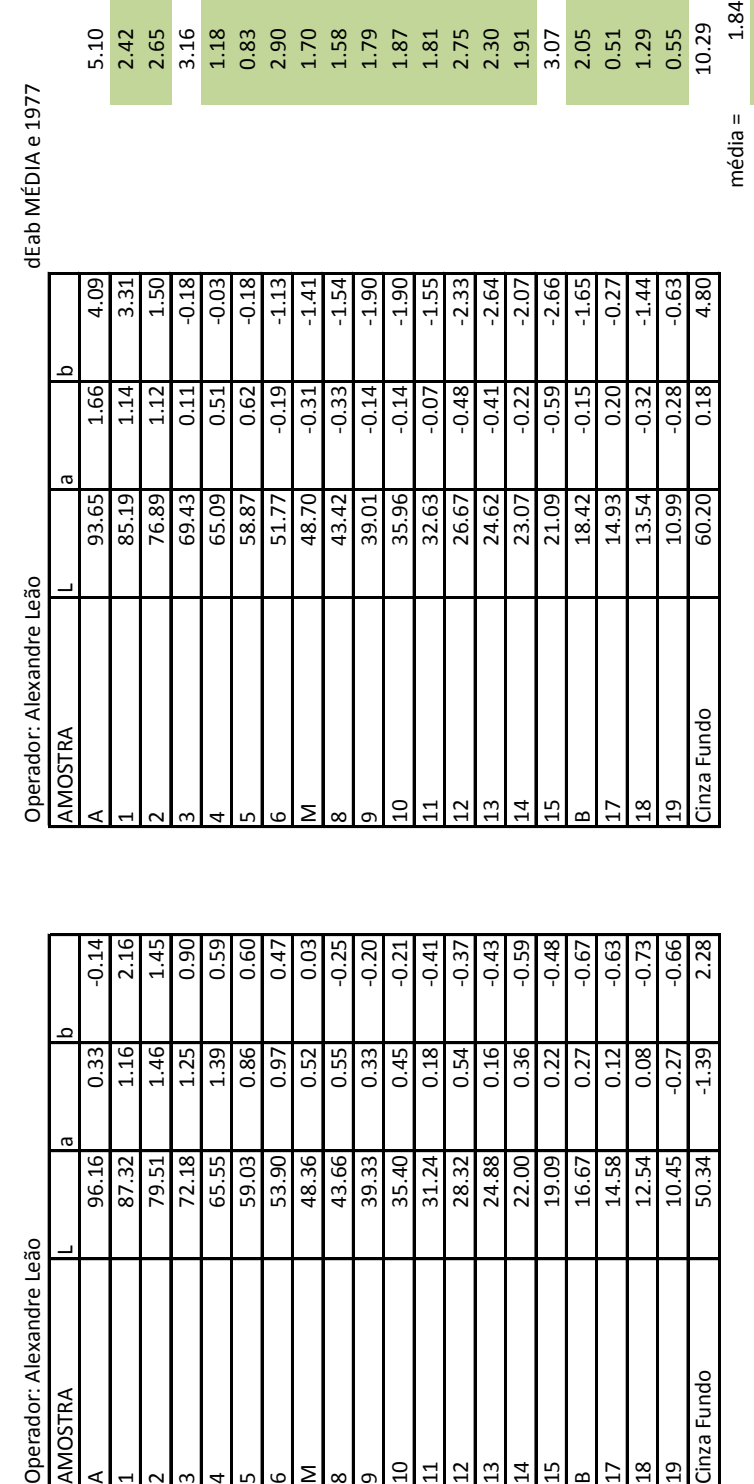

 $\frac{3}{2}$ 

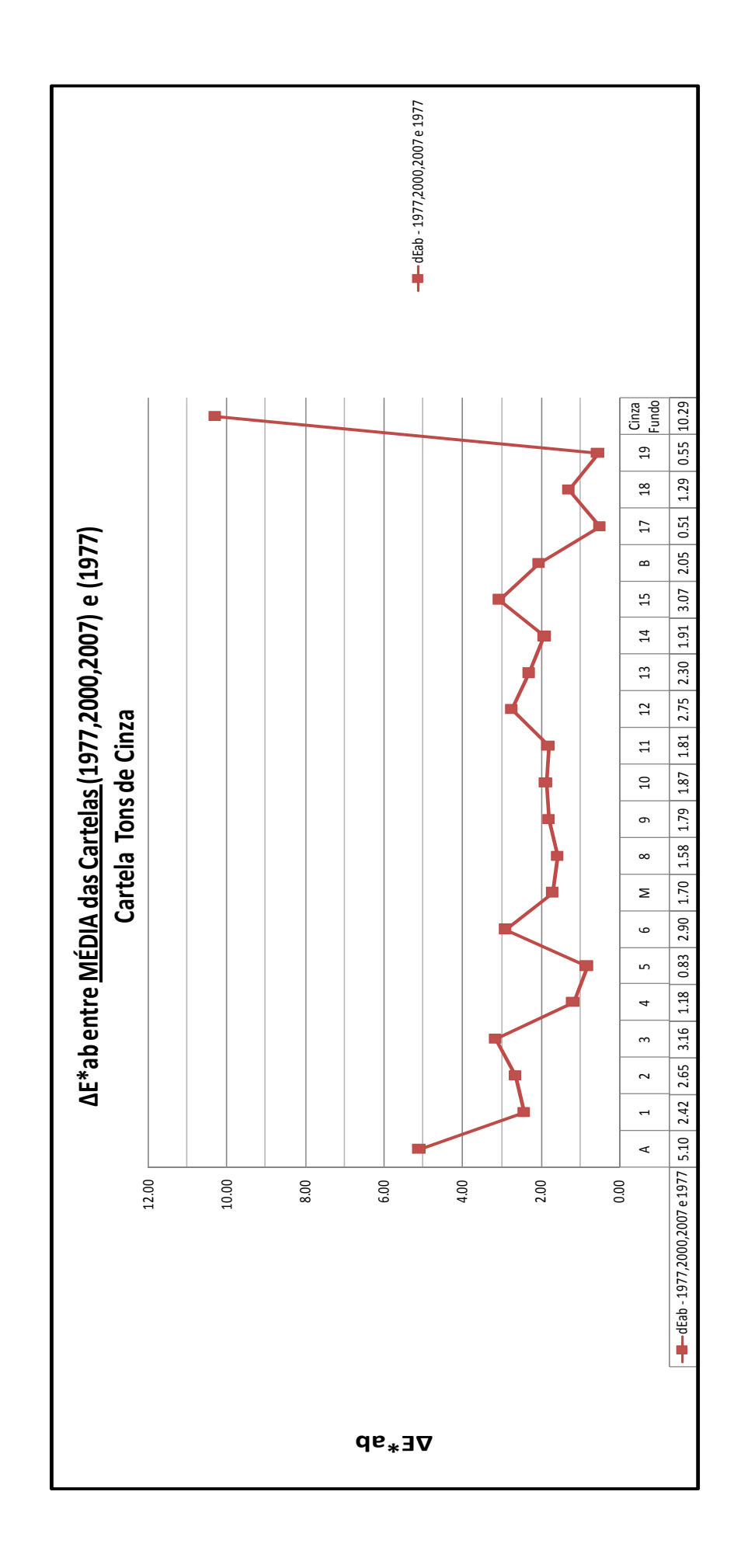

MÉDIA (pela média dEab < 2) MÉDIA (pela média dEab < 2) MÉDIA (pela média dEab < 2)<br>
utilizando 3 valores (1977, 2000 e 2007) latilizando 3 valores (1977, 2000 e 2007)<br>
Cartela Kodak Q-13 - Tons de Cinza latilizando 3 valores (1977, 2000 e 2007)

Made in USA Made in USA Realizado por: Alexandre Leão<br>Equipamento i1Pro

utilizando 3 valores (1977, 2000 e 2007) utilizando 3 valores (1977, 2000 e 2007)

Data: 17/11/2010<br>Realizado por: Alexandre Leão Equipamento Datacolor

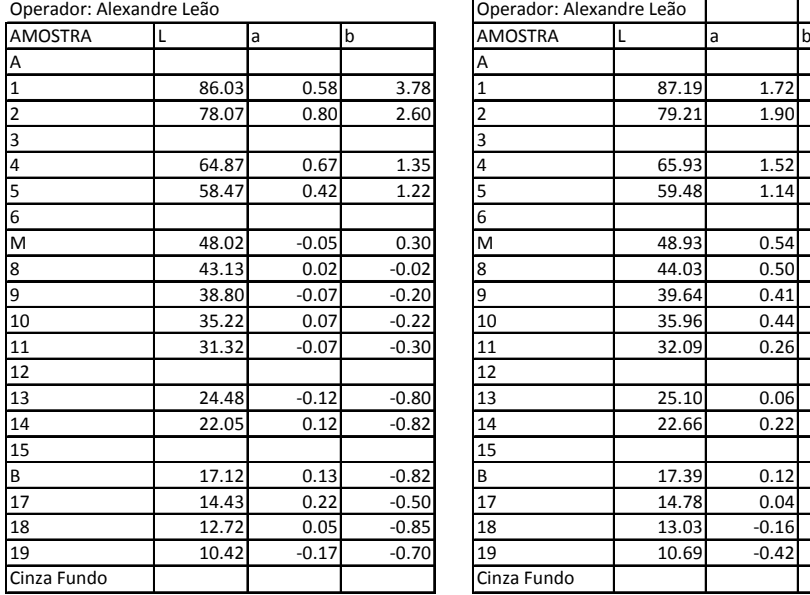

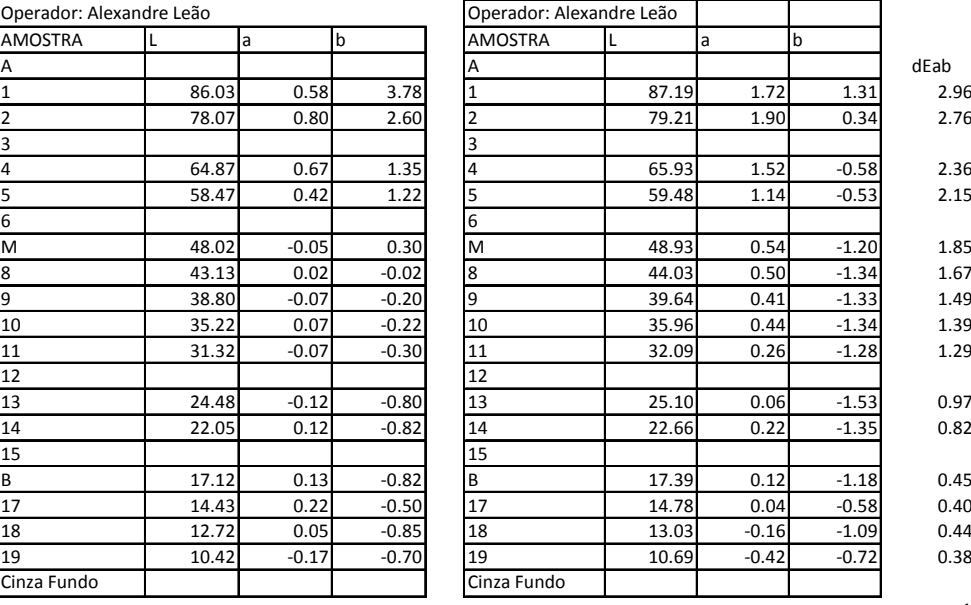

MÉDIA final (i1Pro e Datacolor)

Cartela Kodak Q-13 - Tons de Cinza Made in USA Data: 17/11/2010 Realizado por: Alexandre Leão

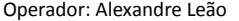

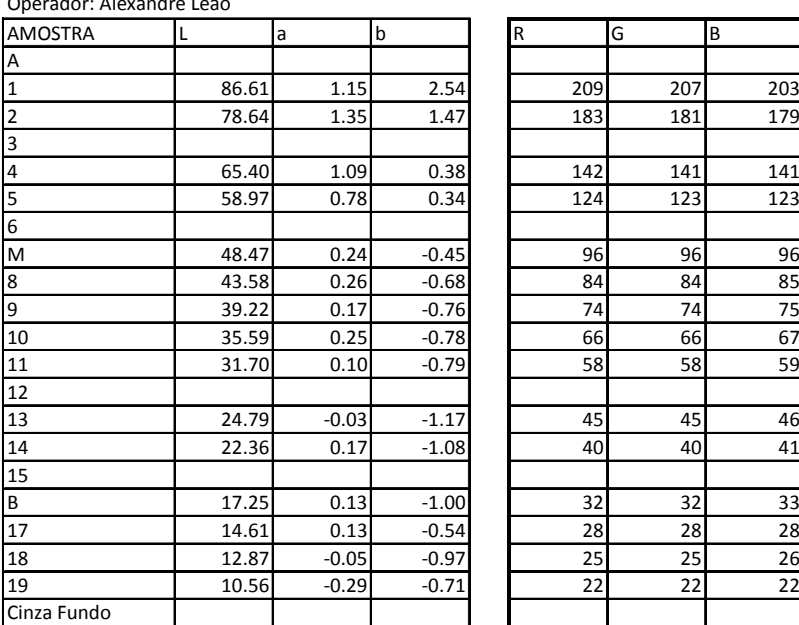

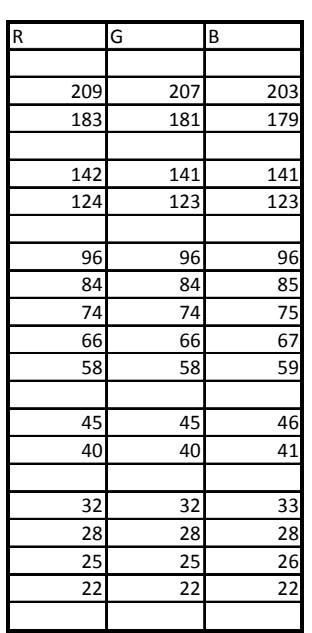

ProPhoto RGB

1.43